4-291-132-21 (1)

Appareil photo à objectif interchangeable

**SONY** 

Monture A

Fotocamera digitale con obiettivo intercambiabile

Montaggio A

 $\alpha$  77

Mode d'emploi FR Istruzioni per l'uso IT

Des informations complémentaires sur ce produit et des réponses à des questions fréquemment posées sont disponibles sur notre site Web d'assistance client.

> Ulteriori informazioni su questo prodotto e risposte alle domande più comuni sono reperibili sul nostro sito Web di Assistenza Clienti.

http://www.sony.net/

Imprimé avec de l'encre à base d'huile végétale sans COV (composés organiques volatils).

Stampato con inchiostro a base di olio vegetale senza COV (composto organico volatile).

© 2011 Sony Corporation Printed in Thailand

4291132210

SLT-A77/SLT-A77V

# **Français**

#### **Aide-mémoire**

Les numéros de modèle et de série se situent sous l'appareil. Prendre en note le numéro de série dans l'espace prévu cidessous. Se reporter à ces numéros lors des communications avec le détaillant Sony au sujet de ce produit. Modèle no SLT-A77/A77V

No de série \_\_\_\_\_\_\_\_\_\_\_\_\_\_\_\_\_\_\_\_\_\_

# **AVERTISSEMENT**

**Afin de réduire les risques d'incendie ou de décharge électrique, n'exposez pas cet appareil à la pluie ou à l'humidité.**

## **IMPORTANTES INSTRUCTIONS DE SECURITE**

#### **CONSERVEZ CES INSTRUCTIONS DANGER AFIN DE REDUIRE LE RISQUE**

**D'INCENDIE OU DE DECHARGE ELECTRIQUE, SUIVEZ EXACTEMENT CES INSTRUCTIONS**

Si la forme de la fiche ne correspond pas à la prise secteur, utilisez un adaptateur de fiche accessoire de configuration correcte pour la prise secteur.

# **ATTENTION**

#### **Batterie**

Toute erreur de manipulation de la batterie peut provoquer son explosion, entraîner un incendie, voire même des brûlures de substances chimiques.

Respectez les précautions suivantes :

- Ne démontez pas la batterie.
- N'écrasez et n'exposez pas la batterie à des chocs ou à une force extérieure. Vous ne devez pas la frapper avec un marteau, la laisser tomber ou marcher dessus.
- Ne court-circuitez pas les bornes de la batterie et maintenez-les à l'écart de tout contact avec des objets métalliques.
- N'exposez pas la batterie à des températures supérieures à 60°C (140°F), notamment les rayons directs du soleil ou l'habitacle d'un véhicule garé au soleil.
- N'incinérez pas la batterie et ne la jetez pas au feu.
- Ne manipulez jamais des batteries lithium ion qui sont endommagées ou présentent une fuite.
- Veillez à recharger la batterie à l'aide d'un chargeur Sony authentique ou d'un appareil capable de la recharger.
- Tenez la batterie hors de la portée des petits enfants.
- Gardez la batterie au sec.
- Remplacez-la uniquement par une batterie de même type ou d'un type équivalent recommandé par Sony.

• Mettez les batteries au rebut sans attendre, de la manière décrite dans les instructions.

#### **Chargeur de batterie**

Même si le témoin CHARGE n'est pas allumé, le chargeur de batterie n'est pas isolé du secteur tant qu'il reste branché à la prise murale. En cas de problème lors de l'utilisation du chargeur de batterie, coupez immédiatement l'alimentation en débranchant la fiche de la prise murale.

Le cordon d'alimentation, s'il est fourni, est conçu spécifiquement pour une utilisation exclusive avec cet appareil et il ne doit pas être utilisé avec un autre appareil électrique.

#### **Pour les utilisateurs au Canada**

#### **RECYCLAGE DES ACCUMULATEURS AUX IONS DE LITHIUM**

Les accumulateurs aux ions de lithium sont recyclables.

Vous pouvez contribuer à préserver

l'environnement en

rapportant les piles usagées dans un point de collecte et de recyclage le plus proche.

Pour plus d'informations sur le recyclage des accumulateurs, téléphonez au numéro gratuit 1-800-822-8837 (Etats-Unis et Canada uniquement), ou visitez http:// www.rbrc.org/

**Avertissement :** Ne pas utiliser des accumulateurs aux ions de lithium qui sont endommagés ou qui fuient.

#### **Batterie et objectif**

Cet appareil est conforme à la section 15 des règlements FCC. Son fonctionnement est soumis aux deux conditions suivantes : (1) cet appareil ne doit pas provoquer d'interférences nuisibles, (2) cet appareil doit accepter toute interférence, y compris

celles susceptibles de provoquer son fonctionnement indésirable. Cet appareil numérique de la classe B est conforme à la norme NMB-003 du Canada.

#### **À l'intention des clients aux É.-U.**

UL est une organisation de sécurité reconnue internationalement.

La marque UL sur le produit signifie que celui-ci est listé par UL.

Pour toute question au sujet de cet appareil, appeler :

Sony Centre d'information à la clientèle 1-800-222-SONY (7669).

Le numéro ci-dessous concerne seulement les questions relevant de la Commission fédérale des communications des États-Unis (FCC).

#### **Information réglementaire**

Déclaration de conformité Nom commercial : SONY No de modèle : SLT-A77V Responsable : Sony Electronics Inc. Adresse : 16530 Via Esprillo, San Diego, CA 92127 É.-U. No de téléphone : 858-942-2230

Cet appareil est conforme à la Partie 15 de la réglementation de la FCC des États-Unis. Son utilisation est sujette aux deux conditions suivantes : (1) Cet appareil ne doit pas générer d'interférences nuisibles et (2) il doit être en mesure d'accepter toute interférence reçue, y compris les interférences pouvant générer un fonctionnement indésirable.

#### **AVERTISSEMENT**

Par la présente, vous êtes avisé du fait que tout changement ou toute modification ne faisant pas l'objet d'une autorisation expresse dans le présent manuel pourrait annuler votre droit d'utiliser l'appareil.

#### **Note**

L'appareil a été testé et est conforme aux exigences d'un appareil numérique de Classe B, conformément à la Partie 15 de la réglementation de la FCC. Ces critères sont conçus pour fournir une protection raisonnable contre les interférences nuisibles dans un environnement résidentiel. L'appareil génère, utilise et peut émettre des fréquences radio; s'il n'est pas installé et utilisé conformément aux instructions, il pourrait provoquer des interférences nuisibles aux communications radio. Cependant, il n'est pas possible de garantir que des interférences ne seront pas provoquées dans certaines conditions particulières. Si l'appareil devait provoquer des interférences nuisibles à la réception radio ou à la télévision, ce qui peut être démontré en allumant et éteignant l'appareil, il est recommandé à l'utilisateur d'essayer de corriger cette situation par l'une ou l'autre des mesures suivantes :

- Réorienter ou déplacer l'antenne réceptrice.
- Augmenter la distance entre l'appareil et le récepteur.
- Brancher l'appareil dans une prise ou sur un circuit différent de celui sur lequel le récepteur est branché.
- Consulter le détaillant ou un technicien expérimenté en radio/téléviseurs.

Le câble d'interface fourni doit être utilisé avec l'appareil pour que celui-ci soit conforme aux critères régissant les appareils numériques, conformément à la sous-partie B de la Partie 15 de la réglementation de la FCC.

# **For Customers in Canada**

Cet appareil est conforme au CNR-310 d'Industrie Canada. Son exploitation est autorisée sous réserve que l'appareil ne cause pas de brouillage préjudiciable.

# **Note pour les clients européens**

 $\epsilon$ 

Par la présente Sony Corporation déclare que l'appareil SLT-A77VAppareil photo à objectif interchangeable est conforme aux exigences essentielles et aux autres dispositions pertinentes de la directive 1999/5/CE. Pour toute information complémentaire, veuillez consulter l'URL suivante:

http://www.compliance.sony.de/

#### **Avis aux consommateurs des pays appliquant les Directives UE**

Le fabricant de ce produit est Sony Corporation, 1-7-1 Konan Minato-ku Tokyo, 108-0075 Japon. Le représentant agréé pour la compatibilité électromagnétique et la sécurité du produit est Sony Deutschland GmbH, Hedelfinger Strasse 61, 70327 Stuttgart, Allemagne. Pour toute question relative à la garantie ou aux réparations, reportez-vous à l'adresse que vous trouverez dans les documents cijoints, relatifs à la garantie et aux réparations.

Cet appareil a été testé et jugé conforme aux limites établies par la directive R&TTE visant l'utilisation de câbles de connexion de moins de 3 mètres.

#### **Attention**

Le champ électromagnétique à des fréquences particulières peut avoir une incidence sur l'image et le son de cet appareil.

#### **Avis**

Si l'électricité statique ou les champs électrostatiques entraînent une interruption lors du transfert des données (échec), redémarrez l'application ou débranchez, puis rebranchez le câble de connexion (USB, etc.).

**Traitement des appareils électriques et électroniques en fin de vie (Applicable dans les pays de l'Union Européenne et aux autres pays européens disposant de systèmes de collecte sélective)**

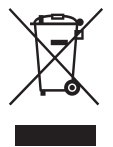

Ce symbole, apposé sur le produit ou sur son emballage, indique que ce produit ne doit pas être traité avec les déchets ménagers. Il doit être remis à un point de collecte approprié pour le recyclage des équipements électriques et électroniques. En s'assurant que ce produit est bien mis au rebut de manière appropriée, vous aiderez à prévenir les conséquences négatives potentielles pour l'environnement et la santé humaine. Le recyclage des matériaux aidera à préserver les ressources naturelles. Pour toute information supplémentaire au sujet du recyclage de ce produit, vous pouvez contacter votre municipalité, votre déchetterie ou le magasin où vous avez acheté le produit.

**Elimination des piles et accumulateurs usagés (Applicable dans les pays de l'Union Européenne et aux autres pays européens disposant de systèmes de collecte sélective)**

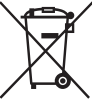

Ce symbole, apposé sur les piles et accumulateurs ou sur les emballages, indique que les piles et accumulateurs fournis avec ce produit ne doivent pas être traités comme de simples déchets ménagers.

Sur certains types de piles, ce symbole apparaît parfois combiné avec un symbole chimique. Les symboles pour le mercure (Hg) ou le plomb (Pb) sont rajoutés lorsque ces piles contiennent plus de 0,0005% de mercure ou 0,004% de plomb.

En vous assurant que ces piles et accumulateurs sont mis au rebut de façon appropriée, vous participez activement à la prévention des conséquences négatives que leur mauvais traitement pourrait provoquer sur l'environnement et sur la santé humaine. Le recyclage des matériaux contribue par ailleurs à la préservation des ressources naturelles.

Pour les produits qui pour des raisons de sécurité, de performance ou d'intégrité de données nécessitent une connexion permanente à une pile ou à un accumulateur, il conviendra de vous rapprocher d'un service technique qualifié pour effectuer son remplacement. En rapportant votre appareil électrique en fin de vie à un point de collecte approprié vous vous assurez que la pile ou l'accumulateur incorporée sera traitée correctement.

Pour tous les autres cas de figure et afin d'enlever les piles ou accumulateurs en toute sécurité de votre appareil, reportezvous au manuel d'utilisation. Rapportez les piles ou accumulateurs usagés au point de collecte approprié pour le recyclage.

Pour toute information complémentaire au sujet du recyclage de ce produit ou des piles et accumulateurs, vous pouvez contacter votre municipalité, votre déchetterie locale ou le point de vente où vous avez acheté ce produit.

#### **Pour les utilisateurs au Royaume-Uni**

Une fiche moulée conforme à BS 1363 est installée sur cet équipement pour votre sécurité et commodité. Si le fusible dans la fiche fournie doit être remplacé, un fusible de même ampérage

que celui fourni et approuvé par ASTA ou BSI à BS 1362, (c'est-à-dire portant une marque  $\otimes$  ou  $\circledast$ ) doit être utilisé. Si la fiche fournie avec cet équipement comporte un couvercle de fusible détachable, assurez-vous de remettre en place le couvercle de fusible après avoir remplacé le fusible. N'utilisez jamais la fiche sans le couvercle de fusible. Si vous perdez le couvercle de fusible, veuillez contacter le service après-vente Sony le plus proche.

# **Table des matières**

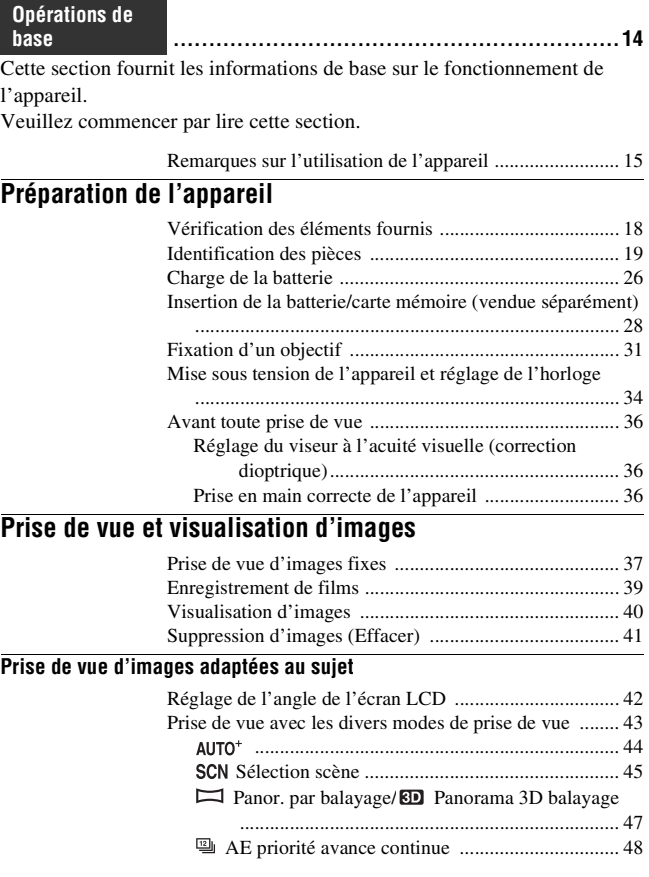

# **[Utilisation des fonctions de prise de vue](#page-48-0)**

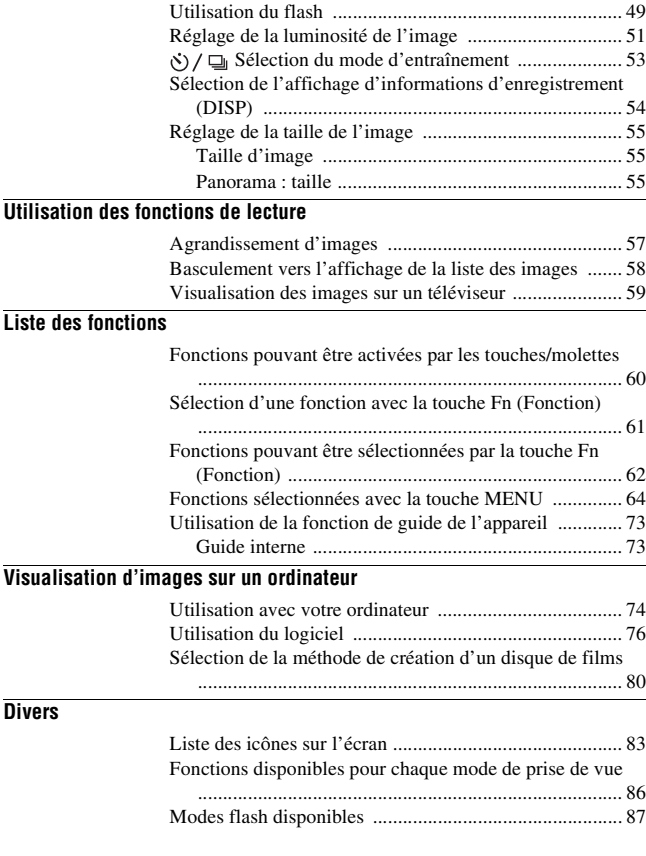

Cette section fournit des informations supplémentaires sur l'appareil.

**avancées ...............................................................[89](#page-88-0)**

# **[Préparation](#page-88-1)**

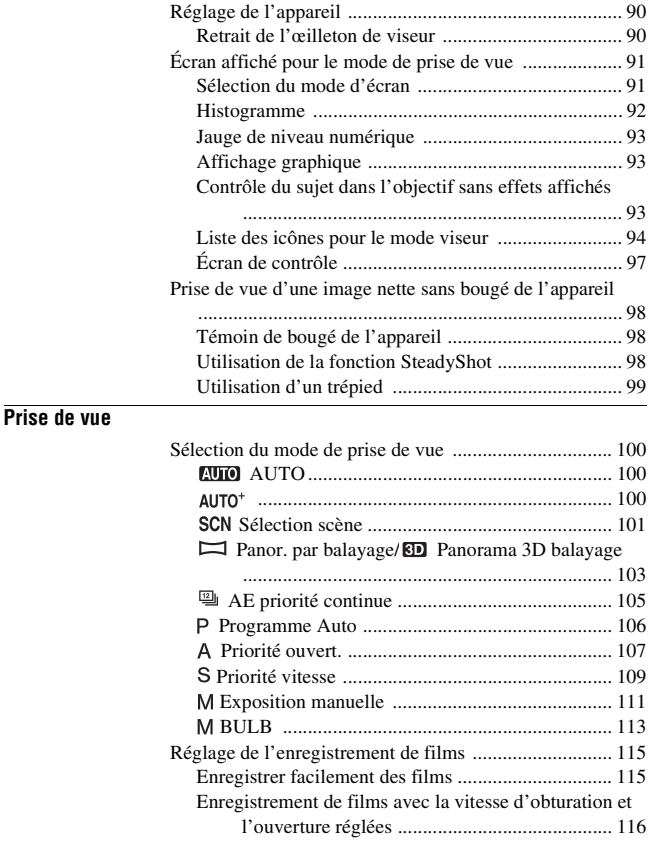

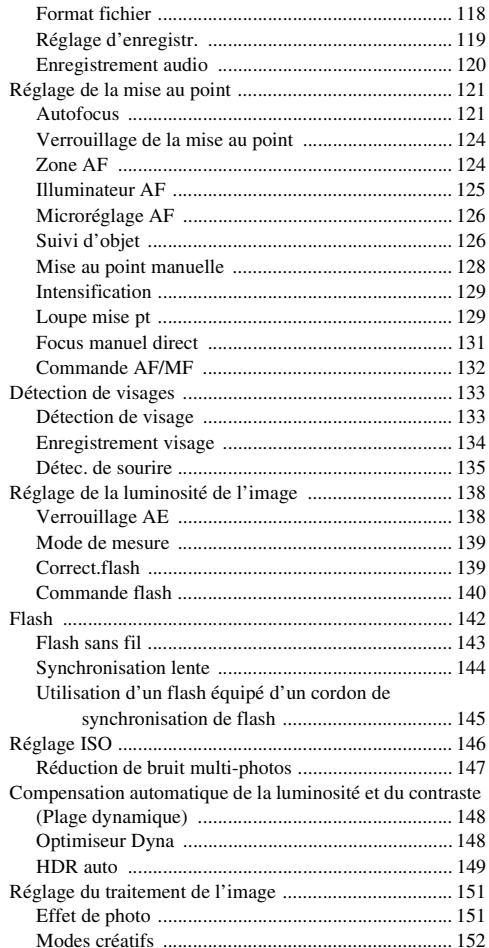

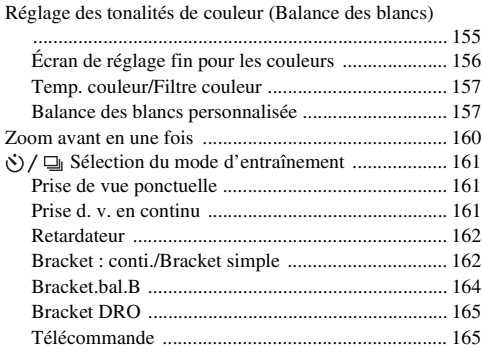

## **[Lecture](#page-165-0)**

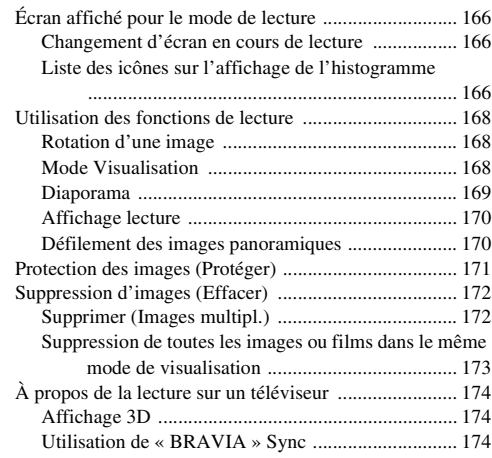

# **[Réglage de l'appareil](#page-175-0)**

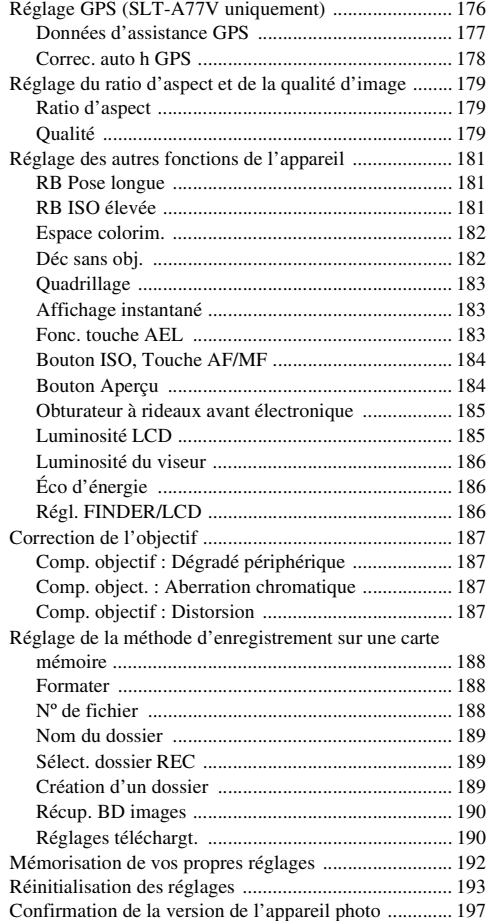

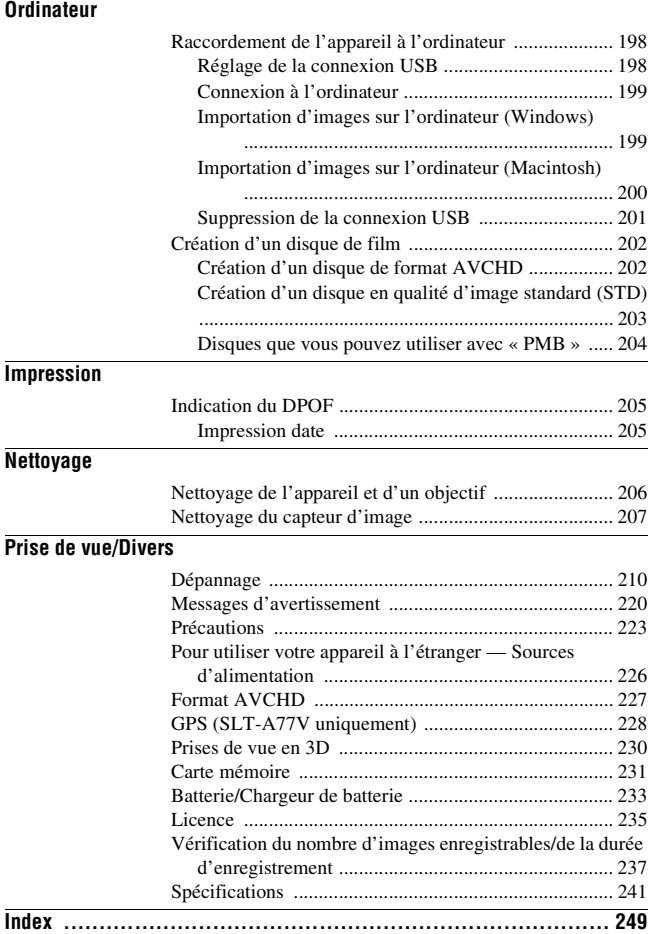

# <span id="page-13-0"></span>**Opérations de base**

Cette section fournit les informations de base sur le fonctionnement de l'appareil. Veuillez commencer par lire cette section. Pour exploiter au mieux les qualités de l'appareil, reportez-vous à « [Opérations](#page-88-2)  [avancées](#page-88-2) » [\(page 89\)](#page-88-0).

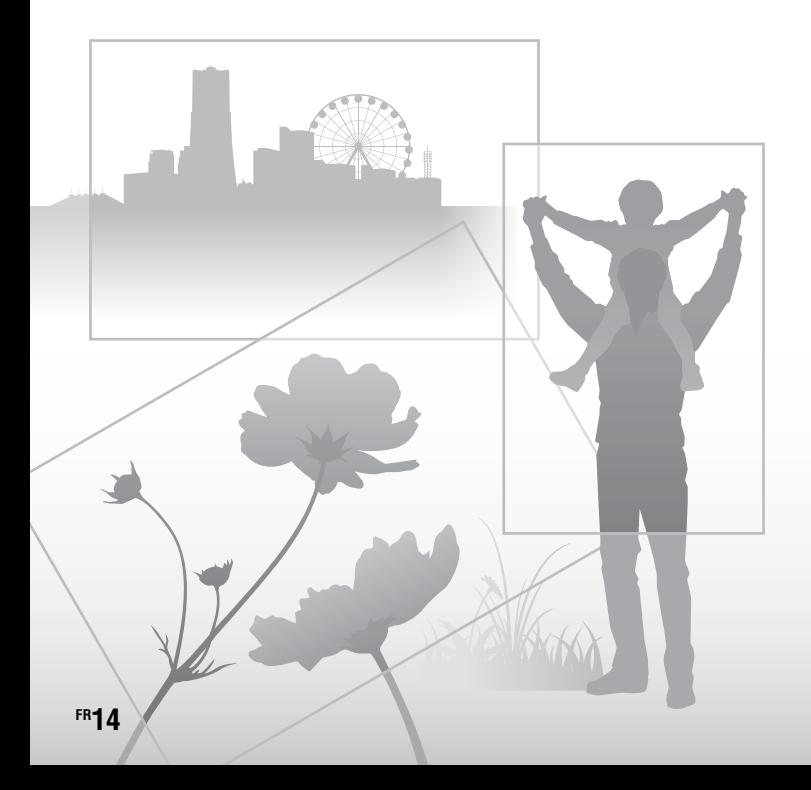

# <span id="page-14-0"></span>**Remarques sur l'utilisation de l'appareil**

#### **Procédure de prise de vue**

- Cet appareil dispose de 2 modes de contrôle des sujets : le mode écran LCD pour utiliser l'écran LCD, et le mode viseur pour utiliser le viseur.
- L'image enregistrée peut différer de l'image que vous avez vue avant l'enregistrement.

#### **Remarques sur les fonctions utilisées avec cet appareil photo**

• Pour vérifier si votre appareil est compatible 1080 60i ou 1080 50i, recherchez les repères suivants en bas de l'appareil.

Appareil compatible 1080 60i : 60i Appareil compatible 1080 50i : 50i

- Cet appareil est compatible avec les films au format 1080 60p ou 50p. Contrairement aux modes d'enregistrement standard actuels, qui enregistrent selon une méthode d'entrelacement, cet appareil enregistre selon une méthode progressive. Cela augmente la résolution et offre une image plus homogène, plus réaliste.
- Lorsque vous visionnez des images en 3D enregistrées avec l'appareil sur des écrans compatibles, vous pouvez ressentir des effets indésirables tels que fatigue oculaire, nausées ou fatigue. Lorsque vous visionnez des images en 3D, nous vous conseillons de faire des pauses régulièrement. Comme nous sommes tous différents en termes de besoin ou de durée des pauses, définissez vos propres normes. Si vous vous sentez malade, arrêtez de visionner des images en 3D, et consultez un médecin. Reportez-vous également au mode d'emploi du dispositif connecté ou du logiciel utilisé avec l'appareil. Les enfants ont la vue fragile (particulièrement avant l'âge de 6 ans). Avant de les autoriser à regarder des images en 3D, consultez un spécialiste (pédiatre ou ophtalmologue). Assurezvous que les enfants respectent les précautions ci-dessus.

#### **Aucune indemnisation en cas d'enregistrement manqué**

Si l'enregistrement ou la lecture est impossible en raison d'un dysfonctionnement de l'appareil ou d'une anomalie de la carte mémoire, etc., ceci ne peut donner lieu à une indemnisation.

#### **Copies de sauvegarde recommandées**

Pour ne pas perdre vos images, copiez toujours les données sur un autre support d'enregistrement (copie de sauvegarde).

#### **Remarques sur l'écran LCD, le viseur électronique, l'objectif et le capteur d'image**

- L'écran LCD et le viseur électronique ont été fabriqués avec une technologie de très haute précision et plus de 99,99% des pixels sont opérationnels. Ils peuvent toutefois comporter quelques minuscules points noirs et/ou lumineux (de couleur blanche, rouge, bleue ou verte) visibles en permanence sur l'écran LCD et le viseur électronique. Ces points sont normaux pour ce procédé de fabrication et n'affectent aucunement l'image.
- Ne tenez pas l'appareil par l'écran LCD.
- N'exposez pas l'appareil à la lumière directe du soleil et n'effectuez pas de prises de vue prolongées en direction du soleil. Cela risquerait d'endommager le mécanisme interne. Les rayons du soleil pourraient se focaliser sur un objet à proximité et provoquer un incendie.
- Un aimant se trouve derrière et autour de l'arbre de rotation de l'articulation de l'écran LCD. N'approchez de l'écran LCD aucun élément auquel l'aimant pourrait nuire (disquette ou carte de crédit par exemple).
- Dans un endroit froid, les images peuvent laisser une traînée sur l'écran. Ceci n'est pas une anomalie. Lorsque vous allumez l'appareil dans un endroit froid, l'écran peut être temporairement sombre. Une fois l'appareil réchauffé, l'écran fonctionnera normalement.

#### **Remarques sur l'enregistrement prolongé**

- Lorsque vous effectuez des prises de vue pendant une période prolongée, la température de l'appareil monte. Si la température dépasse un certain niveau, la marque [[4] apparaît à l'écran et l'appareil s'éteint automatiquement. Si cela se produit, laissez l'appareil refroidir pendant au moins 10 minutes pour que sa température interne repasse à un niveau acceptable.
- Lorsque la température ambiante est élevée, celle de l'appareil augmente rapidement.
- Lorsque la température de l'appareil monte, la qualité d'image peut en pâtir. Nous vous conseillons d'attendre que la température de l'appareil baisse avant de poursuivre la prise de vue.
- La surface de l'appareil peut chauffer. Ceci n'est pas une anomalie.

#### **Remarques sur l'importation de films AVCHD\* sur un ordinateur**

Lorsque vous importez des films AVCHD sur un ordinateur, pour les ordinateurs équipés de Windows, utilisez le logiciel « PMB » sur le CD-ROM (fourni).

\* Les « films AVCHD » sont des films enregistrés en mode [AVCHD 60i/60p]/ [AVCHD 50i/50p] du [Format fichier] [\(page 118\)](#page-117-0).

#### **Remarques sur la lecture de films avec d'autres dispositifs**

- Cet appareil utilise MPEG-4 AVC/H.264 High Profile pour l'enregistrement au format AVCHD. Les films enregistrés au format AVCHD avec cet appareil ne peuvent pas être lus avec les dispositifs suivants.
	- –Autres appareils compatibles avec le format AVCHD ne prenant pas en charge High Profile
	- –Appareils non compatibles avec le format AVCHD

Cet appareil utilise également MPEG-4 AVC/H.264 Main Profile pour l'enregistrement au format MP4. Pour cette raison, les films enregistrés au

format MP4 avec cet appareil ne peuvent pas être lus sur d'autres dispositifs que ceux prenant en charge MPEG-4 AVC/ H.264.

- Les disques enregistrés en qualité d'image HD (haute définition) ne peuvent être lus que sur des dispositifs compatibles au format AVCHD. Les lecteurs ou enregistreurs DVD ne peuvent pas lire les disques en qualité d'image HD, car ils ne sont pas compatibles avec le format AVCHD. De même, un échec d'éjection des disques de qualité d'image HD est possible sur ces lecteurs ou enregistreurs.
- Les films 1080 60p/50p ne peuvent être lus que sur des appareils compatibles.

#### **À propos des appareils compatibles GPS (SLT-A77V uniquement)**

- Pour savoir si votre appareil prend en charge la fonction GPS, vérifiez le nom du modèle de votre appareil. Compatible GPS : SLT-A77V Incompatible GPS : SLT-A77
- Utilisez le GPS conformément à la réglementation applicable.
- Si vous n'enregistrez pas les informations d'emplacement, réglez [GPS activé/désactivé] sur [OFF] [\(page 176\).](#page-175-1)
- En avion, assurez-vous d'éteindre l'appareil lorsque les annonces le préconisent.

#### **Avertissement sur le copyright**

Les émissions de télévision, films, cassettes vidéo et autres supports peuvent être protégés par un copyright. L'enregistrement non autorisé desdits supports peut être contraire aux

dispositions légales afférentes.

#### **Images utilisées dans ce manuel**

Les photos utilisées comme exemples dans ce manuel sont des images reproduites et non de vraies photos prises avec cet appareil.

#### **À propos des spécifications techniques décrites dans ce manuel**

Les données concernant les performances et les spécifications sont définies dans les conditions suivantes, sauf mention contraire dans ce manuel : à une température ambiante de 25 ºC (77 ºF), et avec une batterie chargée pendant 1 heure après extinction du témoin CHARGE.

#### **Nom du modèle**

Ce manuel traite de plusieurs modèles fournis avec différents objectifs. Le nom du modèle varie en fonction de l'objectif fourni. Le modèle disponible varie en fonction des pays/régions.

<span id="page-16-0"></span>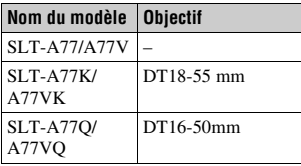

# <span id="page-17-1"></span>**Vérification des éléments fournis**

Commencez par vérifier le nom du modèle de votre appareil [\(page 17\)](#page-16-0). Les accessoires fournis varient en fonction du modèle.

Le chiffre entre parenthèses indique le nombre d'unités.

# **Accessoires courants**

- Appareil photo (1)
- BC-VM10A Chargeur de batterie (1)

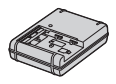

• Cordon d'alimentation (1) (non fourni aux États-Unis et au Canada)

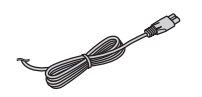

• Batterie rechargeable NP-FM500H (1)

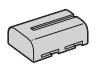

• Câble USB (1)

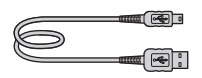

• Bandoulière (1)

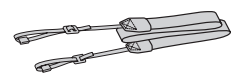

<span id="page-17-0"></span>• Bouchon de boîtier (1) (monté sur l'appareil)

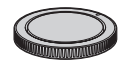

- Capot de griffe porte-accessoire (1) (monté sur l'appareil)
- Œilleton de viseur (1) (monté sur l'appareil)
- $\cdot$  CD-ROM  $(1)$ 
	- Logiciel d'application pour l'appareil α
- Mode d'emploi (1) (Ce manuel)

# **SLT-A77K/A77VK**

• Objectif zoom DT18-55 mm (1)/ Capuchon d'objectif avant (1)/ Capuchon d'objectif arrière (1)

# **SLT-A77Q/A77VQ**

• Objectif zoom DT16-50mm (1)/ Capuchon d'objectif avant (1)/ Capuchon d'objectif arrière (1)/ Pare-soleil (1)

# <span id="page-18-0"></span>**Identification des pièces**

Pour les informations sur l'utilisation des indicateurs, reportez-vous aux pages indiquées entre parenthèses.

# **Face avant**

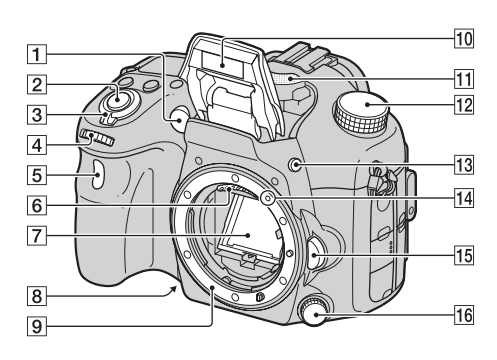

- A Illuminateur AF [\(125\)](#page-124-0)/Témoin de retardateur [\(162\)](#page-161-0)
- 2 Déclencheur [\(37\)](#page-36-1)
- **3** Interrupteur d'alimentation [\(34\)](#page-33-1)
- **4** Molette de commande avant [\(107\)](#page-106-1)
- **5** Capteur de télécommande [\(165\)](#page-164-1)
- 6 Contacts d'objectif\*
- 7 Miroir\*
- **B** Touche Apercu [\(109\)](#page-108-1)
- **9** Monture
- **10** Flash interne\* [\(49](#page-48-1), [142](#page-141-0))
- $\Pi$  Microphone\*\* [\(120\)](#page-119-0)
- 12 Sélecteur de mode [\(43\)](#page-42-0)
- $\overline{13}$  Touche  $\frac{1}{2}$  (Sortie du flash) [\(49](#page-48-1), [142\)](#page-141-0)
- 14 Taquet de montage [\(31\)](#page-30-1)
- 15 Bouton de déverrouillage d'objectif [\(32\)](#page-31-0)
- 16 Sélecteur de mode de mise au point ([121](#page-120-1), [128](#page-127-0))
- \* **Ne touchez pas directement ces pièces.**

\*\* **Ne recouvrez pas cette pièce lors de l'enregistrement de films. Cela peut provoquer du bruit ou baisser le volume.**

# **Face arrière**

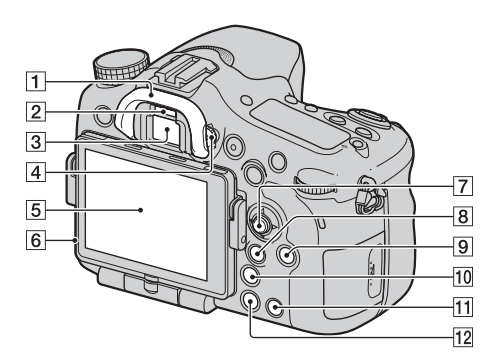

- **1** Œilleton de viseur [\(90\)](#page-89-1)
- B Capteurs d'oculaire [\(90\)](#page-89-2)
- 3 Viseur\*
	- Lorsque vous regardez dans le viseur, le mode correspondant est activé, et lorsque vous éloignez votre visage du viseur, le mode d'écran revient en mode écran LCD.
- 4 Sélecteur de réglage dioptrique [\(36\)](#page-35-3)
- E Écran LCD ([83,](#page-82-1) [94,](#page-93-0) [166\)](#page-165-2)
- **6** Capteur de lumière [\(185\)](#page-184-1)
- **7** Multi-sélecteur
- $\boxed{8}$  Pour la prise de vue : Touche Fn (Fonction) [\(61](#page-60-0), [62](#page-61-0)) Pour la visualisation : Touche f<sub>u</sub> (Rotation de l'image) [\(168\)](#page-167-1)
- **9** Touche DISP (Affichage) [\(91](#page-90-1), [166\)](#page-165-2)
- 10 Touche [n] (Téléconvertisseur numérique) [\(160\)](#page-159-0)/Touche Loupe de mise au point [\(129\)](#page-128-1)
- $\overline{11}$  Touche ? (Guide interne) [\(73\)](#page-72-1) Pour la visualisation : Touche  $\overline{m}$  (Effacer) [\(41\)](#page-40-0)
- 12 Touche  $\blacktriangleright$  (Lecture) [\(40\)](#page-39-0)
- \* **Ne touchez pas directement cette pièce.**

# **Face supérieure**

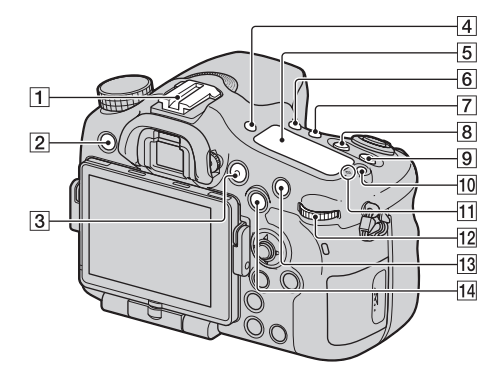

- A Griffe porte-accessoire à verrouillage automatique [\(143\)](#page-142-0)
- **2** Touche MENU [\(64\)](#page-63-0)
- $\overline{3}$  Touche MOVIE ([39,](#page-38-0) [115\)](#page-114-0)
- **4** Touche FINDER/LCD [\(186\)](#page-185-2)
- E Écran de contrôle [\(97\)](#page-96-0)
- $\overline{6}$  Touche  $\zeta$ ) /  $\Box$  (Entraînement) ([53,](#page-52-0) [161\)](#page-160-0)
- **7** Touche WB (Balance des blancs) [\(155\)](#page-154-0)
- $\boxed{8}$  Touche  $\boxed{2}$  (Exposition) [\(51\)](#page-50-0)
- $\boxed{9}$  Touche ISO [\(146\)](#page-145-0)
- 10 Touche d'éclairage du panneau d'affichage [\(97\)](#page-96-0)
- **11** Indicateur de position du capteur de l'image  $\Theta$  [\(123\)](#page-122-0)
- 12 Sélecteur de commande arrière
- 13 Pour la prise de vue : Touche AF/MF (Mise au point automatique/manuelle) [\(132\)](#page-131-0) Pour la visualisation : Touche  $\bigcirc$  (Agrandir) [\(57\)](#page-56-1)
- 14 Pour la prise de vue : Touche AEL (Verrouillage AE[\)\(138\)/](#page-137-1) Touche SLOW SYNC [\(144\)](#page-143-0) Pour la visualisation : Touche (Index d'images) [\(58\)](#page-57-0)

# **Côtés/Dessous**

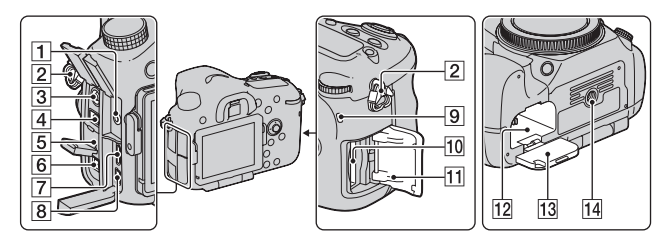

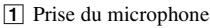

• Lorsqu'un microphone externe est connecté, le microphone interne est automatiquement désactivé. Lorsque le microphone externe est à alimentation enfichable, le microphone est alimenté par l'appareil.

**2** Crochets pour bandoulière

• Fixez les deux extrémités de la bandoulière à l'appareil.

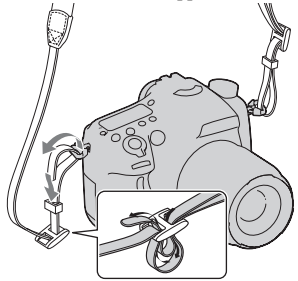

 $\overline{3}$  Borne  $\frac{1}{2}$  (Synchro-flash) [\(145\)](#page-144-0)

## **4** Borne REMOTE

- Lors du raccordement de la Télécommande RM-L1AM (vendue séparément) à l'appareil, insérez la prise de Télécommande dans la borne REMOTE, en alignant le guide de la prise sur celui de la borne REMOTE. Assurez-vous que le cordon de la Télécommande est orienté vers l'avant.
- **5** Enceinte
- 6 Borne DC IN
	- Lors du raccordement de l'adaptateur secteur AC-PW10AM (vendu séparément) à l'appareil, mettez ce dernier hors tension et branchez le connecteur de l'adaptateur secteur à la borne DC IN de l'appareil.
- G Borne HDMI [\(59](#page-58-0), [174](#page-173-0))
- $\boxed{8}$  Borne  $\leftarrow$  (USB) [\(199\)](#page-198-0)
- **9** Témoin d'accès [\(29\)](#page-28-0)
- 10 Fente d'insertion de carte mémoire [\(28\)](#page-27-1)
- **T1** Couvercle de carte mémoire [\(28\)](#page-27-1)
- 12 Fente d'insertion de la batterie [\(28\)](#page-27-1)
- 13 Couvercle de batterie [\(28\)](#page-27-1)
- 14 Douille de trépied
	- Utilisez un trépied avec une vis de moins de 5,5 mm (7/32 po.) de long. Avec des vis de 5,5 mm (7/32 po.) ou davantage, vous risquez de ne pas pouvoir fixer correctement l'appareil au trépied et d'endommager l'appareil en tentant de le faire.

# **Objectif**

DT 18-55mm F3.5-5.6 SAM (Fourni avec le SLT-A77K/A77VK)

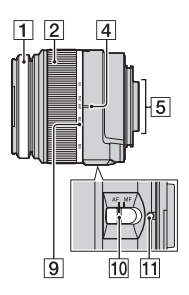

- $\Box$  Bague de mise au point
- 2 Bague de zoom
- **3** Interrupteur de verrouillage de zoom
- **4** Index de focale
- E Contacts d'objectif
- 6 Index de pare-soleil
- G Échelle de distance
- **8** Index de distance
- **9** Échelle de focale
- **10** Commutateur de mode de mise au point
- **11** Taquet de montage
- Les DT 18-55mm F3.5-5.6 SAM/ DT 16-50mm F2.8 SSM sont conçus pour les appareils photo

DT 16-50mm F2.8 SSM (Fourni avec le SLT-A77Q/A77VQ)

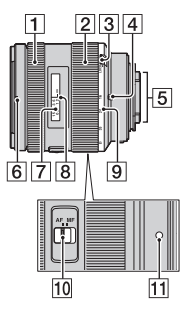

Monture A Sony (modèles équipés d'un capteur d'image au format APS-C). Vous ne pouvez pas utiliser ces objectifs sur des appareils photo 35 mm.

• Pour les objectifs autres que DT 18-55mm F3.5-5.6 SAM/DT 16- 50mm F2.8 SSM, reportez-vous au mode d'emploi fourni avec l'objectif.

# **FR26**

# <span id="page-25-0"></span>**Charge de la batterie**

Lors de la première utilisation de l'appareil, assurez-vous de recharger la batterie NP-FM500H « InfoLITHIUM » (fournie).

La batterie « InfoLITHIUM » peut être chargée même lorsqu'elle n'a pas été complètement épuisée.

Elle peut également être utilisée lorsqu'elle n'a pas été complètement chargée.

# **1 Insérez la batterie sur le chargeur de batterie.**

Poussez la batterie jusqu'à ce qu'elle s'enclenche.

# **2 Branchez le chargeur de batterie dans la prise murale.**

Allumé : Chargement en cours Éteint : Chargement terminé

Durée de charge Environ 175 minutes

- Durée nécessaire pour recharger une batterie complètement épuisée à une température de 25 ºC (77 ºF).
- Le témoin CHARGE s'éteint une fois la charge terminée.

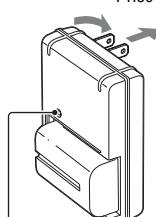

Témoin de CHARGE

**Pour les États-Unis et le Canada**

**Pour les autres pays/régions que les États-Unis et le Canada**

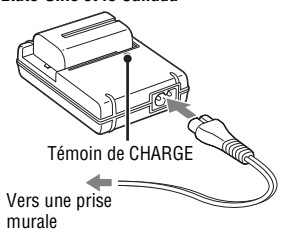

Prise

#### **Remarques**

- Le temps de charge diffère selon la capacité restante de la batterie et les conditions de charge.
- Nous vous conseillons de recharger la batterie à une température ambiante de 10 ºC à 30 ºC (50 ºF à 86 ºF). Vous risquez de ne pas pouvoir la recharger correctement en dehors de cette plage de températures.
- Branchez le chargeur de batterie dans la prise murale la plus proche.

۰ ۰

# <span id="page-27-1"></span><span id="page-27-0"></span>**Insertion de la batterie/carte mémoire (vendue séparément)**

**1 Ouvrez le couvercle de la batterie tout en faisant glisser son levier d'ouverture.**

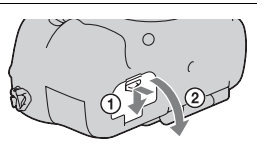

- **2 Introduisez fermement la batterie à fond tout en appuyant sur le levier de verrouillage avec l'extrémité de la batterie.** Levier de verrouillage
- **3 Fermez le couvercle.**

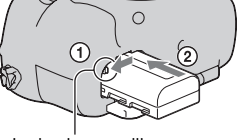

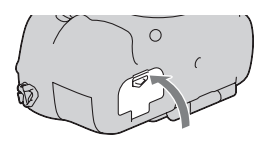

**4 Ouvrez le couvercle tout en faisant glisser le couvercle de la carte mémoire.**

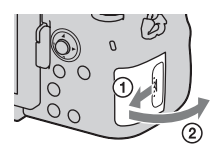

# **5 Insérez une carte mémoire.**

• Angle rainuré orienté comme sur l'illustration, insérez la carte mémoire jusqu'au déclic.

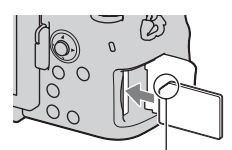

Vérifiez que l'angle rainuré est bien orienté.

# **6 Fermez le couvercle.**

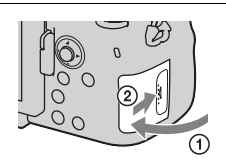

# **Préparation de l'appareil** Préparation de l'apparei

## **Pour retirer la batterie**

Eteignez l'appareil et faites glisser le levier de verrouillage dans le sens de la flèche. Veillez à ne pas faire tomber la batterie.

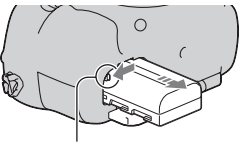

Levier de verrouillage

## <span id="page-28-0"></span>**Pour retirer la carte mémoire**

Vérifiez que le témoin d'accès est éteint, puis ouvrez le couvercle et appuyez une fois sur la carte mémoire.

#### **Pour vérifier le niveau de la batterie restant**

La batterie fournie est une batterie au lithium-ion qui possède des fonctions pour l'échange d'informations concernant les conditions d'utilisation de votre appareil. Le temps de batterie restant s'affiche sous la forme d'un pourcentage selon les conditions d'utilisation de votre appareil.

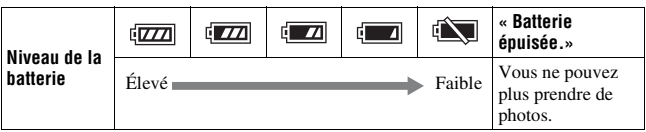

# **Cartes mémoire disponibles**

Les cartes mémoire suivantes sont compatibles avec cet appareil. Toutefois, toutes les cartes mémoire ne fonctionneront peut-être pas avec cet appareil.

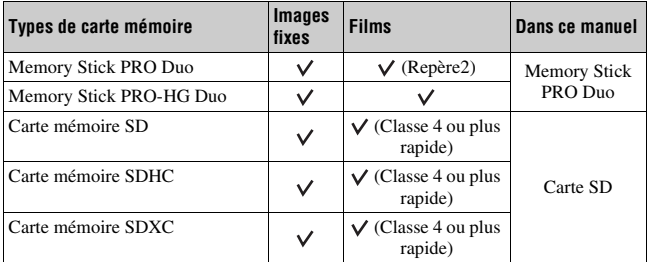

• MultiMediaCard ne peut pas être utilisée.

#### **Remarque**

• Les images enregistrées sur une carte mémoire SDXC ne peuvent pas être importées ni lues sur des ordinateurs ou périphériques non compatibles exFAT. Assurez-vous que le périphérique est compatible exFAT avant de le connecter à l'appareil. Si vous connectez l'appareil à un périphérique non compatible, vous risquez d'être invité à formater la carte. Ne formatez jamais la carte suite à cette invite, car cela supprimerait toutes les données de la carte. (exFAT est le système de fichiers utilisé sur les cartes mémoire SDXC.)

# <span id="page-30-0"></span>**Fixation d'un objectif**

- **1 Retirez le bouchon de boîtier de l'appareil et le capuchon d'objectif arrière de l'arrière de l'objectif.**
	- Lors du changement d'objectif, procédez rapidement et à l'abri des endroits poussiéreux pour éviter que de la poussière ou des débris n'entrent dans l'appareil.
	- Pour la prise de vue, retirez le capuchon d'objectif avant de l'objectif.
- <span id="page-30-1"></span>**2 Montez l'objectif en alignant les repères orange (taquets de montage) sur l'objectif et l'appareil.**
- **3 Tournez l'objectif dans le sens des aiguilles d'une montre jusqu'à ce qu'il s'enclenche en position verrouillée.**
	- Assurez-vous de ne pas insérer l'objectif de travers.

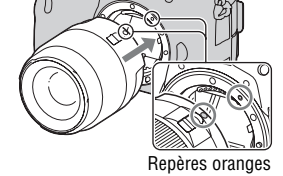

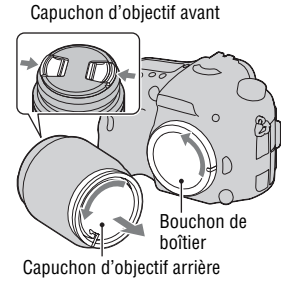

#### **Remarques**

- Lors de l'installation d'un objectif, n'appuyez pas sur le bouton de déverrouillage d'objectif.
- Ne forcez pas pour installer un objectif.
- Les objectifs à monture E ne sont pas compatibles avec l'appareil.
- Lorsque vous utilisez un objectif pour lequel une fixation de trépied est fournie, utilisez cette dernière pour fixer le trépied et équilibrer le poids de l'objectif.
- Lorsque vous transportez l'appareil doté d'un objectif, tenez à la fois l'appareil et l'objectif.
- Ne tenez pas la partie de l'objectif qui s'allonge pour l'ajustement du zoom ou de la mise au point.

# <span id="page-31-0"></span>**Pour retirer l'objectif**

**1 Enfoncez à fond le bouton de déverrouillage d'objectif et tournez l'objectif dans le sens inverse des aiguilles d'une montre jusqu'à ce qu'il u une montre jusqu a ce qu n**e souton de déverrouillage d'objectif<br>S'arrête

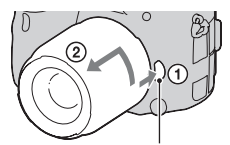

**2 Fixez les capuchons à l'avant et à l'arrière de l'objectif et le bouchon de boîtier à l'appareil.**

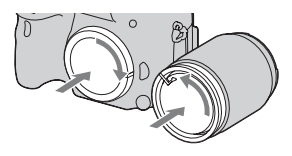

• Avant de les monter, retirez-en toute poussière présente.

**33FR**

**Préparation de l'appareil**

Préparation de l'apparei

## **Pour fixer un pare-soleil**

Il est recommandé d'utiliser un paresoleil pour réduire la tache lumineuse et garantir une qualité d'image optimale. Fixez le pare-soleil sur le support à l'extrémité de la monture de l'objectif et faites-le pivoter dans le sens des aiguilles d'une montre jusqu'à ce qu'il s'encliquette.

#### **Remarques**

- Montez le pare-soleil correctement. Sinon, le pare-soleil pourrait interférer avec l'effet désiré ou apparaître sur vos images.
- Lorsque le pare-soleil est correctement monté sur le DT 16-50mm F2.8 SSM, son point rouge est aligné sur celui de l'objectif.
- Aucun pare-soleil n'est fourni avec le DT 18-55mm F3.5-5.6 SAM. Vous pouvez utiliser le ALC-SH108 (vendu séparément).
- Le pare-soleil peut bloquer la lumière du flash. Retirez le pare-soleil lorsque vous utilisez le flash.
- Lorsque vous rangez l'appareil, retournez le pare-soleil et placez-le à l'envers sur l'objectif.

# **Remarque sur le changement d'objectif**

Durant le changement d'objectif, si de la poussière ou des débris pénètrent dans l'appareil et adhèrent à la surface du capteur d'image (la pièce qui remplit le rôle du film), des points noirs peuvent apparaître sur l'image, selon les conditions de prise de vue.

L'appareil est équipé d'une fonction anti-poussière pour éviter que de la poussière ne se pose sur le capteur d'image. Veillez cependant à ce que vos changements d'objectifs se déroulent rapidement et à l'abri des endroits poussiéreux.

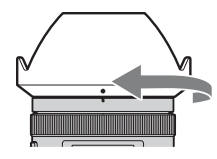

# <span id="page-33-1"></span><span id="page-33-0"></span>**Mise sous tension de l'appareil et réglage de l'horloge**

Lorsque vous allumez l'appareil pour la première fois, l'écran de réglage de la date et de l'heure s'ouvre.

# **1 Placez l'interrupteur d'alimentation sur ON pour allumer l'appareil.**

L'écran utilisé pour régler la date et l'heure s'affiche.

- Pour éteindre l'appareil, placez-le sur OFF.
- **2 Vérifiez que [Entrer] est sélectionné sur l'écran LCD, puis appuyez sur le centre du multi-sélecteur.**

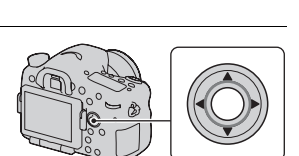

- **3** Sélectionnez votre zone avec  $\blacktriangleleft$   $\blacktriangleright$  sur le multi**sélecteur, puis appuyez au centre du multi-sélecteur.**
- **4 Sélectionnez chaque élément à l'aide de** b**/**B **et définissez la valeur**  numérique avec  $\triangle$ / $\nabla$ .

**[Heure d'été :] :** active ou désactive le réglage d'heure d'été.

**[Format Date :] :** permet de sélectionner le format d'affichage de la date.

• Minuit est indiqué 12:00 AM, et midi 12:00 PM.

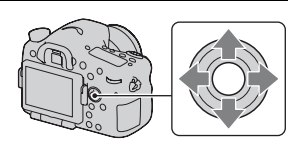

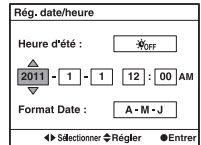

# **5 Répétez l'étape 4 pour régler d'autres éléments, puis appuyez sur le centre du multi-sélecteur.**

# **6 Vérifiez que [Entrer] est sélectionné, puis appuyez sur le centre du multi-sélecteur.**

## **Pour annuler l'opération de réglage de date/heure**

Appuyez sur la touche MENU.

## **Pour régler de nouveau la date et l'heure**

Lorsque vous allumez l'appareil pour la première fois, l'écran de réglage de la date et de l'heure s'ouvre automatiquement. La fois suivante, configurez la date et l'heure depuis le menu.

# **Touche MENU**  $\rightarrow$  **0 1**  $\rightarrow$  [Rég. date/heure]

## **Pour reconfigurer la zone**

Vous pouvez régler la zone où vous utilisez l'appareil. Cela vous permet de régler la zone locale lorsque vous utilisez l'appareil à l'étranger.

# **Touche MENU**  $\rightarrow$  **0 1**  $\rightarrow$  [Réglage zone]

# **Conservation du réglage de la date et de l'heure**

Cet appareil comporte une batterie interne rechargeable pour la conservation de la date, de l'heure et des autres réglages lorsque l'appareil est allumé ou éteint, ou lorsque la batterie est installée ou pas [\(page 224\)](#page-223-0).

# <span id="page-35-0"></span>**Avant toute prise de vue**

# <span id="page-35-3"></span><span id="page-35-1"></span>**Réglage du viseur à l'acuité visuelle (correction dioptrique)**

**Ajustez le sélecteur de réglage dioptrique pour votre vue jusqu'à ce que l'affichage apparaisse clairement dans le viseur.**

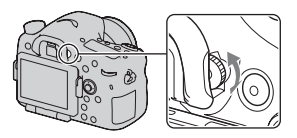

#### **Remarque**

• Vous ne pouvez pas utiliser de fixation de correction dioptrique (vendue séparément) avec cet appareil.

# <span id="page-35-2"></span>**Prise en main correcte de l'appareil**

# **Stabilisez la partie haute de votre corps et adoptez une position qui empêche l'appareil de bouger.**

En mode écran LCD En mode Viseur En mode Viseur

(position verticale)

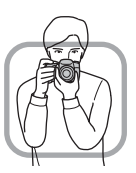

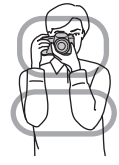

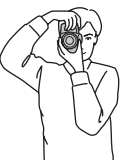

Point (1)

Tenez la poignée de l'appareil d'une main, et soutenez l'objectif de l'autre.

#### Point  $\odot$

Adoptez une position stable en espaçant vos pieds d'une distance égale à celle qui sépare vos épaules.

## Point 3

Pressez fermement vos coudes sur votre corps.

Lorsque vous prenez des photos à genoux, stabilisez la partie haute de votre corps en plaçant votre coude sur votre genou.
# **37FR**

# <span id="page-36-0"></span>**Prise de vue d'images fixes**

Le mode « AUTO » vous permet de photographier facilement n'importe quel sujet, quelles que soient les conditions, car l'appareil photo juge la situation adéquate et ajuste les réglages en conséquence.

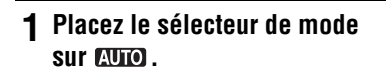

- **2 Tenez l'appareil en contrôlant votre prise de vue à l'aide de l'écran LCD ou du viseur.**
- **3 Couvrez la zone AF de l'objet désiré.**
	- Si le témoin (Superfissement) de bougé) clignote, photographiez le sujet avec attention, en tenant l'appareil immobile, ou utilisez un trépied.

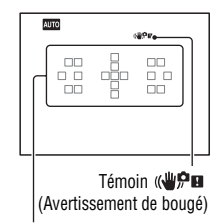

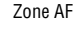

**4 Lors de l'utilisation d'un objectif zoom, tournez la bague de réglage du zoom, puis décidez de votre prise de vue.**

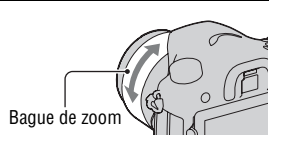

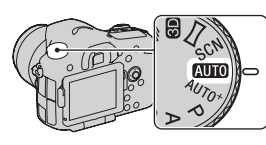

# **5 Enfoncez le déclencheur à mi-course pour effectuer la mise au point.**

Lorsque la mise au point est vérifiée,  $\bullet$ ou (Témoin de mise au point) s'allume [\(page 123\).](#page-122-0)

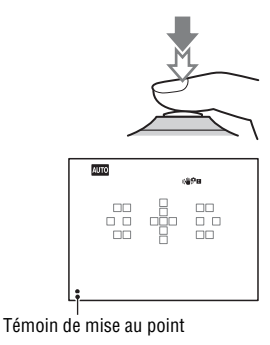

# **6 Enfoncez complètement le déclencheur pour prendre la vue.**

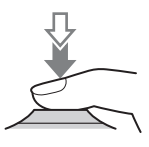

# <span id="page-38-0"></span>**Enregistrement de films**

# **1 Appuyez sur la touche MOVIE pour lancer l'enregistrement.**

- L'enregistrement du film peut être lancé à partir de n'importe quel mode d'exposition.
- La vitesse d'obturation et l'ouverture sont réglées automatiquement. Si vous souhaitez les régler à des valeurs particulières, réglez le sélecteur de mode sur (Film) [\(page 116\)](#page-115-0).
- L'appareil continue à régler la mise au point lorsqu'il est en mode de mise au point automatique.

# **2 Appuyez de nouveau sur la touche MOVIE pour arrêter l'enregistrement.**

#### **Remarques**

- Le bruit de fonctionnement de l'appareil et de l'objectif peut être enregistré pendant l'enregistrement d'un film. Vous pouvez désactiver l'enregistrement du son en réglant [Enregistrement audio] sur [OFF] [\(page 120\).](#page-119-0)
- La durée d'enregistrement en continu d'un film peut être raccourcie, selon la température ambiante ou l'état de l'appareil. Référez-vous aux « Remarques sur l'enregistrement continu de films ».
- Lorsque le repère  $[\cdot]$  est indiqué, la température de l'appareil est trop élevée. Arrêtez l'appareil et attendez que sa température baisse [\(page 221\)](#page-220-0).

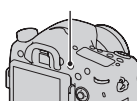

Touche MOVIE

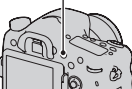

# <span id="page-39-0"></span>**Visualisation d'images**

# **1** Appuyez sur la touche  $\blacktriangleright$ .

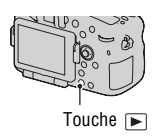

# 2 Touche MENU  $\rightarrow \blacksquare$  1  $\rightarrow$  [Mode Visualisation]  $\rightarrow$ **Sélectionner le mode désiré**

• Pour lire des images fixes, sélectionnez [Vue par dossier (Image fixe)], puis lisez les films, sélectionnez [Vue par dossier (MP4)] ou [Vue AVCHD] selon le format de fichier.

# **3** Sélectionnez une image à l'aide de  $\blacktriangleleft$   $\blacktriangleright$  sur le multi**sélecteur.**

• Pour lire des films, appuyez sur le centre du multi-sélecteur.

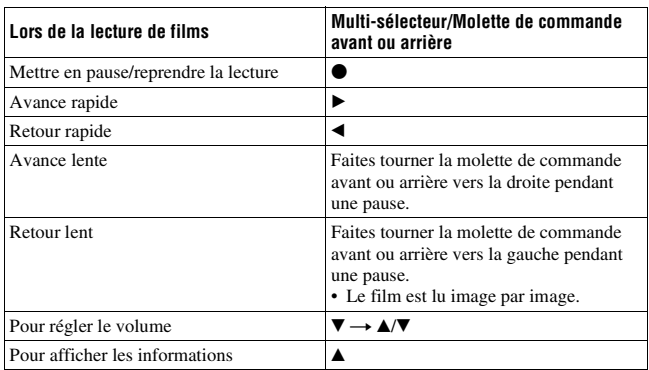

#### **Remarque**

• Les films enregistrés avec d'autres appareils risquent de ne pas pouvoir être lus avec l'appareil.

# <span id="page-40-0"></span>**Suppression d'images (Effacer)**

Lorsque vous avez effacé une image, vous ne pouvez pas la récupérer. Vérifiez que vous souhaitez bien la supprimer avant de l'effacer.

#### **Remarque**

• Les images protégées ne peuvent pas être effacées.

# **Suppression de l'image actuellement affichée**

**1 Affichez l'image que vous souhaitez supprimer, puis appuyez sur la touche**  $\tilde{m}$ **.** 

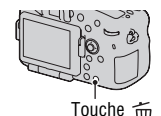

**2** Sélectionnez [Supprimer] avec ▲ sur le multi**sélecteur, puis appuyez sur le centre.**

# **Réglage de l'angle de l'écran LCD**

### **Réglez l'écran LCD à un angle que vous pouvez facilement voir.**

- Placez votre doigt sur la partie supérieure gauche de l'écran LCD, ou tirez-le vers vous.
- L'écran LCD s'incline à 150 degrés vers le haut et à 180 degrés vers le bas.
- L'écran LCD pivote à 180 degrés dans le sens horaire et à 90 degré dans le sens anti-horaire.
- Lorsque l'écran LCD n'est pas utilisé, nous vous conseillons de le refermer, côté écran vers l'appareil.

#### **Remarque**

• Lorsque l'écran LCD est ouvert, il est possible que le capteur oculaire ne fonctionne pas dans des situations de prise de vue en position basse. Si vous regardez par le viseur et que le moniteur ne s'éteint pas automatiquement, appuyez sur la touche FINDER/LCD.

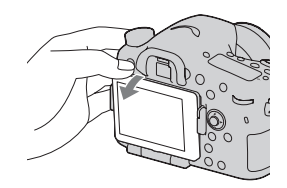

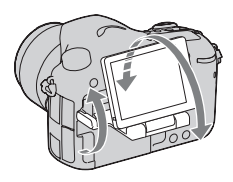

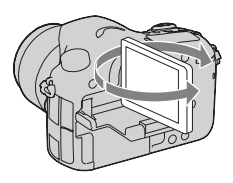

# **Prise de vue avec les divers modes de prise de vue**

**Placez le sélecteur de mode sur le mode souhaité.**

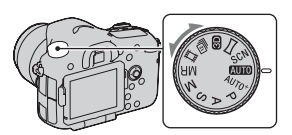

Les modes de prise de vue suivants sont fournis avec l'appareil :

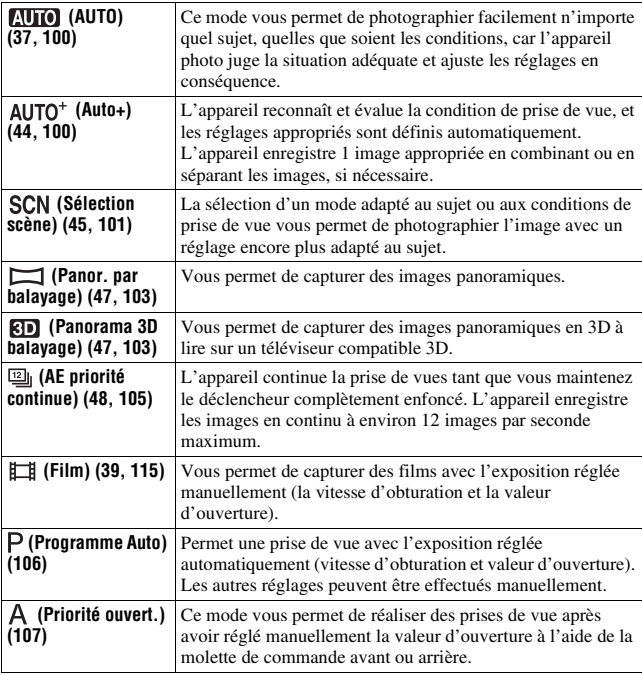

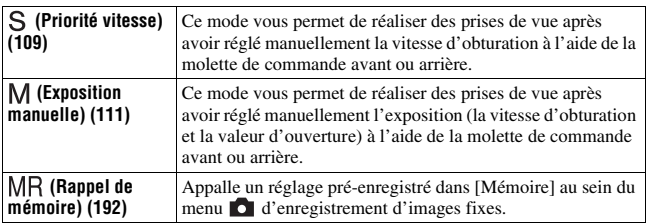

### <span id="page-43-0"></span>AUTO<sup>+</sup>

# **1 Placez le sélecteur de mode sur (Auto+).**

# **2 Pointez l'appareil vers le sujet.**

Lorsque l'appareil reconnaît les conditions de prise de vue et effectue les réglages en fonction, les informations suivantes sont indiquées : indicateur de mode de scène reconnu, fonction de prise de vue appropriée, nombre d'images à prendre.

Indicateur de mode de scène reconnu

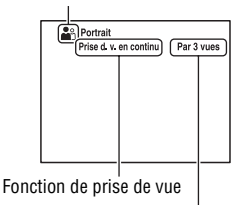

Nombre d'images à prendre

### **3 Effectuez la mise au point et prenez le sujet.**

#### **Scène reconnue par l'appareil**

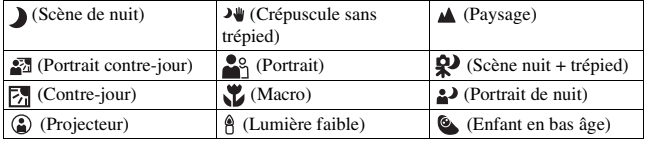

#### **Fonction de prise de vue**

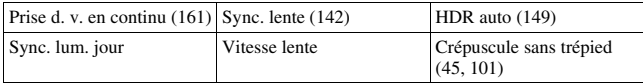

# <span id="page-44-1"></span><span id="page-44-0"></span>**SCN Sélection scène**

### **1 Placez le sélecteur de mode sur (Sélection scène).**

### **2 Appuyez sur le centre du multi-sélecteur.**

### **3** Sélectionnez le mode souhaité avec ▲/▼, puis appuyez sur le **centre du multi-sélecteur.**

• Pour changer de scène, appuyez sur la touche Fn, puis sélectionnez une autre scène.

### **4 Effectuez la mise au point et prenez le sujet.**

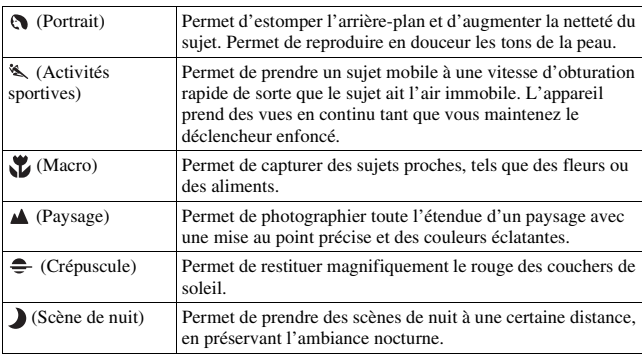

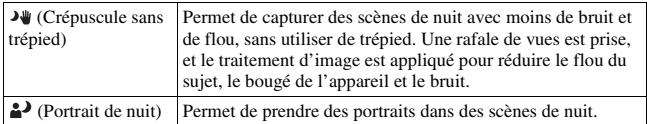

### <span id="page-46-0"></span> **Panor. par balayage/ Panorama 3D balayage**

- **1 Placez le sélecteur de mode sur (Panor. par balayage)/ (Panorama 3D balayage).**
- **2 Appuyez sur le centre du multi-sélecteur.**
- **3 Pointez l'appareil vers l'extrémité du sujet, puis enfoncez le déclencheur à mi-course pour effectuer la mise au point.**

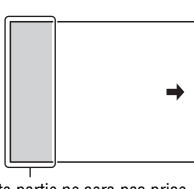

Cette partie ne sera pas prise.

### **4 Enfoncez complètement le déclencheur.**

**5 Faites un panoramique ou inclinez l'appareil vers l'extrémité, en suivant les indications fournies à l'écran.**

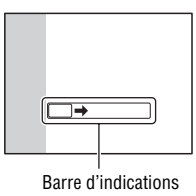

# <span id="page-47-0"></span> **AE priorité avance continue**

# **1 Placez le sélecteur de mode sur (AE priorité continue).**

# **2 Effectuez la mise au point et prenez les sujets.**

- L'appareil continue la prise de vues tant que vous maintenez le déclencheur complètement enfoncé.
- L'appareil enregistre les images en continu à environ 12 images par seconde maximum.

<span id="page-48-0"></span>Dans les endroits sombres, le flash vous permet d'obtenir des images lumineuses de sujets faiblement éclairés et d'empêcher les bougés. Lors des prises de vue à contre-jour, vous pouvez utilisez le flash pour photographier une image lumineuse du sujet à contre-jour.

### **1** Touche Fn  $\rightarrow$   $\sharp$  (Mode Flash)  $\rightarrow$  Sélectionner le réglage **désiré**

• Pour plus d'informations sur les modes de flash disponibles pour chaque mode de prise de vue, reportez-vous page [87](#page-86-0).

# **2 Appuyez sur la touche .**

Le flash sort.

• Dans le mode AUTO, AUTO+ ou Sélection de scène, le flash sort automatiquement si le niveau de lumière est insuffisant ou si le sujet est à contre-jour. Le flash interne ne sort pas, même si vous appuyez sur la touche  $\overline{\mathbf{z}}$ .

### **3 Une fois que le flash a terminé de charger, photographiez le sujet.**

 Clignotant : Le flash est en cours de chargement. Lorsque le témoin clignote, vous ne pouvez pas déclencher l'obturateur.

 Allumé : Le flash a été chargé et est prêt à fonctionner.

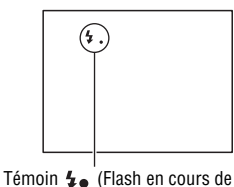

chargement)

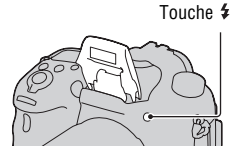

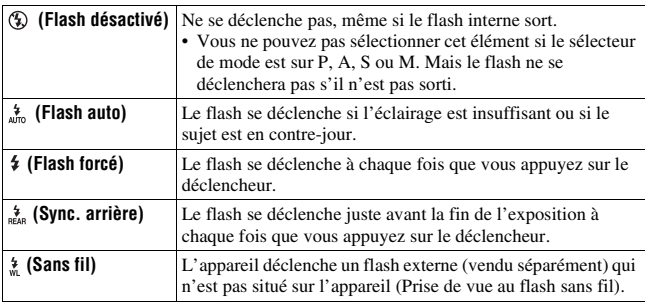

# <span id="page-50-0"></span>**Réglage de la luminosité de l'image**

À l'exception du mode d'exposition M, l'exposition est sélectionnée automatiquement (Exposition automatique).

D'après l'exposition acquise par l'exposition automatique, vous pouvez effectuer la correction d'exposition. Vous pouvez rendre toute l'image plus lumineuse en déplaçant la valeur vers le côté +. L'image entière devient plus sombre lorsque vous déplacez la valeur vers le côté – (correction d'exposition).

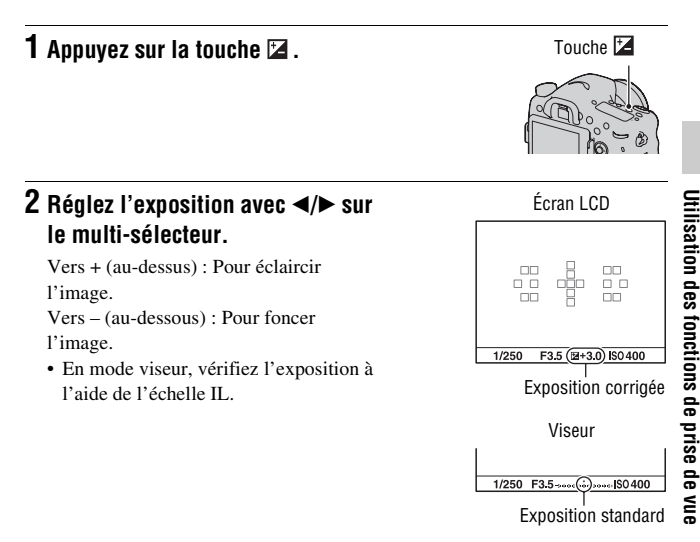

### **3 Effectuez la mise au point et prenez le sujet.**

#### **Techniques de prise de vue**

- Réglez le niveau de correction en vérifiant l'image enregistrée.
- Grâce à la prise de vue avec fourchette, vous pouvez prendre plusieurs images avec l'exposition décalée vers le côté plus ou moins [\(page 162\).](#page-161-0)

#### **Remarque**

• Cet élément ne peut pas être ajusté lorsque le mode d'exposition est réglé sur AUTO, AUTO+ ou Sélection de scène.

#### <span id="page-51-0"></span>**Pour compenser l'exposition avec la molette de commande avant ou arrière**

### **Touche MENU**  $\rightarrow \phi$  4  $\rightarrow$  [Corr exp mol.]  $\rightarrow$  Sélectionner le **réglage désiré**

#### **Remarque**

• Si vous attribuez la fonction de compensation d'exposition à la molette de commande avant ou arrière, la fonction attribuée à l'origine est assignée à l'autre molette de commande.

# <span id="page-52-0"></span> **Sélection du mode d'entraînement**

Vous pouvez utiliser le mode d'entraînement qui vous convient, comme vue par vue, prise de vue en rafale ou bracket.

### **Touche** t **Sélectionner le mode désiré**

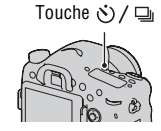

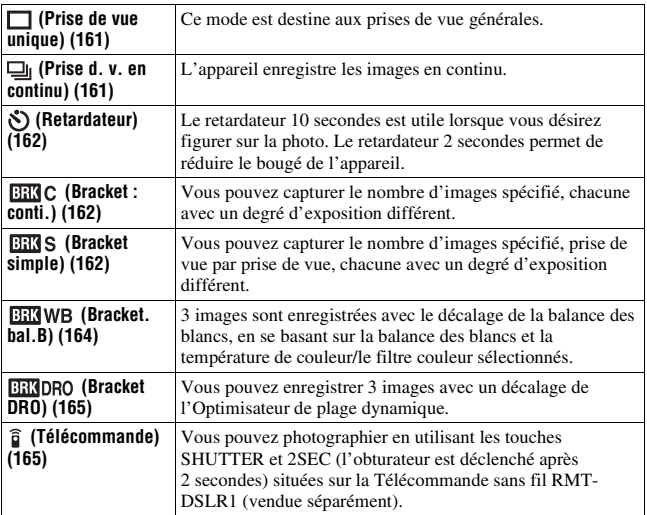

Utilisation des fonctions de prise de vue **Utilisation des fonctions de prise de vue**

# **Sélection de l'affichage d'informations d'enregistrement (DISP)**

À chaque fois que vous appuyez sur la touche DISP, l'écran des informations d'enregistrement change comme suit. Vous pouvez sélectionner les affichages disponibles dans le viseur ou sur l'écran LCD séparément. Touche DISP

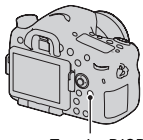

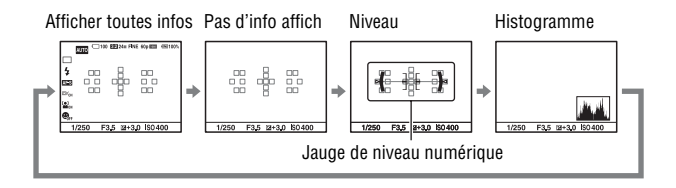

# **Réglage de la taille de l'image**

### <span id="page-54-0"></span>**Taille d'image**

### **Touche MENU**  $\rightarrow \bullet$  **1**  $\rightarrow$  [Taille d'image]  $\rightarrow$  Sélectionner la **taille désirée**

#### **[Ratio d'aspect]: [3:2]**

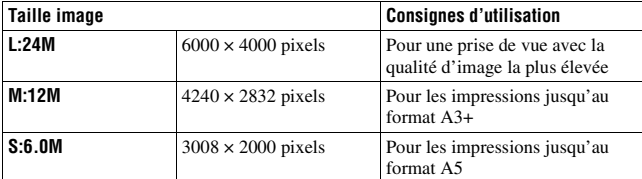

#### **[Ratio d'aspect]: [16:9]**

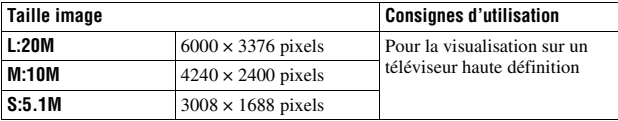

#### **Remarque**

• Lorsque vous sélectionnez une image RAW avec [Qualité], la taille de l'image RAW correspond à L. Cette taille n'est pas indiquée sur l'écran.

# <span id="page-54-1"></span>**Panorama : taille**

Vous pouvez régler la taille d'image des images panoramiques. La taille d'image varie selon le réglage de la direction de prise de vue [\(page 105\).](#page-104-1)

### **Touche MENU** t **1** t **[Panorama : taille] ou [Pan. 3D: Taille image]** t **Sélectionnez la taille souhaitée**

### **[Panorama : taille]**

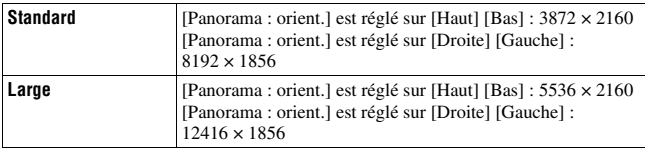

### **[Pan. 3D: Taille image]**

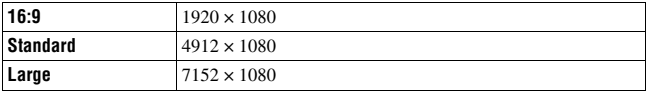

# <span id="page-56-0"></span>**Agrandissement d'images**

Vous pouvez agrandir une image fixe pour l'examiner de plus près. Cette fonction est utile pour vérifier la mise au point d'une image enregistrée.

**1 Affichez l'image que vous souhaitez faire agrandir, puis**  appuyez sur la touche  $\mathbb Q$ .

### **2 Effectuez un zoom avant ou arrière à l'aide de la molette de commande arrière.**

• Pivotez le sélecteur de commande avant pour basculer l'image au même agrandissement d'affichage. Lorsque vous prenez plusieurs clichés avec la même composition, vous pouvez comparer leur mise au point.

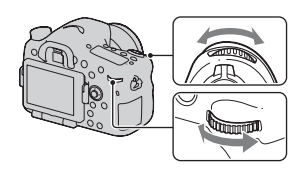

Touche  $\bigcirc$ 

### **3 Sélectionnez une partie que vous souhaitez agrandir en utilisant ▲/** $\blacktriangledown$ **/◀/** $\blacktriangleright$  **sur le multi-sélecteur.**

### **Pour annuler la lecture agrandie**

Appuyez sur le centre du multi-sélecteur pour que l'image revienne à sa taille normale.

# <span id="page-57-0"></span>**Basculement vers l'affichage de la liste des images**

Vous pouvez afficher simultanément plusieurs images à l'écran.

### **Appuyez sur la touche**  $\mathbb{F}$ **.**

L'écran d'index d'images s'affiche.

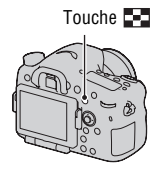

#### **Pour retourner à l'écran image individuelle**

Appuyez sur le centre du multi-sélecteur lorsque vous avez sélectionné l'image désirée.

#### **Pour afficher le dossier souhaité**

Sélectionnez la barre de gauche sur l'écran d'index d'images à l'aide du multi-sélecteur, puis sélectionnez le dossier souhaité avec  $\triangle/\blacktriangledown$ . Appuyez sur le centre du multi-sélecteur quand la barre gauche est sélectionnée pour basculer le mode d'affichage.

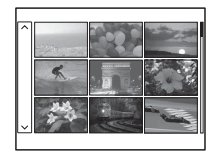

# **Visualisation des images sur un téléviseur**

Pour afficher sur un téléviseur des images enregistrées sur l'appareil photo, vous avez besoin d'un câble HDMI (vendu séparément) et d'un téléviseur HD équipé d'une connexion HDMI.

**1 Mettez l'appareil et le téléviseur hors tension, puis raccorder l'appareil au téléviseur.** 1 Vers la connexion HDMI Câble HDMI

# **2 Allumez le téléviseur et choisissez l'entrée vidéo.**

• Pour plus d'informations, consultez le mode d'emploi du téléviseur.

# **3 Mettez l'appareil sous tension et appuyez sur la touche .**

Les images prises avec l'appareil apparaissent sur le téléviseur. Sélectionnez l'image désirée à l'aide de b/B sur le multi-sélecteur.

• L'écran LCD de l'appareil ne s'allume pas.

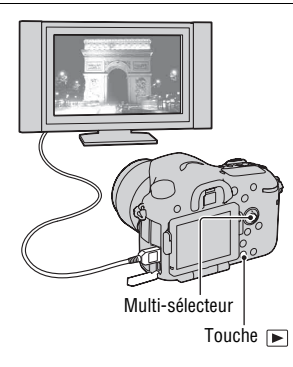

(vendu séparément)

2 Vers la Borne HDMI

# **Fonctions pouvant être activées par les touches/molettes**

Vous pouvez régler ou activer diverses fonctions avec ces touches/ molettes.

Pour connaître l'emplacement des touches/molettes, reportez-vous à « [Identification des pièces](#page-18-0) » [\(page 19\).](#page-18-0)

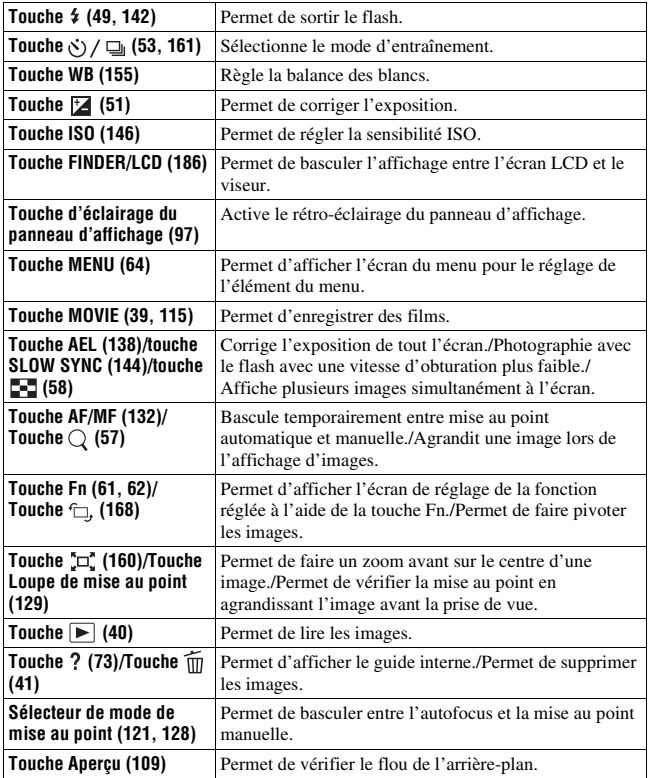

# <span id="page-60-0"></span>**Sélection d'une fonction avec la touche Fn (Fonction)**

Cette touche est utilisée pour régler ou exécuter des fonctions utilisées fréquemment pendant les prises de vue.

**1 Appuyez sur la touche Fn. 2** Sélectionnez l'élément souhaité à l'aide de ▲/▼/◀/▶ sur le

**multi-sélecteur, puis appuyez sur le centre ● pour l'exécuter.** 

L'écran de réglage s'ouvre.

**3 En suivant le guide des opérations, sélectionnez et validez la fonction désirée.**

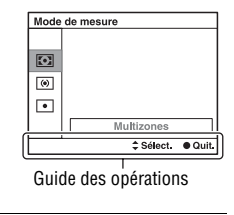

### **Pour régler l'appareil photo directement à partir de l'écran des informations d'enregistrement**

Faites pivoter la molette de commande avant ou arrière sans appuyer sur le centre  $\bullet$  dans l'étape 2. Vous pouvez régler l'appareil directement à partir de l'écran d'informations d'enregistrement (sauf pour [Rappel de mémoire]).

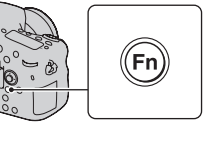

# <span id="page-61-0"></span>**Fonctions pouvant être sélectionnées par la touche Fn (Fonction)**

Les fonctions qui peuvent être sélectionnées par la touche Fn sont les suivantes :

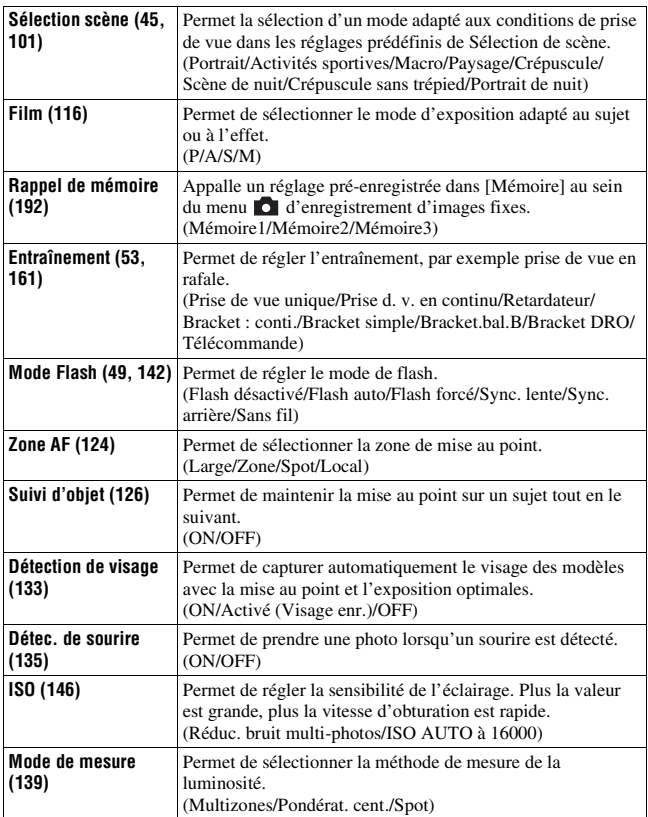

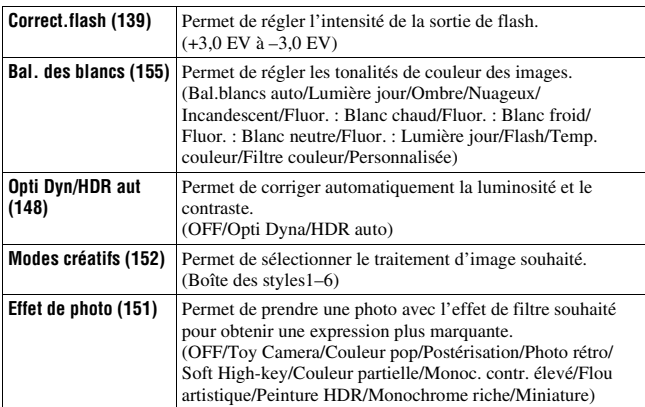

# <span id="page-63-0"></span>**Fonctions sélectionnées avec la touche MENU**

Vous pouvez ajuster les réglages de base de l'appareil photo en général, ou exécuter des fonctions comme la prise de vue, la lecture ou d'autres opérations.

Appuyez sur la touche MENU, réglez l'élément souhaité avec  $\triangle$ / $\nabla$ / $\triangle$ / $\triangleright$ sur le multi-sélecteur, puis appuyez au centre du multi-sélecteur.

Sélectionnez une page du menu Sélectionnez un élément du menu

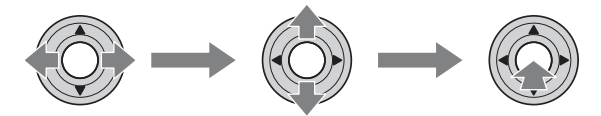

### **Menu de prise de vue d'images fixes**

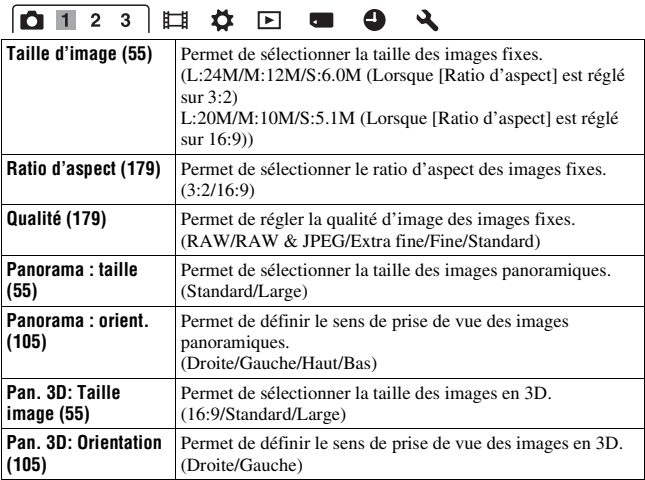

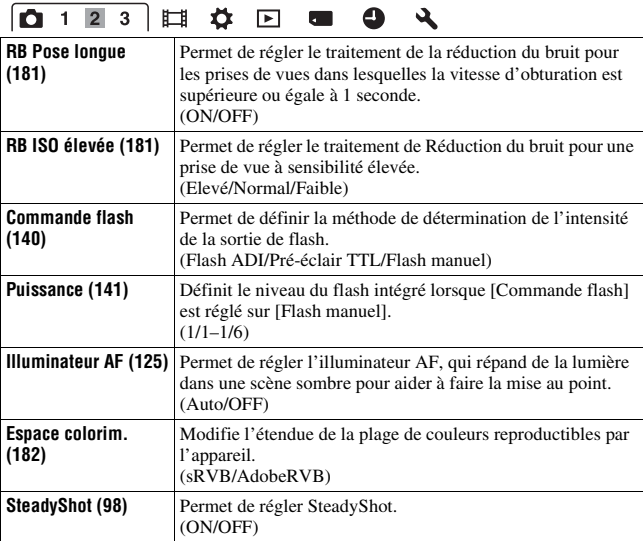

# $\boxed{\textbf{0} + 2 \textbf{3}} \boxplus \textbf{4} \boxplus \textbf{5} \textbf{0} \end{cases}$

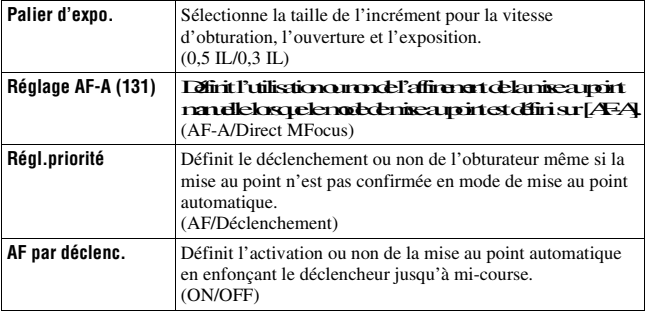

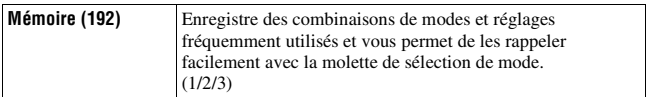

#### **Menu de prise de vue de films**

# **O 国国 ☆ 回 ■ ● ↓**

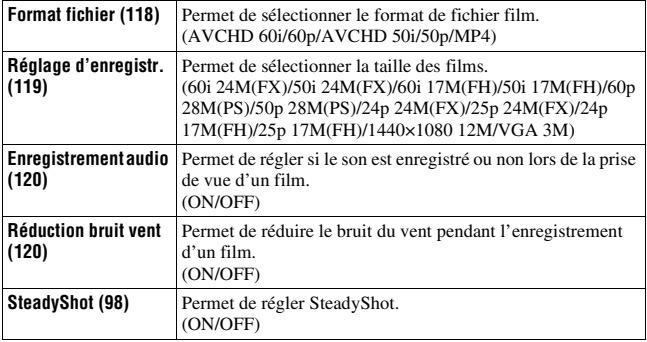

### **Menu de personnalisation**

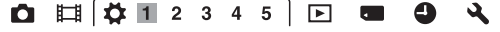

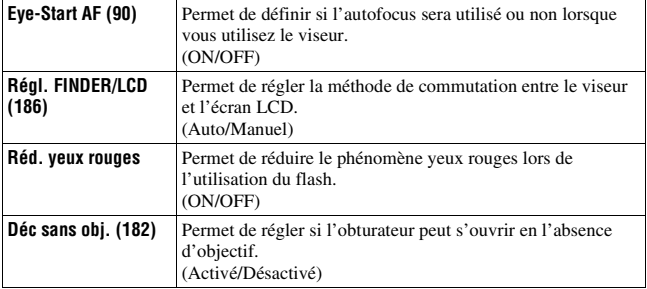

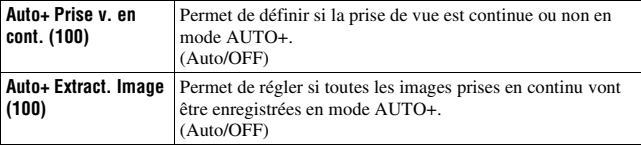

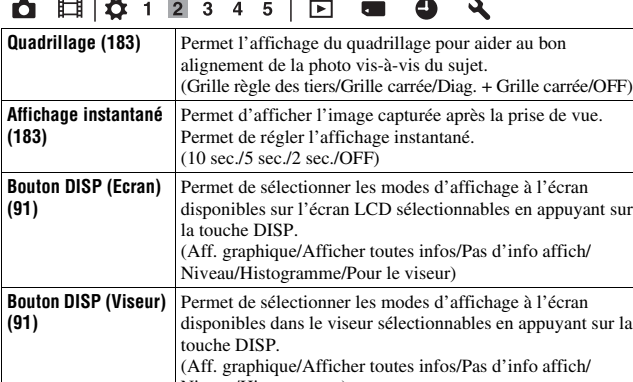

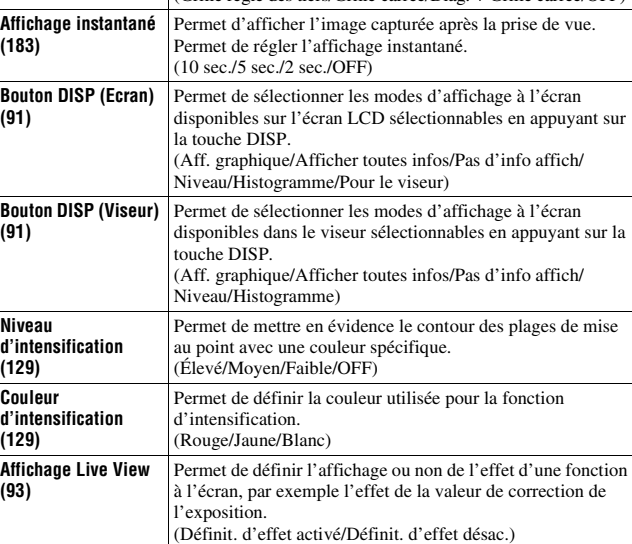

Liste des fonctions **Liste des fonctions**

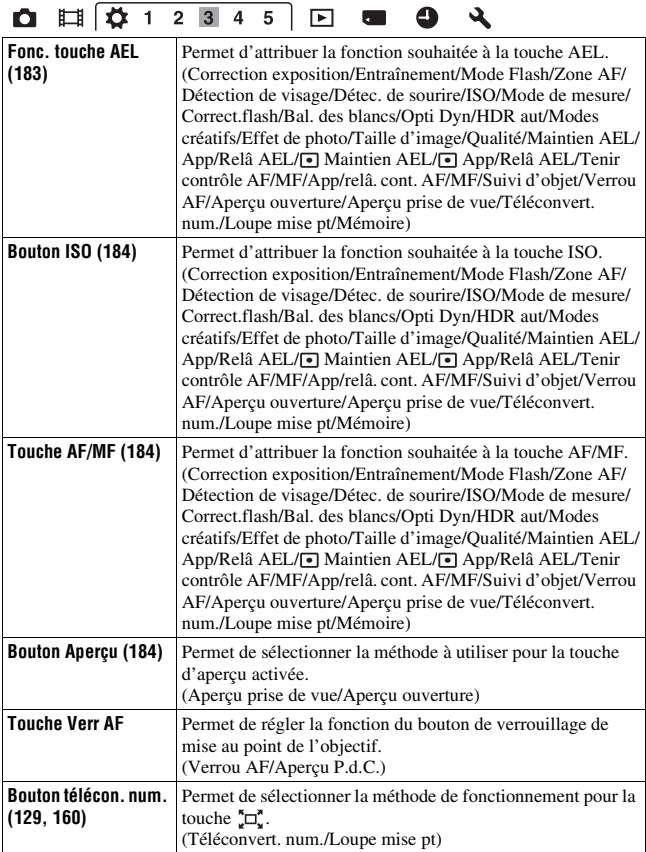

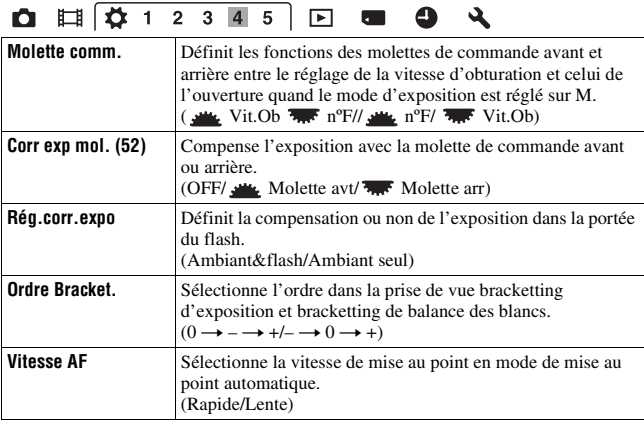

# **O II Q 1 2 3 4 5 E & 0 4**

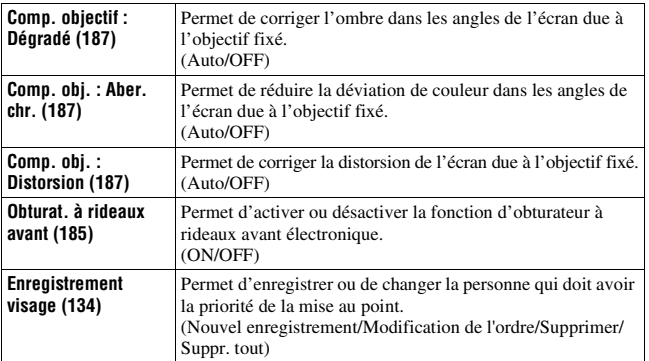

### **Menu de lecture**

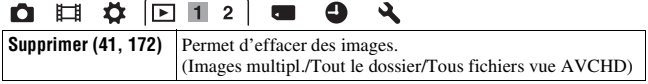

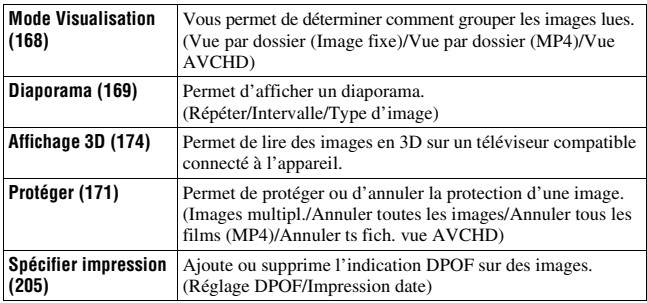

# **O II & 0 1 2 6 4**

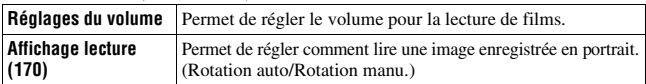

### **Menu Outils carte mémoire**

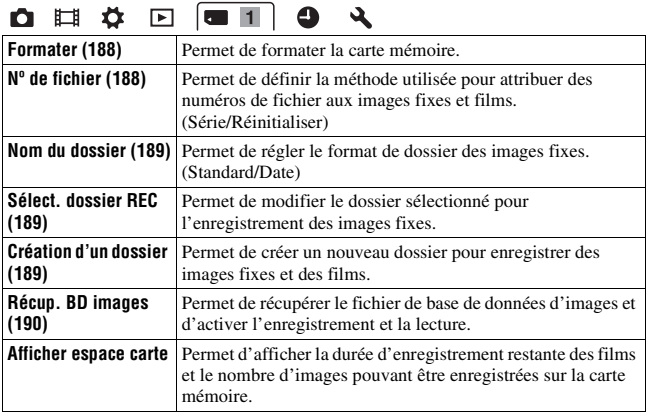

### **Menu de configuration de l'horloge**

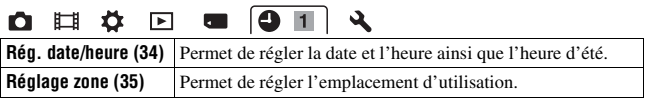

#### **Menu de réglage**

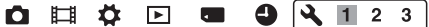

 $\epsilon$  $=$  $\overline{\phantom{m}}$ 

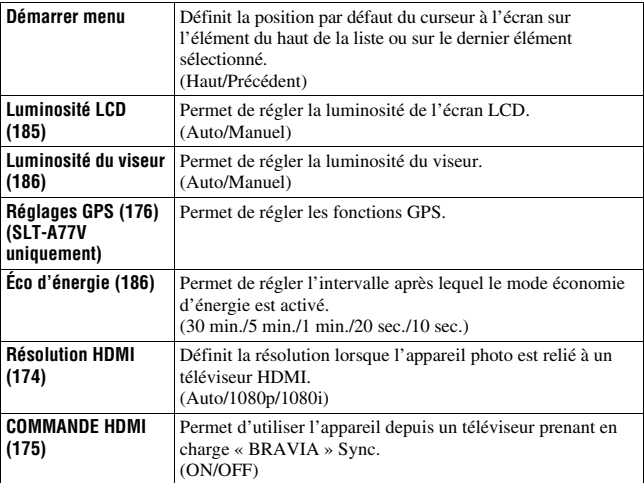

# Liste des fonctions **Liste des fonctions**

# **Q 目 ☆ 回 ■ 9 4 1 2 3**

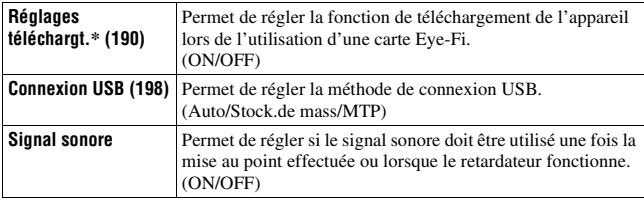

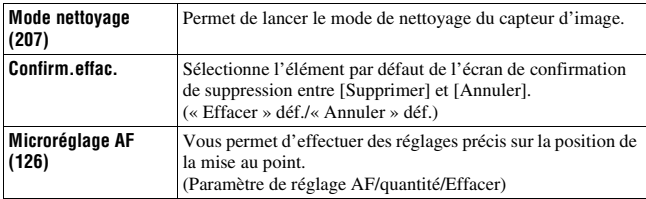

\* S'affiche lorsqu'une carte Eye-Fi (vendue séparément) est insérée dans l'appareil.

# O E + E = 0 4 1 2 3

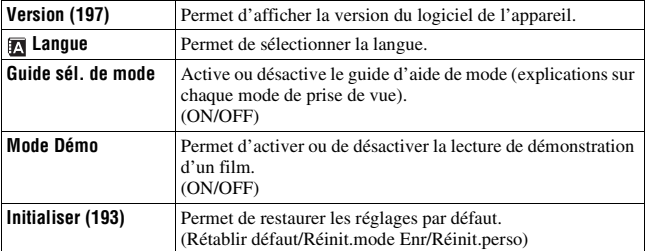
# **Utilisation de la fonction de guide de l'appareil**

# **Guide interne**

Lorsque vous appuyez sur la touche? (Guide interne) sur l'écran Fn ou l'écran de menu, un guide correspondant à la fonction ou au réglage sélectionné(e) apparaît automatiquement. Sélectionnez des fonctions ou réglages non disponibles sur l'écran Fn puis appuyez au centre du multi-sélecteur, la configuration appropriée permettant de les activer est indiquée.

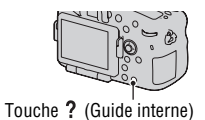

# **Utilisation avec votre ordinateur**

Les applications suivantes sont contenues dans le CD-ROM (fourni) pour permettre une utilisation plus polyvalente des images prises avec l'appareil.

- « Image Data Converter »
- « PMB » (Picture Motion Browser)

Si « PMB » est déjà installé sur l'ordinateur, et que le numéro de la version installée de « PMB » est inférieur à celui de la version de « PMB » du CD-ROM (fourni), installez aussi « PMB » depuis le CD-ROM (fourni). Pour des remarques détaillées sur l'installation, reportez-vous aussi à la page [76.](#page-75-0)

#### **Remarque**

• « PMB » n'est pas compatible avec les ordinateurs Macintosh.

## **Environnement matériel et logiciel recommandé (Windows)**

L'environnement suivant est recommandé pour utiliser le logiciel fourni et importer des images via une connexion USB.

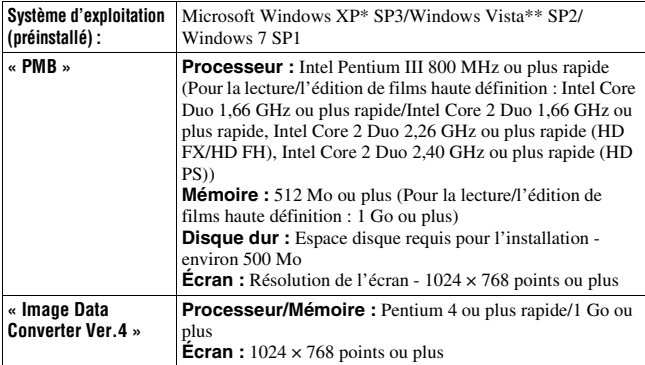

Les éditions 64 bits et Starter ne sont pas prises en charge. Windows Image Mastering API (IMAPI) Ver.2.0 ou suivante est nécessaire pour utiliser la fonction de création de disques.

\*\* L'édition Starter n'est pas prise en charge.

# **Environnement matériel et logiciel recommandé (Macintosh)**

L'environnement suivant est recommandé pour utiliser le logiciel fourni et importer des images via une connexion USB.

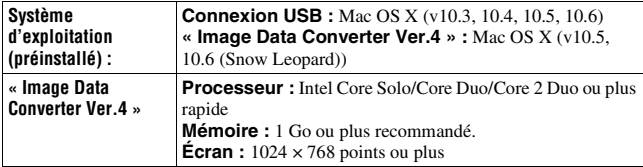

#### **Remarques**

- Le fonctionnement n'est pas garanti dans un environnement basé sur une mise à niveau des systèmes d'exploitation ci-dessus ou dans un environnement multiboot.
- Si vous connectez simultanément 2 ou plusieurs périphériques USB à un même ordinateur, il se peut que certains d'entre eux, y compris votre appareil photo, ne fonctionnent pas, en fonction du type de périphériques USB utilisés.
- La connexion de votre appareil à l'aide d'une interface USB répondant à la norme Hi-Speed USB (compatible USB 2.0) permet un transfert de données avancé (transfert de données haute vitesse) car l'appareil est compatible avec la norme Hi-Speed USB.
- Lorsque votre ordinateur quitte le mode de veille ou de veille prolongée, il se peut que la communication entre l'appareil et l'ordinateur ne soit pas rétablie simultanément.

# **Utilisation du logiciel**

# <span id="page-75-0"></span>**Installation du logiciel (Windows)**

Connectez-vous en tant qu'administrateur.

# **1 Mettez l'ordinateur sous tension et insérez le CD-ROM (fourni) dans le lecteur de CD-ROM.**

L'écran du menu d'installation apparaît.

- S'il ne s'affiche pas, double-cliquez sur [Ordinateur] (Pour Windows XP : [Poste de travail])  $\rightarrow$  (SONYPMB)  $\rightarrow$  [Install.exe].
- Si l'écran de Lecture automatique s'affiche, sélectionnez « Exécuter Install.exe » et suivez les instructions qui s'affichent à l'écran pour procéder à l'installation.

# **2 Cliquez sur [Installer].**

Vérifiez que « Image Data Converter » et « PMB » sont tous deux cochés, puis suivez les instructions à l'écran.

- Raccordez l'appareil à l'ordinateur pendant la procédure en suivant les instructions de l'écran [\(page 199\).](#page-198-0)
- Lorsque le message de confirmation de redémarrage s'affiche, redémarrez l'ordinateur en suivant les instructions à l'écran.
- DirectX peut être installé, en fonction de l'environnement système de votre ordinateur.

# **3 Une fois l'installation terminée, retirez le CD-ROM.**

Le logiciel suivant est installé et des icônes de raccourci apparaissent sur le Bureau.

```
« Image Data Converter »
```
« PMB »

```
« PMB Launcher »
```
« Aide PMB »

#### **Remarques**

- Si « PMB » est déjà installé sur l'ordinateur, et que le numéro de la version installée de « PMB » est supérieur à celui de la version de « PMB » du CD-ROM (fourni), l'installation n'est pas nécessaire. Les fonctions qui peuvent être utilisées sont activées lorsque l'appareil est connecté à l'ordinateur avec le câble USB.
- Si une version de « PMB » inférieure à la 5.0.00 a été installée sur votre ordinateur, vous risquez de ne pas pouvoir utiliser certaines fonctions de « PMB » lorsque vous installerez « PMB » à partir du CD-ROM fourni. De même, « PMB Launcher » est installé à partir du CD-ROM fourni et vous pouvez démarrer « PMB » ou un autre logiciel à l'aide de « PMB Launcher ». Pour lancer « PMB Launcher », doublecliquez sur l'icône de raccourci « PMB Launcher » affichée à l'écran.

# **Installation du logiciel (Macintosh)**

Connectez-vous en tant qu'administrateur.

- **1 Mettez l'ordinateur Macintosh sous tension et insérez le CD-ROM (fourni) dans le lecteur de CD-ROM.**
- **2 Double-cliquez sur l'icône CD-ROM.**
- **3 Copiez le fichier [IDC\_INST.pkg] du dossier [MAC] sur l'icône du disque dur.**
- **4 Double-cliquez sur le fichier [IDC\_INST.pkg] dans le dossier de destination de copie.**

Procédez comme indiqué à l'écran pour terminer l'installation.

# **Utilisation de « Image Data Converter »**

Avec « Image Data Converter », vous pouvez effectuer ce qui suit, etc. :

- éditer des images enregistrées au format RAW en y apportant diverses corrections, comme la courbe de tonalité, la netteté ;
- ajuster la balance des blancs, l'exposition, les modes créatifs, etc. des images ;
- enregistrer les images affichées et les éditer sur un ordinateur.
- Vous pouvez soit sauvegarder l'image au format RAW soit l'enregistrer au format de fichier général.
- afficher et comparer les images RAW/JPEG enregistrées avec cet appareil ;
- noter les images sur une échelle de cinq ;
- définir des étiquettes de couleur.

```
Pour utiliser « Image Data Converter », reportez-vous à l'Aide.
Cliquez sur [Démarrer] \rightarrow [Tous les programmes] \rightarrow [Image Data
Converter] \rightarrow [Aide] \rightarrow [Image Data Converter Ver.4].
```
Page de support « Image Data Converter » (uniquement en anglais) http://www.sony.co.jp/ids-se/

# **Utilisation de « PMB »**

Avec « PMB », vous pouvez effectuer ce qui suit, etc. :

- régler des images prises avec l'appareil et les afficher sur l'ordinateur ;
- organiser les images, sur l'ordinateur, suivant un calendrier par date de prise de vue pour les visualiser ;
- retoucher (Réduction des yeux rouges, etc.), imprimer, envoyer des images comme pièces jointes à un e-mail et changer la date de prise de vue ;
- afficher le lieu de la prise de vue de l'image sur la carte (SLT-A77V uniquement) ;
- imprimer ou enregistrer des images fixes horodatées ;
- créer des disques Blu-ray, AVCHD ou DVD à partir de films au format AVCHD importés sur un ordinateur. (Une connexion à Internet est nécessaire lors de la première création d'un disque Blu-ray/DVD.)

#### **Remarques**

- « PMB » n'est pas compatible avec les ordinateurs Macintosh.
- Les films enregistrés avec le réglage [60p 28M(PS)]/[50p 28M(PS)] dans [Réglage d'enregistr.] sont convertis par « PMB » afin de créer un disque. Cette conversion peut prendre du temps. En outre, vous ne pouvez pas créer un disque avec la qualité d'image d'origine.
- Les films enregistrés avec le réglage [60i 24M(FX)]/[50i 24M(FX)] ou [24p 24M(FX)]/[25p 24M(FX)] dans [Réglage d'enregistr.] sont convertis par « PMB » afin de créer un disque AVCHD. Cette conversion peut prendre du temps. En outre,

vous ne pouvez pas créer un disque avec la qualité d'image d'origine. Si vous souhaitez conserver la qualité d'image d'origine, vous devez stocker vos films sur un disque Blu-ray.

• Les « films AVCHD » sont des films enregistrés en mode [AVCHD 60i/60p]/ [AVCHD 50i/50p] du [Format fichier].

Pour utiliser « PMB », reportez-vous à « Aide PMB ».

Double-cliquez sur le raccourci de (Aide PMB), situé sur le bureau. Ou cliquez sur [Démarrer]  $\rightarrow$  [Tous les programmes]  $\rightarrow$  [PMB]  $\rightarrow$  [Aide PMB].

Page de support « PMB » (uniquement en anglais) http://www.sony.co.jp/pmb-se/

# **Sélection de la méthode de création d'un disque de films**

Vous pouvez créer un disque à partir de films AVCHD enregistrés sur cet appareil.

Les périphériques de lecture peuvent varier selon le type de disque. Sélectionnez la méthode adaptée à votre lecteur de disques.

Nous décrivons ici 2 manières de créer un disque de films : à l'aide d'un ordinateur avec « PMB » ou à l'aide de périphériques autres qu'un ordinateur tels qu'un graveur DVD.

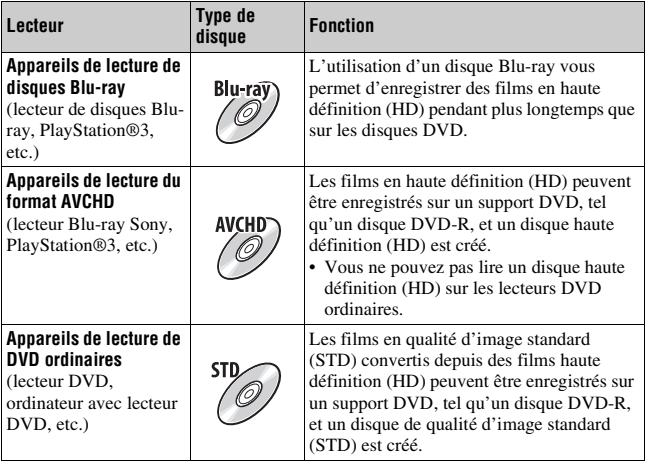

# **Création d'un disque à l'aide d'un ordinateur**

Vous pouvez importer des films AVCHD sur un ordinateur à l'aide de « PMB » et créer un disque au format AVCHD ou un disque de qualité d'image standard (STD).

Pour plus de détails sur la méthode de création d'un disque à l'aide de « PMB », reportez-vous à « PMB Help ».

#### **Remarques**

- Pour créer des disques Blu-ray, veillez à installer [Logiciel Supplémentaire pour BD] à partir de l'écran d'installation « PMB ».
- La PlayStation®3 peut ne pas être disponible dans certains pays/régions.
- Les films enregistrés avec le réglage [60p 28M(PS)]/[50p 28M(PS)] dans [Réglage d'enregistr.] sont convertis par « PMB » afin de créer un disque. Cette conversion peut prendre du temps. En outre, vous ne pouvez pas créer un disque avec la qualité d'image d'origine [\(page 202\).](#page-201-0)
- Les films enregistrés avec le réglage [60i 24M(FX)]/[50i 24M(FX)] ou [24p 24M(FX)]/[25p 24M(FX)] dans [Réglage d'enregistr.] sont convertis par « PMB » afin de créer un disque AVCHD. Cette conversion peut prendre du temps. En outre, vous ne pouvez pas créer un disque avec la qualité d'image d'origine. Si vous souhaitez conserver la qualité d'image d'origine, vous devez stocker vos films sur un disque Blu-ray [\(page 203\).](#page-202-0)
- Les « films AVCHD » sont des films enregistrés en mode [AVCHD 60i/60p]/ [AVCHD 50i/50p] du [Format fichier].

# **Création d'un disque à l'aide d'un périphérique autre qu'un ordinateur**

Vous pouvez créer un disque à l'aide d'un enregistreur Blu-ray et d'un graveur DVD.

Le type de disque que vous pouvez créer dépend du périphérique utilisé.

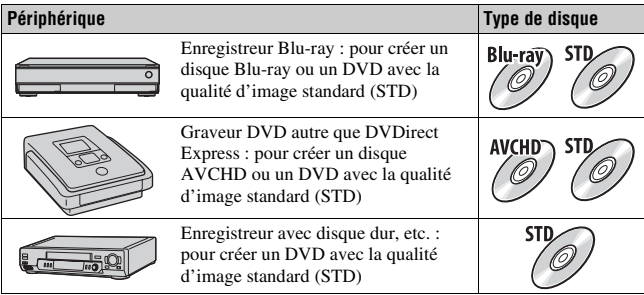

#### **Remarques**

- Pour plus de détails concernant la création d'un disque, reportez-vous au mode d'emploi du périphérique utilisé.
- Si vous créez un disque avec Sony DVDirect (graveur DVD), utilisez la fente de la carte mémoire du graveur DVD ou raccordez le graveur DVD via une connexion USB pour transférer les données.
- Si vous utilisez Sony DVDirect (graveur DVD), vérifiez que le firmware est mis à jour à la version la plus récente.

Pour plus de détails, reportez-vous à l'URL suivante :

http://sony.storagesupport.com/

# **Liste des icônes sur l'écran**

## **Aff. graphique (écran LCD)**

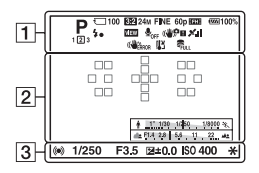

### **Afficher toutes infos (écran LCD)**

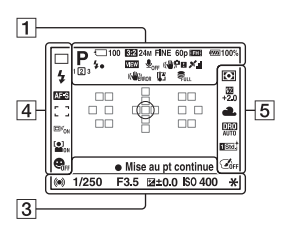

#### **Pour la lecture (affichage des informations de base)**

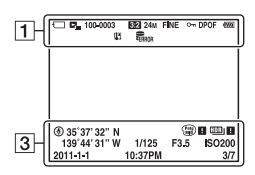

 $\boxed{1}$ 

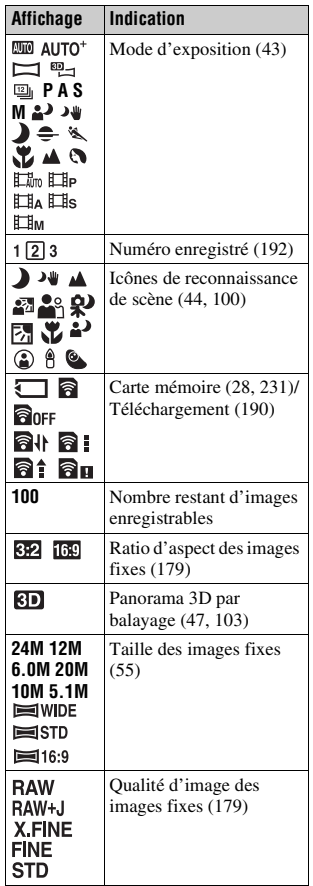

**Divers**

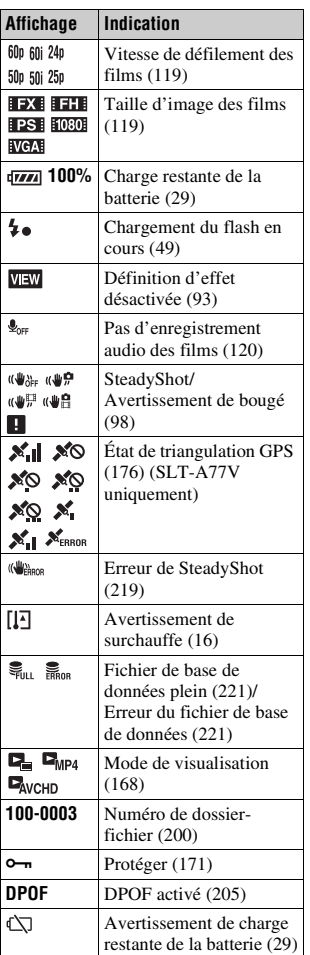

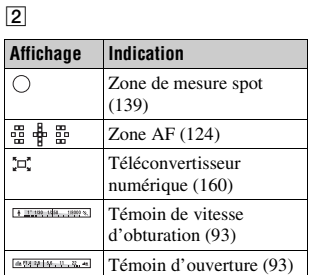

## $\boxed{3}$

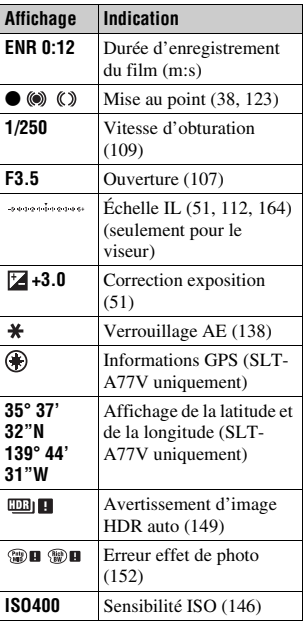

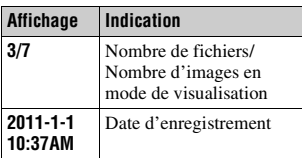

# $\boxed{4}$

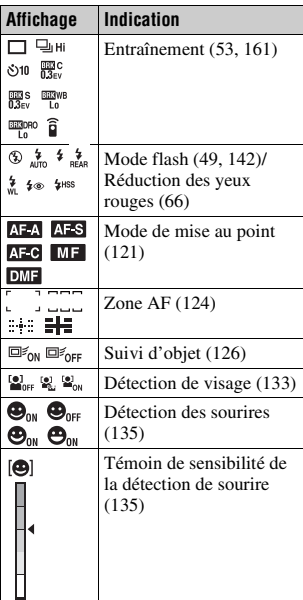

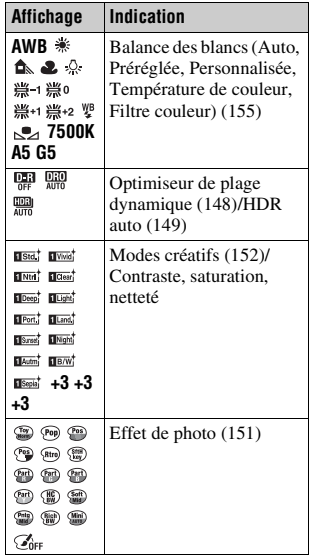

# **Divers**

# E

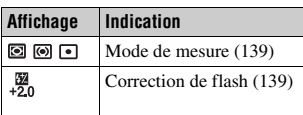

# **Fonctions disponibles pour chaque mode de prise de vue**

Les fonctions pouvant être utilisées dépendent du mode de prise de vue sélectionné.

Dans le tableau ci-dessous,  $\vee$  indique la fonction disponible. – indique la fonction indisponible.

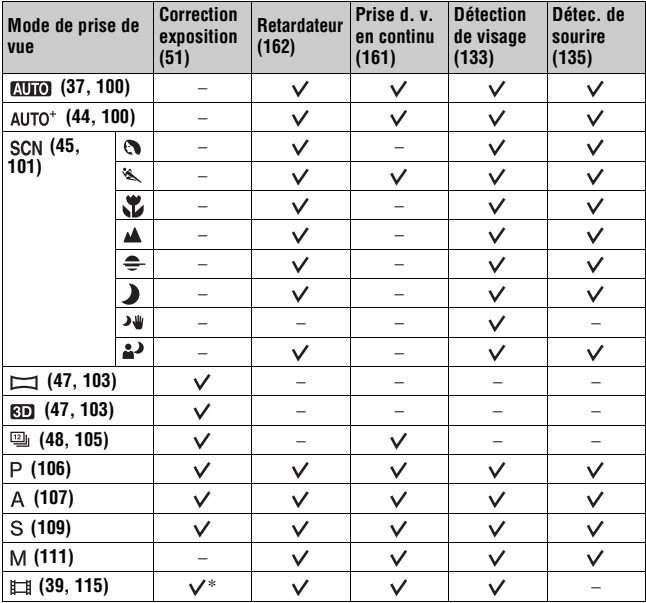

Les fonctions impossibles à utiliser sont grisées à l'écran.

\* Lorsque [Exposition manuelle] est sélectionné, cette fonction n'est pas disponible.

# **Modes flash disponibles**

Les modes flash pouvant être sélectionnés dépendent du mode de prise de vue et des fonctions sélectionnés.

Dans le tableau ci-dessous,  $\vee$  indique la fonction sélectionnable. – indique la fonction non sélectionnable.

Les modes flash impossibles à sélectionner sont grisés à l'écran.

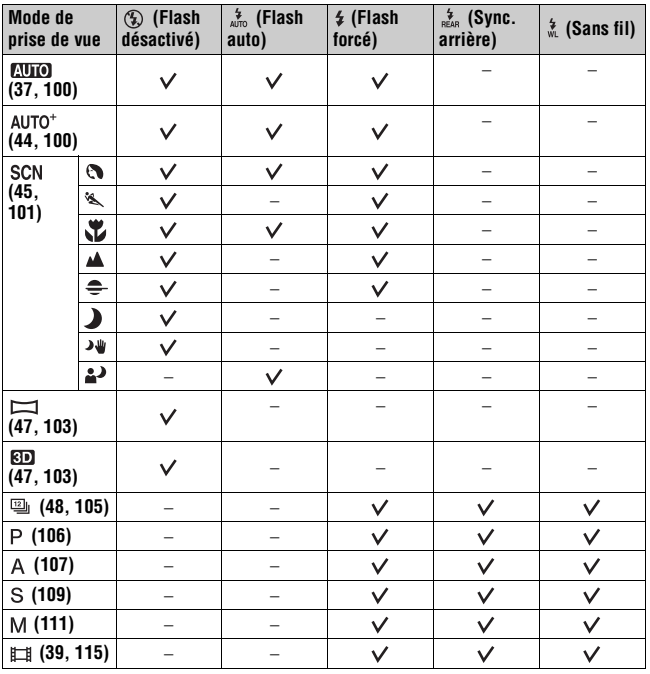

**Divers**

# **Opérations avancées**

Cette section fournit des informations supplémentaires sur l'appareil.

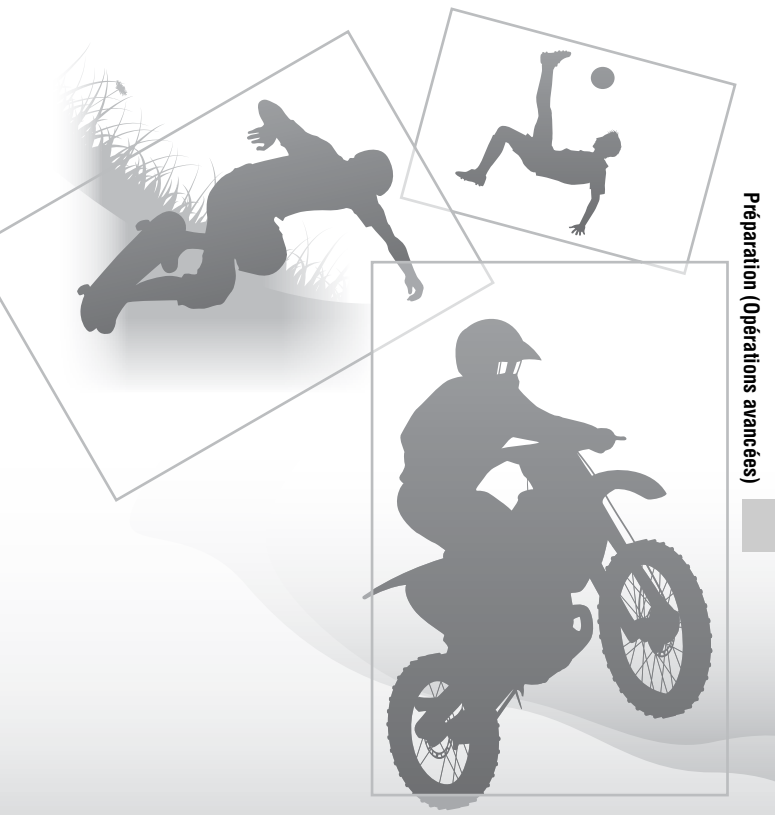

# **Réglage de l'appareil**

# **Retrait de l'œilleton de viseur**

Lors de la fixation du Viseur d'angle FDA-A1AM (vendu séparément) à l'appareil, retirez l'œilleton de viseur.

## **Retirez avec précaution l'œilleton de viseur en le faisant glisser tout en exerçant une pression de chaque côté.**

• Placez les doigts sous l'œilleton de viseur et faites-le glisser vers le haut.

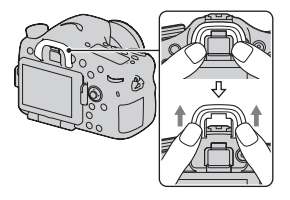

#### **Remarque**

• Lorsque le Viseur d'angle FDA-A1AM (vendu séparément) est fixé à l'appareil, il est recommandé de régler [Eye-Start AF] sur [Désactivé] car les capteurs d'oculaire situés sur le viseur peuvent être activés.

# **Écran affiché pour le mode de prise de vue**

# **Sélection du mode d'écran**

Vous pouvez sélectionner le mode d'écran souhaité. Lorsque vous changez d'écran en appuyant sur la touche DISP [\(page 54\)](#page-53-0), seuls les écrans sélectionnés s'affichent. Vous pouvez sélectionner séparément les écrans disponibles à afficher sur l'écran LCD ou dans le viseur.

- **1 Touche MENU** t **2** t **[Touche DISP (Ecran)] ou [Touche DISP (Viseur)]**
- **2** Sélectionnez l'affichage souhaité à l'aide de ▲/▼/◀/▶ sur le **multi-sélecteur, puis appuyez au centre du multi-sélecteur.**
- **3 Appuyez sur la touche MENU.**

# **Histogramme**

L'histogramme affiche un graphique de distribution de luminance indiquant combien de pixels d'une luminosité particulière sont présents sur l'image. La correction d'exposition change l'histogramme en conséquence. Les deux extrémités de l'histogramme indiquent une partie à prédominance claire ou à prédominance sombre. Il est impossible de restaurer plus tard cette partie avec un ordinateur. Réglez l'exposition au besoin, puis effectuez une nouvelle prise de vue.

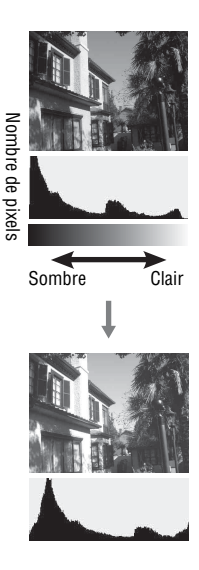

#### **Remarques**

- L'histogramme n'indique pas l'image finale enregistrée. Il indique l'état de l'image venant de s'afficher sur l'écran. L'histogramme sera différent selon le réglage d'ouverture, etc.
- L'histogramme est différent selon qu'il est en prise de vue et en lecture dans les situations suivantes :
	- Lors du déclenchement du flash.
	- Lorsque le sujet est de faible intensité, tel que pour une scène nocturne.

# **Jauge de niveau numérique**

La jauge de niveau numérique indique si l'appareil est de niveau dans les sens horizontal et avant-arrière. Lorsque l'appareil est de niveau dans un sens, l'indicateur devient vert.

Sens horizontal

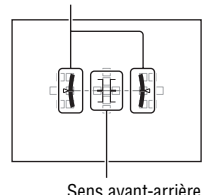

**Remarques**

- L'erreur de la jauge de niveau numérique est plus grande si vous inclinez l'appareil trop vers l'avant ou trop vers l'arrière.
- Une inclinaison de ±1° peut être indiquée même si l'appareil est presque de niveau.

# <span id="page-92-1"></span>**Affichage graphique**

L'Affichage graphique indique la vitesse d'obturation et la valeur d'ouverture dans des graphiques, et illustre clairement le fonctionnement de l'exposition. Les pointeurs sur les témoins de vitesse d'obturation et d'ouverture indiquent la valeur en cours.

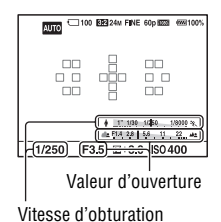

# <span id="page-92-2"></span><span id="page-92-0"></span>**Contrôle du sujet dans l'objectif sans effets affichés**

Vous pouvez contrôler le sujet dans l'objectif sans effets affichés, tels que la correction de l'exposition, la balance des blancs, les modes créatifs, l'effet de photo etc.

# **Touche MENU**  $\rightarrow$   $\uparrow$  2  $\rightarrow$  [Affichage Live View]  $\rightarrow$  [Définition **d'effet désactivée]**

• Si vous sélectionnez [Définition d'effet désactivée], l'image Live View en mode M est toujours affichée avec la luminosité qui convient.

#### **Remarque**

• [Définition d'effet désactivée] ne peut pas être sélectionné lorsque le mode d'exposition est réglé sur AUTO, AUTO+, Panorama par balayage, Panorama 3D par balayage, Film ou Sélection de scène.

## **Liste des icônes pour le mode viseur**

Si [Pour le viseur] dans [Touche DISP (Ecran)] est activé, vous pouvez régler l'état de l'écran LCD comme il convient pour une utilisation avec le viseur, en appuyant sur la touche DISP.

Pour les informations sur l'utilisation des indicateurs, reportez-vous aux pages indiquées entre parenthèses.

#### **En mode AUTO, AUTO+ ou Sélection de scène**

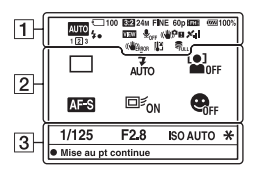

#### **En mode AE priorité avance continue/mode P/A/S/M**

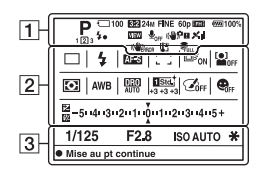

 $\Box$ 

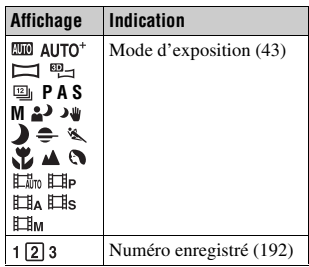

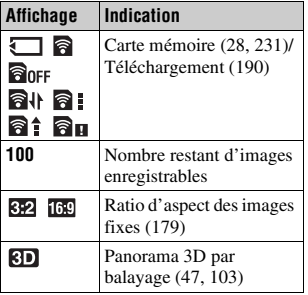

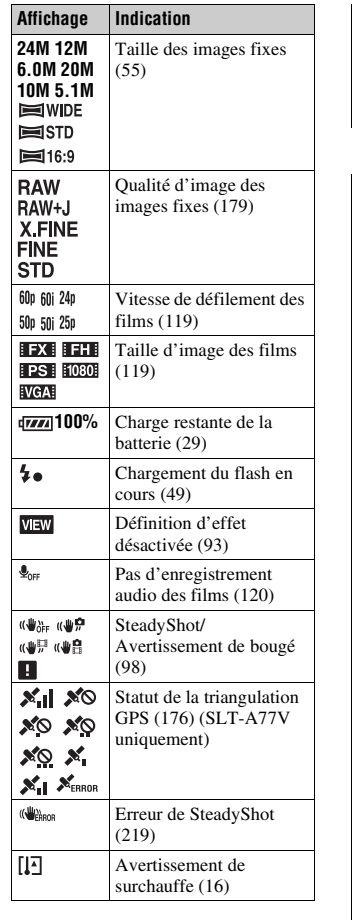

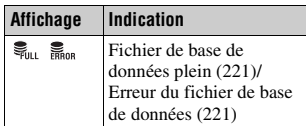

# B

٦

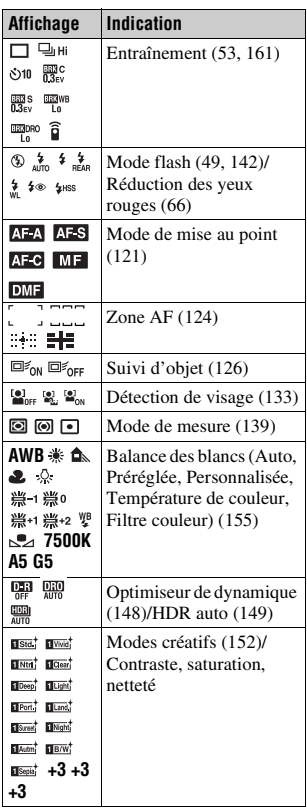

# Préparation (Opérations avancées) **Préparation (Opérations avancées)**

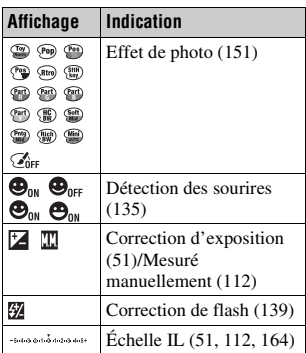

 $\boxed{3}$ 

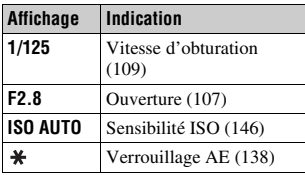

# **Écran de contrôle**

Vous pouvez régler la vitesse d'obturation, l'ouverture, la compensation d'exposition, la compensation de flash, la sensibilité ISO, la balance des blancs, le mode d'entraînement et la qualité d'image en vérifiant le panneau d'affichage sur le haut de l'appareil photo.

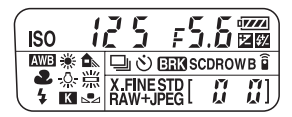

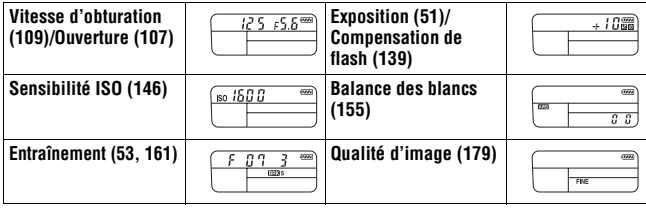

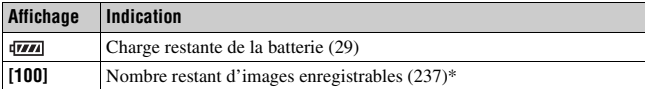

\* Même lorsque le nombre d'images enregistrables restant est supérieur à 9 999,

« 9999 » s'affiche sur le panneau d'affichage.

#### **Pour activer le rétro-éclairage du panneau d'affichage**

Appuyez sur la touche d'éclairage de

l'écran supérieur, située sur le dessus.

Appuyez une nouvelle fois pour éteindre l'éclairage.

Touche d'éclairage de l'écran de contrôle

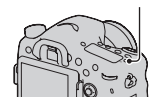

# **Prise de vue d'une image nette sans bougé de l'appareil**

« Bougé de l'appareil » se réfère à un mouvement non désiré de l'appareil qui se produit après la pression sur le déclencheur et provoque une image floue.

Pour réduire le bougé de l'appareil, suivez les instructions ci-dessous.

# <span id="page-97-1"></span>**Témoin de bougé de l'appareil**

En cas de risque de bougé de l'appareil, le témoin ((v<sup>n</sup>umes) (Avertissement de bougé) clignote. Dans ce cas, utilisez un trépied ou le flash.

<span id="page-97-0"></span>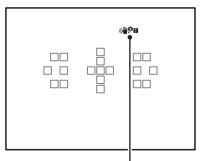

Témoin (WPEI (Avertissement de bougé)

#### **Remarque**

• Le témoin  $\sqrt[n]{\mathbf{H}}$  (Avertissement de bougé) s'affiche uniquement dans les modes pour lesquels la vitesse d'obturation est réglée automatiquement. Il ne s'affiche pas dans les modes M/S ni lorsque vous enregistrez des films.

# **Utilisation de la fonction SteadyShot**

La fonction SteadyShot est disponible sur cet appareil pour réduire le bougé. La fonction SteadyShot peut être réglée séparément pour la prise de vue d'images fixes et pour l'enregistrement de films. Par défaut, la fonction SteadyShot est réglée sur [Activé].

# **Touche MENU →**  $\bullet$  **2 ou**  $\uplus$  **1 → [SteadyShot] → Sélectionnez le réglage désiré**

#### **Remarque**

• Il est possible que l'efficacité de la fonction SteadyShot ne soit pas optimale lorsque l'appareil vient juste d'être allumé, juste après que vous pointiez l'appareil sur un sujet ou lorsque le déclencheur a été enfoncé complètement sans s'arrêter à mi-course.

# **Utilisation d'un trépied**

Dans les cas suivants, nous vous recommandons d'installer l'appareil sur un trépied.

- Prise de vue sans flash dans des conditions sombres.
- Prise de vue avec une vitesse d'obturation lente, généralement utilisée pour la prise de vue la nuit.
- Prise de vue d'un sujet situé près, comme pour la prise de vue en macro.
- Prise de vue avec un objectif télescopique.

#### **Remarque**

• Lorsque vous utilisez un trépied, désactivez la fonction SteadyShot car il est possible qu'elle subisse un dysfonctionnement.

# **Sélection du mode de prise de vue**

# <span id="page-99-1"></span> **AUTO**

#### Réglez le sélecteur de mode sur **euro** et prenez les images **[\(page 37\).](#page-36-0)**

#### **Remarque**

• Puisque l'appareil photo active le réglage automatique, plusieurs fonctions seront indisponibles, comme la compensation d'exposition ou le réglage ISO. Si vous souhaitez ajuster certains réglages, réglez le sélecteur de mode sur P, puis photographiez votre sujet.

#### <span id="page-99-0"></span>AUTO<sup>+</sup>

Réglez le sélecteur de mode sur AUTO<sup>+</sup> (Auto+) et prenez les **images [\(page 44\).](#page-43-0)**

**Pour régler la prise de vue en rafale**

## Touche MENU  $\rightarrow$   $\uparrow$  1  $\rightarrow$  [Auto+ Prise v. en cont.]  $\rightarrow$ **Sélectionner le réglage désiré**

#### **Pour sélectionner la méthode de stockage à utiliser pour les images enregistrées**

Lors des prises de vue en rafale, vous pouvez sélectionner une méthode de stockage permettant à l'appareil d'enregistrer soit 1 image appropriée parmi celles prises en rafale, soit toutes les images.

## **Touche MENU** t **1** t **[Auto+ Extract. Image]** t **Sélectionner le réglage désiré**

#### **Remarques**

- Même lorsque vous réglez [Auto+ Extract. Image] sur [OFF] et que [Crépuscule sans trépied] est sélectionné dans le mode de scène reconnu, 1 image combinée est enregistrée.
- Les numéros des images qui n'ont pas été enregistrées sont ignorés et les images sont extraites.

# <span id="page-100-0"></span> **Sélection scène**

#### **Ce mode est adapté pour :**

Prise de vue avec réglages préréglés, selon la scène.

## Réglez le sélecteur de mode sur SCN (Sélection scène), **sélectionnez le mode souhaité et prenez les images [\(page 45\)](#page-44-0).**

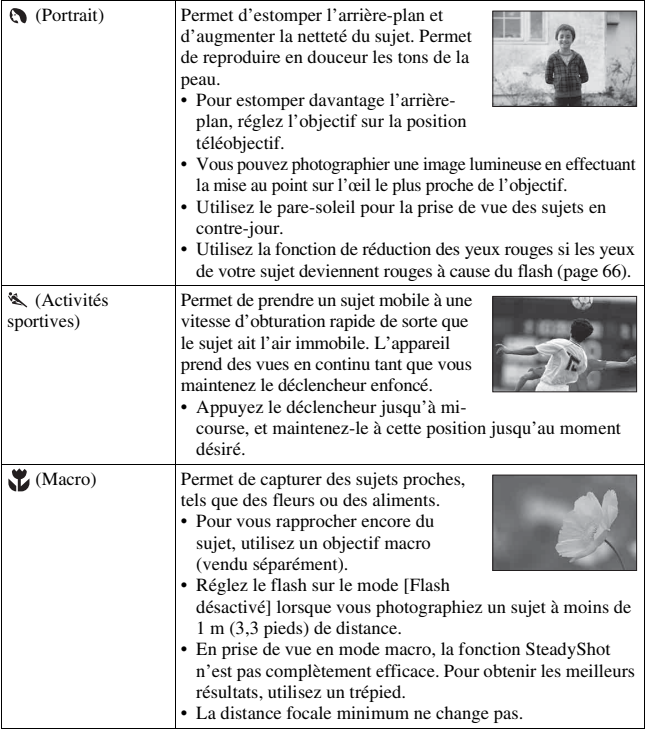

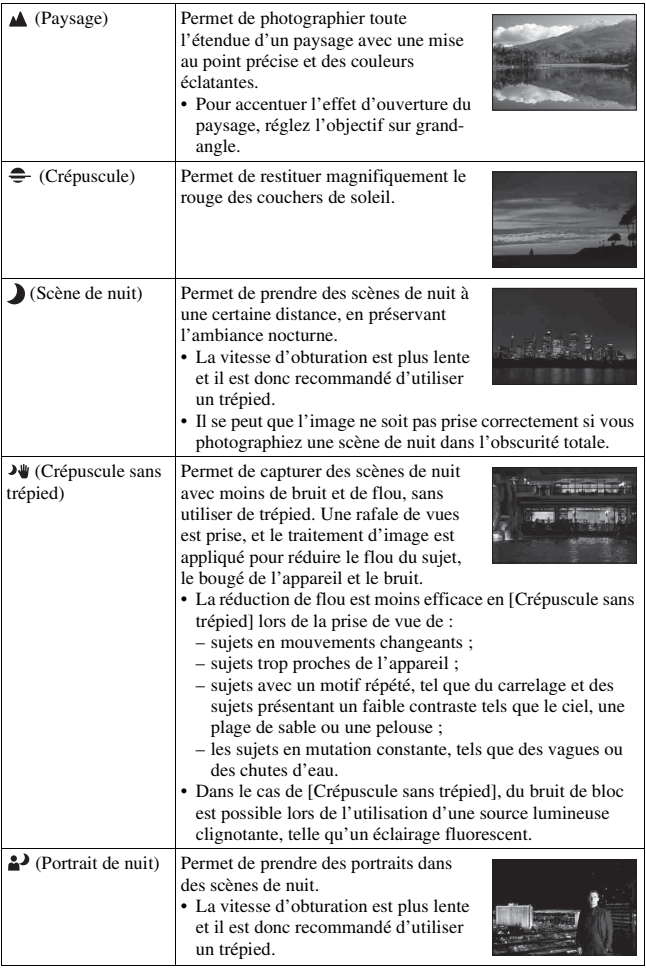

#### **Technique de prise de vue**

• Si vous voulez des images plus fines, réglez le sélecteur de mode sur P, A, S ou sur M et utilisez la fonction de modes créatifs [\(page 152\)](#page-151-2). Vous pourrez alors régler l'exposition, ISO, etc.

#### **Remarques**

- Puisque l'appareil photo juge automatiquement les réglages, plusieurs fonctions seront indisponibles, comme la compensation d'exposition ou le réglage ISO.
- Le flash est réglé sur [Flash auto] ou [Flash désactivé] pour chaque mode Sélection de scène. Vous pouvez modifier ces réglages (pages [49](#page-48-0), [142](#page-141-1)).

# <span id="page-102-0"></span>**Panor. par balayage/ 3D Panorama 3D balayage**

#### **Ce mode est adapté pour :**

- la prise de vue de paysages étendus, ou de bâtiments élevés avec une composition dynamique.
- la prise de vue d'images en 3D avec une impression de profondeur et la visualisation sur un téléviseur compatible 3D.

## **Réglez le sélecteur de mode sur (Panor. par balayage) ou (Panorama 3D balayage) et prenez les images [\(page 47\)](#page-46-0).**

#### **Remarques**

- Si vous ne parvenez pas à faire un panoramique ou à incliner l'appareil vers l'extrémité dans un laps de temps donné, l'image composée présentera une zone grisée. Si cela se produit, déplacez rapidement l'appareil pour enregistrer une image panoramique complète.
- Comme plusieurs images sont imbriquées, la partie imbriquée ne sera pas enregistrée correctement. Lors de la prise de vue, ne basculez pas l'appareil d'avant en arrière, ni de droite à gauche lorsque vous le balancez vers l'avant.
- Lorsque l'éclairage est faible, les images panoramiques peuvent être floutées ou ne pas être enregistrées.
- Lorsque l'éclairage clignote, comme avec de la lumière fluorescente, la luminosité ou les couleurs de l'image combinée ne sont pas toujours identiques.
- Lorsque tout l'angle de la prise de vue panoramique et l'angle auquel vous avez fixé la mise au point et l'exposition avec le verrouillage AE/AF diffèrent beaucoup en luminosité, couleur et mise au point, la prise de vue ne sera pas réussie. Si cela se produit, changez l'angle de verrouillage et recommencez la prise de vue.
- [Panor. par balayage] ou [Panorama 3D balayage] n'est pas adapté lors de la prise de vue de :
	- sujets en mouvement ;
	- sujets trop proches de l'appareil ;
	- sujets avec un motif répété (tel que du carrelage) et des sujets présentant un faible contraste (le ciel, une plage de sable ou une pelouse par exemple).
	- les sujets en mutation constante, tels que des vagues ou des chutes d'eau ;
	- les sujets éclairés par le soleil ou des lampes électriques, etc. bien plus lumineux que ce qui les entoure.
- L'enregistrement [Panor. par balayage] ou [Panorama 3D balayage] peut être interrompu dans les situations suivantes :
	- vous avez fait le panoramique ou incliné l'appareil trop rapidement/trop lentement ;
	- il y a trop de bougé de l'appareil.
- L'appareil continue la prise de vue lors de l'enregistrement [Panor. par balayage] ou [Panorama 3D balayage], et le déclencheur continue à cliquer jusqu'à la fin de la prise de vue.

#### **Conseils pour prendre une image panoramique**

Faites un panoramique ou inclinez l'appareil avec un arc à une vitesse constante et dans le même sens que celui indiqué à l'écran. [Panor. par balayage] ou [Panorama 3D balayage] est plus adapté pour les sujets fixes que pour les sujets mobiles.

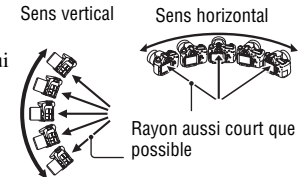

- En Panorama par balayage ou Panorama 3D par balayage, il est conseillé d'utiliser un objectif grand-angle.
- Lorsque vous utilisez un objectif dont la focale est longue, faites le panoramique ou inclinez l'appareil plus lentement qu'avec un objectif grand-angle.
- Déterminez la scène et enfoncez le déclencheur à mi-course, de sorte à pouvoir verrouiller la mise au point, l'exposition et la balance des blancs.
- Si une section présente des formes ou des scènes très variées concentrées le long d'un bord de l'écran, la composition de l'image peut échouer. Dans ce cas, réglez la composition du cadre de sorte que cette section se retrouve au centre de l'image, puis recommencez la prise de vue.

#### **Images en 3D**

Avec la même procédure que pour Panorama par balayage, l'appareil enregistre plusieurs images et les combine pour créer une image en 3D. Vous pouvez afficher ces images en 3D sur un téléviseur compatible 3D. Pour plus de détails sur la prise de vue en 3D, reportez-vous page [230](#page-229-0).

#### **Pour modifier la taille de l'image**

Vous pouvez sélectionner le format d'image : Touche MENU  $\rightarrow$  1  $\rightarrow$ [Panorama : taille] ou [Pan. 3D: Taille image].

#### **Pour régler le sens du panoramique ou de l'inclinaison**

Vous pouvez régler le sens dans lequel effectuer le panoramique ou incliner l'appareil.

## **Touche MENU** t **1** t **[Panorama : orient.] ou [Pan. 3D: Orientation]** t **Sélectionner le réglage désiré**

# <span id="page-104-0"></span> **AE priorité continue**

#### **Ce mode est adapté pour :**

- $\bullet$  la prise de vue d'un sujet se déplacant rapidement en continu pour capturer un moment ;
- la prise de vue des expressions d'un enfant, qui changent constamment d'un instant à l'autre.

# **Réglez le sélecteur de mode sur (AE priorité continue) et prenez les images [\(page 48\)](#page-47-0).**

#### **Techniques de prise de vue**

- Lorsque le mode de mise au point automatique est réglé sur [AF continu], la mise au point et l'exposition continuent à être réglées pendant la prise de vue. La sensibilité ISO peut être réglée.
- En mode de mise au point manuelle, ou lorsque le mode de mise au point automatique est défini sur [AF ponctuel], vous pouvez régler la sensibilité ISO et l'ouverture. Lorsque [AF ponctuel] est sélectionné, la mise au point est fixée avec la première image.

#### **Remarques**

- La fonction Détection de visage est désactivée.
- Lorsque [HDR auto] est sélectionné, le processus Opti Dyna est effectué provisoirement conformément au réglage correspondant.
- Nos conditions de mesure. La vitesse de prise de vue en continu est plus lente, en fonction des conditions de prise de vue.

# <span id="page-105-0"></span> **Programme Auto**

#### **Ce mode est adapté pour :**

zUtiliser l'exposition automatique, tout en conservant les réglages personnalisés pour la sensibilité ISO, les Modes créatifs, l'Optimiseur de plage dynamique, etc.

# **1 Placez le sélecteur de mode sur P.**

## **2 Définissez les fonctions de prise de vue sur les réglages désirés (pages [121](#page-120-1) à [165](#page-164-0)).**

• Pour déclencher le flash, appuyez sur la touche  $\sharp$ .

# **3 Effectuez la mise au point et prenez le sujet.**

#### **Décalage de programme**

Vous pouvez changer temporairement la vitesse d'obturation et la valeur d'ouverture avec une exposition correcte déterminée et conservée par l'appareil. Pivotez le sélecteur de commande avant ou arrière pour sélectionner la combinaison désirée pendant la mise au point.

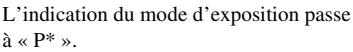

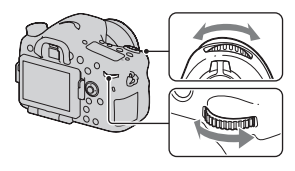

# <span id="page-106-0"></span> **Priorité ouvert.**

#### **Ce mode est adapté pour :**

- $\bullet$  Faire précisément le point sur le sujet et estomper tout ce qui se trouve devant et derrière lui. L'augmentation de l'ouverture réduit le champ mis au point. (La profondeur de champ est réduite.)
- zPhotographier la profondeur d'un paysage. La diminution de l'ouverture élargit le champ mis au point. (La profondeur de champ est augmentée.)

# **1 Placez le sélecteur de mode sur A.**

# **2 Sélectionnez la valeur d'ouverture (Nombre F) avec la molette de commande avant ou arrière.**

- Nombre F faible : L'avant-plan et l'arrière-plan du sujet sont estompés. Nombre F élevé : La mise au point s'effectue à la fois sur le sujet, l'avantplan et l'arrière-plan.
- Vous ne pouvez pas vérifier le flou appliqué à une image sur l'écran LCD ou dans le viseur. Vérifiez l'image enregistrée et ajustez l'ouverture.<br>
Ouverture (Nombre F)

# **3 Effectuez la mise au point et prenez le sujet.**

La vitesse d'obturation est réglée automatiquement pour obtenir l'exposition correcte.

• Lorsque l'appareil estime qu'il est impossible d'obtenir une exposition appropriée avec la valeur d'ouverture sélectionnée, la vitesse d'obturation clignote. Dans ce cas, réglez de nouveau l'ouverture.

#### **Techniques de prise de vue**

- La vitesse d'obturation peut être diminuée selon la valeur d'ouverture. Lorsque la vitesse d'obturation est lente, utilisez un trépied.
- Pour estomper davantage l'arrière-plan, utilisez un téléobjectif ou un objectif équipé d'une valeur d'ouverture plus faible (un objectif lumineux).
- Avec la touche Aperçu, vous pouvez avoir une estimation du flou de l'image avant de l'enregistrer.

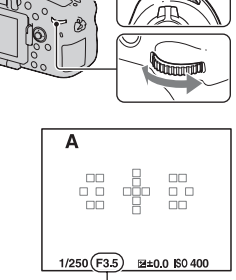

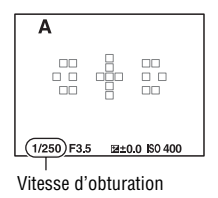

# **FR108**
#### **Remarque**

• Appuyez sur la touche  $\sharp$  lorsque vous effectuez des prises de vue avec le flash. La portée du flash diffère cependant selon la valeur d'ouverture. Lors de prises de vue avec le flash, vérifiez la portée du flash dans les « Spécifications ».

#### **Pour contrôler le flou de l'arrière-plan (touche Aperçu)**

L'écran LCD et le viseur montrent une image capturée avec l'ouverture la plus large. Le changement d'ouverture se répercute sur la netteté de l'image du sujet, ce qui crée un écart entre la netteté de l'image avant la prise de vue et celle de l'image réelle.

Pendant que vous appuyez sur la touche Aperçu, vous pouvez voir l'image avec l'ouverture utilisée dans la vraie photo, de sorte à pouvoir vérifier la netteté approximative du sujet avant la prise de vue.

- Appuyez sur la touche Aperçu une fois que vous avez réglé la mise au point.
- En mode Aperçu, vous pouvez régler l'ouverture.

### <span id="page-108-0"></span> **Priorité vitesse**

#### **Ce mode est adapté pour :**

- $\bullet$  Photographier un sujet en mouvement à un moment précis. Utiliser une vitesse d'obturation élevée pour effectuer une photographie précise du mouvement.
- Suivre le mouvement pour exprimer le dynamisme et le flux. Utilisez une vitesse d'obturation élevée pour photographier des traînées lumineuses d'un sujet en mouvement.

# **1 Placez le sélecteur de mode sur S.**

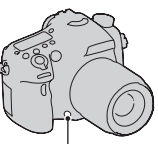

Touche Aperçu

### **2 Sélectionnez la vitesse d'obturation avec la molette de commande avant ou arrière.**

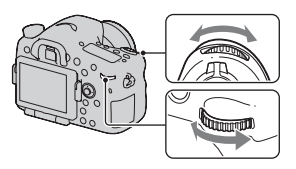

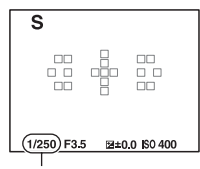

Vitesse d'obturation

### **3 Effectuez la mise au point et prenez le sujet.**

L'ouverture est réglée automatiquement pour obtenir l'exposition correcte.

• Lorsque l'appareil estime qu'il est impossible d'obtenir une exposition appropriée avec la vitesse d'obturation sélectionnée, la valeur d'ouverture clignote. Dans ce cas, réglez de nouveau la vitesse d'obturation.

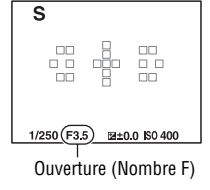

#### **Techniques de prise de vue**

- Lorsque la vitesse d'obturation est lente, utilisez un trépied.
- Lors de prise de vue d'une scène sportive se déroulant à l'intérieur, sélectionnez une sensibilité ISO élevée.

#### **Remarques**

- L'indicateur (WPE (Avertissement de bougé) n'apparaît pas en mode de priorité vitesse.
- Plus la sensibilité ISO est élevée, plus le niveau de bruit est important.
- Lorsque la vitesse d'obturation est de 1 seconde ou davantage, la réduction de bruit (RB Pose longue) est exécutée pendant un temps équivalent à la durée d'ouverture de l'obturateur après la prise de vue. Pendant cette réduction de bruit, vous ne pouvez pas effectuer d'autres prises de vue.
- Appuyez sur la touche  $\sharp$  lorsque vous effectuez des prises de vue avec le flash. Cependant, lorsque vous utilisez le flash, si vous réduisez l'ouverture (nombre F plus élevé) en diminuant la vitesse d'obturation, la lumière du flash n'atteint pas un sujet distant.

### <span id="page-110-0"></span> **Exposition manuelle**

#### **Ce mode est adapté pour :**

● Prendre des clichés avec l'exposition désirée en réglant à la fois la vitesse d'obturation et l'ouverture.

## **1 Placez le sélecteur de mode sur M.**

**2 Pivotez la molette de commande avant pour régler la vitesse d'obturation, et pivotez la molette de commande arrière pour régler l'ouverture.**

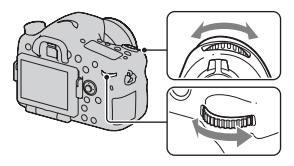

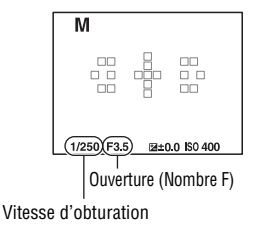

#### **3 Prenez le cliché une fois que l'exposition est réglée.**

- Vérifiez la valeur de l'exposition sur l'échelle IL (mesurée manuellement\*) lorsque vous contrôlez avec le viseur. Vers + : les images s'éclaircissent. Vers – : les images s'assombrissent. La flèche  $\blacktriangleleft$   $\blacktriangleright$  s'affiche si l'exposition spécifiée est hors de la plage de l'échelle IL. La flèche clignote si la différence entre ces expositions dépasse les valeurs ci-dessus.
- \* Lorsque l'appareil est en mode M, il indique une valeur de sous-correction ou de sur-correction basée sur l'exposition correcte, à l'aide de l'index de l'indicateur de correction d'exposition.

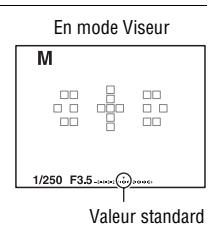

**Remarques**

- L'indicateur  $\left(\bigcup_{n=1}^{\infty} \mathbb{H} \right)$  (Avertissement de bougé) n'apparaît pas en mode d'exposition manuelle.
- Lorsque le sélecteur de mode est réglé sur M, le réglage ISO [AUTO] est défini sur [100]. Dans le mode M, le réglage ISO [AUTO] n'est pas disponible. Au besoin, réglez la sensibilité ISO [\(page 146\)](#page-145-0).
- Appuyez sur la touche  $\sharp$  lorsque vous effectuez des prises de vue avec le flash. La portée du flash diffère cependant selon la valeur d'ouverture. Lors de prise de vue avec le flash, vérifiez la portée du flash dans les « Spécifications ».

#### **Décalage manuel**

Vous pouvez changer la combinaison de vitesse d'obturation et de valeur d'ouverture sans changer l'exposition que vous avez définie.

Pivotez la molette de commande avant ou arrière tout en appuyant sur la touche AEL pour sélectionner la combinaison de vitesse d'obturation et de valeur d'ouverture.

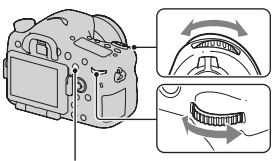

Touche AEL

# **BULB**

#### **Ce mode est adapté pour :**

- $\bullet$  Photographier des traînées lumineuses telles que des feux d'artifice.
- zPhotographier des traînées d'étoiles filantes.

# **1 Placez le sélecteur de mode sur M.**

**2 Pivotez la molette de commande avant vers la gauche jusqu'à ce que [BULB] s'affiche.**

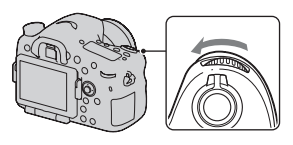

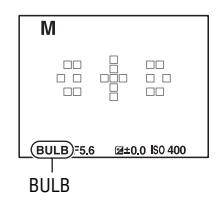

**3 Pivotez la molette de commande arrière pour régler l'ouverture (Nombre F).**

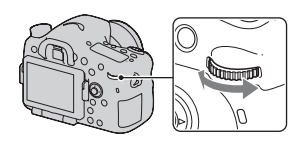

**4 Enfoncez le déclencheur à mi-course pour effectuer la mise au point.**

### **5 Appuyez continuellement sur le déclencheur pendant la durée de la prise de vue.**

Tant que vous appuyez sur le déclencheur, l'obturateur reste ouvert.

#### **Techniques de prise de vue**

- Utilisez un trépied.
- Lorsque vous photographiez des feux d'artifice, etc., réglez la mise au point sur infini en mode de mise au point manuelle. Lorsque la position d'infini de l'objectif est inconnue, commencez par régler la mise au point sur les feux d'artifice dans la même zone générale, puis effectuez la prise de vue.
- Utilisez la Télécommande sans fil (vendue séparément) [\(page 165\)](#page-164-0). Une pression sur la touche SHUTTER de la Télécommande sans fil déclenche la prise de vue BULB et une nouvelle pression sur cette touche arrête la prise de vue BULB. Il n'est pas nécessaire de garder enfoncée la touche SHUTTER de la Télécommande sans fil.
- Si vous utilisez une Télécommande équipée d'une fonction de verrouillage du déclencheur (vendue séparément), vous pouvez laisser l'obturateur ouvert.

#### **Remarques**

- Lorsque vous utilisez un trépied, éteignez la fonction SteadyShot [\(page 99\).](#page-98-0)
- Plus la durée d'exposition est élevée, plus le niveau de bruit sur l'image est important.
- Après la prise de vue, une réduction de bruit (RB Pose longue) est exécutée pendant un temps équivalent à la durée d'ouverture de l'obturateur. Pendant cette réduction de bruit, vous ne pouvez pas effectuer d'autres prises de vue.
- Lorsque la fonction Détection de sourire ou HDR auto est activée, ou lorsque [Effet de photo] est réglé sur [Peinture HDR] ou [Monochrome riche], vous ne pouvez pas régler la vitesse d'obturation sur [BULB].
- Si la fonction Détection de sourire ou HDR auto est utilisée avec la vitesse d'obturation réglée sur [BULB], la vitesse d'obturation est temporairement réglée sur 30 secondes.
- Il est conseillé de lancer la prise de vue BULB une fois la température de l'appareil retombée, pour éviter de détériorer la qualité d'image.

# **Réglage de l'enregistrement de films**

# **Enregistrer facilement des films**

L'enregistrement du film peut être lancé à partir de n'importe quel mode d'exposition.

La vitesse d'obturation et la valeur d'ouverture sont réglées automatiquement.

### **Appuyez sur la touche MOVIE pour lancer l'enregistrement [\(page 39\)](#page-38-0).**

#### **Techniques de prise de vue**

- Lancez l'enregistrement une fois la mise au point réglée.
- Les réglages suivants, définis lors de la prise de vue d'images fixes, peuvent être utilisés.

 $-$  ISO

- Bal. des blancs
- Modes créatifs
- Correction exposition
- Zone AF
- Mode de mesure
- Détection de visage
- Suivi d'objet
- Optimiseur dynamique
- Comp. objectif : Dégradé
- Comp. obj. : Aber. chr.
- Comp. obj. : Distorsion
- Effet de photo
- ISO, correction de l'exposition, suivi d'objet ou zone AF peuvent être réglés pendant l'enregistrement de films.
- Si vous attribuez [Verrou AF] à la touche AEL, ISO ou AF/MF, vous pouvez verrouiller la mise au point en appuyant sur ces touches en mode autofocus.

#### **Remarques**

- En mode d'enregistrement de films, la zone enregistrable (angle de vue) est plus étroite que celle de la prise de vue d'images fixes.
- Lorsque [Pour le viseur] apparaît sur l'écran LCD, ce dernier passe à l'écran [Afficher toutes infos] au moment où l'enregistrement du film commence.
- Ne faites pas de prise de vue directe sur une source lumineuse, telle que le soleil. Le mécanisme interne de l'appareil risquerait d'être endommagé.
- Lorsque vous importez des films AVCHD vers un ordinateur, utilisez « PMB » (pages [74](#page-73-0), [199](#page-198-0)).
- Lorsque vous effectuez une prise de vue prolongée, la température de l'appareil augmente et la qualité d'image peut en pâtir.
- Lorsque le repère []<sup>-</sup>] est indiqué, la température de l'appareil est trop élevée. Arrêtez l'appareil et attendez que la température de l'appareil baisse. Si vous continuez la prise de vue, l'appareil est éteint automatiquement.
- Puisque la vitesse d'obturation et l'ouverture sont automatiquement réglées, la vitesse d'obturation sera supérieure et il se peut que le mouvement du sujet ne soit pas fluide dans un environnement lumineux. La sélection de la mise au point manuelle et le réglage de la vitesse d'obturation ou de l'ouverture peuvent rendre le mouvement plus fluide [\(page 128\).](#page-127-0)
- Lorsqu'ISO est réglé sur [Réduc. bruit multi-photos], [AUTO] est temporairement sélectionné. Lorsqu'il est réglé sur ISO 2000 ou supérieur, ISO 1600 est temporairement sélectionné.
- Vous ne pouvez pas sélectionner [Flou artistique], [Peinture HDR], [Monochrome riche] ou [Miniature] dans Effet de photo. Lorsque l'enregistrement du film démarre, l'effet de photo est temporairement réglé sur [OFF].

#### **Enregistrement de films avec la vitesse d'obturation et l'ouverture réglées**

Vous pouvez enregistrer des films avec la vitesse d'obturation et l'ouverture réglées, en contrôlant le floutage de l'arrière-plan ou la fluidité comme il convient.

#### **1 Placez le sélecteur de mode de mise au point sur MF [\(page 128\).](#page-127-0)**

## **2 Placez le sélecteur de mode sur (Film).**

#### **3** Sélectionnez le mode désiré avec ▲/▼ sur le multi-sélecteur, **puis appuyez au centre du multi-sélecteur.**

• Pour changer de mode, appuyez sur la touche Fn, puis sélectionnez un autre mode.

### **4 Sélectionnez la vitesse d'obturation et la valeur d'ouverture à l'aide de la molette de commande avant ou arrière.**

### **5 Réglez la mise au point, puis appuyez sur la touche MOVIE pour lancer l'enregistrement.**

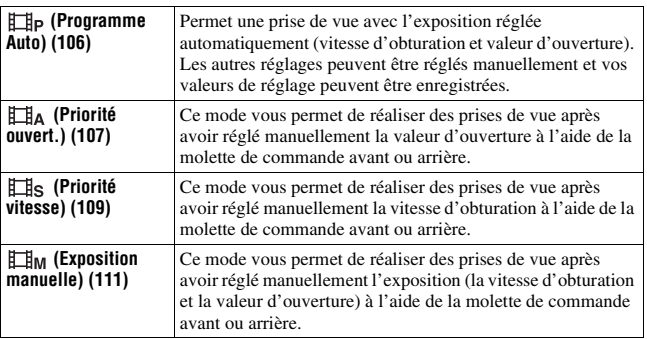

# **Format fichier**

### **Touche MENU →**  $\sharp$  **1 → [Format fichier] → Sélectionner le format souhaité**

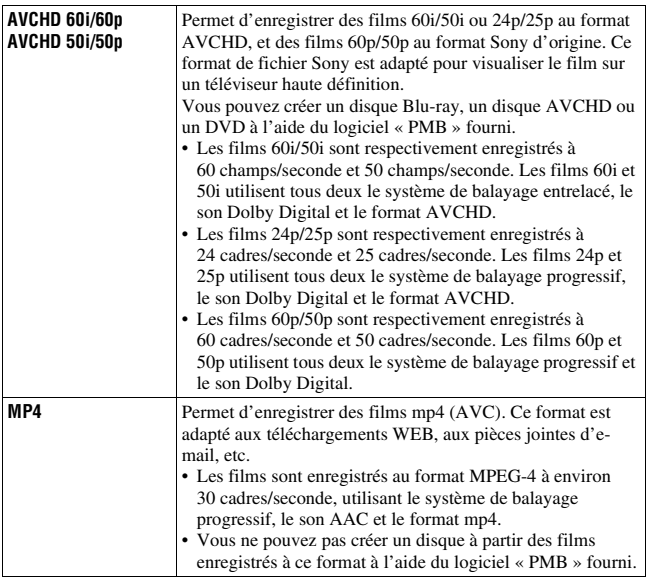

# **Réglage d'enregistr.**

Plus le débit binaire moyen est élevé, meilleure est la qualité d'image.

#### Touche MENU  $\rightarrow$   $\uplus$  1  $\rightarrow$  [Réglage d'enregistr.]  $\rightarrow$ **Sélectionner la taille désirée**

#### **[Format fichier]: [AVCHD 60i/60p]/[AVCHD 50i/50p]**

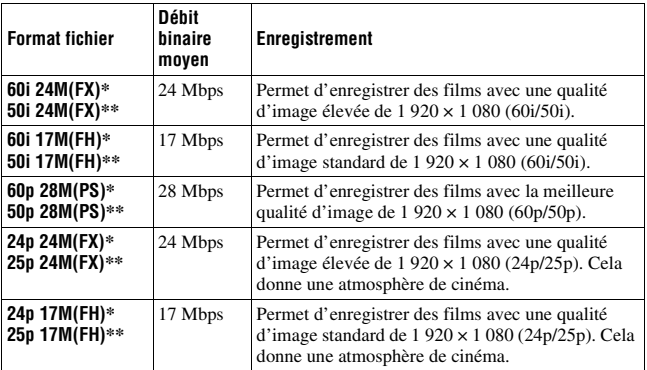

#### **[Format fichier]: [MP4]**

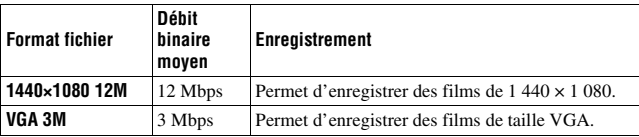

\* Appareil compatible 1080 60i

\*\* Appareil compatible 1080 50i

#### **Remarques**

- Les films enregistrés avec le réglage [60p 28M(PS)]/[50p 28M(PS)] dans [Réglage d'enregistr.] sont convertis par « PMB » afin de créer un disque. Cette conversion peut prendre du temps. En outre, vous ne pouvez pas créer un disque avec la qualité d'image d'origine.
- Les films enregistrés avec le réglage [60i 24M(FX)]/[50i 24M(FX)] ou [24p 24M(FX)]/[25p 24M(FX)] dans [Réglage d'enregistr.] sont convertis par « PMB » afin de créer un disque AVCHD. Cette conversion peut prendre du temps. En outre, vous ne pouvez pas créer un disque avec la qualité d'image d'origine. Si vous souhaitez conserver la qualité d'image d'origine, vous devez stocker vos films sur un disque Blu-ray.
- Pour visualiser des films 60p/50p ou 24p/25p sur un téléviseur, il vous faut un téléviseur compatible 60p/50p o 24p/25p. Si vous utilisez un téléviseur non compatible, les films sont convertis en 60i/50i et émis vers le téléviseur.

#### **Enregistrement audio**

Lorsque vous enregistrez des films, le bruit de fonctionnement de l'appareil ou des objectifs peut être enregistré. Vous pouvez enregistrer des films muets.

## **Touche MENU**  $\rightarrow$   $\uparrow \uparrow \uparrow$  **1**  $\rightarrow$  [Enregistrement audio]  $\rightarrow$  [OFF]

Lorsque le mode de mise au point est réglé sur mise au point manuelle, vous pouvez désactiver l'enregistrement du bruit de fonctionnement de l'objectif pour l'autofocus [\(page 128\)](#page-127-0).

#### **Pour réduire le bruit du vent**

Vous pouvez réduire le bruit du vent en coupant la prise de son des graves par le microphone intégré.

#### **Touche MENU**  $\rightarrow$   $\uparrow \uparrow \uparrow$ **1**  $\rightarrow$  [Réduction bruit vent]  $\rightarrow$  [ON]

#### **Remarques**

- Le réglage de cet élément sur [ON] peut entraîner l'enregistrement de sons graves avec un volume trop bas. Réglez-le sur [OFF] lorsqu'il n'y a pas de vent.
- Si vous utilisez un microphone externe (vendu séparément), cet élément ne fonctionne pas.

# **Réglage de la mise au point**

Il existe 2 méthodes de réglage de la mise au point : l'autofocus et la mise au point manuelle.

Selon le type d'objectif, la méthode de basculement entre la mise au point automatique et manuelle est différente.

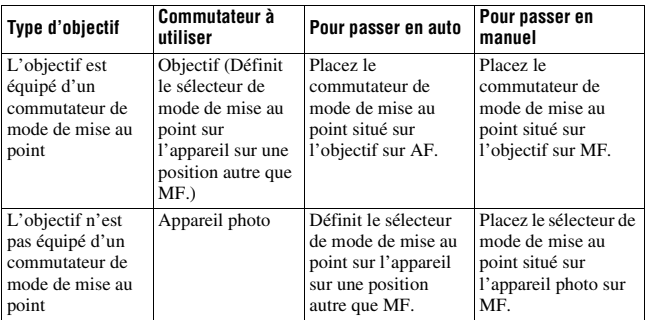

# **Autofocus**

**1 Définit le sélecteur de mode de mise au point sur l'appareil sur une position désirée autre que MF.**

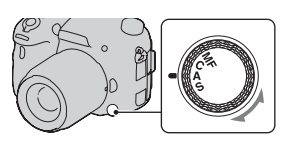

**2 Si l'objectif est équipé d'un commutateur de mode de mise au point, réglez-le sur AF.**

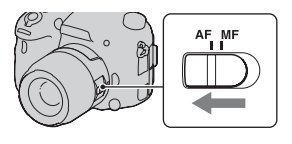

### **3 Enfoncez le déclencheur à micourse pour vérifier la mise au point, puis prenez le cliché.**

- Lorsque la mise au point est confirmée, le témoin de mise au point bascule vers  $\bullet$  ou  $\bullet$  [\(page 123\)](#page-122-0).
- La zone AF où la mise au point a été confirmée devient verte. Témoin de mise au point

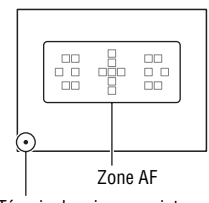

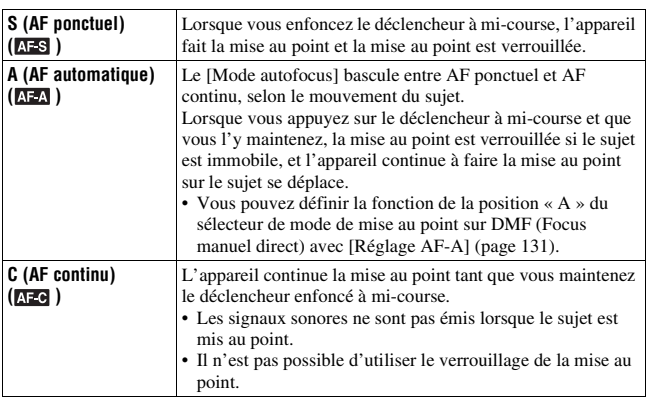

#### **Technique de prise de vue**

- Utilisez [AF ponctuel] lorsque le sujet est immobile.
- Utilisez [AF continu] lorsque le sujet est en mouvement.
- Pour sélectionner la zone AF utilisée pour effectuer la mise au point, réglez [Zone AF] [\(page 124\)](#page-123-0).
- Pour modifier la vitesse de mise au point, réglez [Vitesse AF] [\(page 69\)](#page-68-0).

#### **Remarque**

• Lorsque l'appareil effectue automatiquement la mise au point, ne touchez pas la bague de mise au point en mouvement.

#### <span id="page-122-0"></span>**Témoin de mise au point**

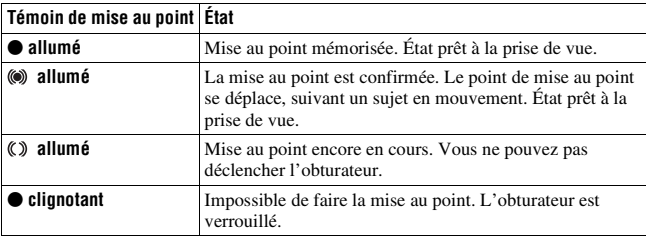

#### **Sujets pouvant demander une mise au point spéciale**

Pour les sujets ci-dessous, la mise au point est difficile avec la fonction autofocus. Pour de tels sujets, utilisez la fonction de verrouillage de la mise au point [\(page 124\)](#page-123-1) ou la mise au point manuelle [\(page 128\).](#page-127-0)

- sujet faiblement contrasté tel qu'un ciel bleu ou un mur blanc.
- deux sujets situés à des distances différentes qui se superposent dans la zone AF.
- sujet formé de motifs répétitifs tel que la façade d'un immeuble.
- sujet très brillant ou scintillant tel que le soleil, une carrosserie automobile ou la surface de l'eau.
- lumière ambiante insuffisante.

#### **Pour mesurer la distance exacte du sujet**

L'indicateur  $\Theta$  situé en haut de l'appareil indique l'emplacement du capteur d'image\*. Lorsque vous mesurez la distance exacte entre l'appareil et le sujet, référez-vous à la position de la ligne horizontale.

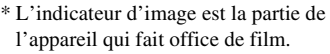

#### **Remarque**

• Si la distance du sujet est inférieure à la distance de prise de vue minimale de l'objectif monté, la mise au point ne sera pas vérifiée. Veillez à laisser assez de distance entre le sujet et l'appareil.

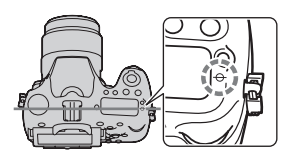

# <span id="page-123-1"></span>**Verrouillage de la mise au point**

### **1 Placez le sujet à l'intérieur de la zone AF et enfoncez le déclencheur à mi-course.**

La mise au point est verrouillée.

- Réglez [Mode autofocus] sur [AF ponctuel].
- **2 Tout en maintenant le déclencheur enfoncé à mi-course, ramenez le sujet sur sa position initiale pour recadrer la photo.**

# **3 Enfoncez complètement le déclencheur pour prendre la photo.**

# <span id="page-123-0"></span>**Zone AF**

Sélectionnez la zone AF qui correspond à vos préférences de conditions de prise de vue. La zone AF où la mise au point a été confirmée devient verte et les autres zones AF disparaissent.

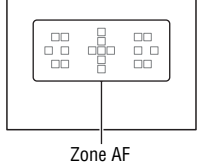

### **Touche Fn** t **(Zone AF)** t **Sélectionner le réglage désiré**

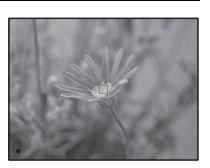

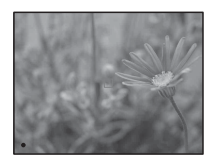

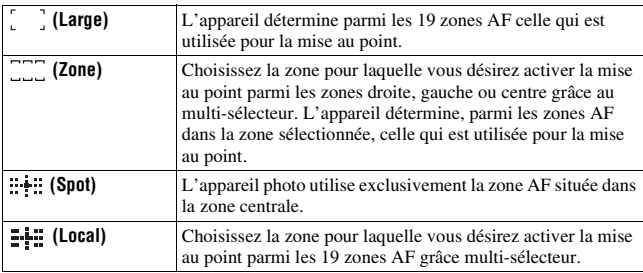

#### **Remarques**

- [Zone AF] est fixé sur [Large] et vous ne pouvez pas sélectionner d'autres réglages lorsque le mode d'exposition est réglé sur AUTO, AUTO+, Panorama par balayage, Panorama 3D par balayage ou Sélection de scène, ou lorsque la fonction Suivi d'objet est utilisée ou la fonction Détection de sourire activée.
- Il se peut que la zone AF ne s'allume pas lors d'une prise de vue en continu ou lorsque vous enfoncez complètement le déclencheur d'un seul coup (sans pause).

## **Illuminateur AF**

Vous pouvez régler l'illuminateur AF de façon à pouvoir faire la mise au point sur un sujet sous un éclairage insuffisant.

### **Touche MENU**  $\rightarrow \bullet$  **2**  $\rightarrow$  [Illuminateur AF]  $\rightarrow$  Sélectionner le **réglage désiré**

- L'illuminateur AF ne fonctionne pas lorsque [Mode autofocus] est réglé sur  $A \in \mathbb{C}$  (AF continu), ou que le sujet est en déplacement dans  $A \in \mathbb{A}$  (AF automatique). (L'indicateur  $\textcircled{\tiny{\textcircled{\tiny\textcirc}}}$  ou  $\textcircled{\tiny{\textcircled{\tiny\textcirc}}}$  s'allume.)
- L'illuminateur AF ne fonctionne pas lorsque [Zone AF] est réglé sur [Local] ou [Zone], et la zone centrale n'est pas sélectionnée.
- Il est possible que l'illuminateur d'assistant AF ne fonctionne pas avec des longueurs focales supérieures à 300 mm.
- Lorsqu'un flash externe (vendu séparément) équipé d'un illuminateur AF est branché, l'illuminateur AF du flash externe est utilisé.
- L'illuminateur d'assistant AF ne fonctionne pas lorsque [Détec. de sourire] est réglé sur [ON].

# **Microréglage AF**

Vous pouvez effectuer un microréglage de la mise au point pour chaque objectif.

Effectuez uniquement cette opération lorsque c'est nécessaire. Notez qu'il est possible que vous ne puissiez pas effectuer la mise au point correcte sur un sujet si votre réglage n'est pas correct.

### **Touche MENU**  $\rightarrow \& 2 \rightarrow$  [Microréglage AF]  $\rightarrow$  [quantité]  $\rightarrow$ **Sélectionner la valeur désirée**

• Plus la valeur est élevée, plus la position de mise au point est éloignée de l'appareil photo ; plus la valeur est faible, plus la position de mise au point est proche de l'appareil.

#### **Remarques**

- Nous vous recommandons de fixer la valeur dans les conditions réelles de prise de vue.
- Lorsque vous fixez un objectif mémorisé sur l'appareil, la valeur mémorisée s'affiche. Lorsque vous fixez un objectif non mémorisé, « ±0 » s'affiche. Si « – » s'affiche pour la valeur, c'est que 30 objectifs ont été mémorisés au total. Si vous souhaitez en mémoriser un nouveau, fixez un objectif dont vous souhaitez supprimer la valeur mémorisée, puis réglez sa valeur sur « ±0 », ou réinitialisez les valeurs de tous les objectifs en utilisant [Effacer].
- Si vous effectuez un réglage AF précis avec l'objectif d'autres fabricants, il est possible que les valeurs de réglage des objectifs Sony, Minolta et Konica Minolta en soient affectées. N'utilisez pas cette fonction avec des objectifs d'autres fabricants.
- Vous ne pouvez pas effectuer de réglage AF précis individuellement lorsque vous utilisez un objectif Sony, Minolta ou Konica Minolta qui possèdent les mêmes spécifications.

# <span id="page-125-0"></span>**Suivi d'objet**

Permet de maintenir la mise au point sur un sujet en mouvement tout en le suivant. Par défaut, la fonction Suivi d'objet est réglée sur [ON].

### **1 Appuyez au centre du multi-sélecteur sur l'affichage d'informations d'enregistrement.**

Un cadre cible apparaît.

• Pour désactiver la fonction Suivi d'objet, appuyez sur la touche Fn, puis réglez-la sur [OFF].

## **2 Alignez le cadre cible sur le sujet à suivre, puis appuyez au centre du multi-sélecteur.**

- L'appareil commence à suivre le sujet.
- Pour annuler cette fonction de suivi, rappuyez sur le centre.

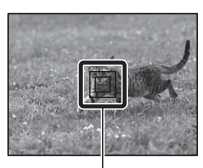

Cadre cible

## **3 Appuyez sur le déclencheur pour prendre le sujet en photo.**

#### **Remarques**

- Le suivi peut être difficile dans les situations suivantes :
	- Le sujet se déplace trop rapidement.
	- Le sujet est trop petit ou trop grand.
	- Le contraste entre le sujet et l'arrière-plan est mauvais.
	- Le sujet est sous un éclairage insuffisant.
	- La lumière ambiante est changeante.
- La fonction Suivi d'objet ne peut pas être utilisée lorsque le mode d'exposition est réglé sur Panorama par balayage, Panorama 3D par balayage, AE priorité avance continue ou [Crépuscule sans trépied] dans Sélection de scène, ou que vous utilisez le téléconvertisseur numérique, la fonction de mise au point manuelle est alors sélectionnée.
- L'appareil cesse de suivre un sujet dès lors que celui-ci sort de l'écran.

#### **Lorsque le sujet à suivre est un visage**

Si le visage disparaît de l'écran pendant le suivi de l'appareil, puis revient à l'écran, l'appareil reprend la mise au point sur ce visage.

• Si vous activez la Détection de sourire pendant le suivi d'un visage, le visage devient la cible de la fonction de détection de sourire.

**MF** 

## <span id="page-127-0"></span>**Mise au point manuelle**

Lorsqu'il est difficile d'obtenir une mise au point correcte dans le mode autofocus, vous pouvez la régler manuellement.

- **1 Placez le commutateur de mode de mise au point situé sur l'objectif sur MF.**
- **2 Si l'objectif n'est pas équipé d'un commutateur de mode de mise au point, réglez le sélecteur de mode de mise au point situé sur l'appareil photo sur MF.**
- **3 Tournez la bague de mise au point de l'objectif pour obtenir une image nette.**

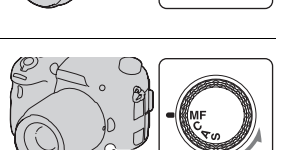

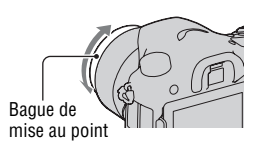

#### **Remarques**

- Lorsque vous utilisez la zone AF large, la zone centrale est utilisée ; lorsque vous utilisez la zone AF, la zone type de la zone sélectionnée est utilisée ; lorsque vous utilisez la zone AF locale, la zone sélectionnée à l'aide du multi-sélecteur est utilisée.
- Lorsque vous utilisez un téléconvertisseur (vendu séparément), par exemple, il se peut que la bague de mise au point soit difficile à tourner.
- La mise au point correcte ne peut pas s'effectuer dans le viseur si la correction dioptrique n'est pas correctement réglée en mode viseur [\(page 36\)](#page-35-0).
- Veillez à placer le sélecteur de mode de mise au point sur MF pour la mise au point manuelle. Ne tournez pas la bague de mise au point si vous la réglez sur MF. Si vous faites pivoter la bague de mise au point en forçant sans basculer sur MF, vous risquez de l'endommager (sauf pour les objectifs équipés de la fonction Focus manuel direct).

# **Intensification**

Vous pouvez mettre en évidence le contour des plages de mise au point avec une couleur spécifique en mise au point manuelle. Cette fonction vous permet de vérifier facilement la mise au point.

### **Touche MENU**  $\rightarrow \phi$  2  $\rightarrow$  [Niveau d'intensification]  $\rightarrow$ **Sélectionner le réglage désiré**

#### **Remarques**

- Dès lors que l'appareil considère que les zones nettes sont mises au point, le niveau d'intensification est différent selon le sujet, la situation de prise de vue ou l'objectif utilisé.
- Le contour des plages de mise au point n'est pas mis en évidence si l'appareil est raccordé par un câble HDMI.

#### **Pour définir la couleur de la fonction d'intensification**

Vous pouvez définir la couleur utilisée pour la fonction d'intensification en mise au point manuelle.

### **Touche MENU**  $\rightarrow \phi$  2  $\rightarrow$  [Couleur d'intensification]  $\rightarrow$ **Sélectionner le réglage désiré**

#### **Remarque**

• L'élément ne peut pas être réglé lorsque [Niveau d'intensification] est réglé sur  $[OFF]$ .

# **Loupe mise pt**

Vous pouvez vérifier la mise au point en agrandissant l'image avant la prise de vue.

### **1** Touche MENU  $\rightarrow \phi$  3  $\rightarrow$  [Bouton télécon. num.]  $\rightarrow$  [Loupe **mise pt]**

### **2 Appuyez sur la touche de loupe de mise au point.**

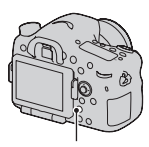

Touche de loupe de mise au point

**3 Appuyez de nouveau sur la touche de loupe de mise au point pour agrandir l'image et sélectionnez la partie que vous souhaitez agrandir avec**  $\triangle$ **/** $\nabla$ **/** $\triangle$ **/** $\rho$  sur le **multi-sélecteur.**

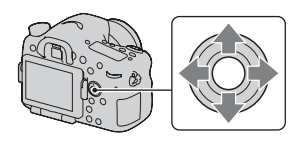

• L'échelle de zoom se modifie comme suit à chaque fois que vous appuyez sur la touche de loupe de mise au point : Affichage entier  $\rightarrow$  Environ  $\times$ 5,9  $\rightarrow$ Environ ×11,7

# **4 Confirmez et ajustez la mise au point.**

- Faites tourner la bague de mise au point pour régler la mise au point en mode de mise au point manuelle.
- Si vous appuyez sur le centre du multi-sélecteur en mode de mise au point automatique, la fonction de loupe de mise au point est annulée et la mise au point automatique est activée.
- La fonction de loupe de mise au point est annulée si vous enfoncez le déclencheur à mi-course.

### **5 Enfoncez complètement le déclencheur pour prendre la vue.**

- Vous pouvez enregistrer une image lorsqu'elle est agrandie, mais l'image est enregistrée pour l'affichage entier.
- La fonction loupe de mise au point est annulée après la prise de vue.

## <span id="page-130-0"></span>**Focus manuel direct**

Vous pouvez affiner les réglages après avoir réglé la mise au point sur mise au point automatique (Focus manuel direct). Vous pouvez attribuer cette fonction à la position « A » du sélecteur de mode de mise au point. Vous pouvez effectuer rapidement la mise au point sur un sujet plutôt que d'utiliser la mise au point manuelle du début. C'est utile dans ces cas comme la prise de vue en macro.

# **1** Touche MENU  $\rightarrow \bullet$  **1** 3  $\rightarrow$  [Réglage AF-A]  $\rightarrow$  [Direct MFocus]

### **2 Placez le sélecteur de mode de mise au point sur « A ».**

- **3 Enfoncez le déclencheur à mi-course pour verrouiller la mise au point.**
- **4 Faites pivoter la bague de mise au point pour effectuer un réglage précis de la mise au point tout en enfonçant le déclencheur jusqu'à mi-course.**

#### **Remarque**

• La fonction Focus manuel direct sur l'appareil n'est pas disponible lorsqu'un objectif SAM/SSM est monté.

#### **La fonction Focus manuel direct sur l'objectif**

Lorsque l'objectif est équipé de la fonction Focus manuel direct et que le mode de mise au point est réglé sur [AF ponctuel] ou [AF automatique], vous pouvez effectuer un réglage précis de la mise au point avec la bague de mise au point après le verrouillage de mise au point (par exemple, le DT 16-50mm F2.8 SSM).

Touche AF/MF

## **Commande AF/MF**

Vous pouvez passer de la mise au point automatique à la mise au point manuelle (et vice-versa) sans changer de position (commande AF/MF).

#### **Appuyez sur la touche AF/MF.**

Dans le mode de mise au point automatique : Le mode de mise au point bascule temporairement sur la mise au point manuelle. Appuyez longuement sur la touche AF/MF et effectuez la mise au point en tournant la bague de mise au point.

Bague de mise au point

Dans le mode de mise au point manuelle : Le mode de mise au point bascule temporairement sur la mise au point automatique, et la mise au point est verrouillée.

• Vous pouvez conserver le mode sélectionner dans appuyer longuement sur la touche AF/MF en utilisant [Touche AF/MF] dans le Menu de personnalisation  $\phi$  [\(page 184\)](#page-183-0).

#### **Remarque**

• Il n'est pas possible d'utiliser cette fonction avec le DT 18-55mm F3.5-5.6.

# **Détection de visages**

# **Détection de visage**

L'appareil détecte les visages, règle la mise au point et l'exposition, procède au traitement de l'image et ajuste les réglages de flash.

#### **Touche Fn**  $\rightarrow \mathbb{Z}$  (Détection de visage)  $\rightarrow$  Sélectionner le réglage **désiré**

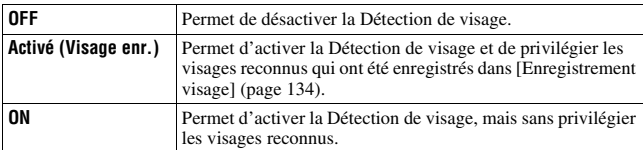

#### **Le cadre de Détection de visage**

Lorsque l'appareil détecte des visages. des cadres gris de Détection de visage apparaissent. Quand l'appareil juge que l'autofocus est possible, les cadres de Détection de visage deviennent blancs. Lorsque vous appuyez le déclencheur jusqu'à mi-course, les cadres de Détection de visage s'affichent en vert.

- Si un visage n'est pas positionné dans la zone AF disponible lorsque vous appuyez le déclencheur jusqu'à micourse, la zone AF utilisée pour la mise au point s'affiche en vert.
- Lorsque l'appareil détecte plusieurs visages, il sélectionne automatiquement un visage de priorité et l'unique cadre de Détection de visage devient blanc. Un cadre magenta apparaît sur un visage qui est enregistré avec [Enregistrement visage].

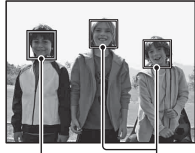

Cadres de Détection de visage (gris)

Cadres de Détection de visage (blancs)

#### **Technique de prise de vue**

• Cadrez pour couvrir le cadre de Détection de visage et la zone AF.

#### **Remarques**

- Lorsque le mode d'exposition est réglé sur Panorama par balayage, Panorama 3D par balayage ou AE priorité avance continue, la fonction Détection de visage ne peut pas être utilisée.
- L'appareil peut détecter jusqu'à 8 visages.
- Selon les conditions de prise de vue, il est possible que l'appareil ne détecte aucun visage ou qu'il détecte d'autres objets.
- Pendant la prise de vue [Détec. de sourire], [Détection de visage] est temporairement réglé sur [Activé (Visage enr.)] même si le réglage était sur [OFF].

### <span id="page-133-0"></span>**Enregistrement visage**

L'appareil détecte des visages pour lesquels des informations ont été enregistrées au préalable.

### **1** Touche MENU  $\rightarrow \infty$  5  $\rightarrow$  [Enregistrement visage]  $\rightarrow$  [Nouvel **enregistrement]**

**2 Alignez le cadre d'aide sur le visage à enregistrer, puis appuyez sur le déclencheur.**

### **3** Sélectionnez [Entrer] avec ▲ sur le multi-sélecteur, puis **appuyez au centre du multi-sélecteur.**

- L'appareil peut enregistrer jusqu'à 8 visages des sujets.
- Prenez le visage de face dans un lieu bien éclairé. Il se peut que le visage ne soit pas correctement enregistré s'il est caché par un chapeau, un masque, des lunettes de soleil, etc.

#### **Pour changer la priorité des visages précédemment enregistrés**

Lorsque vous enregistrez plusieurs visages, l'ordre de priorité est défini. Vous pouvez changer cet ordre.

### Touche MENU  $\rightarrow \uparrow \rightarrow 5 \rightarrow$  [Enregistrement visage]  $\rightarrow$ **[Modification de l'ordre]** t **Sélectionner un visage pour lequel la priorité doit changer et le niveau de priorité**

#### **Pour supprimer un visage enregistré**

Vous pouvez supprimer un visage enregistré.

#### **Touche MENU →**  $\phi$  **5 → [Enregistrement visage] → [Supprimer]** t **Sélectionner le visage à supprimer**

- Lorsque vous sélectionnez [Suppr. tout], vous pouvez supprimer en une fois tous les visages enregistrés.
- Même si vous sélectionnez [Supprimer], les données des visages enregistrés sont stockées dans l'appareil. Si vous souhaitez également supprimer ces données de l'appareil photo, sélectionnez [Suppr. tout].

# **Détec. de sourire**

Lorsque l'appareil détecte un sourire, l'obturateur est automatiquement déclenché.

### **1** Touche Fn  $\rightarrow \oplus_{\text{def}}$  (Détec. de sourire)  $\rightarrow$  [ON]  $\rightarrow$ **Sélectionnez le mode de mode désiré de sensibilité de la détection des sourires**

Vous pouvez régler la sensibilité de la fonction Détection de sourire sur l'une des 3 options suivantes :  $\bigcircledbullet_{0\mathbb{N}}$  (Léger sourire),  $\bigcircledbullet_{0\mathbb{N}}$  (Sourire normal) ou  $\mathbf{\Theta}_{\text{ou}}$  (Grand sourire).

• Lorsque la Détection de sourire est activée, le témoin de sensibilité de la détection des sourires s'affiche sur l'écran.

#### **2 Attendez qu'un sourire soit détecté.**

L'appareil détecte automatiquement un sourire et la mise au point est confirmée. Lorsque le sourire dépasse la marque  $\triangleleft$ sur le témoin, l'appareil enregistre automatiquement l'image.

• Lorsque l'appareil détecte les visages ciblés, des cadres orange de Détection de visage apparaissent autour des visages. Les cadres de Détection de visage deviennent vert lorsque la mise au point est effectuée sur ces sujets.

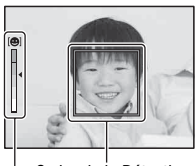

Cadre de la Détection de visage

Témoin de sensibilité de la détection des sourires

### **3** Pour arrêter la prise de vue, touche  $Fn \rightarrow \mathcal{D}_{on}$  (Détec. de  $sourire) \rightarrow [OFF]$

#### **Techniques de prise de vue**

- Pour effectuer la mise au point sur le sourire, couvrez le cadre de Détection de visage et la zone AF.
- Ne couvrez pas les yeux avec des mèches, etc. Ne fermez pas les yeux.
- Veillez à ne pas obscurcir le visage avec un chapeau, un masque, des lunettes de soleil, etc.
- Essayez d'orienter le visage en face de l'appareil photo et de rester aussi stable que possible.
- Affichez un sourire claire, la bouche ouverte. Le sourire est plus facile à détecter lorsque les dents sont visibles.
- Si vous appuyez sur le déclencheur lorsque la fonction Détection de sourire est activée, l'appareil prend la photo, puis retourne à la Détection de sourire.

#### **Remarques**

- La fonction Détection de sourire ne peut pas être utilisée lorsque le mode d'exposition est réglé sur Panorama par balayage, Panorama 3D par balayage, AE priorité avance continue, Film ou [Crépuscule sans trépied] dans Sélection de scène, ou lorsque la mise au point manuelle est sélectionnée.
- Le mode d'entraînement est automatiquement réglé sur [Prise de vue unique] ou [Télécommande].
- L'illuminateur AF ne fonctionne pas avec la fonction Détection de sourire.
- Si l'appareil ne détecte pas un sourire, modifiez le réglage de la Sensibilité de Détection de sourire.
- Selon les conditions de prise de vue, il est possible que les sourires ne soient pas correctement détectés.
- Si vous activez la Détection de sourire pendant le suivi d'un visage, le visage devient la cible de la fonction de détection de sourire [\(page 126\)](#page-125-0).

# **Réglage de la luminosité de l'image**

# <span id="page-137-0"></span>**Verrouillage AE**

Lors d'une prise de vue à contre-jour ou par une fenêtre, il se peut que l'exposition ne soit pas appropriée pour le sujet, utilisez la mesure de lumière si le sujet est suffisamment éclairé et verrouillez l'exposition avant la prise de vue. Pour réduire la luminosité du sujet, pointez l'appareil vers un point plus lumineux que le sujet, puis utilisez la mesure de lumière pour verrouiller l'exposition de l'image entière. Pour augmenter la luminosité du sujet, pointez l'appareil vers un point moins lumineux que le sujet, puis utilisez la mesure de lumière pour verrouiller l'exposition de l'image entière. Cette section décrit comment photographier une image plus lumineuse du sujet en utilisant le  $\Box$  (Spot).

# **1 Touche Fn** t **(Mode de mesure)** t **(Spot)**

### **2 Réglez la mise au point de la portion dont vous souhaitez verrouiller l'exposition.**

## **3 Appuyez sur la touche AEL pour verrouiller l'exposition.**

(témoin de verrouillage AE) s'affiche.

• La valeur d'exposition basée sur l'exposition verrouillée dans le cercle de mesure spot est aussi indiquée sur l'échelle IL.

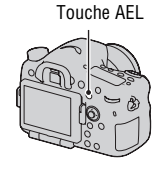

• 1/500 F4.5  $\sqrt{2}$ ±0.0 ISO 400

### **4 Tout en appuyant sur la touche AEL, faites la mise au point sur le sujet, puis photographiez-le.**

• Si vous souhaitez continuer à prendre des vues avec la même valeur d'exposition, maintenez la touche AEL enfoncée après la prise de vue. Le réglage est annulé lorsque vous relâchez la touche.

#### **Mode de mesure**

#### **Touche Fn** t **(Mode de mesure)** t **Sélectionner le mode désiré**

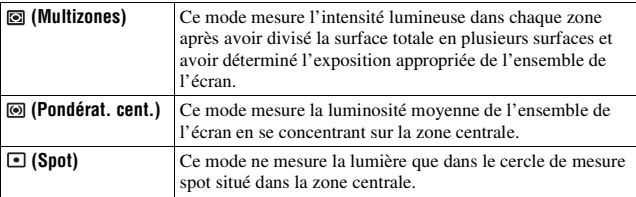

#### **Techniques de prise de vue**

- Utilisez une mesure [Multizones] pour les prises de vue générales.
- Lorsque vous photographiez un sujet avec un fort contraste dans la zone AF, mesurez la lumière du sujet que vous souhaitez prendre avec l'exposition optimale en utilisant la fonction de mesure spot, puis effectuez une prise de vue avec le verrouillage AE [\(page 138\)](#page-137-0).

#### **Remarque**

• Lorsque le mode d'exposition est réglé sur AUTO, AUTO+ ou Sélection de scène, ou lorsque vous utilisez un téléconvertisseur numérique, [Mode de mesure] est fixé sur [Multizones] et vous ne pouvez pas sélectionner d'autres modes.

#### **Correct.flash**

Lorsque vous photographiez au flash, vous pouvez régler uniquement l'intensité lumineuse du flash sans changer la correction d'exposition. Vous ne pouvez modifier l'exposition du sujet principal que s'il se situe dans la portée du flash.

#### **Touche Fn →**  $\overline{m}$  **(Correct.flash) → Sélectionner le réglage désiré**

Vers + : Pour augmenter l'intensité lumineuse du flash.

Vers – : Pour diminuer l'intensité lumineuse du flash.

#### **Remarques**

- Cet élément ne peut pas être réglé lorsque le mode d'exposition est réglé sur AUTO, AUTO+, Panorama par balayage, Panorama 3D par balayage ou Sélection de scène.
- Il se peut que l'effet augmenté du flash ne soit pas visible à cause d'une intensité lumineuse trop faible du flash, si le sujet est situé au-delà de la portée maximale du flash. Si le sujet est très proche, il se peut que l'effet diminué du flash ne soit pas visible.

#### **Correction d'exposition et correction de flash**

La correction d'exposition s'effectue en changeant la vitesse d'obturation, l'ouverture et la sensibilité ISO (lorsque [AUTO] est sélectionné).

La correction de flash modifie uniquement l'intensité lumineuse du flash.

### **Commande flash**

#### **Touche MENU**  $\rightarrow \bullet$  **2**  $\rightarrow$  [Commande flash]  $\rightarrow$  Sélectionner le **réglage désiré**

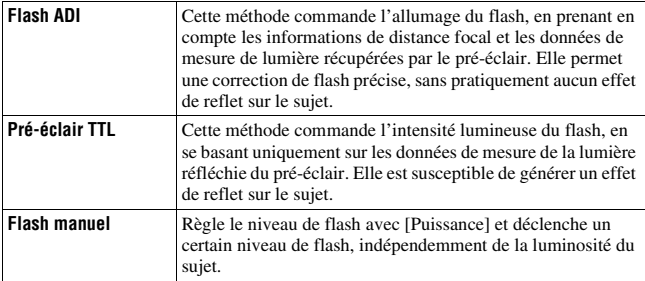

ADI : Advanced Distance Integration (mesure avec intégration de la distance)

TTL : Through the lens (mesure à travers l'objectif)

• Lorsque [Flash ADI] est sélectionné, l'utilisation d'un objectif doté d'une fonction d'encodeur de distance peut générer une correction de flash plus précise, grâce à ses informations de distance plus précises.

#### **Remarques**

- Lorsque la distance entre le sujet et le flash externe (vendu séparément) ne peut pas être déterminée (prise de vue au flash sans fil à l'aide d'un flash externe (vendu séparément), prise de vue avec un flash détaché de l'appareil à l'aide d'un câble, prise de vue avec un flash macro double tête, etc.), l'appareil sélectionne automatiquement le mode Pré-éclair TTL.
- Dans les cas suivants, sélectionnez [Pré-éclair TTL] car l'appareil ne peut pas générer de correction de flash avec l'option Flash ADI.
	- si un élargisseur d'angle est monté sur le flash HVL-F36AM.
	- si un diffuseur est utilisé pour la prise de vue avec flash.
	- si un filtre avec un facteur d'exposition tel qu'un filtre ND est utilisé.
	- si une bonnette d'approche est utilisée.
- L'option Flash ADI n'est disponible qu'avec un objectif doté d'un encodeur de distance. Pour déterminer si l'objectif est doté d'un encodeur de distance, consultez son mode d'emploi.
- Cet élément ne peut pas être réglé lorsque le mode d'exposition est réglé sur Panorama par balayage, Panorama 3D par balayage ou [Scène de nuit]/[Crépuscule sans trépied] dans Sélection de scène.

#### **Pour régler manuellement le niveau du flash intégré**

Vous pouvez régler manuellement le niveau du flash intégré lorsque [Commande flash] est réglé sur [Flash manuel].

#### **Touche MENU**  $\rightarrow \bullet$  **2**  $\rightarrow$  [Puissance]  $\rightarrow$  Sélectionner le **réglage désiré**

# **Flash**

### **Appuyez sur le bouton Fn, sélectionnez le mode flash souhaité, appuyez sur le bouton**  $\frac{4}{5}$  **et prenez les images [\(page 49\).](#page-48-0)**

#### **Techniques de prise de vue**

- Le pare-soleil peut bloquer la lumière du flash. Retirez le pare-soleil lorsque vous utilisez le flash.
- Lorsque vous utilisez le flash, photographiez le sujet à une distance d'au moins 1 m (3,3 pieds).
- Lors de prise de vue à l'intérieur ou de paysage de nuit, vous pouvez utiliser la synchronisation lente pour photographier une image lumineuse d'un groupe de personnes et de l'arrière-plan.
- Vous pouvez utiliser la synchronisation arrière pour photographier une image naturelle d'une traînée d'un objet en déplacement, comme un vélo qui se déplace ou une personne en train de marcher.
- Lors de l'utilisation du flash HVL-F58AM/HVL-F43AM (vendu séparément), vous pouvez effectuer des prises de vue avec flash avec la fonction synchro haute vitesse à n'importe quelle vitesse d'obturation. Pour plus d'informations, consultez le mode d'emploi fourni avec le flash.

#### **Remarques**

- Ne tenez pas l'appareil par l'émetteur de flash.
- Les conditions de prise de vue nécessaires pour éviter que des ombres n'apparaissent sur une image varient en fonction de l'objectif.
- Lorsque le mode d'exposition est réglé sur AUTO, AUTO+ ou Sélection de scène, les éléments [Sync. arrière] et [Sans fil] ne peuvent pas être sélectionnés et la prise de vue en synchronisation lente ne peut pas être utilisée.
- Lorsque le mode d'exposition est réglé sur P, A, S, M ou AE priorité avance continue, les éléments [Flash désactivé] ou [Flash auto] ne peuvent pas être sélectionnés. Si vous ne souhaitez pas utiliser le flash, poussez-le vers le bas.
- Si vous utilisez le flash avec un microphone stéréo ou un appareil similaire fixé à la griffe porte-accessoire à verrouillage automatique, le flash risque de ne pas sortir dans la bonne position et les angles des images enregistrées peuvent être ombrés. Retirez tout appareil se trouvant sur la griffe porte-accessoire à verrouillage automatique.

# **Flash sans fil**

En utilisant un flash qui possède une fonction de prise de vue sans fil (vendu séparément), vous pouvez photographier avec le flash sans câble, même si le flash externe n'est pas branché à l'appareil. En modifiant la position du flash, vous pouvez photographier une image avec un effet tridimensionnel, en soulignant le contraste entre ombre et lumière sur le sujet.

Pour un descriptif complet de la procédure, référez-vous au mode d'emploi du flash.

### **1 Fixez le flash sans fil à la griffe porte-accessoire à verrouillage automatique et allumez l'appareil photo et le flash.**

## **2** Touche Fn  $\rightarrow$   $\ast$  (Mode Flash)  $\rightarrow$   $\ast$  (Sans fil)

#### **3 Retirez le flash sans fil de la griffe porte-accessoire à verrouillage automatique et ouvrez le flash interne.**

• Si vous souhaitez tester le flash, appuyez sur la touche AEL.

#### **Remarques**

- Après la prise de vue au flash sans fil, désactivez le mode flash sans fil. Si le flash interne est utilisé alors que le mode flash sans fil est encore actif, l'exposition sera incorrecte.
- Changez le canal du flash externe si un autre photographe utilise un flash sans fil à proximité et si son flash interne déclenche votre flash externe. Pour changer le canal du flash externe, consultez le mode d'emploi du flash.

#### **Réglage de la touche AEL**

Lorsque vous utilisez un flash sans fil, nous vous recommandons de régler [Fonc. touche AEL] sur [Maintien AEL] dans le Menu de personnalisation  $\ddot{\Phi}$  [\(page 183\)](#page-182-0).

#### **Flash sans fil avec contrôle de ratio d'éclairage**

Vous pouvez utiliser le contrôle de ratio d'éclairage sans fil avec plusieurs flashs. Pour plus d'informations, consultez le mode d'emploi fourni avec le flash (HVL-F58AM, HVL-F43AM).

## **Synchronisation lente**

Si vous utilisez la fonction de prise de vue avec synchro lente, qui utilise une vitesse d'obturation lente, vous pourrez obtenir une image distincte du sujet et du fond. Cette fonction est pratique lors de la prise de vue d'un portrait la nuit sur un fond sombre.

#### **Prenez la vue avec la touche SLOW SYNC enfoncée.**

 s'allume à l'écran pour indique que l'exposition est verrouillée.

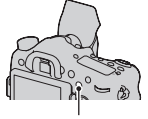

Touche SLOW SYNC

#### **Remarques**

- Lorsque le sélecteur de mode est réglé sur S ou M, la prise de vue en synchronisation lente n'est pas disponible en utilisant la touche SLOW SYNC.
- Lorsqu'une fonction autre que AEL est sélectionnée dans [Fonc. touche AEL], la prise de vue en synchronisation lente n'est pas disponible en utilisant la touche SLOW SYNC. Quand la fonction AEL est sélectionnée dans [Bouton ISO] ou [Touche AF/MF], la prise de vue en synchronisation lente est pas disponible en utilisant la touche ISO ou AF/MF.
# **Utilisation d'un flash équipé d'un cordon de synchronisation de flash**

**Ouvrez le couvercle de la borne (synchronisation du flash) et branchez le cordon.**

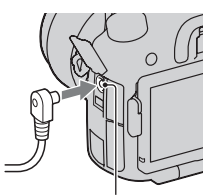

Borne  $\frac{1}{2}$  (synchronisation du flash)

• Vous pouvez utiliser un flash équipé d'une borne de sychronisation de flash de polarité inverse.

- Sélectionnez le mode d'exposition manuelle et réglez la vitesse d'obturation sur 1/250e seconde. Si la vitesse d'obturation recommandée pour le flash est inférieure à cette valeur, utilisez la vitesse recommandée ou une vitesse encore plus faible.
- Si vous ne parvenez pas à confirmer votre composition dans un endroit sombre, modifiez le réglage [Affichage Live View] afin que l'image s'affiche toujours avec la luminosité adéquate [\(page 93\)](#page-92-0).
- Utilisez un flash avec une tension de synchronisation de 400 V ou moins.
- Avant de brancher le cordon de sychronisation du flash à la borne (synchronisation du flash), éteignez l'alimentation du flash connecté. S'il est sous tension, le flash risque de se déclencher lorsque vous branchez le cordon.
- Le flash est toujours en émission pleine. La correction de flash [\(page 139\)](#page-138-0) ne peut pas être utilisée.
- Nous vous déconseillons d'utiliser la balance des blancs automatique. Utilisez une balance des blancs personnalisée pour obtenir une balance des blancs plus précise.
- L'indicateur de flash ne s'affiche pas lorsque la borne  $\frac{1}{2}$  (synchronisation du flash) est raccordée.

# <span id="page-145-0"></span>**Réglage ISO**

La sensibilité à la lumière est exprimée par la valeur ISO (indice de lumination recommandé). Plus la valeur ISO est grande, plus la sensibilité est élevée.

## **1 Appuyez sur la touche ISO pour afficher l'écran ISO.**

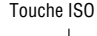

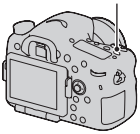

# **2** Sélectionnez le réglage désiré à l'aide de ▲/▼ sur le multi**sélecteur.**

- Plus la valeur ISO est grande, plus le niveau de bruit est élevé.
- Si vous souhaitez sélectionner [Réduc. bruit multi-photos], affichez l'écran de réglage avec  $\blacktriangleright$ , puis sélectionnez la valeur souhaitée avec  $\blacktriangle / \blacktriangledown$ .
- Le chiffre est augmenté d'un incrément de 1/3 en utilisant la molette de commande arrière ou le multi-sélecteur, et d'un incrément de 1 en utilisant la molette de commande avant.

#### **Remarques**

- La plage enregistrable de luminosité d'un sujet (plage dynamique) est légèrement plus étroite pour les zones où l'ISO est inférieur à 100.
- Lorsque le mode d'exposition est réglé sur AUTO, AUTO+, Panorama par balayage, Panorama 3D par balayage ou Sélection de scène, l'ISO est fixé sur [AUTO] et vous ne pouvez pas sélectionner des valeurs ISO différentes.
- Lorsque le mode d'exposition est réglé sur P/A/S et l'ISO sur [AUTO], la valeur de l'ISO est automatiquement réglée entre ISO 100 et ISO 1600.
- Le réglage [AUTO] n'est pas disponible dans le mode d'exposition M. Vous pouvez basculez le mode d'exposition sur M avec le réglage [AUTO], il bascule sur [100]. Réglez la valeur ISO selon les conditions de prise de vue.

### **Pour modifier la plage d'ajustement automatique dans [AUTO]**

Lorsque [AUTO] est sélectionné, appuyez sur ▶, sélectionnez [ISO AUTO Maximum] ou [ISO AUTO Minimum], puis sélectionnez la plage désirée.

# **Réduction de bruit multi-photos**

L'appareil effectue plusieurs prises de vue automatiquement et en continu, combine les images, réduit le bruit et enregistre 1 image. Dans la réduction de bruit multi-photos, vous pouvez sélectionner une valeur ISO supérieure à la sensibilité ISO maximale.

L'image enregistrée est 1 image combinée.

- Lorsque [Qualité] est réglé sur [RAW] ou sur [RAW & JPEG], cette fonction ne peut pas être utilisée.
- Ni le flash, ni l'optimiseur de plage dynamique ni [HDR auto] ne peuvent être utilisés.

# <span id="page-147-0"></span>**Compensation automatique de la luminosité et du contraste (Plage dynamique)**

**Touche Fn →**  $\mathbb{R}$  **(Opti Dyn/HDR aut) → Sélectionner le réglage désiré**

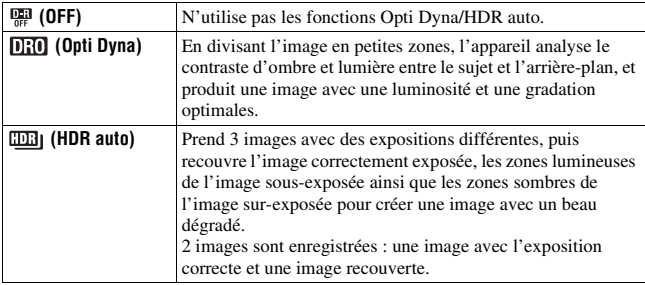

# **Optimiseur Dyna**

**1 Touche Fn**  $\rightarrow$   $\mathbb{R}$  (Opti Dyn/HDR aut)  $\rightarrow$   $\mathbb{R}$  (Opti Dyna)

### **2 Sélectionnez le niveau optimal à l'aide de ◀/▶ sur le multisélecteur.**

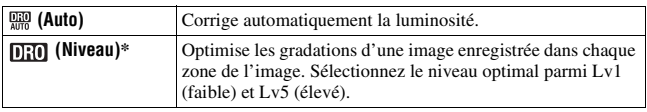

\* Lv\_ affiché avec **[EU]** est l'incrément actuellement sélectionné.

#### **Remarques**

• Le réglage est fixé sur [OFF] lorsque le mode d'exposition est réglé sur Panorama par balayage ou Panorama 3D par balayage, ou lorsque [Réduc. bruit multi-photos] ou [Effet de photo] est utilisé.

- Le réglage est fixé sur [OFF] lorsque [Crépuscule], [Scène de nuit], [Portrait de nuit] ou [Crépuscule sans trépied] est sélectionné en Sélection de scène. Le réglage est fixé sur [Auto] lorsque d'autres modes sont sélectionnés en Sélection de scène.
- Lors de vos prises de vue avec l'Optimisateur de plage dynamique, il est possible que l'image s'accompagne de bruit. Sélectionnez le niveau adapté en vérifiant l'image enregistrée, surtout si vous augmentez l'effet.

# <span id="page-148-0"></span>**HDR auto**

# **1** Touche Fn  $\rightarrow$   $\mathbb{R}$  (Opti Dyn/HDR aut)  $\rightarrow$   $\mathbb{R}$  (HDR auto)

## **2** Sélectionnez le niveau optimal à l'aide de ◀/▶ sur le multi**sélecteur.**

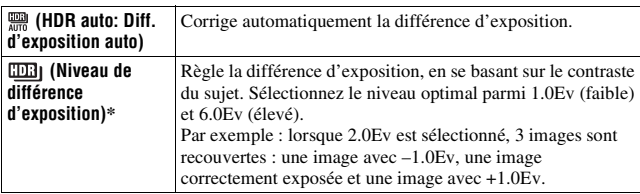

\* \_IL affiché avec **EER**] est l'incrément actuellement sélectionné.

#### **Technique de prise de vue**

- Puisque l'obturateur est déclenché 3 fois pour 1 prise de vue, faites attention aux points suivants :
	- Utilisez cette fonction lorsque le sujet est immobile et ne cligne pas des yeux.
	- Ne recadrez pas.

- Il n'est pas possible d'utiliser cette fonction sur des images RAW.
- Lorsque le mode d'exposition est réglé sur AUTO, AUTO+, Panorama par balayage, Panorama 3D par balayage, AE priorité avance continue ou Sélection de scène, ou lorsque [Réduc. bruit multi-photos] est sélectionné, vous ne pouvez pas sélectionner [HDR auto].
- Vous ne pouvez pas débuter la prise de vue suivante avant que le processus de capture ne soit terminé après votre prise de vue.
- Selon la différence de luminance d'un sujet et les conditions de prise de vue, il est possible que vous n'obteniez pas l'effet désiré.
- Lorsque vous utilisez le flash, cette fonction a un effet limité.
- Lorsque le contraste de la scène est faible, ou lorsqu'un bougé de l'appareil ou un flou du sujet s'est produit, il est possible que vous n'obteniez pas de bonnes images HDR. Si l'appareil détecte un problème, **end**e est indiqué sur l'image enregistrée pour vous en informer. Au besoin, effectuez une nouvelle prise de vue en prêtant attention au contraste ou au flou.

# **Réglage du traitement de l'image**

# <span id="page-150-0"></span>**Effet de photo**

Sélectionnez l'effet de filtre souhaité pour obtenir une expression plus marquante et artistique.

## **Touche Fn** t **(Effet de photo)** t **Sélectionner le réglage désiré**

• Lorsque vous sélectionnez un mode doté d'une option de réglage fin, sélectionnez le réglage souhaité avec  $\blacktriangleleft$ / $\blacktriangleright$ .

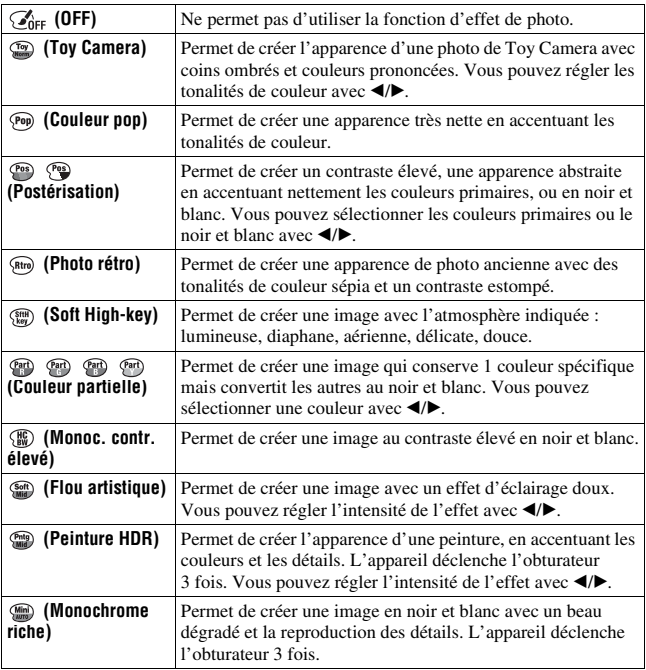

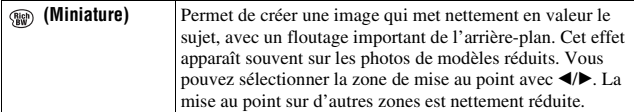

#### **Remarques**

- Lorsque vous utilisez un téléconvertisseur numérique, les effets [Toy Camera] et [Miniature] ne sont pas disponibles.
- Lorsque vous sélectionnez [Couleur partielle], il se peut que les images ne conservent pas la couleur sélectionnée, cela dépend du sujet ou des conditions de prise de vue.
- Lorsque le mode d'exposition est réglé sur AUTO, AUTO+, Panorama par balayage, Panorama 3D par balayage, AE priorité avance continue, ou lorsque [Qualité] est réglé sur [RAW] ou [RAW & JPEG], vous ne pouvez pas utiliser l'effet de photo.
- Lorsque [Peinture HDR], [Miniature], [Monochrome riche] ou [Flou artistique] est sélectionné, vous ne pouvez pas vérifier l'effet avant la prise de vue. Vous ne pouvez pas non plus régler l'entraînement.
- Lorsque le contraste de la scène est faible, ou lorsqu'un bougé de l'appareil ou un flou du sujet important s'est produit avec [Peinture HDR] ou [Monochrome riche] sélectionné, il est possible que vous n'obteniez pas de bonnes images HDR. Si l'appareil détecte ce type de problème, **et indiqué sur l'image enregistrée pour** vous en informer. Au besoin, effectuez une nouvelle prise de vue en recadrant ou en faisant attention au flou.

## <span id="page-151-0"></span>**Modes créatifs**

Vous pouvez sélectionner le style souhaité à utiliser pour le traitement de l'image, et régler le contraste, la saturation et la netteté pour chaque mode créatif.

Vous pouvez enregistrer et appeler les réglages des Modes créatifs pour chaque boîte de style.

Vous pouvez aussi régler l'exposition (vitesse d'obturation et ouverture), sauf dans la Sélection de scène où c'est l'appareil qui s'en charge.

## **1** Touche Fn  $\rightarrow$   $\mathbb{R}$   $\rightarrow$  (Modes créatifs)  $\rightarrow$  Sélectionnez la boîte **de style dont vous souhaitez modifier le réglage**

### **2 Déplacez le curseur vers la droite en utilisant ▶ sur le multi**sélecteur, puis sélectionnez le style désiré avec ▲/▼.

**3** Lorsque vous souhaitez régler  $\bigcirc$  (Contraste),  $\otimes$  (Saturation) ou  **(Netteté), sélectionnez l'élément souhaité avec** b**/**B **sur le multi-sélecteur, puis réglez la valeur avec ▲/▼.** 

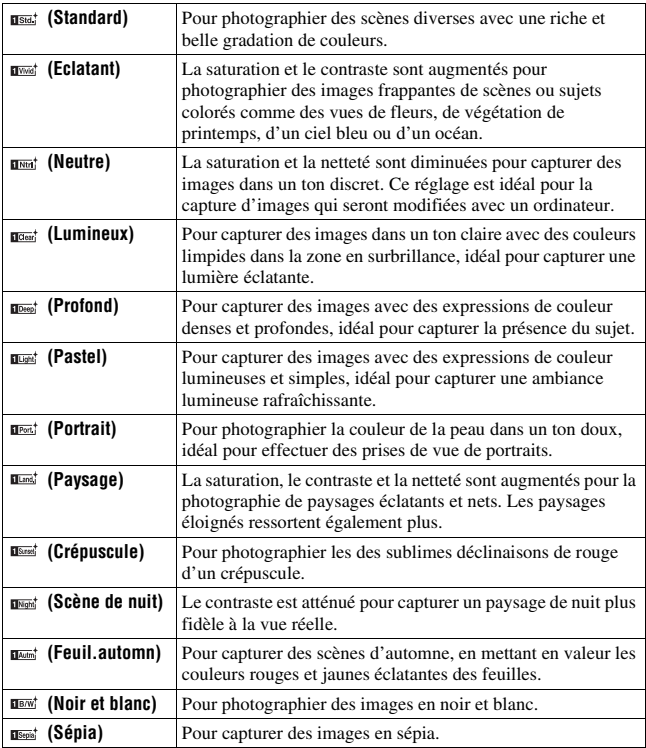

 (Contraste), (Saturation) et (Netteté) peuvent être réglés pour chaque élément de boîte de style.

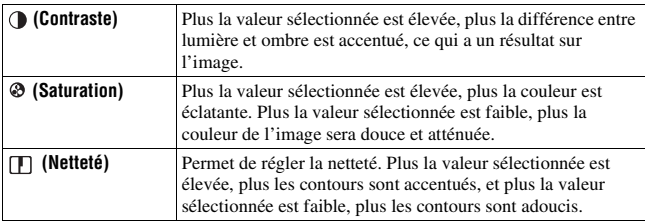

- Lorsque le mode d'exposition est réglé sur AUTO, AUTO+ ou Sélection de scène, ou lorsque vous sélectionnez le mode d'effet de photo, [Modes créatifs] est fixé sur [Standard] et vous ne pouvez pas sélectionner d'autres réglages.
- Lorsque [Noir et blanc] ou [Sépia] est sélectionné, vous ne pouvez pas modifier la saturation.

# <span id="page-154-0"></span>**Réglage des tonalités de couleur (Balance des blancs)**

Les tonalités de couleur du sujet changent selon les caractéristiques de la source de lumière. Le tableau ci-dessous indique les changements des tonalités de couleur selon différentes sources de lumière, en comparaison avec un sujet apparaissant comme blanc sous la lumière du soleil.

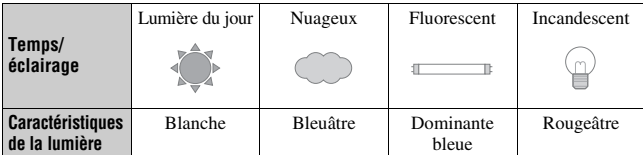

Utilisez cette fonction lorsque les tonalités de couleur de l'image ne ressortent pas comme vous l'aviez prévu, ou lorsque vous souhaitez modifier les ces tonalités pour une raison artistique.

#### **Remarques**

- Lorsque le mode d'exposition est réglé sur AUTO, AUTO+ ou Sélection de scène, [Bal. des blancs] est fixé sur [Bal.blancs auto] et vous ne pouvez pas sélectionner un autre mode.
- Si la seule source de lumière disponible est une lampe à mercure ou à sodium, l'acquisition d'une balance des blancs précise ne sera pas possible, à cause des caractéristiques de la source de lumière. Dans ce cas, utilisez le flash.

### **Touche WB** t **Sélectionner le réglage désiré**

• Lorsque vous sélectionnez un réglage autre que [Temp./Filtre C.], appuyez  $sur$   $\triangleright$  sur le multi-sélecteur afin que l'écran de réglage fin apparaisse, vous pouvez alors régler les tonalités de couleur avec  $\triangle$ / $\nabla$ / $\triangleleft$ / $\triangleright$ , si nécessaire.

Touche WB

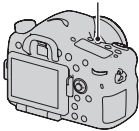

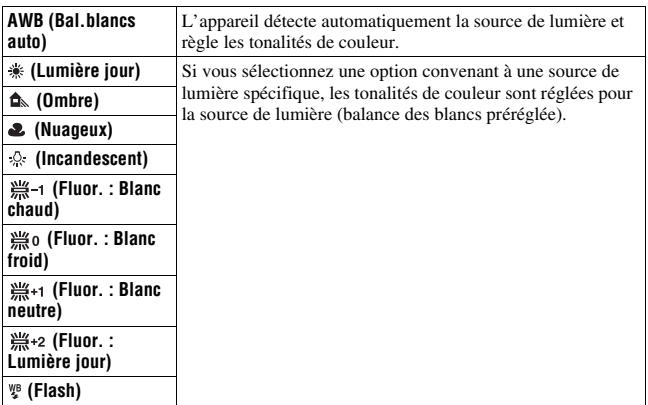

#### **Techniques de prise de vue**

- Utilisez la fonction de fourchette de balance des blancs si vous ne parvenez pas à obtenir la couleur désirée dans l'option sélectionnée [\(page 164\).](#page-163-0)
- Lorsque vous sélectionnez [Temp./Filtre C.], vous pouvez régler la valeur désirée [\(page 157\)](#page-156-0).
- Lorsque vous sélectionnez [Personnalisée], vous pouvez mémoriser votre réglage [\(page 157\)](#page-156-1).

# **Écran de réglage fin pour les couleurs**

Vous pouvez effectuer un réglage fin en combinant la température de couleur avec le filtre couleur.

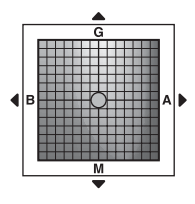

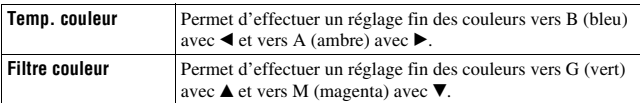

# <span id="page-156-0"></span>**Temp. couleur/Filtre couleur**

**1** Touche WB  $\rightarrow \mathbb{F}$  (Temp./Filtre C.)  $\rightarrow \blacktriangleright$ 

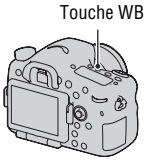

## **2 Réglez la température de couleur avec ▲/▼ sur le multisélecteur.**

# **3** Appuyez sur ► pour afficher l'écran de réglage fin et corriger la **couleur comme il vous convient avec**  $\triangle$ **/** $\nabla$ **/** $\triangle$ **/** $\triangleright$ **.**

#### **Remarque**

• Etant donné que les mesures de couleurs sont conçues pour les appareils argentiques, les valeurs peuvent différer sous des lampes fluorescentes/au sodium/à mercure. Nous vous recommandons d'utiliser la balance des blancs personnalisée ou d'effectuer une prise de vue d'essai.

# <span id="page-156-1"></span>**Balance des blancs personnalisée**

Dans une scène où la lumière ambiante provient de plusieurs types de sources, il est recommandé d'utiliser une balance des blancs personnalisée afin d'obtenir une restitution fidèle des blancs. Vous pouvez enregistrer 3 réglages.

### **1** Touche WB  $\rightarrow$  [ $\leq$  SET]  $\rightarrow$ **appuyez sur le centre du multisélecteur**

Touche WB

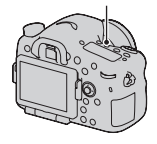

### **2 Tenez l'appareil de façon que la zone blanche couvre entièrement la zone AF située au milieu, puis appuyez sur le déclencheur.**

L'obturateur produit un déclic et les valeurs calibrées (Température de couleur et Filtre couleur) s'affichent.

## **3** Sélectionnez un numéro enregistré avec  $\triangleleft$   $\blacktriangleright$  sur le multi**sélecteur, puis appuyez au centre du multi-sélecteur.**

L'affichage d'informations d'enregistrement réapparaît sur l'affichage et le réglage de balance des blancs personnalisé est mémorisé.

• Le réglage de balance des blancs personnalisé mémorisé par cette opération reste valide tant qu'un nouveau réglage n'est pas mémorisé.

#### **Remarque**

• Le message « Erreur de balance des blancs » indique que la valeur se trouve hors de la plage attendue. (Lorsque le flash est utilisé sur un sujet rapproché ou qu'un sujet à couleurs lumineuses se trouve dans le cadre.) Si vous mémorisez cette valeur, l'indicateur  $\mathbb{Z}$  devient jaune sur l'affichage d'informations d'enregistrement. Vous pouvez alors photographier mais il est recommandé de régler à nouveau la balance des blancs pour obtenir une valeur de balance des blancs plus précise.

### **Pour rappeler le réglage de balance des blancs personnalisé**

### **Touche WB** t **Sélectionner le numéro enregistré désiré**

• Appuyez sur  $\triangleright$  sur le multi-sélecteur pour afficher l'écran de réglage fin et corriger la couleur comme il vous convient.

#### **Remarque**

• Si le flash est utilisé lorsque vous appuyez sur le déclencheur, le réglage de balance des blancs personnalisé mémorisé tient compte de la lumière du flash. Prenez les photos au flash lors des prises de vues ultérieures.

# **Zoom avant en une fois**

Vous pouvez effectuer un zoom avant au centre d'une image à l'aide du téléconvertisseur numérique (zoom numérique) et enregistrer l'image.

### **Appuyez sur la touche .**

• L'échelle de zoom change comme suit chaque fois que vous appuyez sur la touche  $\overline{L}$ : Environ ×1,4  $\rightarrow$ Environ  $x^2 \rightarrow$  Off

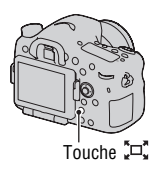

La taille de l'image est automatiquement définie comme suit indépendamment de la taille de l'image sélectionnée.

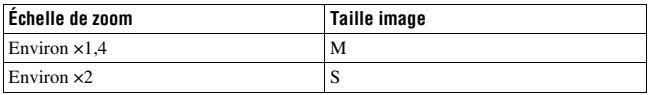

- Le téléconvertisseur numérique est indisponible
	- Lorsque le mode d'exposition est réglé sur Panorama par balayage ou Panorama 3D par balayage.
	- Lorsque [Bouton télécon. num.] est réglé sur [Loupe mise pt].
	- Lorsque [Qualité] est réglé sur [RAW] ou [RAW & JPEG].
	- Lorsque la fonction Détection de sourire est réglée sur [On].
- Lorsque le téléconvertisseur numérique est disponible (en mode autofocus), [Zone AF] est réglé sur [Spot].
- Lorsque le téléconvertisseur numérique est disponible, [Mode de mesure] est réglé sur [Multizones].
- Vous ne pouvez pas utiliser la fonction de téléconvertisseur numérique avec les films.

# **Sélection du mode d'entraînement**

# **Prise de vue ponctuelle**

Ce mode est destine aux prises de vue générales.

### **Touche ⊙/ a (Entraînement)** → **(Prise de vue unique)**

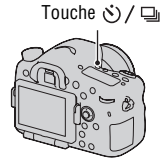

#### **Remarque**

• Lorsque le mode d'exposition est réglé sur [Activités sportives] en Sélection de scène, vous ne pouvez pas effectuer de prise de vue ponctuelle.

# **Prise d. v. en continu**

L'appareil enregistre les images en continu.

**1** Touche  $\diamond$ ) /  $\Box$  (Entraînement)  $\rightarrow$  $\Box$  (Prise d. v. en continu)  $\rightarrow$ **Sélectionner la vitesse désirée**

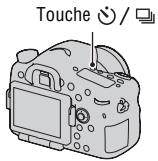

# **2 Effectuez la mise au point et prenez le sujet.**

• Tant que vous maintenez le déclencheur enfoncé, l'enregistrement continue.

#### **Technique de prise de vue**

• Pour une prise de vue en rafale plus rapide, réglez le mode d'exposition sur AE priorité avance continue (pages [48](#page-47-0), [105](#page-104-0)).

#### **Remarques**

- Lorsque  $\Box$ <sub>Hi</sub> est sélectionné, l'image enregistrée entre les cadres s'affiche.
- Vous ne pouvez pas photographier en rafale lorsque vous utilisez un mode de Sélection de scène autre que [Activités sportives].

## **Retardateur**

Le retardateur 10 secondes est utile lorsque vous désirez figurer sur la photo. Le retardateur 2 secondes permet de réduire le bougé de l'appareil.

- **1** Touche  $\diamond$ ) /  $\Box$  (Entraînement)  $\rightarrow$ **(Retardateur)** t **Sélectionner le réglage désiré**
	- Le nombre qui suit  $\mathcal O$  est le nombre de secondes actuellement sélectionné.

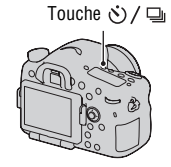

# **2 Effectuez la mise au point et prenez le sujet.**

• Lorsque le retardateur est activé, des signaux audio sont émis et le témoin du retardateur s'allume pour le signaler. Juste avant la prise de vue, le témoin du retardateur clignote rapidement et les signaux audio sont plus rapprochés.

#### **Pour annuler le retardateur**

Appuyez sur la touche  $\Diamond$  /  $\Box$  (Entraînement).

# **Bracket : conti./Bracket simple**

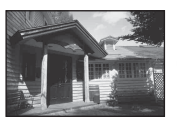

Exposition de base Direction – Direction +

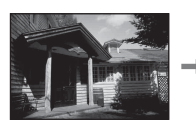

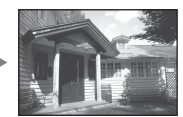

La prise de vue en bracketing vous permet de photographier plusieurs images, chacune avec un degré d'exposition différent. Indiquez la valeur de déviation (incrément) à partir de l'exposition de base, et l'appareil effectue 3 ou 5 prises de vue en décalant automatiquement l'exposition.

**1** Touche  $\circ$ ) /  $\Box$  (Entraînement)  $\rightarrow$ **(Bracket : conti.) ou BRACKER SIMPLE)**  $\rightarrow$ **Sélectionner l'incrément de bracketing et le nombre d'image désirés**

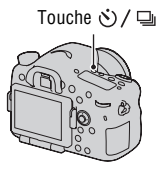

# **2 Effectuez la mise au point et prenez le sujet.**

- L'exposition de base est réglée sur la première prise de vue du bracketing.
- Maintenez le déclencheur enfoncé jusqu'à la fin de l'enregistrement lorsque [Bracket : conti.] est sélectionné.
- Enfoncez le déclencheur à chaque prise de vue lorsque [Bracket simple] est sélectionné.

- Lorsque le sélecteur de mode est réglé sur M, l'exposition est décalée en ajustant la vitesse d'obturation.
- Lorsque vous réglez l'exposition, elle est déplacée en se basant sur la valeur corrigée.
- Le bracketing ne peut pas être utilisé lorsque le mode d'exposition est réglé sur AUTO, AUTO+, AE priorité avance continue, Panorama par balayage, Panorama 3D par balayage ou Sélection de scène.
- Lorsque le flash est utilisé, une prise de vue en bracketing au flash est réalisée pour affiner l'intensité de la lumière du flash. Pour prendre la photo, enfoncez le déclencheur à chaque prise de vue lorsque [Bracket : conti.] est sélectionné.

#### **Échelle IL dans la prise de vue en bracketing**

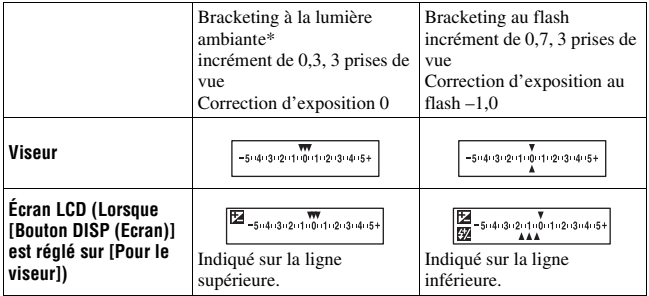

- \* Lumière ambiante : Toute lumière autre que celle du flash qui éclaire la scène pendant une durée prolongée (lumière naturelle, lumière d'une ampoule ou lumière fluorescente, par exemple).
- Lors d'une prise de vue en bracketing, le même nombre d'index s'affiche sur l'échelle IL avec le nombre d'images enregistrables.
- Lorsque la prise de vue en bracketing commence, les index indiquant les images déjà enregistrées disparaissent les uns après les autres.

# <span id="page-163-0"></span>**Bracket.bal.B**

3 images sont enregistrées avec le décalage de la balance des blancs, en se basant sur la balance des blancs et la température de couleur/le filtre couleur sélectionnés.

- **1** Touche  $\diamond$ ) /  $\Box$  (Entraînement)  $\rightarrow$ **BRACKER** (Bracket.bal.B)  $\rightarrow$ **Sélectionner le réglage désiré**
	- Lorsque Lo est sélectionné, elle est déplacée de 10 MK–1\*, et lorsque Hi est sélectionné, elle est déplacée de 20 MK–1.

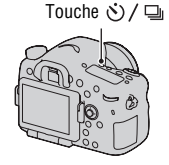

# **2 Effectuez la mise au point et prenez le sujet.**

\* MK–1 : une unité indiquant la qualité de conversion de couleur dans les filtres de température de couleur (la même valeur que l'unité conventionnelle « mired »).

# **Bracket DRO**

3 images sont enregistrées avec un décalage de bracketing DRO.

# **1** Touche  $\diamond$ ) /  $\Box$  (Entraînement)  $\rightarrow$ **(Bracket DRO)**

• Lorsque Lo est sélectionné, l'image est enregistrée avec DROLv1, Lv2 et Lv3, et quand Hi est choisi, l'image est enregistrée avec DROLv1, Lv3 et Lv5.

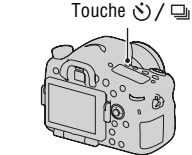

# **2 Effectuez la mise au point et prenez le sujet.**

# **Télécommande**

Vous pouvez photographier en utilisant les touches SHUTTER et 2SEC (l'obturateur est déclenché après 2 secondes) situées sur la Télécommande sans fil RMT-DSLR1 (vendue séparément). Consultez également le mode d'emploi fourni avec la Télécommande sans fil.

**1** Touche  $\circ$ ) /  $\Box$  (Entraînement)  $\rightarrow$ **(Télécommande)**

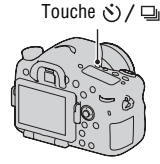

# **2 Effectuez la mise au point sur le sujet, pointez le transmetteur de la Télécommande sans fil vers le capteur de télécommande, puis prenez la photo.**

<sup>•</sup> La Télécommande sans fil RMT-DSLR1 (vendue séparément) ne peut pas être utilisée pour l'enregistrement de films.

# **Écran affiché pour le mode de lecture**

# **Changement d'écran en cours de lecture**

L'affichage se modifie comme suit à chaque fois que vous appuyez sur la touche DISP.

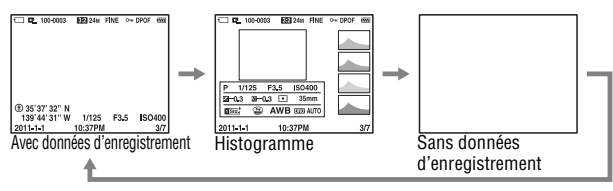

# **Liste des icônes sur l'affichage de l'histogramme**

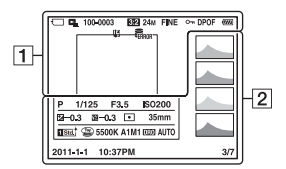

 $\overline{1}$ 

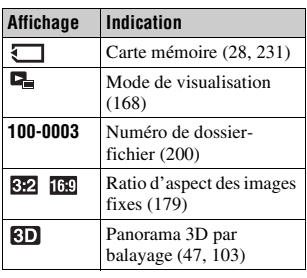

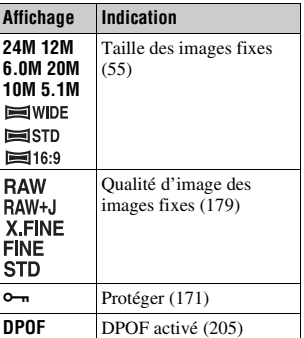

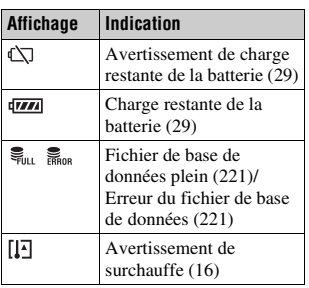

### $\sqrt{2}$

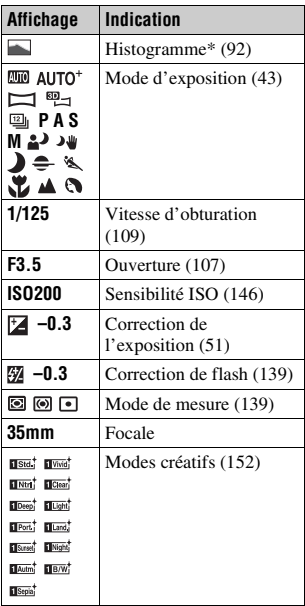

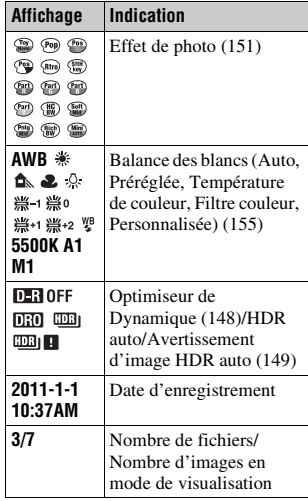

\* Lorsque l'image comporte une partie à prédominance claire ou à prédominance sombre, cette partie est éclairée sur l'affichage d'histogramme (Avertissement de limite de luminance).

# **Utilisation des fonctions de lecture**

# **Rotation d'une image**

**1 Affichez l'image que vous souhaitez faire pivoter, puis appuyez sur la touche**  $\oplus$ **.** 

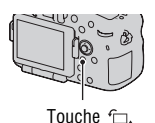

### **2 Appuyez sur le centre du multi-sélecteur.**

L'image est pivotée dans le sens inverse des aiguilles d'une montre. Si vous souhaitez effectuer une nouvelle rotation, répétez l'étape 2.

• Une fois que vous avez fait pivoter l'image, elle est lue dans le sens que vous avez choisi, même après que l'appareil a été éteint.

#### **Pour retourner à l'écran de lecture normal**

Appuyez une nouvelle fois sur la touche  $\subset$ .

#### **Remarques**

- Vous ne pouvez pas faire pivoter les films.
- Les images pivotées que vous copiez sur un ordinateur s'affichent en position pivotée dans le logiciel « PMB » contenu sur le CD-ROM (fourni). Avec certains logiciels, les images n'apparaissent pas en position pivotée.

# <span id="page-167-0"></span>**Mode Visualisation**

Permet de sélectionner l'unité pour les images à lire.

### **Touche MENU**  $\rightarrow \blacktriangleright$  **1**  $\rightarrow$  [Mode Visualisation]  $\rightarrow$  Sélectionner **le réglage désiré**

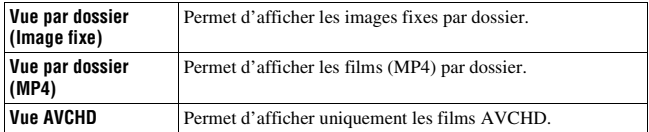

### <span id="page-168-0"></span>**Diaporama**

## **Touche MENU**  $\rightarrow \blacktriangleright$  **1**  $\rightarrow$  [Diaporama]  $\rightarrow$  [Entrer]

Permet de lire les images enregistrées dans l'ordre (Diaporama). Le diaporama s'arrête automatiquement une fois que toutes les images ont été lues.

- Vous pouvez visualiser l'image précédente/suivante en utilisant  $\blacktriangleleft/\blacktriangleright$  sur le multi-sélecteur.
- Vous ne pouvez pas mettre les diaporamas en pause.

#### **Pour arrêter au milieu du diaporama**

Appuyez sur le centre du multi-sélecteur.

#### **Pour choisir l'intervalle entre les images dans un diaporama**

**Touche MENU**  $\rightarrow \mathbb{F}$  1  $\rightarrow$  [Diaporama]  $\rightarrow$  [Intervalle]  $\rightarrow$ **Sélectionner le nombre de secondes désiré**

#### **Pour une lecture en boucle**

**Touche MENU**  $\rightarrow \blacktriangleright$  **1**  $\rightarrow$  [Diaporama]  $\rightarrow$  [Répéter]  $\rightarrow$  [ON]

#### **Pour lire des images en 3D**

Si vous raccordez l'appareil à un téléviseur compatible 3D avec un câble HDMI (vendu séparément), vous pouvez lire les images en 3D enregistrées en mode Panorama 3D par balayage. Pour plus de détails sur la prise de vue en 3D, reportez-vous page [230](#page-229-0). Consultez également le mode d'emploi fourni avec le téléviseur.

## Touche MENU  $\rightarrow \blacktriangleright$  1  $\rightarrow$  [Diaporama]  $\rightarrow$  [Type d'image]  $\rightarrow$ **[Affich. 3D seul.]**

# **Affichage lecture**

Vous pouvez régler l'orientation de lecture des images enregistrées en orientation portrait.

## **Touche MENU**  $\rightarrow \mathbb{F}$  2  $\rightarrow$  [Affichage lecture]  $\rightarrow$  Sélectionner le **réglage désiré**

#### **Remarque**

• Lorsque vous lisez l'image sur un téléviseur ou un ordinateur, l'image sera affichée dans la position Portrait, même si [Rotation manu.] est sélectionné.

## **Défilement des images panoramiques**

### **Sélectionnez une image panoramique, puis appuyez sur le centre du multi-sélecteur.**

• Une nouvelle pression entraîne la lecture. Vous pouvez faire défiler une image panoramique en appuyant sur  $\triangle$ / $\nabla$ / $\triangle$ / $\rho$  pendant une pause.

#### **Remarque**

• Le défilement de lecture n'est pas disponible pour les images enregistrées avec [Pan. 3D: Taille image] réglé sur [16:9].

# <span id="page-170-0"></span>**Protection des images (Protéger)**

Vous pouvez protéger les images contre un effacement accidentel.

# **1** Touche MENU  $\rightarrow \mathbb{F}$  1  $\rightarrow$  [Protéger]  $\rightarrow$  [Images multipl.]

**2 Sélectionnez l'image que vous souhaitez protéger avec**  $\blacktriangleleft$ **/** $\blacktriangleright$  **sur le multi-sélecteur, puis appuyez sur le centre.**

Une coche  $\vee$  apparaît dans la case.

• Pour annuler une sélection, appuyez une nouvelle fois sur le centre.

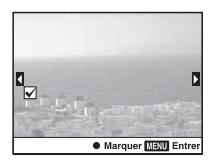

## **3 Pour protéger d'autres images, répétez l'opération de l'étape 2.**

• Vous pouvez sélectionner toutes les images d'un dossier en sélectionnant la barre à gauche de l'écran d'index d'images.

## **4 Appuyez sur la touche MENU.**

### **5** Sélectionnez [Entrer] avec ▲, puis appuyez sur le centre du **multi-sélecteur.**

#### **Pour annuler la protection de toutes les images ou films**

Vous pouvez annuler la protection de toutes les images ou films par le même mode de visualisation affiché.

**Touche MENU**  $\rightarrow \mathbb{F}$  1  $\rightarrow$  [Protéger]  $\rightarrow$  [Annuler toutes les **images], [Annuler tous les films (MP4)] ou [Annuler ts fich. vue AVCHD]**

# **Suppression d'images (Effacer)**

Vous pouvez supprimer uniquement les images inutiles ou toutes les images.

Lorsque vous avez effacé une image, vous ne pouvez pas la récupérer. Vérifiez que vous souhaitez bien la supprimer avant de l'effacer.

#### **Remarque**

• Les images protégées ne peuvent pas être effacées.

#### **Pour afficher le dossier souhaité**

Sélectionnez la barre de gauche sur l'écran d'index d'images à l'aide du multi-sélecteur, puis sélectionnez le dossier souhaité avec  $\triangle$ / $\nabla$ .

# **Supprimer (Images multipl.)**

# **1** Touche MENU  $\rightarrow \blacksquare$  **1**  $\rightarrow$  [Supprimer]  $\rightarrow$  [Images multipl.]

### **2 Sélectionnez les images que vous souhaitez supprimer avec le multi-sélecteur, puis appuyez au centre du multi-sélecteur.**

Une coche  $\sqrt{\ }$  apparaît dans la case.

• Pour annuler une sélection, appuyez une nouvelle fois sur le centre. Nombre total

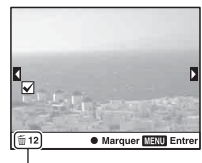

# **3 Pour effacer d'autres images, répétez l'opération de l'étape 2.**

• Vous pouvez sélectionner toutes les images d'un dossier en sélectionnant la barre à gauche de l'écran d'index d'images.

# **4 Appuyez sur la touche MENU.**

### **5** Sélectionnez [Supprimer] avec ▲, puis appuyez sur le centre du **multi-sélecteur.**

## **Suppression de toutes les images ou films dans le même mode de visualisation**

Vous pouvez supprimer toutes les images fixes ou films par le même mode de visualisation affiché.

- **1** Touche MENU  $\rightarrow \blacksquare$  **1**  $\rightarrow$  [Supprimer]  $\rightarrow$  [Tout le dossier] ou **[Tous fichiers vue AVCHD]**
- **2** Sélectionnez [Supprimer] avec ▲ sur le multi-sélecteur, puis **appuyez sur le centre.**

# **À propos de la lecture sur un téléviseur**

# **Raccordez l'appareil à un téléviseur à l'aide d'un câble HDMI (vendu séparément) et lisez les images [\(page 59\).](#page-58-0)**

#### **Remarques**

- Utilisez un câble HDMI possédant le logo HDMI.
- Utilisez un mini-connecteur HDMI d'un côté (pour l'appareil) et un branchement adapté à la connexion de votre téléviseur de l'autre côté.
- Lorsque les images ne s'affichent pas correctement, réglez [Résolution HDMI] dans le menu  $\triangleleft$  Réglage sur [1080p] ou [1080i], selon votre téléviseur.
- Certains appareils peuvent ne pas fonctionner correctement.
- Ne branchez pas la connexion de sortie de l'appareil à la borne HDMI de l'appareil photo. Cela pourrait provoquer un dysfonctionnement.

# **À propos de « PhotoTV HD »**

Cet appareil photo est compatible avec la norme « PhotoTV HD ». En branchant les appareils Sony compatibles PhotoTV HD à l'aide d'un câble HDMI, vous découvrirez un nouveau monde de photos en qualité Full HD.

« PhotoTV HD » permet des expressions photographiques hautement détaillées de textures et couleurs subtiles.

# **Affichage 3D**

Si vous raccordez l'appareil à un téléviseur compatible 3D avec un câble HDMI (vendu séparément), vous pouvez lire automatiquement les images en 3D enregistrées en mode Panorama 3D par balayage. Pour plus de détails sur la prise de vue en 3D, reportez-vous page [230](#page-229-0). Consultez également le mode d'emploi fourni avec le téléviseur.

# **Touche MENU**  $\rightarrow \Box$  **1**  $\rightarrow$  [Affichage 3D]

# **Utilisation de « BRAVIA » Sync**

En raccordant l'appareil photo à un téléviseur comptatible « BRAVIA » Sync en utilisant un câble HDMI, vous pouvez faire fonctionner l'appareil photo avec la télécommande du téléviseur.

### **1 Raccordez un téléviseur compatible « BRAVIA » Sync à l'appareil photo [\(page 59\)](#page-58-0).**

L'entrée bascule automatiquement, et l'image prise avec l'appareil photo s'affiche sur l'écran du téléviseur.

# **2 Appuyez sur la touche SYNC MENU sur la télécommande.**

## **3 Faites fonctionner avec les touches de la télécommande du téléviseur.**

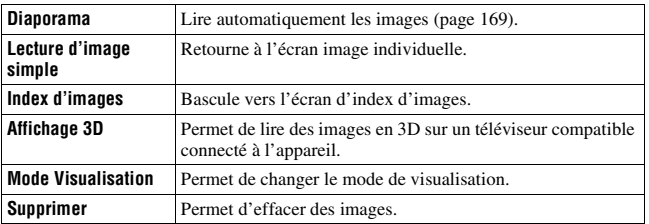

#### **Les éléments du SYNC MENU**

- Les opérations disponibles sont restreintes lorsque l'appareil photo est relié au téléviseur à l'aide d'un câble HDMI.
- Seuls les téléviseurs compatibles « BRAVIA » Sync peuvent proposer ces opérations. Les opérations SYNC MENU varient en fonction du téléviseur connecté. Pour plus d'informations, consultez le mode d'emploi fourni avec le téléviseur.
- Si l'appareil répond de manière inappropriée aux commandes de la télécommande du téléviseur lorsqu'il est raccordé au téléviseur d'un autre fabriquant à l'aide d'une connexion HDMI, réglez [COMMANDE HDMI] du menu de réglage  $\triangle$  sur [OFF].

# **Réglage GPS (SLT-A77V uniquement)**

Si l'appareil a acquis des informations d'emplacement avec la fonction GPS intégrée, ces informations sont enregistrées dans les images ou films de cet emplacement.

À l'aide du logiciel « PMB » fourni, vous pouvez importer des images enregistrées avec des informations d'emplacement vers un ordinateur et les visualiser avec une carte indiquant l'emplacement de leur prise de vue. Pour plus de détails, voir « Aide PMB ».

## **Touche MENU**  $\rightarrow \leq 1 \rightarrow$  [Réglages GPS]  $\rightarrow$  [GPS activé/  $d$ **ésactivé**]  $\rightarrow$  [ON]

L'indicateur change en fonction de la longueur de la réception du signal GPS.

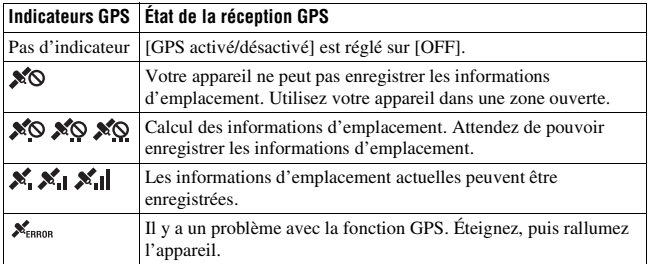

#### **Pour recevoir un signal GPS**

• Une triangulation correcte n'est pas possible en intérieur ni près de grands immeubles.

Utilisez votre appareil dans une zone ouverte en extérieur, et remettez votre appareil sous tension.

• L'acquisition des informations d'emplacement peut prendre entre plusieurs dizaines de secondes et quelques minutes. Vous pouvez raccourcir la durée de positionnement à l'aide des données d'assistance GPS.

#### **Remarques**

- Juste après l'allumage de l'appareil photo, l'acquisition des informations d'emplacement peut prendre plusieurs dizaines de secondes, voire plusieurs minutes. Si vous prenez des images sans avoir acquis les informations d'emplacement, les informations ne sont pas enregistrées. Pour enregistrer les informations correctes, attendez que l'appareil capte les signaux radio provenant des satellites GPS.
- Lors du décollage et de l'atterrissage d'un avion, mettez l'appareil hors tension lorsque l'annonce le préconise.
- Utilisez le GPS conformément à la réglementation afférente au lieu ou à la situation.
- Pour des remarques détaillées sur la fonction GPS, reportez-vous à la page [228](#page-227-0).

# **Données d'assistance GPS**

La durée d'acquisition des informations d'emplacement GPS peut être raccourcie à l'aide des données d'assistance GPS.

Si l'appareil se connecte à l'ordinateur sur lequel le logiciel « PMB » fourni a été installé, les données d'assistance GPS peuvent être mises à jour automatiquement.

#### **Pour vérifier l'état des données d'assistance GPS**

## Touche MENU  $\rightarrow \leq 1 \rightarrow$  [Réglages GPS]  $\rightarrow$  [Util. donn. aide GPS]

#### **Remarques**

- Lors de la mise à jour des données, un ordinateur est nécessaire pour se connecter à **Internet**
- Si la durée de validité des données d'assistance a expiré, il est impossible de raccourcir la durée d'acquisition des informations d'emplacement. Il est conseillé de mettre régulièrement à jour les données d'assistance. La date d'expiration des données d'assistance est d'environ 30 jours.
- Si [Rég. date/heure] n'est pas réglé, ou que l'heure est mal réglée, la durée d'acquisition des informations d'emplacement GPS ne peut pas être raccourcie.
- Le service des données d'assistance peut être fermé pour différentes raisons.

#### **Pour mettre à jour les données d'assistance GPS en insérant une carte mémoire dans l'ordinateur**

Lancez [Outil d'assistance GPS] depuis (PMB Launcher), sélectionnez le lecteur de carte mémoire de votre ordinateur, puis mettez à jour les données d'assistance GPS. Insérez la carte mémoire mise à jour dans l'appareil.

# **Correc. auto h GPS**

Votre appareil assure le bon réglage de l'heure en utilisant GPS pour acquérir des informations horaires lors du démarrage. L'heure est corrigée lors de la mise hors tension.

## Touche MENU  $\rightarrow \leq 1 \rightarrow$  [Réglages GPS]  $\rightarrow$  [Correc. auto h  $GPS$   $\rightarrow$  [ON]

- [Correc. auto h GPS] est non valide si [GPS activé/désactivé] est réglé sur [OFF].
- Vous devez régler [Rég. date/heure] sur l'appareil avant de l'utiliser.
- Il peut y avoir un écart de quelques secondes.
- En fonction de la zone, l'option peut ne pas fonctionner correctement.

# **Réglage du ratio d'aspect et de la qualité d'image**

## <span id="page-178-0"></span>**Ratio d'aspect**

## **Touche MENU**  t **1**  t **[Ratio d'aspect]**  t **Sélectionner le ratio désiré**

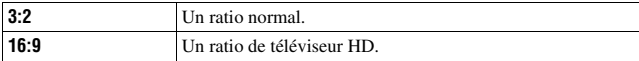

#### **Remarque**

• Cet élément ne peut pas être réglé lorsque le mode d'exposition est réglé sur Panorama par balayage ou Panorama 3D par balayage.

# <span id="page-178-1"></span>**Qualité**

## **Touche MENU**  t **1**  t **[Qualité]**  t **Sélectionner le réglage désiré**

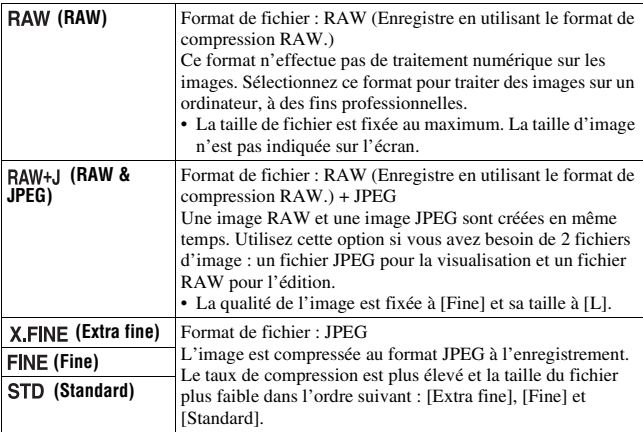

#### **Remarque**

• Cet élément ne peut pas être réglé lorsque le mode d'exposition est réglé sur Panorama par balayage ou Panorama 3D par balayage.

#### **À propos des images RAW**

Pour pouvoir ouvrir une image RAW enregistré sur cet appareil, vous devez utiliser le logiciel « Image Data Converter » se trouvant sur le CD-ROM (fourni). Ce logiciel permet d'ouvrir une image RAW, de la convertir dans un format ordinaire tel que JPEG ou TIFF et d'en régler la balance des blancs, la saturation de couleur, le contraste, etc.

- L'image de format RAW ne peut pas être imprimée avec une imprimante compatible DPOF (demande d'impression).
- Il n'est pas possible de régler [HDR auto] ou [Effet de photo] sur des images au format RAW.
# **Réglage des autres fonctions de l'appareil**

# <span id="page-180-2"></span><span id="page-180-0"></span>**RB Pose longue**

Lorsque la vitesse d'obturation est réglée sur 1 seconde ou plus (Prise de vue en exposition longue), la réduction de bruit est activée pour la même durée que celle de l'ouverture de l'obturateur.

Cette fonction sert à diminuer le bruit granuleux qui est habituel dans les longues expositions. Pendant la réduction de bruit, un message s'affiche et vous ne pouvez pas prendre d'autres clichés. Sélectionnez [ON] pour donner la priorité à la qualité de l'image. Sélectionnez [OFF] pour donner la priorité au rythme de la prise de vue.

# **Touche MENU**  t **2**  t **[RB Pose longue]**  t **Sélectionner le réglage désiré**

### **Remarques**

- Lorsque le mode d'exposition est réglé sur Panorama par balayage, Panorama 3D par balayage, AE priorité avance continue, prise de vue continue, bracketing continu, [Activités sportives] ou [Crépuscule sans trépied] dans Sélection de scène, ou lorsqu'ISO est réglé sur [Réduc. bruit multi-photos], la réduction de bruit n'est pas effectuée même lorsqu'elle est réglée sur [ON].
- Lorsque le mode d'exposition est réglé sur AUTO, AUTO+ ou Sélection de scène, vous ne pouvez pas désactiver la réduction de bruit.

# <span id="page-180-1"></span>**RB ISO élevée**

L'appareil réduit le bruit, qui tend à devenir plus important lorsque la sensibilité est définie sur un réglage élevé. Un message peut apparaître en cours de traitement et vous ne pouvez pas enregistrer d'images pendant ce traitement.

Normalement ,réglez-le sur [Normal]. Sélectionnez [Elevé] pour réduire le bruit. Sélectionnez [Faible] pour donner la priorité au rythme de la prise de vue.

### **Touche MENU**  t **2**  t **[RB ISO élevée]**  t **Sélectionner le réglage désiré**

#### **Remarques**

- Lorsque le mode d'exposition est réglé sur AUTO, AUTO+, Panorama par balayage, Panorama 3D par balayage ou Sélection de scène, cet élément ne peux pas être réglé.
- La réduction de bruit n'est pas effectuée sur les images RAW.

# <span id="page-181-0"></span>**Espace colorim.**

La manière dont les couleurs sont représentées en lien avec le nombre ou la gamme de reproduction est appelée « espace colorimétrique ». Vous pouvez modifier l'espace colorimétrique, selon votre objectif.

### **Touche MENU**  $\rightarrow \bullet$  **2**  $\rightarrow$  [Espace colorim.]  $\rightarrow$  Sélectionner le **réglage désiré**

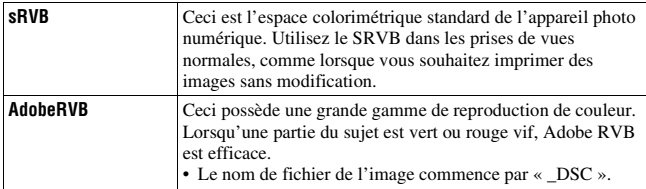

#### **Remarques**

- Adobe RVB est destiné aux applications ou imprimantes prenant en charge la gestion des couleurs et l'espace colorimétrique optionnel DCF2,0. L'utilisation d'applications ou d'imprimantes qui ne prennent pas en charge la gestion des couleurs risque de ne pas reproduire fidèlement les couleurs.
- Lors de l'affichage d'images enregistrées avec Adobe RVB sur l'appareil ou sur des périphériques non compatible Adobe RVB, les images s'affichent avec une saturation faible.

# <span id="page-181-2"></span><span id="page-181-1"></span>**Déc sans obj.**

Vous pouvez déclencher l'obturateur lorsqu'aucun objectif n'est fixé. Sélectionnez cette option lorsque vous fixez l'appareil à un télescope astronomique, etc.

### **Touche MENU**  $\rightarrow \phi$  **1**  $\rightarrow$  [Déc sans obj.]  $\rightarrow$  [Activé]

#### **Remarque**

• Une mesure correcte est impossible lorsque vous utilisez des objectifs non équipés de contact objectif, tels que les objectifs d'un télescope astronomique. Dans ce cas, réglez l'exposition manuellement en la vérifiant sur l'image enregistrée.

# <span id="page-182-1"></span>**Quadrillage**

Le quadrillage est une ligne auxiliaire pour la composition des prises de vue. Vous pouvez activer/désactiver le quadrillage ou sélectionner le type de quadrillage. La plage disponible d'enregistrement de film est aussi affichée.

## **Touche MENU**  $\rightarrow \phi$  2  $\rightarrow$  [Quadrillage]  $\rightarrow$  Sélectionner le **réglage désiré**

# <span id="page-182-2"></span>**Affichage instantané**

Vous pouvez vérifier l'image enregistrée sur l'écran juste après la prise de vue. Il est possible de changer la durée d'affichage.

### **Touche MENU →**  $\phi$  **2 → [Affichage instantané] → Sélectionner le réglage désiré**

#### **Remarque**

• Dans l'affichage instantané, l'image ne s'affiche pas en position verticale, même si [Affichage lecture] est réglé sur [Rotation auto] [\(page 170\).](#page-169-0)

# <span id="page-182-0"></span>**Fonc. touche AEL**

La fonction de la touche AEL peut être sélectionnée à partir des 2 fonctions suivantes [\(page 139\)](#page-138-0) :

- Conserver la valeur d'exposition verrouillée en appuyant sur la touche AEL tout en maintenant la touche enfoncée ([Maintien AEL]).
- Conserver la valeur d'exposition verrouillée en appuyant sur la touche

AEL en appuyant une nouvelle fois sur la touche ([App/Relâ AEL]). Lorsque [ Maintien AEL] ou [ Melâ AEL] est sélectionné, l'exposition est verrouillée en mode de mesure spot.

## **Touche MENU**  $\rightarrow \phi$  3  $\rightarrow$  [Fonc. touche AEL]  $\rightarrow$  Sélectionner le **réglage désiré**

#### **Remarques**

- Lorsque la valeur d'exposition est verrouillée,  $\bigstar$  apparaît sur l'écran LCD et dans le viseur. Veillez à ne pas réinitialiser le réglage.
- Lorsque [App/Relâ AEL] est sélectionné, assurez-vous d'appuyer de nouveau sur le bouton AEL pour déverrouiller.

### **Pour attribuer une autre fonction à la touche AEL**

Vous pouvez attribuer l'une des fonctions suivantes à la touche AEL en plus de la fonction AEL :

Correction exposition/Entraînement/Mode Flash/Zone AF/Détection de visage/Détec. de sourire/ISO/Mode de mesure/Correct.flash/Bal. des blancs/Opti Dyn/HDR aut/Modes créatifs/Effet de photo/Taille d'image/ Qualité/Tenir contrôle AF/MF/App/relâ. cont. AF/MF/Suivi d'objet/Verrou AF/Aperçu ouverture/Aperçu prise de vue/Téléconvert. num./Loupe mise pt/Mémoire

# <span id="page-183-0"></span>**Bouton ISO, Touche AF/MF**

Vous pouvez également attribuer une autre fonction au bouton ISO ou à la touche AF/MF. Les fonctions disponibles sont les mêmes que celles de [Fonc. touche AEL] [\(page 183\)](#page-182-0).

### **Touche MENU** t **3** t **[Bouton ISO] ou [Touche AF/MF]** t **Sélectionner le réglage désiré**

### <span id="page-183-1"></span>**Bouton Aperçu**

Vous pouvez vérifier l'estimation du flou de l'arrière-plan du sujet avant la prise de vue.

## **Touche MENU**  $\rightarrow \uparrow \rightarrow 3 \rightarrow$  [Bouton Aperçu]  $\rightarrow$  Sélectionner le **réglage désiré**

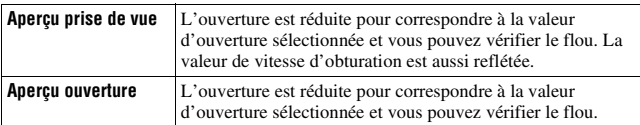

## <span id="page-184-0"></span>**Obturateur à rideaux avant électronique**

La fonction d'obturateur à rideaux avant électronique raccourcit le décalage entre les déclenchements de l'obturateur.

### Touche MENU  $\rightarrow$   $\uparrow$  5  $\rightarrow$  [Obturat. à rideaux avant]  $\rightarrow$ **Sélectionner le réglage désiré**

#### **Remarques**

- Lors d'une prise de vue avec une vitesse d'obturation élevée et un objectif de large diamètre, il peut y avoir une image fantôme d'une zone floue, cela dépend du sujet ou des conditions de prise de vue. Dans ce cas, réglez cet élément sur [OFF].
- Lorsque vous utilisez un objectif Konica Minolta, réglez cet élément sur [OFF]. Si vous réglez cet élément sur [ON], l'exposition correcte ne sera pas réglée ou la luminosité de l'image sera inégale.

# <span id="page-184-1"></span>**Luminosité LCD**

La luminosité de l'écan LCD s'ajuste automatiquement aux conditions d'éclairage environnant, en utilisant le capteur de lumière [\(page 21\).](#page-20-0) Vous pouvez régler manuellement la luminosité de l'écran LCD.

### **Touche MENU → ₹ 1 → [Luminosité LCD] → Sélectionner le réglage désiré**

#### **Remarques**

- Lorsqu'il est réglé sur [Auto], ne couvrez pas le capteur de lumière avec votre main, par exemple.
- Lorsque vous utilisez l'appareil avec l'adaptateur secteur AC-PW10AM (vendu séparément), la luminosité de l'écran LCD est toujours définie sur le réglage le plus lumineux, même si vous sélectionnez [Auto].

# <span id="page-185-1"></span>**Luminosité du viseur**

La luminosité du viseur est réglée automatiquement, en fonction des conditions d'éclairage du sujet.

Vous pouvez régler manuellement la luminosité du viseur.

## Touche MENU  $\rightarrow \checkmark$  1  $\rightarrow$  [Luminosité du viseur]  $\rightarrow$  [Manuel]  $\rightarrow$ **Sélectionner le réglage désiré**

#### **Remarque**

• Lorsque vous utilisez l'appareil avec l'adaptateur secteur AC-PW10AM (vendu séparément), la luminosité du viseur est toujours définie sur le réglage le plus lumineux, même si vous sélectionnez [Auto].

# <span id="page-185-3"></span><span id="page-185-2"></span>**Éco d'énergie**

Vous pouvez définir différents intervalles après lesquels l'appareil photo bascule en mode d'économie d'énergie (Éco d'énergie). Lorsque vous appuyez sur le déclencheur jusqu'à mi-course, l'appareil revient en mode de prise de vue.

## **Touche MENU**  $\rightarrow \mathcal{L}$  1  $\rightarrow$  [Éco d'énergie]  $\rightarrow$  Sélectionner **l'heure désirée**

#### **Remarque**

• L'appareil ne passe pas en mode d'économie d'énergie lorsqu'il est branché à un téléviseur ou que l'entraînement est réglé sur [Télécommande].

# <span id="page-185-4"></span><span id="page-185-0"></span>**Régl. FINDER/LCD**

Vous pouvez désactiver le basculement automatique entre l'écran LCD et le viseur et n'activer que la touche FINDER/LCD pour ce basculement.

### **Touche MENU →**  $\uparrow \uparrow$  **1 → [Régl. FINDER/LCD] → [Manuel]**

# **Correction de l'objectif**

Vous pouvez corriger automatiquement les caractéristiques suivantes : légère atténuation sur les bords, aberration chromatique et distorsion (uniquement pour les objectifs dotés de la compensation automatique). Pour plus d'informations sur les objectifs dotés de la compensation automatique, visitez le site Web de Sony de votre pays, ou consultez votre revendeur Sony ou un centre de service après-vente Sony agréé.

# <span id="page-186-3"></span><span id="page-186-0"></span>**Comp. objectif : Dégradé périphérique**

Permet de compenser l'ombre dans les angles de l'écran due à certaines caractéristiques de l'objectif. Par défaut, cet élément est réglé sur [Auto].

# **Touche MENU**  t **5**  t **[Comp. objectif : Dégradé]**  t **Sélectionner le réglage désiré**

# <span id="page-186-1"></span>**Comp. object. : Aberration chromatique**

Permet de réduire la déviation de couleur dans les angles de l'écran due à certaines caractéristiques de l'objectif. Par défaut, cet élément est réglé sur [Auto].

### **Touche MENU →**  $\varphi$  **5 → [Comp. obj. : Aber. chr.] → Sélectionner le réglage désiré**

# <span id="page-186-2"></span>**Comp. objectif : Distorsion**

Permet de compenser la distorsion de l'écran due à certaines caractéristiques de l'objectif. Par défaut, cet élément est réglé sur [OFF].

### **Touche MENU →**  $\boldsymbol{\Leftrightarrow} 5 \rightarrow$  **[Comp. obj. : Distorsion] → Sélectionner le réglage désiré**

# **Réglage de la méthode d'enregistrement sur une carte mémoire**

# <span id="page-187-1"></span>**Formater**

Notez que le formatage efface définitivement toutes les données de la carte mémoire, y compris les images protégées.

### **Touche MENU**  $\rightarrow \blacksquare$  **1**  $\rightarrow$  **[Formater]**  $\rightarrow$  **[Entrer]**

#### **Remarques**

- Pendant le formatage, le témoin d'accès s'allume. N'éjectez pas la carte mémoire lorsque le témoin est allumé.
- Formatez la carte mémoire à l'aide de l'appareil. Si vous la formatez sur un ordinateur, il se peut qu'il ne puisse pas être utilisé sur l'appareil, ceci dépendant du type de formatage utilisé.
- Le formatage peut prendre plusieurs minutes pour certaines cartes mémoires.
- Si le temps de batterie restant est de 1 pourcent ou moins, vous ne pouvez pas formater des cartes mémoire.

# <span id="page-187-0"></span>**Nº de fichier**

### **Touche MENU**  $\rightarrow$  $\bullet$  **1**  $\rightarrow$  [N° de fichier]  $\rightarrow$  Sélectionner le **réglage désiré**

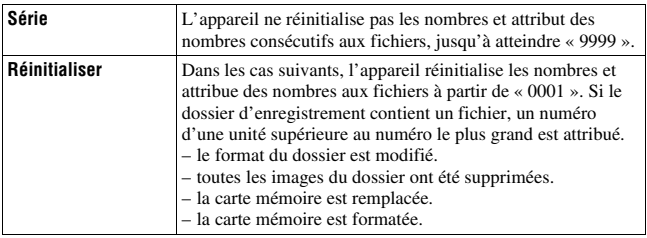

# <span id="page-188-0"></span>**Nom du dossier**

Les images enregistrées sont stockées dans des dossiers créés automatiquement dans le dossier DCIM de la carte mémoire.

## **Touche MENU**  $\rightarrow$  $\blacksquare$  **1**  $\rightarrow$  [Nom du dossier]  $\rightarrow$  Sélectionner le **réglage désiré**

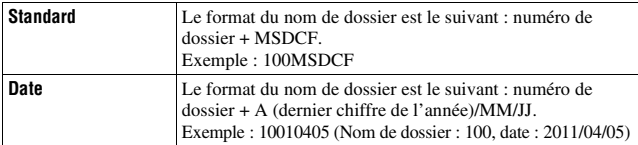

#### **Remarque**

• Le format du dossier de films MP4 est fixé sur « n° de dossier + ANV01 ».

## **Sélect. dossier REC**

Lorsqu'un dossier au format standard est sélectionné et qu'il y a 2 ou plusieurs dossiers, vous pouvez sélectionner celui qui sera utilisé pour l'enregistrement des images.

### **Touche MENU** t **1** t **[Sélect. dossier REC]**t **Sélectionner le dossier désiré**

#### **Remarque**

• Vous ne pouvez pas sélectionner le dossier avec le réglage [Date].

# **Création d'un dossier**

Vous pouvez créer un dossier sur une carte mémoire pour y enregistrer des images.

Un nouveau dossier est créé avec un numéro incrémenté de 1 par rapport au numéro le plus élevé actuellement utilisé et ce nouveau dossier est utilisé pour l'enregistrement actuel. Un dossier pour les images fixes et un autre pour les films MP4 sont créés en même temps.

# **Touche MENU**  $\rightarrow \bullet$  **1**  $\rightarrow$  **[Création d'un dossier]**

#### **Remarques**

- Lorsque vous insérez dans l'appareil une carte mémoire qui a été utilisée avec un autre équipement et que vous capturez des images, un nouveau dossier peut être créé automatiquement.
- Vous pouvez enregistrer jusqu'à 4 000 images dans un dossier. Lorsque la capacité du dossier est dépassée, un nouveau dossier est créé automatiquement.

# **Récup. BD images**

Lorsque des incohérences sont détectées dans le fichier de la base de données des images, en raison du traitement des images sur des ordinateurs, etc., les images de la carte mémoire ne seront pas lues dans ce format. Si cela se produit, l'appareil répare le fichier.

## **Touche MENU**  $\rightarrow \blacksquare$  **1**  $\rightarrow$  **[Récup. BD images]**  $\rightarrow$  **[Entrer]**

#### **Remarque**

• Utilisez une batterie suffisamment chargée. Si la charge de la batterie devient insuffisante pendant la réparation, les données risquent d'être endommagées.

# <span id="page-189-0"></span>**Réglages téléchargt.**

Permet de régler si vous utilisez la fonction de téléchargement avec une carte Eye-Fi (disponible dans le commerce). Cet élément s'affiche lorsqu'une carte Eye-Fi est insérée dans l'appareil.

### Touche MENU  $\rightarrow \infty$  2  $\rightarrow$  [Réglages téléchargt.]  $\rightarrow$ **Sélectionner le réglage désiré**

### **Indicateurs d'état lors de la communication**

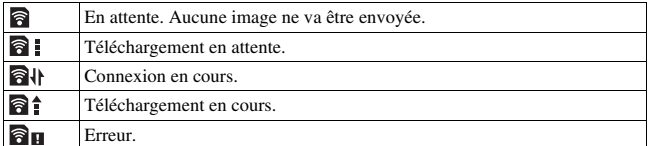

#### **Remarques**

• Avant d'utiliser une carte Eye-Fi, configurez le point d'accès au réseau sans fil ainsi que la destination de transfert. Pour plus de détails, reportez-vous au manuel

d'utilisation fourni avec la carte Eye-Fi.

- Les cartes Eye-Fi sont disponibles aux États-Unis, au Canada, au Japon et dans certains pays de l'UE (en mars 2011).
- Pour plus d'informations, contactez directement le fabricant ou le revendeur.
- Les cartes Eye-Fi ne peuvent être utilisées que dans les pays/régions où elles ont été achetées. Utilisez les cartes Eye-Fi conformément à la législation des pays/régions où vous avez acheté la carte.
- Les cartes Eye-Fi sont équipées d'une fonction de LAN sans fil. N'insérez pas de carte Eye-Fi dans l'appareil lorsque cela est interdit, comme en avion. Si une carte Eye-Fi est insérée dans l'appareil, réglez [Réglages téléchargt.] sur [OFF]. **a** OFF est affiché à l'écran lorsque [Réglages téléchargt.] est réglé sur [OFF].
- Lorsque vous utilisez une toute nouvelle carte Eye-Fi pour la première fois, copiez le fichier d'installation du gestionnaire Eye-Fi enregistré sur la carte dans votre ordinateur avant de formater cette dernière.
- Utilisez une carte Eye-Fi une fois le firmware mis à jour avec la toute dernière version. Pour plus de détails, reportez-vous au manuel qui accompagne la carte Eye-Fi.
- La fonction d'économie d'énergie de l'appareil ne fonctionne pas lors du téléchargement d'images.
- Si **au** (erreur) s'affiche, retirez la carte mémoire et réinsérez-la, ou mettez l'appareil hors tension puis de nouveau sous tension. Si  $\partial$  s'affiche toujours, la carte Eye-Fi est peut-être endommagée.
- La communication du réseau Wi-Fi peut subir l'influence d'autres appareils de communication. Si l'état de la communication est mauvais, rapprochez-vous du point d'accès du réseau Wi-Fi.
- Pour plus de détails sur les types de fichier qui peuvent être téléchargés, reportezvous aux consignes d'utilisation fournies avec la carte Eye-Fi.
- Si vous téléchargez une image enregistrée avec [GPS activé/désactivé] réglé sur [ON], des personnes tierces risquent de pouvoir accéder aux informations d'emplacement de l'image. Pour éviter cela, réglez [GPS activé/désactivé] sur [OFF] [\(page 176\)](#page-175-0) (SLT-A77V uniquement).
- Ce produit ne prend pas en charge le « mode mémoire infinie » Eye-Fi. Vérifiez que la fonction « mode mémoire infinie » des cartes Eye-Fi que vous insérez dans ce produit est désactivée.

# **Mémorisation de vos propres réglages**

Vous pouvez enregistrer dans la mémoire 3 combinaisons de modes et réglages utilisés fréquemment. Vous pourrez rappeler les réglages mémorisés en utilisant le sélecteur de mode.

# **1 Mettez l'appareil sur le réglage que vous souhaitez mémoriser.**

# **2** Touche MENU  $\rightarrow$   $\bullet$  3  $\rightarrow$  [Mémoire]

### **3 Sélectionnez le numéro que vous souhaitez mémoriser en utilisant les touches** b**/**B **sur le multi-sélecteur, puis appuyez sur le centre.**

Vous pouvez modifier les réglages une fois que vous les avez enregistés.

### **Élément pouvant être mémorisés**

mode d'exposition, ouverture, vitesse d'obturation, mode d'entraînement, ISO, balance des blancs, compensation d'exposition, mode de mesure, Opti Dyn/HDR aut, Modes créatifs, mode flash, compensation du flash, Détection de visage, Détection de sourire, suivi d'objet, Effet de photo, la position de la zone AF locale, et tous les éléments du  $\Box$  Menu de prise de vue d'images fixes (pages [64](#page-63-0) à [66\)](#page-65-0)

### **Pour rappeler les réglages enregistrés**

Réglez le sélecteur de mode sur MR et sélectionnez le numéro que vous souhaitez rappeler. Lorsque vous souhaitez sélectionnez un autre numéro, appuyez sur la touche Fn, puis sur le numéro de votre choix.

### **Pour modifier les réglages enregistrés**

Après avoir rappelé le réglage, placez l'appareil photo sur le réglage que vous souhaitez enregistrer, puis réenregistrez le réglage sur le même numéro.

#### **Remarques**

- Vous ne pouvez pas mémoriser les réglages de décalage de programme ni de décalage manuel.
- Le réglage actuel ne correspondra pas à la position des molettes sur l'appareil photo. Référez-vous aux informations affichées sur l'écran LCD lorsque vous prenez des photos.

# <span id="page-192-0"></span>**Réinitialisation des réglages**

Vous pouvez réinitialiser les fonctions principales de l'appareil.

### **Touche MENU**  $\rightarrow \mathcal{L}$  3  $\rightarrow$  [Initialiser]  $\rightarrow$  Sélectionner le réglage désiré → [Entrer]

Les paramètres à réinitialiser sont les suivants.

### **Fonctions de prise de vue (Rétablir défaut/Réinit.mode Enr)**

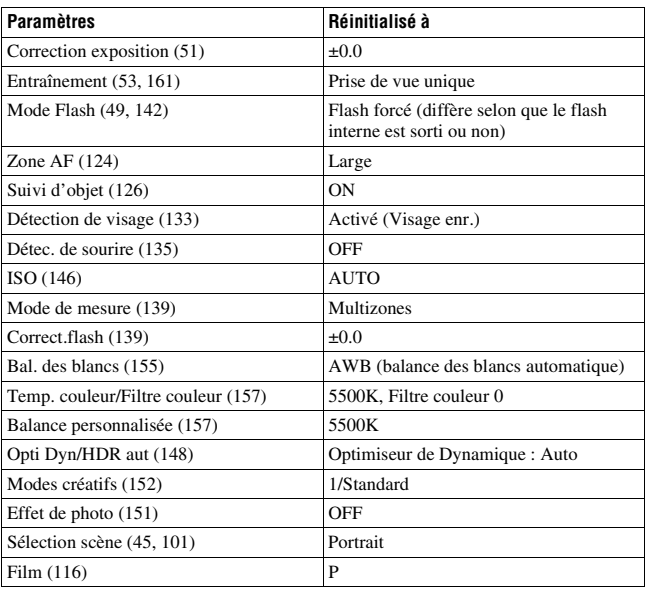

### **Menu de prise de vue d'images fixes (Rétablir défaut/Réinit.mode Enr)**

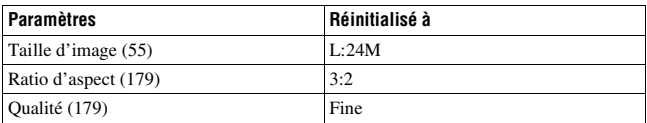

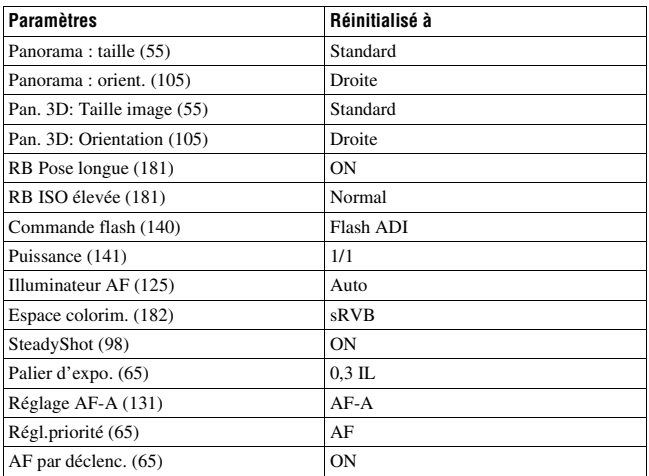

### **Menu de prise de vue de films (Rétablir défaut/Réinit.mode Enr)**

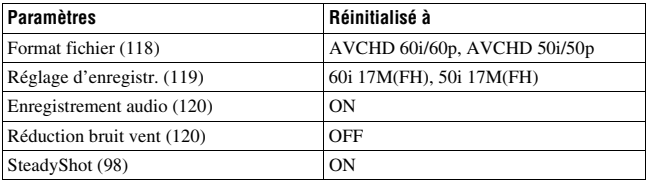

### **Menu de personnalisation (Rétablir défaut/Réinit.perso)**

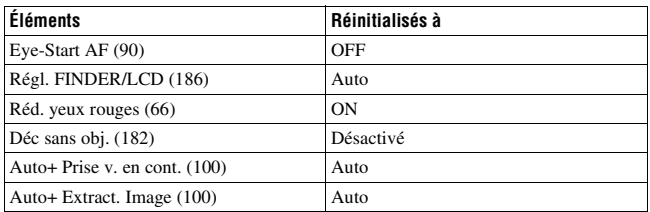

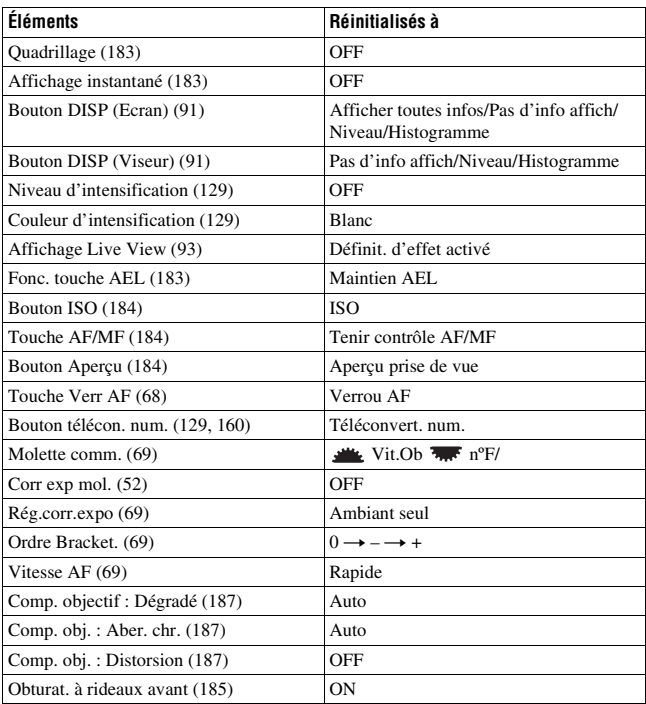

### **Menu de lecture (Rétablir défaut)**

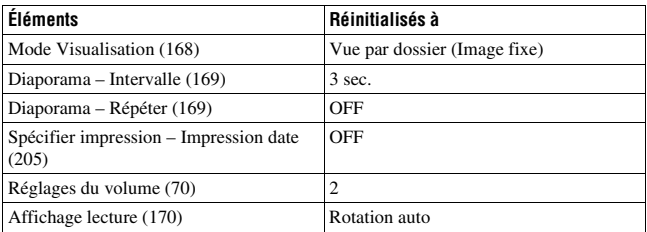

### **Menu Outils carte mémoire (Rétablir défaut)**

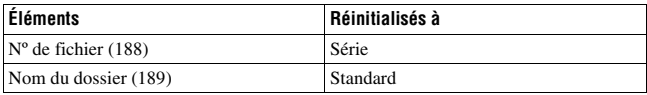

### **Menu de réglage (Rétablir défaut)**

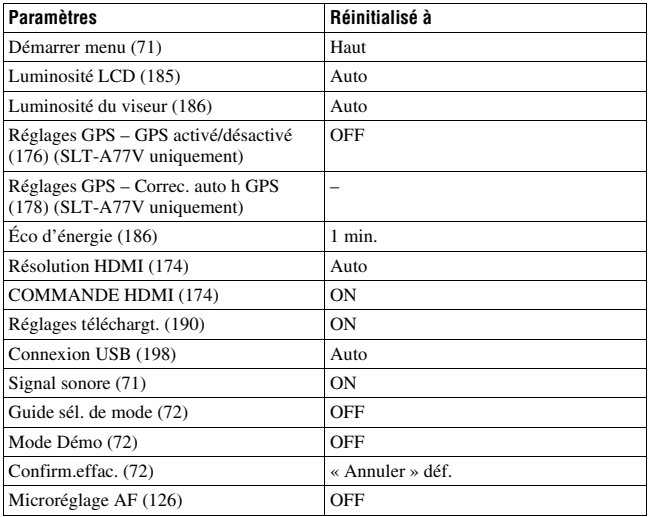

### **Divers (Rétablir défaut)**

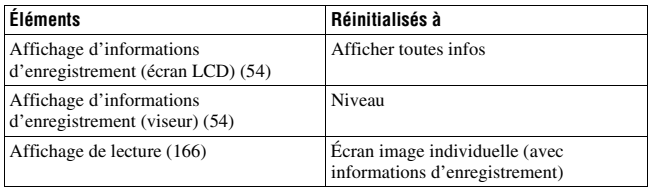

# **Confirmation de la version de l'appareil photo**

Affiche la version de votre appareil photo. Confirmez la version lorsqu'une mise à jour du firmware est publiée.

# Touche MENU  $\rightarrow \checkmark$  3  $\rightarrow$  [Version]

### **Remarque**

• Une mise à jour peut uniquement être effectuée lorsque le niveau de la batterie est au minimum (3 icônes de batterie restante). Nous vous recommandons d'utiliser une batterie suffisamment chargée ou l'adaptateur secteur AC-PW10AM (vendu séparément).

# <span id="page-197-0"></span>**Raccordement de l'appareil à l'ordinateur**

# **Réglage de la connexion USB**

Permet de sélectionner la méthode à utiliser pour une connexion USB lorsque l'appareil est raccordé à un ordinateur ou à un périphérique USB à l'aide d'un câble USB.

### Touche MENU  $\rightarrow \leq 2 \rightarrow$  [Connexion USB]  $\rightarrow$  Sélectionner le **réglage désiré**

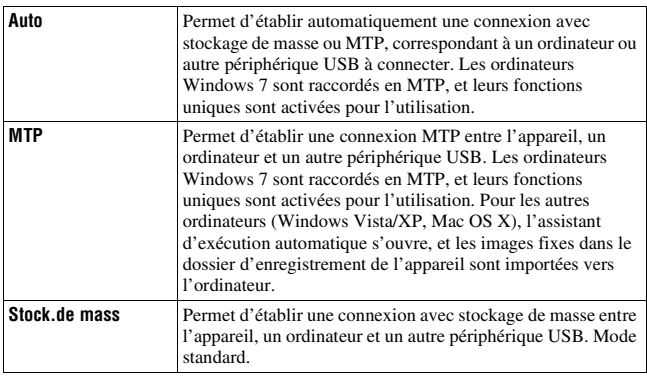

#### **Remarques**

- Lorsque cet élément est réglé sur [Auto], la connexion peut prendre du temps.
- Si Device Stage\* ne s'affiche pas avec Windows 7, réglez cet élément sur [Auto].
- \* Device Stage est un écran de menu utilisé pour gérer les périphériques connectés, tels qu'un appareil photo (fonction de Windows 7).

# <span id="page-198-0"></span>**Connexion à l'ordinateur**

- **1 Insérez une batterie suffisamment chargée dans l'appareil ou branchez l'appareil à une prise murale avec l'adaptateur secteur AC-PW10AM (vendu séparément).**
- **2 Mettez l'appareil et l'ordinateur sous tension.**
- **3** Assurez-vous que la [Connexion USB] dans  $\lambda$  2 est réglé sur **[Stock.de mass].**

### **4 Raccordez l'appareil à l'ordinateur.**

• Lorsqu'une connexion USB est établie pour la première fois, votre ordinateur exécute automatiquement un programme pour reconnaître l'appareil. Attendez un instant.

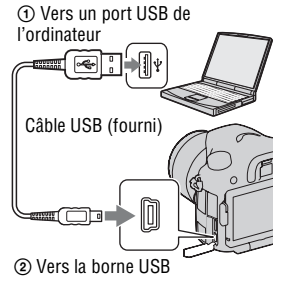

# <span id="page-198-1"></span>**Importation d'images sur l'ordinateur (Windows)**

« PMB » vous permet d'importer facilement des images. Pour plus de détails sur les fonctions de « PMB », reportez-vous à « Aide PMB ».

### **Importation d'images sur l'ordinateur sans utiliser « PMB »**

Lorsque l'assistant de lecture automatique s'affiche après établissement d'une connexion USB entre l'appareil et un ordinateur, cliquez sur [Ouvrir le dossier et afficher les fichiers]  $\rightarrow$  [OK]  $\rightarrow$  [DCIM] ou sur [MP\_ROOT]

 $\rightarrow$  pour copier les images souhaitées dans l'ordinateur.

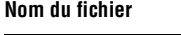

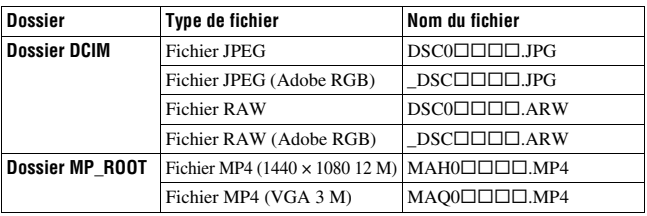

•  $\square \square \square \square$  (numéro du fichier) représente tout nombre compris entre 0001 et 9999.

• Lorsque [Qualité] est réglé sur [RAW & JPEG], les parties numériques du nom du fichier de données RAW et du fichier JPEG correspondant sont identiques.

#### **Remarques**

- Pour les opérations telles que l'importation de films AVCHD dans l'ordinateur, utilisez « PMB ».
- Utilisez « PMB » pour importer les films avec les informations d'emplacement GPS dans un ordinateur (SLT-A77V uniquement).
- Lorsque l'appareil est connecté à l'ordinateur, si vous manipulez des films AVCHD ou des dossiers sur l'ordinateur connecté, des images peuvent être endommagées ou risquent de ne pas pouvoir être lues. Ne supprimez ni ne copiez aucun film AVCHD sur la carte mémoire à partir de l'ordinateur. Sony ne saurait être tenu pour responsable des conséquences de telles opérations via l'ordinateur.

# **Importation d'images sur l'ordinateur (Macintosh)**

- **1 Commencez par raccorder l'appareil à l'ordinateur Macintosh. Sur le bureau, double-cliquez sur l'icône nouvellement reconnue du dossier** t **où sont stockées les images à copier.**
- **2 Faites glisser les fichiers d'image sur l'icône du disque dur.**

Les fichiers d'image sont copiés sur le disque dur.

## **3** Double-cliquez sur l'icône de disque dur → fichier d'image **souhaité dans le dossier contenant les fichiers copiés.**

L'image s'affiche.

#### **Remarque**

• Utilisez « iMovie » fourni avec les ordinateurs Macintosh pour importer ou manipuler des films AVCHD.

# <span id="page-200-0"></span>**Suppression de la connexion USB**

Effectuez la procédure, des étapes 1 à 3 ci-dessous :

- débrancher le câble USB.
- retirer la carte mémoire.
- mettre l'appareil hors tension.

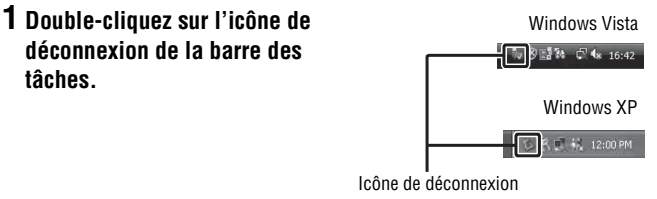

# **2** Cliquez sur  $\hat{\mathfrak{m}}$  (Périphérique de stockage de masse USB)  $\rightarrow$ **[Arrêter].**

# **3 Vérifiez le périphérique dans la fenêtre de confirmation, puis cliquez sur [OK].**

#### **Remarque**

• Auparavant, glissez et déposez l'icône de la carte mémoire ou l'icône du disque vers l'icône « Corbeille », lorsque vous utilisez un ordinateur Macintosh, et l'appareil est déconnecté de l'ordinateur.

# **Création d'un disque de film**

Vous pouvez créer un disque à partir de films AVCHD enregistrés sur l'appareil.

- Les films enregistrés avec le réglage [60p 28M(PS)]/[50p 28M(PS)] dans [Réglage d'enregistr.] sont convertis par « PMB » afin de créer un disque. Cette conversion peut prendre du temps. En outre, vous ne pouvez pas créer un disque avec la qualité d'image d'origine [\(page 78\)](#page-77-0).
- Les films enregistrés avec le réglage [60i 24M(FX)]/[50i 24M(FX)] ou [24p 24M(FX)]/[25p 24M(FX)] dans [Réglage d'enregistr.] sont convertis par « PMB » afin de créer un disque AVCHD. Cette conversion peut prendre du temps. En outre, vous ne pouvez pas créer un disque avec la qualité d'image d'origine. Si vous souhaitez conserver la qualité d'image d'origine, vous devez stocker vos films sur un disque Blu-ray [\(page 203\).](#page-202-0)

# **Création d'un disque de format AVCHD**

Vous pouvez créer un disque haute définition (HD) de format AVCHD à partir de films AVCHD importés sur un ordinateur avec le logiciel « PMB » fourni.

### **1 Sélectionnez les films AVCHD que vous souhaitez graver dans « PMB ».**

**2 Cliquez sur (Créer des disques) pour sélectionner [Créer disques AVCHD (HD)].**

L'écran utilisé pour la création de disques s'affiche.

• Pour plus d'informations, référez-vous à la section « Aide PMB ».

### **Remarques**

- Installez « PMB » auparavant.
- Les fichiers d'image fixe et de films MP4 ne peuvent pas être enregistrés sur le disque de format AVCHD.
- La création d'un disque peut prendre du temps.

### **Lecture d'un disque de format AVCHD sur un ordinateur**

Vous pouvez lire des disques de format AVCHD avec le « Player for AVCHD » installé avec « PMB ».

Pour lancer le logiciel, cliquez sur [Démarrer]  $\rightarrow$  [Tous les programmes]  $\rightarrow$  [PMB]  $\rightarrow$  [PMB Launcher]  $\rightarrow$  [Affichage]  $\rightarrow$  [Player for AVCHD]. Pour plus de détails, reportez-vous à l'Aide de « Player for AVCHD ».

### **Remarque**

• Les films risquent de ne pas être lus sans problème, en fonction de l'environnement de l'ordinateur.

### <span id="page-202-0"></span>**Création d'un disque Blu-ray**

Vous pouvez créer un disque Blu-ray avec des films AVCHD précédemment importés dans l'ordinateur. Votre ordinateur doit prendre en charge la création des disques Blu-ray.

Des supports BD-R (non-réinscriptibles) et BD-RE (réinscriptibles) peuvent être utilisés pour créer des disques Blu-ray. Une fois créés, vous ne pouvez plus ajouter de contenu sur ces types de disque.

Cliquez sur [Logiciel Supplémentaire pour BD] sur l'écran d'installation de « PMB », et installez ce plug-in conformément aux instructions fournies à l'écran.

Connectez votre ordinateur à Internet lorsque vous installez [Logiciel Supplémentaire pour BD].

Pour plus de détails, voir « Aide PMB ».

# **Création d'un disque en qualité d'image standard (STD)**

Vous pouvez créer un disque en qualité d'image standard (STD) à partir de films AVCHD importés sur un ordinateur avec le logiciel « PMB » fourni.

### **1 Sélectionnez les films AVCHD que vous souhaitez graver dans « PMB ».**

# **2 Cliquez sur (Créer des disques) pour sélectionner [Créer DVD-Video (STD)].**

L'écran utilisé pour la création de disques s'affiche.

• Pour plus d'informations, référez-vous à la section « Aide PMB ».

#### **Remarques**

- Installez « PMB » auparavant.
- Les fichiers de film MP4 ne peuvent pas être enregistrés sur un disque.
- La création d'un disque va prendre plus de temps car les films AVCHD sont convertis en films de qualité d'image standard (STD).
- Une connexion à Internet est nécessaire pour la première création d'un disque DVD-Video (STD).

## **Disques que vous pouvez utiliser avec « PMB »**

Avec « PMB », vous pouvez utiliser des disques de 12 cm de types suivants. Pour les disques Blu-ray, reportez-vous à la page [203.](#page-202-0)

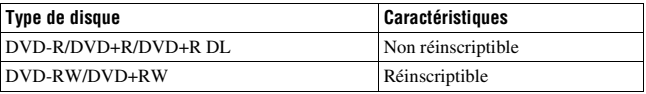

- Utilisez toujours la toute dernière version du logiciel système PlayStation®3 sur votre PlayStation®3.
- La PlayStation®3 peut ne pas être disponible dans certains pays/régions.

# **Indication du DPOF**

Grâce à cet appareil, vous pouvez spécifier les images fixes à imprimer avant de les faire tirer en magasin ou de les imprimer avec votre imprimante. Procédez comme il est indiqué ci-dessous. Les spécifications DPOF sont laissées avec les images après l'impression. Nous vous recommandons de supprimer ces spécifications une fois l'impression terminée.

# **1** Touche MENU  $\rightarrow \blacksquare$  **1**  $\rightarrow$  [Spécifier impression]  $\rightarrow$  [Réglage  $DPOF] \rightarrow$  [Images multipl.]

# **2 Sélectionnez l' image à l'aide de** b**/**B **sur le multi-sélecteur.**

### **3** Faites apparaître une  $\vee$  en appuyant au centre du multi-sélecteur.

• Pour supprimer les spécifications DPOF, sélectionnez de nouveau l'image puis appuyez au centre du multi-sélecteur.

# **4 Appuyez sur la touche MENU.**

### **5** Sélectionnez [Entrer] avec ▲, puis appuyez sur le centre du **multi-sélecteur.**

#### **Remarques**

- Il n'est pas possible d'indiquer DPOF sur des fichiers de données RAW.
- Vous ne pouvez pas spécifier le nombre d'images à imprimer.

### <span id="page-204-0"></span>**Impression date**

Vous pouvez horodater les images lors de leur impression. La position de la date (à l'intérieur ou à l'extérieur de l'image, la taille des caractères, etc.) dépend de votre imprimante.

### **Touche MENU**  $\rightarrow \mathbb{F}$  1  $\rightarrow$  [Spécifier impression]  $\rightarrow$  [Impression  $data1 \rightarrow$  [ON]

#### **Remarque**

• Cette fonction n'est pas disponible sur toutes les imprimantes.

# **Nettoyage de l'appareil et d'un objectif**

# **Nettoyage de l'appareil**

- Ne touchez pas les pièces internes de l'appareil telles que le rideau obturateur ou le miroir. La présence de poussière sur le miroir ou autour de celui-ci peut affecter les images ou les performances de l'appareil. Nettoyez la poussière à l'aide d'un pinceau soufflant vendu dans le commerce\*. Pour plus d'informations sur le nettoyage du capteur d'image, référez-vous à la page suivante.
	- \* N'utilisez pas de bombe de nettoyage. Cela pourrait provoquer un dysfonctionnement.
- Nettoyez l'extérieur de l'appareil avec un chiffon doux légèrement imbibé d'eau, puis essuyez-le avec un chiffon sec. Pour ne pas risquer d'endommager la finition ou le boîtier, évitez ce qui suit.
	- Produits chimiques tels que diluants, benzine, alcool, lingettes nettoyantes jetables, insectifuges, produits de protection solaire ou insecticides, etc.
	- Manipulation de l'appareil avec l'une des substances ci-dessus sur les mains.
	- Contact prolongé avec du caoutchouc ou du vinyle.

# **Nettoyage de l'objectif**

- N'utilisez pas une solution de nettoyage contenant des solvants organiques tels que diluant ou benzine.
- Utilisez un pinceau soufflant disponible dans le commerce pour enlever la poussière lorsque vous nettoyez la surface de l'objectif. Si de la poussière est collée en surface, essuyez l'objectif avec un chiffon doux ou un papier de soie légèrement humecté d'une solution de nettoyage pour objectifs. Essuyez la surface d'un mouvement en spirale du centre vers la périphérie. Ne vaporisez pas directement la solution de nettoyage d'objectif sur la surface de l'objectif.

# **Nettoyage du capteur d'image**

Si de la poussière ou des débris pénètrent dans l'appareil et viennent sur le capteur d'image (pièce faisant office de film), des points noirs peuvent apparaître sur l'image, selon les conditions de prise de vue. Si de la poussière se trouve sur le capteur d'image, nettoyez-le en suivant les étapes ci-dessous.

#### **Remarques**

- Le nettoyage ne peut pas être effectué lorsque le niveau de la batterie est inférieur ou égal à 50 %.
- Si la charge de la batterie devient faible pendant le nettoyage, l'appareil émet des bips. Arrêtez alors immédiatement le nettoyage et éteignez l'appareil photo. Il est recommandé d'utiliser un adaptateur secteur AC-PW10AM (vendu séparément).
- Le nettoyage doit être effectué rapidement.
- N'utilisez pas une bombe de nettoyage car elle pourrait faire pénétrer des gouttelettes d'eau dans le boîtier de l'appareil.

<span id="page-206-0"></span>**Nettoyage automatique du capteur d'image avec le mode de nettoyage de l'appareil**

- **1 Assurez-vous que la batterie est complètement chargée [\(page 29\).](#page-28-0)**
- **2 Appuyez sur la touche MENU, puis sélectionnez 2 en utilisant**  b**/**B **sur le multi-sélecteur.**

Touche MENU

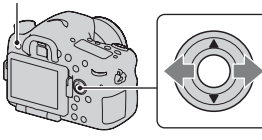

**3 Sélectionnez [Mode nettoyage]**  avec ▲/▼, puis appuyez sur le **centre du multi-sélecteur.**

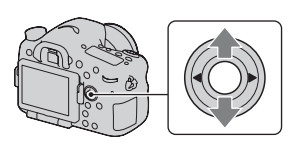

### **4** Sélectionnez [Entrer] avec ▲, puis appuyez sur le centre du **multi-sélecteur.**

Le capteur d'image vibre un court instant, ce qui élimine la poussière s'y trouvant.

# **5 Éteignez l'appareil.**

### **Nettoyage du capteur d'image avec un pinceau soufflant**

Si un autre nettoyage est nécessaire après utilisation du mode de nettoyage, nettoyez le capteur d'image avec un pinceau soufflant en suivant les étapes ci-dessous.

- **1 Effectuez l'opération de nettoyage décrite aux étapes 1 à 4 de « [Nettoyage automatique du capteur d'image avec le mode de](#page-206-0)  [nettoyage de l'appareil](#page-206-0) ».**
- **2 Démontez l'objectif [\(page 32\).](#page-31-0)**
- **3 Poussez le repère** V **du levier de verrouillage du miroir avec le doigt pour relever le miroir.**
	- Faites attention à ne pas toucher la surface du miroir.

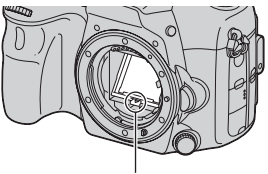

Levier de verrouillage du miroir

# **4 Nettoyez la surface du capteur d'image et les parties autour avec un pinceau soufflant.**

- Ne touchez pas le capteur d'image avec la pointe du pinceau soufflant et n'insérez pas cette dernière dans le creux situé derrière la monture.
- Tenez l'appareil face vers le bas pour que la poussière ne puisse pas se déposer à l'intérieur. Effectuez le nettoyage rapidement.
- Nettoyez aussi l'arrière du miroir avec un pinceau soufflant.

### **5 Une fois le nettoyage terminé, rabaissez le miroir avec votre doigt, jusqu'au déclic.**

- Remettez le cadre du miroir en place avec votre doigt. Faites attention à ne pas toucher la surface du miroir.
- Rabaissez le miroir jusqu'à ce qu'il se verrouille.

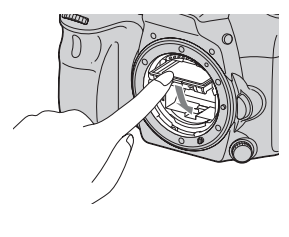

# **6 Fixez l'objectif et mettez l'appareil hors tension.**

• Vérifiez que le miroir est verrouillé fermement lorsque vous fixez l'objectif.

#### **Remarques**

- Une fois le nettoyage terminé, vérifiez que le miroir est verrouillé fermement lorsque vous fixez l'objectif. Sinon, l'objectif peut être rayé ou cela peut provoquer des problèmes. De même, si le miroir n'est pas correctement verrouillé, la mise au point automatique ne marchera pas lors des prises de vue.
- Vous ne pouvez pas effectuer de prise de vue lorsque le miroir est relevé.

# **Dépannage**

En cas de problème avec cet appareil, essayez d'abord les solutions suivantes. Vérifiez les éléments des pages [210](#page-209-0) à [219](#page-218-0). Consultez votre revendeur Sony ou un centre de service après-vente Sony agréé.

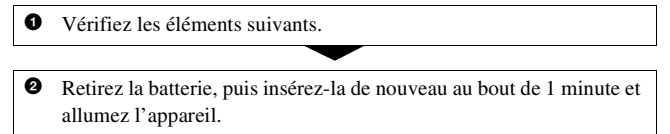

**3** Réinitialisation des réglages [\(page 193\)](#page-192-0).

4 Consultez votre revendeur Sony ou un centre de service après-vente Sony agréé.

### **Batterie et alimentation**

#### **Vous ne parvenez pas à installer la batterie.**

- Lorsque vous insérez la batterie, utilisez son extrémité pour pousser le levier de verrouillage [\(page 28\)](#page-27-0).
- Vous ne pouvez utiliser qu'une batterie NP-FM500H. Assurez-vous que la batterie est une NP-FM500H.

### <span id="page-209-0"></span>**L'indication de charge restante est incorrecte ou elle est suffisante, mais la batterie se décharge trop rapidement. Impossible de mettre l'appareil sous tension.**

- Ce phénomène se produit lorsque vous utilisez l'appareil dans un endroit très chaud ou très froid [\(page 223\)](#page-222-0).
- La batterie est déchargée. Installez une batterie chargée [\(page 26\)](#page-25-0).
- La batterie est usée [\(page 234\).](#page-233-0) Remplacez-la par une neuve.
- Installez correctement la batterie [\(page 28\)](#page-27-0).

### **L'appareil se met brusquement hors tension.**

• Si vous n'utilisez pas l'appareil pendant une durée donnée, il passe en mode d'économie d'énergie et s'éteint presque complètement. Pour quitter le mode d'économie d'énergie, effectuez une opération sur l'appareil comme enfoncer le déclencheur à mi-course, par exemple [\(page 186\)](#page-185-3).

### **Le témoin CHARGE clignote lors de la charge de la batterie.**

- Vous ne pouvez utiliser qu'une batterie NP-FM500H. Assurez-vous que la batterie est une NP-FM500H.
- Si vous rechargez une batterie qui n'a pas été utilisée pendant longtemps, le témoin CHARGE peut clignoter.
- Le témoin CHARGE clignote de 2 façons, rapidement (par intervalles d'environ 0,15 seconde) et lentement (par intervalles d'environ 1,5 seconde). S'il clignote rapidement, retirez la batterie puis refixez-la solidement. Si le témoin CHARGE clignote toujours rapidement, la batterie a un problème. Un clignotement lent indique que le rechargement est mis en pause car la température ambiante est hors de la plage adaptée au rechargement. Le rechargement reprendra et le témoin CHARGE s'allumera lorsque la température ambiante redeviendra adaptée. Rechargez la batterie à une température comprise entre 10 °C et 30 °C  $(50 °F)$  et 86 °F).

### **Prise de vue**

### **Rien ne s'affiche sur l'écran LCD en mode viseur lorsque l'appareil est allumé.**

• Si vous n'utilisez pas l'appareil pendant une durée donnée, il passe en mode d'économie d'énergie et s'éteint presque complètement. Pour quitter le mode d'économie d'énergie, effectuez une opération sur l'appareil comme enfoncer le déclencheur à mi-course, par exemple [\(page 186\)](#page-185-3).

### **L'image n'est pas nette dans le viseur.**

• Réglez correctement l'échelle dioptrique à l'aide de la molette de correction dioptrique [\(page 36\)](#page-35-0).

### **Pas d'image dans le viseur.**

- [Régl. FINDER/LCD] est réglé sur [Manuel]. Appuyez sur la touche FINDER/LCD [\(page 186\)](#page-185-4).
- Approchez un peu plus votre œil du viseur.

### **L'obturateur ne se déclenche pas.**

- Vous utilisez une carte mémoire munie d'un taquet de protection en écriture et ce taquet est placé en position LOCK. Placez le taquet en position d'enregistrement.
- Vérifiez l'espace disponible sur la carte mémoire.
- La prise de vue n'est pas possible pendant le chargement du flash interne (pages [49,](#page-48-0) [142\)](#page-141-0).
- En mode autofocus, l'obturateur ne peut pas être déclenché lorsque la mise au point sur le sujet n'est pas effectuée.
- L'objectif n'est pas correctement monté. Montez l'objectif correctement [\(page 31\)](#page-30-0).
- Lorsque l'appareil est connecté à un autre périphérique, tel qu'un télescope astronomique, réglez [Déc sans obj.] sur [Activé] [\(page 182\).](#page-181-2)
- Les sujets peuvent demander une mise au point spéciale [\(page 123\).](#page-122-0) Utilisez la fonction de verrouillage de la mise au point ou la fonction de mise au point manuelle (pages [124](#page-123-1) et [128\)](#page-127-0).

### **L'enregistrement prend très longtemps.**

- La fonction de réduction de bruit est activée [\(page 181\)](#page-180-2). Ceci n'est pas une anomalie.
- Vous effectuez la prise de vue en mode RAW [\(page 179\)](#page-178-2). Un fichier de données RAW étant de grande taille, la prise de vue en mode RAW peut demander un certain temps.
- Le HDR auto est en train de traiter une image [\(page 148\).](#page-147-0)

#### **La même image est prise plusieurs fois.**

- Le mode d'entraînement sélectionné est réglé sur [Prise d. v. en continu] ou sur [Bracket : conti.]. Réglez-le sur [Prise de vue unique] (pages [53,](#page-52-0) [161\)](#page-160-1).
- Le mode d'exposition est réglé sur AE priorité avance continue (pages [48,](#page-47-0) [105\)](#page-104-1).
- Le mode d'exposition est réglé sur AUTO+ et [Auto+ Extract. Image] est réglé sur [OFF] [\(page 100\).](#page-99-1)

### **L'image n'est pas nette.**

- Le sujet est trop proche. Vérifiez la distance focale minimum de l'objectif.
- Vous effectuez la prise de vue en mode de mise au point manuelle. Placez le sélecteur de mode de mise au point sur une position autre que MF [\(page 121\)](#page-120-0).
- Si l'objectif est équipé d'un commutateur de mode de mise au point, réglezle sur AF.
- La lumière ambiante est insuffisante.

### **L'Eye-Start AF ne fonctionne pas.**

- Réglez [Eye-Start AF] sur [ON] [\(page 90\).](#page-89-0)
- Enfoncez le déclencheur à mi-course.

#### **Le flash ne fonctionne pas.**

• Le mode de flash sélectionné est [Flash auto]. Si vous désirez que le flash se déclenche impérativement, sélectionnez [Flash forcé] comme mode flash (pages [49](#page-48-0), [142](#page-141-0)).

### **Le flash met longtemps à se recharger.**

• Le flash a fonctionné en rafale sur une courte période. Après un fonctionnement en rafale du flash, l'opération de recharge peut être ralentie pour empêcher l'appareil de surchauffer.

### **Une image prise au flash est trop sombre.**

• Si le sujet se trouve hors de la portée du flash (distance pouvant être atteinte par le flash), les images seront sombres car la lumière du flash n'atteint pas le sujet. Si la sensibilité ISO est modifiée, la portée du flash change également. Vérifiez la portée du flash dans les « Spécifications ».

### **L'horodatage est incorrect.**

- Réglez la date et l'heure correctes [\(page 34\)](#page-33-0).
- La zone sélectionnée avec [Réglage zone] diffère de la zone réelle. Configurez [Réglage zone] de nouveau [\(page 34\).](#page-33-0)

### **La valeur d'ouverture et/ou la vitesse d'obturation clignotent lorsque vous enfoncez le déclencheur à mi-course.**

• Le sujet est trop clair ou trop sombre, et se trouve donc hors de la plage admissible de l'appareil. Effectuez un nouveau réglage.

### **L'image est blanchâtre (Tâche lumineuse). La lumière de l'image est floue (Image fantôme).**

• L'image a été prise avec une source d'éclairage intense et une lumière excessive a pénétré dans l'objectif. Fixez un pare-soleil.

#### **Les coins de l'image sont trop sombres.**

• Si un filtre ou un pare-soleil est utilisé, retirez-le et recommencez la prise de vue. Si le filtre est trop épais ou si le pare-soleil est mal fixé, ils peuvent être partiellement visibles sur l'image. Les propriétés optiques de certains objectifs peuvent faire paraître la périphérie de l'image trop sombre (éclairage insuffisant). Vous pouvez corriger ce phénomène avec [Comp. objectif : Dégradé] [\(page 187\).](#page-186-3)

#### **Les yeux du sujet sont rouges.**

- Activez la fonction d'atténuation des yeux rouges [\(page 66\)](#page-65-1).
- Approchez-vous du sujet et prenez-le au flash dans les limites de la portée du flash. Vérifiez la portée du flash dans les « Spécifications ».

#### **Des points apparaissent et restent sur l'écran LCD.**

• Ceci n'est pas une anomalie. Ces points ne sont pas enregistrés [\(page 15\).](#page-14-0)

#### **L'image est floue.**

• L'image a été prise dans un endroit sombre sans flash avec pour conséquence un bougé. Il est recommandé d'utiliser un trépied ou le flash (pages [49,](#page-48-0) [99](#page-98-0), [142\)](#page-141-0).

### L'échelle IL ◀ ► clignote sur l'écran LCD ou dans le viseur.

• Le sujet est trop clair ou trop sombre pour la plage de mesure de l'appareil.

### **Visualisation d'images**

#### **L'appareil ne lit pas les images.**

- Le nom de dossier/fichier a été changé sur l'ordinateur [\(page 198\).](#page-197-0)
- Si un fichier d'image a été édité sur un ordinateur ou pris avec un modèle d'appareil différent du vôtre, il n'est pas garanti que vous pourrez le visualiser sur votre appareil.
- Utilisez « PMB » pour lire avec l'appareil des images stockées sur un ordinateur.
- L'appareil est en mode USB. Supprimez la connexion USB [\(page 201\)](#page-200-0).

# **Suppression d'images**

#### **Vous ne pouvez pas effacer une image.**

• Annulez la protection [\(page 171\)](#page-170-0).

### **Vous avez effacé une image par erreur.**

• Lorsque vous avez effacé une image, vous ne pouvez pas la récupérer. Nous vous recommandons de protéger les images que vous ne souhaitez pas supprimer [\(page 171\).](#page-170-0)

# **GPS (SLT-A77V uniquement)**

### **L'appareil ne reçoit pas de signal GPS.**

- Réglez [GPS activé/désactivé] sur [ON] [\(page 176\)](#page-175-1).
- Votre appareil peut ne pas recevoir de signaux radio des satellites GPS en raison d'obstructions.
- Pour trianguler correctement les informations d'emplacement, placez votre appareil dans une zone ouverte et rallumez-le.

### **Erreur excessive des informations d'emplacement.**

• La marge d'erreur peut atteindre plusieurs centaines de mètres, en fonction des bâtiments voisins, de la faiblesse des signaux GPS, etc.

### **La triangulation prend du temps, bien que les données d'assistance GPS aient été intégrées.**

- [Rég. date/heure] n'est pas réglé, ou l'heure définie est mal réglée. Réglez correctement la date et l'heure [\(page 34\).](#page-33-0)
- La durée de validité des données d'assistance a expiré. Mettez à jour les données d'assistance GPS [\(page 177\).](#page-176-0)
- Comme les positions des satellites GPS varient constamment, la détermination de l'emplacement peut prendre plus longtemps, ou le récepteur peut ne pas pouvoir du tout le déterminer, en fonction de l'emplacement et de l'heure où vous utilisez l'appareil.
- « GPS » est un système permettant de déterminer l'emplacement géographique par la triangulation des signaux radio provenant de satellites GPS. Évitez d'utiliser l'appareil dans des lieux où les signaux radio sont bloqués ou réfléchis, tels que dans un endroit ombragé, entouré de bâtiments ou d'arbres, etc. Utilisez l'appareil dans des environnements à ciel ouvert.

#### **Les informations d'emplacement n'ont pas été enregistrées.**

• Utilisez « PMB » pour importer les films avec les informations d'emplacement GPS dans votre ordinateur.

### **Ordinateurs**

#### **Vous ignorez si le système d'exploitation de votre ordinateur est compatible avec cet appareil.**

• Vérifiez « [Utilisation avec votre ordinateur](#page-73-0) » [\(page 74\)](#page-73-0).

#### **Votre ordinateur ne reconnaît pas l'appareil.**

- Vérifiez que l'appareil est allumé.
- Lorsque le niveau de la batterie faiblit, installez une autre batterie chargée [\(page 26\)](#page-25-0) ou utilisez l'adaptateur secteur (vendu séparément).
- Utilisez le câble USB (fourni) [\(page 199\).](#page-198-0)
- Débranchez le câble USB et reconnectez-le bien.
- Déconnectez tous les périphériques autres que l'appareil, le clavier et la souris des prises USB de l'ordinateur.
- Raccordez l'appareil directement à l'ordinateur sans passer par un concentrateur USB ou un autre périphérique [\(page 199\).](#page-198-0)

### **Vous ne parvenez pas à copier des images.**

- Établissez la liaison USB en connectant correctement l'appareil à l'ordinateur [\(page 199\)](#page-198-0).
- Utilisez la procédure de copie spécifiée pour votre système d'exploitation [\(page 199\)](#page-198-1).
- Lorsque vous prenez des images avec une carte mémoire formatée sur un ordinateur, la copie des images sur un ordinateur peut être impossible. Effectuez la prise de vue avec une carte mémoire formatée sur l'appareil [\(page 188\)](#page-187-1).

### **L'image ne peut pas être visualisée sur un ordinateur.**

- Si vous utilisez « PMB » , référez-vous à « Aide PMB ».
- Consultez le fabricant de l'ordinateur ou du logiciel.
#### **Après avoir raccordé la connexion USB, « PMB » ne démarre pas automatiquement.**

• Établissez la connexion USB une fois que l'ordinateur est allumé [\(page 199\)](#page-198-0).

## **Carte mémoire**

#### **Impossible d'insérer une carte mémoire.**

• La carte mémoire est insérée dans le mauvais sens. Insérez-le dans le bon sens [\(page 28\)](#page-27-0).

#### **Impossible d'enregistrer sur une carte mémoire.**

- La carte mémoire est pleine. Supprimez les images inutiles (pages [41,](#page-40-0) [172\)](#page-171-0).
- Une carte mémoire inutilisable est insérée (pages [30,](#page-29-0) [231\)](#page-230-0).

### **Vous avez formaté une carte mémoire par erreur.**

• Toutes les données de la carte mémoire sont effacées par le formatage. Vous ne pouvez pas les restaurer.

## **Impression**

### **Impossible d'imprimer les images.**

• Les images RAW ne peuvent pas être imprimées. Pour imprimer les images RAW, convertissez-les d'abord en images JPEG avec « Image Data Converter » du CD-ROM fourni.

### **La couleur de l'image est étrange.**

• Lorsque vous imprimez des images enregistrées en mode Adobe RVB au moyen d'une imprimante sRVB qui n'est pas compatible Adobe RVB (DCF2.0/Exif2.21), les images sont imprimées à un niveau d'intensité inférieur [\(page 182\)](#page-181-0).

## **Les images sont imprimées avec les deux bords coupés.**

• Selon votre imprimante, les bords gauche, droite, haut et bas de l'image peuvent être coupés. Le côté latéral de l'image peut être coupé, surtout si vous imprimez une image prise avec le ratio d'aspect réglé sur [16:9].

- Lors de l'impression d'images en utilisant votre propre imprimante, annulez les réglages Rognure et Sans cadre. Renseignez-vous auprès du fabricant de l'imprimante pour savoir si l'imprimante offre ces fonctions.
- Lorsque vous faites imprimer des images en magasin, demandez au vendeur s'il peut imprimer les images sans couper les deux bords.

#### **Impossible d'imprimer des images avec la date.**

- En utilisant « PMB », vous pouvez imprimer des images avec la date [\(page 78\)](#page-77-0).
- Cet appareil ne possède pas de fonction pour superposer des dates sur les images. Cependant, puis les images prises avec l'appareil incluent des informations sur la date d'enregistrement, vous pouvez imprimer des images avec la date superposée si l'imprimante ou le logiciel reconnaît les informations Exif. Pour la compatibilité avec les informations Exif, renseignez-vous auprès du fabriquant de l'imprimante ou du logiciel.
- Lorsque vous imprimez des images en magasin, il est possible de les imprimer avec la date si vous le leur demandez.

## **Divers**

#### **L'objectif est embué.**

• Une condensation d'humidité s'est produite. Mettez l'appareil hors tension et attendez environ 1 heure avant de l'utiliser [\(page 223\)](#page-222-0).

#### **Le message « Régler Zone/Date/Heure. » apparaît lorsque vous allumez l'appareil.**

• L'appareil est resté inutilisé pendant un certain temps avec une batterie faiblement chargée ou sans batterie. Chargez la batterie et réglez à nouveau la date (pages [34](#page-33-0) et [224\)](#page-223-0). Si le réglage de la date est perdu à chaque fois que vous rechargez la batterie, consultez votre revendeur Sony ou un centre de service après-vente Sony agréé.

#### **Le nombre d'images enregistrables ne diminue pas ou il diminue de 2 images à la fois.**

• Ceci est dû au fait que le taux de compression et la taille d'image après compression changent pour certaines images lors d'une prise de vue en mode d'image JPEG [\(page 179\).](#page-178-0)

### **Les réglages ont été réinitialisés bien que vous n'ayez pas procédé à une réinitialisation.**

• Vous avez retiré la batterie alors que l'interrupteur d'alimentation se trouvait sur ON. Avant de retirer la batterie, assurez-vous que l'appareil photo est éteint et que le témoin d'accès n'est pas allumé (pages [23,](#page-22-0) [28\)](#page-27-0).

## **L'appareil ne fonctionne pas correctement.**

- Éteignez l'appareil. Retirez la batterie, puis réinsérez-la. Si l'appareil est tiède, retirez la batterie et laissez-le refroidir avant d'essayer cette solution.
- Si un adaptateur secteur (vendu séparément) est utilisé, débranchez le cordon d'alimentation. Rebranchez la prise et remettez l'appareil sous tension. Si l'appareil ne fonctionne toujours pas après ces manipulations, consultez votre revendeur Sony ou un centre de service après-vente Sony agréé.

## **est indiqué sur l'écran.**

• La fonction SteadyShot ne fonctionne pas. Vous pouvez continuer la prise de vue, mais la fonction SteadyShot sera inopérante. Éteignez, puis rallumez l'appareil. Si l'échelle SteadyShot continue à apparaître, consultez votre revendeur Sony ou un centre de service après-vente Sony agréé.

## **« --E- » est indiqué sur l'écran.**

• Retirez la carte mémoire, puis réinsérez-la. Si cette procédure ne supprime pas l'indication, formatez la carte mémoire.

# **Messages d'avertissement**

Si les messages ci-dessous apparaissent, suivez les instructions ci-dessous.

#### **Régler Zone/Date/Heure.**

• Réglez la zone, la date et l'heure. Si vous n'avez pas utilisé l'appareil depuis longtemps, rechargez la batterie interne rechargeable (pages [34](#page-33-0) et [224](#page-223-1)).

#### **Alimentation insuffisante.**

• Vous avez essayé d'effectuer l'opération [Mode nettoyage] avec un niveau de batterie insuffisant. Rechargez la batterie ou utilisez l'adaptateur secteur (vendu séparément).

### **Impossible d'utiliser la cartemémoire. Voulez-vous formater ?**

• La carte mémoire a été formatée sur un ordinateur et le format de fichier a été modifié. Sélectionnez [Entrer], puis formatez la carte mémoire. Vous pourrez réutiliser la carte mémoire, mais toutes les données qu'elle contient seront effacées. Le formatage peut demander un certain temps. Si le message réapparaît,

changez la carte mémoire.

#### **Erreur de carte mémoire**

• Une carte mémoire incompatible est insérée ou le formatage n'a pas fonctionné.

#### **Réinsérez une carte mémoire.**

- La carte mémoire insérée ne peut pas être utilisée dans votre appareil.
- La carte mémoire est endommagée.
- La partie de la borne de la carte mémoire est sale.

#### **Carte mémoire verrouillée.**

• Vous utilisez une carte mémoire munie d'un taquet de protection en écriture et ce taquet est placé en position LOCK. Placez le taquet en position d'enregistrement.

### **Traitement en cours...**

• En exposition longue, une réduction de bruit ou une réduction de bruit en sensibilité ISO élevée est exécutée pendant un temps équivalent à la durée d'ouverture de l'obturateur. Pendant cette réduction de bruit, vous ne pouvez pas effectuer d'autres prises de vue.

#### **Affichage impossible.**

• Il se peut que des images prises avec un autre appareil ou modifiées avec un ordinateur ne puissent pas être affichées.

## **Vérifiez la fixation de l'objectif. S'iln'est pas pris en charge, vous pouvezl'autoriser dans le menu personnalisé.**

- L'objectif n'est pas monté correctement, ou l'objectif n'est pas fixé.
- Lorsque vous montez l'appareil sur un télescope astronomique ou un instrument similaire, réglez le [Déc sans obj.] sur [Activé].

### **Impression impossible.**

• Vous avez essayé de marquer des images RAW avec une marque DPOF.

## **Surchauffe de l'appareil.Laissezle se refroidir.**

• L'appareil a chauffé parce que vous avez pris continuellement des vues.

Éteignez l'appareil. Laissez l'appareil se refroidir et attendez qu'il soit à nouveau prêt pour la prise de vue.

## 田

• Comme vous enregistrez depuis un moment, la température à l'intérieur de l'appareil a atteint un niveau inacceptable. Arrêtez l'enregistrement.

## **Enregistrement impossible dans ce format de film.**

• Réglez [Format fichier] sur [MP4].

#### Ş.

• Le nombre d'images dépasse celui pour lequel l'appareil peut gérer les dates dans un fichier de base de données.

#### $\sum_{\text{FR} \cap R}$

• Enregistrement dans le fichier de base de données impossible. Importez toutes les images dans un ordinateur avec « PMB » et rétablissez la carte mémoire.

## **Erreur de l'appareil photo Erreur système**

• Éteignez l'appareil, retirez la batterie, puis réinsérez-la. Si ce message apparaît fréquemment, consultez votre revendeur Sony ou un centre de service aprèsvente Sony agréé.

## **Erreur de fichier dans la base de données d'images. Récupérer ?**

• Vous ne pouvez pas enregistrer ni lire de films AVCHD car le fichier de base de données d'images est endommagé. Suivez les instructions fournies à l'écran pour récupérer les données.

## **Grossissement impossible. Rotation de l'image impossible.**

• Il se peut que les images enregistrées avec d'autres appareils ne puissent pas être agrandies ou pivotées.

### **Impossible de créer un nouveaudossier.**

• Le dossier avec un nom commençant par « 999 » existe sur la carte mémoire. Dans ce cas, vous ne pouvez pas créer de dossier.

# **Précautions**

## **N'utilisez/ne rangez pas l'appareil dans les endroits suivants**

- Endroits très chauds, très secs ou très humides Dans des endroits tels qu'un véhicule stationné en plein soleil, le boîtier de l'appareil peut se déformer et cela peut provoquer un dysfonctionnement.
- Rangement en plein soleil ou près d'une source de chaleur Le boîtier de l'appareil risquerait de se décolorer ou se déformer et cela pourrait provoquer un dysfonctionnement.
- Endroits soumis à des vibrations oscillantes
- Proximité d'un champ magnétique puissant
- Endroits sablonneux ou poussiéreux Veillez à ce que du sable ou de la poussière ne pénètre pas dans l'appareil. Ceci risquerait d'entraîner un dysfonctionnement de l'appareil pouvant dans certains cas être irréparable.
- Lieux humides Cela peut entraîner l'apparition de moisissure sur l'objectif.

## **A propos du stockage**

Fixez toujours le capuchon d'objectif avant ou le bouchon de boîtier lorsque vous n'utilisez pas l'appareil. Lors de la mise en place du bouchon de boîtier, éliminez toute la poussière du bouchon avant de le monter sur l'appareil.

## **Températures de fonctionnement**

Votre appareil est conçu pour être utilisé à des températures comprises entre 0 °C et 40 °C (32 °F et 104°F). Il est déconseillé de l'utiliser dans des endroits très froids ou très chauds dont la température se trouve hors de ces limites.

## <span id="page-222-0"></span>**Condensation d'humidité**

Si vous déplacez directement l'appareil d'un endroit froid à un endroit chaud, de l'humidité peut se condenser à l'intérieur ou à l'extérieur de l'appareil. Cette condensation pourrait provoquer un dysfonctionnement de l'appareil.

#### **Comment prévenir la condensation d'humidité**

Lorsque vous déplacez l'appareil d'un endroit froid à un endroit chaud, enfermez-le dans un sac en plastique et laissez-le s'adapter aux conditions ambiantes pendant 1 heure environ.

### <span id="page-222-1"></span>**En cas de condensation d'humidité**

Mettez l'appareil hors tension et attendez environ une heure pour permettre à l'humidité de s'évaporer. Si vous essayez de l'utiliser alors qu'il y a encore de l'humidité dans l'objectif, les images risquent de ne pas être nettes.

## <span id="page-223-1"></span><span id="page-223-0"></span>**Batterie interne rechargeable**

Cet appareil comporte une batterie interne rechargeable pour la conservation de la date, de l'heure et des autres réglages, que l'appareil soit allumé ou éteint ou que la batterie soit chargée ou pas.

La batterie rechargeable se recharge continuellement tant que vous utilisez l'appareil. Si vous n'utilisez l'appareil que pendant environ 3 mois, elle se décharge progressivement. Rechargez alors cette batterie rechargeable avant d'utiliser l'appareil.

Lorsque cette batterie rechargeable n'est pas chargée, vous pouvez utiliser l'appareil, mais vous ne pouvez pas effectuer l'horodatage. Si l'appareil réinitialise les réglages à leurs valeurs par défaut à chaque fois que vous rechargez la batterie, il est possible que la batterie interne rechargeable soit morte. Consultez votre revendeur Sony ou un centre de service après-vente Sony agréé.

#### **Méthode de charge de la batterie interne rechargeable**

Insérez une batterie chargée dans l'appareil ou branchez l'appareil à une prise murale à l'aide de l'adaptateur secteur (vendu séparément), puis n'allumez pas l'appareil pendant au moins 24 heures.

## **Utilisation des objectifs et accessoires**

Il est recommandé d'utiliser les objectifs/accessoires\* Sony conçus pour les caractéristiques de cet appareil. L'utilisation de produits d'autres fabricants peut entraîner un fonctionnement moindre, des accidents et un dysfonctionnement de l'appareil.

\* Les produits Konica Minolta sont inclus.

## **À propos des cartes mémoire**

Ne fixez pas d'étiquette, etc. sur une carte mémoire ni sur un adaptateur de carte. Cela pourrait provoquer un dysfonctionnement.

## **Enregistrement/Lecture**

• Lorsque vous utilisez une carte mémoire pour la première fois avec l'appareil, il est conseillé de formater la carte avec l'appareil pour assurer des performances stables de la carte mémoire avant la prise de vue. Notez que le formatage supprime définitivement toutes les données de la carte mémoire, qui ne peuvent plus être récupérées. Enregistrez vos données précieuses sur un ordinateur, etc.

- Si vous enregistrez/effacez des images de façon répétée, une fragmentation des données est possible sur la carte mémoire. Les films risquent de ne pas pouvoir être enregistrés. Dans ce cas, enregistrez vos images sur un ordinateur ou sur un autre dispositif de stockage, puis formatez la carte mémoire [\(page 188\)](#page-187-0).
- Avant d'enregistrer des événements importants, effectuez un test de prise de vue afin de vous assurer que l'appareil fonctionne correctement.
- Cet appareil est conçu pour être imperméable à la poussière et à l'humidité, mais il n'est pas étanche ni résistant aux éclaboussures. Lorsque vous utilisez l'appareil sous la pluie, faites attention à ne pas mouiller l'appareil ni la lentille. Si l'appareil est sale, nettoyez-le après utilisation. Un dysfonctionnement de l'appareil pourrait survenir si de l'eau, du sable, de la poussière, du sel, etc. étaient laissés sur l'appareil.
- Ne regardez pas le soleil ou une forte lumière à travers l'objectif retiré ou le viseur. Vous risqueriez de vous abîmer les yeux de manière irréversible. Ceci pourrait également entraîner un dysfonctionnement de l'appareil.
- N'utilisez pas l'appareil près de sources de fortes ondes radioélectriques ou de radiations. L'appareil risquerait de ne pas pouvoir enregistrer ou lire correctement.
- Une utilisation de l'appareil dans des endroits où il y a du sable ou poussiéreux peut provoquer des dysfonctionnements.
- Si vous constatez une condensation d'humidité, remédiez-y avant d'utiliser l'appareil [\(page 223\).](#page-222-1)
- Ne secouez pas et ne heurtez pas l'appareil. Ceci pourrait non seulement provoquer des dysfonctionnements et empêcher l'enregistrement des images, mais aussi rendre la carte mémoire inutilisable ou provoquer une détérioration ou une perte des données d'image.
- Avant utilisation, nettoyez la surface du flash avec un chiffon doux ou un tissu semblable. La chaleur d'émission du flash peut faire apparaître de la saleté sur sa surface car il émet de la fumée ou brûle.
- Gardez toujours l'appareil, les accessoires fournis, etc. hors de portée des enfants. Un enfant pourrait avaler une carte mémoire, etc. En cas d'accident, consultez immédiatement un médecin.

# **Pour utiliser votre appareil à l'étranger — Sources d'alimentation**

Vous pouvez utiliser votre appareil ainsi que le chargeur de batterie et l'adaptateur secteur AC-PW10AM (vendu séparément) dans tous les pays où les caractéristiques de l'alimentation sont comprises entre 100 V et 240 V CA, 50/60 Hz.

#### **Remarque**

• N'utilisez pas un transformateur électronique (convertisseur de tension de voyage) car ceci pourrait provoquer un dysfonctionnement.

## **Systèmes de couleur des téléviseurs**

Lorsque vous souhaitez visualiser des images sur un téléviseur, l'appareil et le téléviseur doivent utiliser le même système de couleur de télévision.

### **Système NTSC (1080 60i)**

Amérique centrale, Bahamas, Bolivie, Canada, Chili, Colombie, Corée, Équateur, États-Unis, Jamaïque, Japon, Mexique, Pérou, Philippines, Surinam, Taiwan, Venezuela, etc.

#### **Système PAL (1080 50i)**

Allemagne, Australie, Autriche, Belgique, Chine, Croatie, Danemark, Espagne, Finlande, Hong Kong, Hongrie, Indonésie, Italie, Koweït, Malaisie, Norvège, Nouvelle-Zélande, Pays-Bas, Pologne, Portugal, République tchèque, Roumanie, Royaume-Uni, Singapour, Slovaquie, Suède, Suisse, Thaïlande, Turquie, Viêt Nam, etc.

#### **Système PAL-M (1080 50i)** Brésil

#### **Système PAL-N (1080 50i)**

Argentine, Paraguay, Uruguay

#### **Système SECAM (1080 50i)**

Bulgarie, France, Grèce, Guyane, Iran, Irak, Monaco, Russie, Ukraine, etc.

# <span id="page-226-0"></span>**Format AVCHD**

Le format AVCHD est un format vidéo numérique haute définition utilisé pour enregistrer un signal haute définition (HD) avec la spécification 1080i\*<sup>1</sup> ou la spécification 720p\* 2 , avec une technologie d'encodage de données compressées efficace. Le format MPEG-4 AVC/H.264 est adopté pour compresser des données vidéo, et le système Dolby Digital ou Linear PCM servent à compresser les données audio.

Le format MPEG-4 AVC/H.264 permet de compresser des images plus efficacement que le format de compression d'images traditionnel. Le format MPEG-4 AVC/H 264 permet d'enregistrer un signal vidéo haute définition pris avec un appareil numérique sur des disques DVD de 8 cm, un lecteur de disque dur, une mémoire flash, une carte mémoire, etc.

## **Enregistrement et lecture sur votre appareil**

En fonction du format AVCHD, votre appareil enregistre en qualité d'image haute définition (HD), ce qui est mentionné ci-dessous. Signal vidéo\*<sup>3</sup>:

**Appareil compatible 1080 60i** MPEG-4 AVC/H 264 1920 × 1080/60i, 1920 × 1080/24p **Appareil compatible 1080 50i** MPEG-4 AVC/H.264 1920 × 1080/50i, 1920 × 1080/25p Signal sonore : Dolby Digital 2ch Support d'enregistrement : Carte mémoire

- \*1 Spécification 1080i Spécification haute définition qui utilise 1 080 lignes d'exploration effectives et le système entrelacé.
- \*2 Spécification 720p Spécification haute définition qui utilise 720 lignes d'exploration effectives et le système progressif.
- \*3 L'appareil ne peut pas lire les données enregistrées à un autre format AVCHD que celui mentionné ci-dessus.

# <span id="page-227-0"></span>**GPS (SLT-A77V uniquement)**

Ce système vous permet d'indiquer votre emplacement exact sur la terre. Les satellites GPS se trouvent sur 6 orbites, à 20 000 km au-dessus de la terre. Le système GPS comprend au moins 24 GPS satellites. Un récepteur GPS reçoit des signaux radio envoyés par les satellites, et calcule l'emplacement actuel du récepteur en fonction des informations d'orbite (données d'almanach) et le temps de trajet des signaux, etc. La détermination d'un emplacement est appelée « triangulation ». Un récepteur GPS peut déterminer la latitude et la longitude de l'emplacement en recevant les signaux d'au moins 3 satellites.

- Comme les positions des satellites GPS varient constamment, la détermination de l'emplacement peut prendre plus longtemps, ou le récepteur peut ne pas pouvoir du tout le déterminer, en fonction de l'emplacement et de l'heure où vous utilisez l'appareil.
- « GPS » est un système permettant de déterminer l'emplacement géographique par la triangulation des signaux radio provenant de satellites GPS. Évitez d'utiliser l'appareil dans des lieux où les signaux radio sont bloqués ou réfléchis, tels que dans un endroit ombragé, entouré de bâtiments ou d'arbres, etc. Utilisez l'appareil dans des environnements à ciel ouvert.
- Vous risquez de ne pas pouvoir enregistrer les informations d'emplacement dans des lieux ou situations dans lesquels les signaux radio des satellites GPS n'atteignent pas l'appareil, par exemple :
	- dans des tunnels, en intérieur ou à l'ombre des bâtiments ;
	- entre des immeubles hauts ou dans des rues étroites entourées de bâtiments ;
	- dans les lieux souterrains, les lieux entourés d'arbres denses, sous un pont élevé, ou dans des lieux où des champs magnétiques sont générés, comme à proximité de câbles à haute tension ;
	- à proximité d'appareils produisant des signaux radio sur la même bande de fréquence que l'appareil : près des téléphones mobiles 1,5 GHz, etc.

### **À propos des erreurs de triangulation**

- Si vous vous déplacez juste après avoir allumé l'appareil, la triangulation peut prendre plus de temps à démarrer que si vous restez au même endroit.
- Erreur provoquée par la position des satellites GPS L'appareil effectue automatiquement la triangulation de votre emplacement actuel lorsqu'il recoit des signaux radio d'au moins 3 satellites GPS. L'erreur de triangulation autorisée par les satellites GPS est d'environ 30 m (98 pieds). En fonction de l'environnement de l'emplacement,

l'erreur de triangulation peut être supérieure. Dans ce cas, votre emplacement réel peut ne pas correspondre à celui de la carte, d'après les informations GPS. En attendant, les satellites GPS sont contrôlés par le ministère de la défense des États-Unis et leur degré de précision peut être modifié exprès.

• Erreur lors du processus de triangulation

L'appareil acquiert les informations d'emplacement environ toutes les 15 secondes lors de la triangulation. Il existe un léger décalage horaire entre le moment où les informations d'emplacement sont acquises et celui où elles sont enregistrées sur une image ; par conséquent, l'emplacement d'enregistrement réel peut ne pas correspondre à l'emplacement sur la carte d'après les informations GPS.

## **À propos des restrictions d'utilisation du GPS dans un avion**

Lors du décollage et de l'atterrissage d'un avion, mettez l'appareil hors tension lorsque l'annonce le préconise.

## **À propos des autres restrictions**

Utilisez le GPS conformément à la réglementation afférente au lieu ou à la situation.

## **À propos du système de coordonnées géographiques**

Le système de coordonnées géographique « WGS-84 » est utilisé.

# <span id="page-229-0"></span>**Prises de vue en 3D**

## **Remarques sur l'enregistrement**

- [Panorama 3D balayage] n'est pas adapté lors de la prise de vue de : – sujets mobiles ;
	- sujets trop proches de l'appareil ;
	- sujets avec un motif répété (tel que du carrelage) et des sujets présentant un faible contraste (le ciel, une plage de sable ou une pelouse par exemple).
- L'enregistrement [Panorama 3D balayage] peut être interrompu dans les situations suivantes :
	- vous avez fait le panoramique ou incliné l'appareil trop rapidement/ trop lentement ;
	- il y a trop de bougé de l'appareil.
- Si vous ne parvenez pas à faire un panoramique ou à incliner l'appareil vers l'extrémité dans un laps de temps donné, l'image composée présentera une zone noire. Si cela se produit, déplacez rapidement l'appareil pour enregistrer une image panoramique complète.
- Comme plusieurs images sont imbriquées, la partie imbriquée ne sera pas enregistrée correctement.
- Lorsque l'éclairage est faible, les images peuvent être floutées.
- Lorsque l'éclairage clignote ou que la lumière est fluorescente, les images risquent de ne pas être enregistrées correctement.
- Lorsque tout l'angle de la prise de vue panoramique 3D, l'angle auquel vous avez fixé la mise au point et l'exposition avec le verrouillage AE/AF diffèrent beaucoup en luminosité, couleur et mise au point, la prise de vue ne sera pas réussie. Si cela se produit, changez l'angle de verrouillage et recommencez la prise de vue.
- Seule la prise de vue horizontale est disponible.
- Pour plus de détails sur la procédure utilisée pour la prise de vue d'images en 3D, reportez-vous page [47](#page-46-0).

## **Remarques sur la lecture d'images en 3D**

Lorsque vous lisez des images en 3D sur l'écran LCD de l'appareil ou sur un téléviseur incompatible, les images sont lues sans l'effet 3D.

## **Remarques sur les fichiers d'image 3D**

- Un fichier JPEG et un fichier MPO sont combinés pour créer une image 3D. Si vous supprimez l'un de ces fichiers de l'ordinateur, l'image 3D risque de ne pas pouvoir être lue correctement.
- Pour plus de détails sur la procédure utilisée pour la visualisation d'images en 3D, reportez-vous pages [169](#page-168-0) et [174](#page-173-0).

# <span id="page-230-0"></span>**Carte mémoire**

## <span id="page-230-1"></span>**Remarques sur l'utilisation des cartes mémoires**

- Ne soumettez pas la carte mémoire à des chocs, ne la pliez pas et ne la laissez pas tomber.
- N'utilisez pas ou ne rangez pas la carte mémoire dans les conditions suivantes :
	- endroits très chauds tels que l'intérieur d'un véhicule garé en plein soleil.
	- endroits exposés aux rayons directs du soleil.
	- endroits humides ou avec des substances corrosives.
- La carte mémoire peut être chaude juste après avoir été utilisée pendant une longue durée. Prenez des précautions pour la manipuler.
- Lorsque le témoin d'accès est allumé, ne retirez pas la carte mémoire ou la batterie et n'éteignez pas l'appareil. Ceci pourrait endommager les données.
- Les données peuvent être endommagées si vous placez la carte mémoire à proximité d'une matière fortement magnétisée ou si vous l'utilisez dans un environnement propice à l'électricité statique ou qui génère du bruit électrique.
- Nous vous recommandons d'effectuer une sauvegarde des données importantes, par exemple sur le disque dur d'un ordinateur.
- Rangez la carte mémoire dans le boîtier fourni pour la transporter ou la ranger.
- N'exposez pas la carte mémoire à l'eau.
- Ne touchez pas la partie des bornes de la carte mémoire avec les doigts ou un objet métallique.
- Lorsque le taquet de protection en écriture d'une carte mémoire est placé en position LOCK, vous ne pouvez pas effectuer certaines opérations, comme enregistrer ou supprimer des images.
- Le fonctionnement des cartes formatées sur un ordinateur n'est pas garanti sur cet appareil photo. Veillez à formater la carte mémoire à l'aide de l'appareil.
- Les vitesses de lecture/écriture des données dépendent de la combinaison de la carte mémoire et du matériel utilisés.
- N'exercez pas une trop forte pression lorsque vous écrivez dans la zone mémo.
- Ne collez pas d'étiquette sur les cartes mémoires.
- Ne démontez pas et ne modifiez pas les cartes mémoires.
- Ne laissez pas les cartes mémoires à la portée de jeunes enfants. Il risquerait d'être avalé accidentellement.

## **Remarques sur le « Memory Stick » utilisé avec cet appareil photo**

Les types de « Memory Stick » que vous pouvez utiliser avec cet appareil sont les suivants. Le bon fonctionnement ne peut cependant pas être garanti pour toutes les fonctions du « Memory Stick PRO Duo ».

#### **« Memory Stick PRO Duo » \*<sup>1</sup> \*2 \*3 « Memory Stick PRO-HG Duo » \*<sup>1</sup> \*2**

Disponible pour votre appareil photo

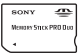

#### **« Memory Stick Duo »**

Indisponible pour votre appareil photo

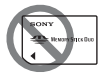

#### **« Memory Stick » et « Memory Stick PRO »**

Indisponible pour votre appareil photo

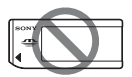

\*1 Il est équipé de la fonction MagicGate. MagicGate est une technologie de protection du copyright qui utilise une technologie de cryptage. La

lecture et l'enregistrement de données qui nécessitent les fonctions MagicGate ne peuvent pas être utilisées avec cet appareil photo.

- \*2 Prend en charge le transfert de données haute vitesse en utilisant une interface parallèle.
- \*3 Lorsque vous utilisez « Memory Stick PRO Duo » pour enregistrer des films, seuls ceux portant la marque Mark2 peuvent être utilisés.

## **Remarques sur l'utilisation de « Memory Stick Micro » (vendu séparément)**

- Ce produit est compatible avec « Memory Stick Micro » (« M2 »). « M2 » est l'abréviation de « Memory Stick Micro ».
- Pour utiliser un « Memory Stick Micro » avec l'appareil, assurezvous d'insérer le « Memory Stick Micro » dans un adaptateur « M2 » de format au moins Duo. Si vous insérez un « Memory Stick Micro » dans l'appareil sans adaptateur « M2 » de format au moins Duo, vous risquez de ne pas pouvoir le retirer de l'appareil.
- Ne laissez pas le « Memory Stick Micro » à la portée de jeunes enfants. Il risquerait d'être avalé accidentellement.

# <span id="page-232-0"></span>**Batterie/Chargeur de batterie**

- Le temps de charge diffère selon la capacité restante de la batterie et les conditions de charge.
- Nous vous conseillons de recharger la batterie à une température ambiante de 10 °C à 30 °C (50 °F à 86 °F). Vous risquez de ne pas pouvoir la recharger correctement en dehors de cette plage de températures.
- Branchez le chargeur de batterie dans la prise murale la plus proche.
- N'essayez pas de recharger la batterie de nouveau juste après l'avoir rechargée, ou lorsqu'elle n'a pas été utilisée après son rechargement. Vous risqueriez de nuire aux performances de la batterie.
- Ne chargez pas d'autres batteries que la batterie « InfoLITHIUM » série M dans le chargeur de batterie (fourni) avec l'appareil. Des batteries autres que celles du type spécifié peuvent couler, surchauffer ou exploser si vous tentez de les charger, ce qui fait courir un risque d'électrocution et de brûlures.
- Lorsque le témoin CHARGE clignote, ceci peut indiquer une erreur de batterie ou qu'une batterie d'un type autre que celui spécifié a été installée. Assurez-vous que la batterie est du type spécifié. Si la batterie est du type spécifié, retirezla, remplacez-la par une neuve ou

une autre et vérifiez si le chargeur de batterie fonctionne correctement. Si le chargeur de batterie fonctionne correctement, il se peut qu'une erreur de batterie se soit produite.

• Si le chargeur de batterie est sale, il se peut que la charge ne s'effectue pas correctement. Nettoyez le chargeur de batterie avec un chiffon sec, etc.

## **Remarques sur l'utilisation de la batterie**

- Utilisez uniquement une batterie NP-FM500H. Notez que les batteries NP-FM55H, NP-FM50 et NP-FM30 ne peuvent pas être utilisées.
- Il est possible que le niveau affiché ne soit pas correct dans certaines circonstances.
- N'exposez pas la batterie à l'eau. La batterie n'est pas étanche à l'eau.
- Ne laissez pas la batterie dans des endroits très chauds tels qu'un véhicule ou en plein soleil.

## **Comment utiliser efficacement la batterie**

- La performance de la batterie diminue lorsque la température ambiante est basse. La durée pendant laquelle elle peut être utilisée est donc plus courte dans des endroits froids, et la vitesse des prises de vue en rafale diminue. Nous vous recommandons de placer la batterie dans votre poche près du corps pour la garder au chaud et de ne l'introduire dans l'appareil que juste avant la prise de vue.
- La batterie s'épuisera rapidement si vous utilisez fréquemment le flash ou la prise de vue en rafale, si vous allumez et éteignez souvent l'appareil ou encore si vous définissez un réglage trop lumineux pour l'écran LCD.

## **Durée de service de la batterie**

- La durée de service de la batterie est limitée. La capacité de la batterie diminue progressivement à l'usage et avec le temps. Si l'autonomie après la recharge diminue considérablement, il est probable que la batterie a atteint la fin de sa durée de service. Procurezvous une batterie neuve.
- La durée de service de la batterie varie en fonction des conditions de stockage, d'utilisation et ambiantes.

## **Comment stocker la batterie**

Si la batterie ne va pas être utilisée pendant une période prolongée, chargez-la puis déchargez-la complètement une fois par an sur l'appareil avant de la ranger dans un endroit sec et frais pour prolonger sa durée de service.

# **Licence**

## **Remarques sur la licence**

Les logiciels « C Library », « zlib » et « libjpeg » sont fournis avec l'appareil. Nous fournissons ces logiciels conformément aux accords de licence des détenteurs du copyright correspondant. Sur demande des détenteurs du copyright de ces applications logicielles, nous sommes dans l'obligation de vous informer de ce qui suit. Veuillez lire les sections suivantes. Lisez « license3.pdf » dans le dossier « License » du CD-ROM. Vous trouverez les licences (en anglais) des logiciels « C Library », « zlib » et « libjpeg ».

CE PRODUIT EST ACCORDÉ SOUS LICENCE EN VERTU DES LICENCES DU PORTE-FEUILLE DE BREVETS AVC AUX FINS D'UTILISATION PERSONNELLE ET NON COMMERCIALE D'UN CONSOMMATEUR POUR (i) CHIFFRER UN FLUX VIDÉO CONFORMÉMENT À LA NORME AVC (« VIDÉO AVC ») ET/OU

(ii) DÉCHIFFRER UN FLUX VIDÉO AVC CHIFFRÉ PAR UN CONSOMMATEUR DANS LE CADRE D'UNE ACTIVITÉ PERSONNELLE ET NON COMMERCIALE ET/OU OBTENU D'UN FOURNISSEUR DE VIDÉO

AUTORISÉ SOUS LICENCE À FOURNIR UN FLUX VIDÉO AVC. AUCUNE LICENCE N'EST ACCORDÉE OU N'EST IMPLICITE POUR TOUTE AUTRE UTILISATION. DES INFORMATIONS SUPPLÉMENTAIRES SONT DISPONIBLES AUPRÈS DE MPEG LA, L.L.C. VOIR HTTP://WWW.MPEGLA.COM

## **À propos des logiciels concernés par les licences GNU**

Les logiciels concernés par la Licence publique générale GNU (ci-après « GPL ») ou la Licence Générale Publique Amoindrie GNU (ci-après « LGPL ») sont fournis avec l'appareil.

Cet avis vous informe que vous avez le droit d'accéder, de modifier et de redistribuer le code source de ces programmes logiciels dans les conditions de la GPL/LGPL fournie. Le code source est disponible sur le Web. Utilisez l'URL suivante pour le télécharger.

http://www.sony.net/Products/Linux/ Nous préférerions que vous ne nous contactiez pas à propos du code source.

Lisez « license2.pdf » dans le dossier « License » du CD-ROM. Vous trouverez les licences (en anglais) des logiciels « GPL » et « LGPL ». Pour consulter le PDF, Adobe Reader est nécessaire. S'il n'est pas installé sur votre ordinateur, vous pouvez le télécharger depuis la page Web d'Adobe Systems : http://www.adobe.com/

# **Vérification du nombre d'images enregistrables/de la durée d'enregistrement**

Après avoir inséré une carte mémoire dans l'appareil et placé l'interrupteur d'alimentation sur ON, le nombre d'images pouvant être enregistrées (si vous continuez la prise de vue avec les réglages actuels) s'affiche sur l'écran.

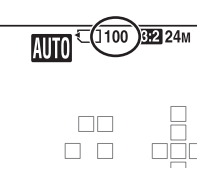

#### **Remarques**

- Si « 0 » (le nombre d'images enregistrables) clignote en jaune, cela signifie que la carte mémoire est pleine. Remplacez la carte mémoire ou effacez des images de la carte mémoire actuelle (pages [41](#page-40-0), [172](#page-171-0)).
- Si « NO CARD » (le nombre d'images enregistrables) clignote en jaune, cela signifie qu'il n'y a pas de carte mémoire insérée. Insérez une carte mémoire.

## <span id="page-236-0"></span>**Nombre d'images pouvant être enregistrées sur une carte mémoire**

Le tableau ci-dessous indique le nombre approximatif d'images pouvant être enregistrées sur une carte mémoire formatée avec cet appareil. Les valeurs sont définies par des tests utilisant des cartes mémoires Sony standard. Les valeurs peuvent varier en fonction des conditions de prise de vue et du type de carte mémoire utilisé.

#### **Taille d'image: L 24M Ratio d'aspect: 3:2 \* « Memory Stick PRO Duo » (Unités : images)**

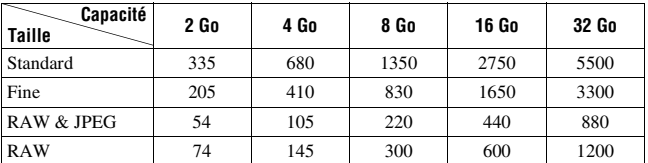

## **237FR**

\* Lorsque [Ratio d'aspect] est réglé sur [16:9], vous pouvez enregistrer davantage d'images que les nombres indiqués dans le tableau ci-dessus (sauf lorsque [RAW] est sélectionné).

## <span id="page-237-0"></span>**Nombre d'images pouvant être enregistrées lors de l'utilisation de la batterie**

Le nombre approximatif d'images pouvant être enregistrées est comme suit lorsque vous utilisez l'appareil avec la batterie (fournie) pleinement chargée.

Notez que, dans certaines conditions d'utilisation, les nombres réels peuvent être inférieurs à ceux qui sont indiqués.

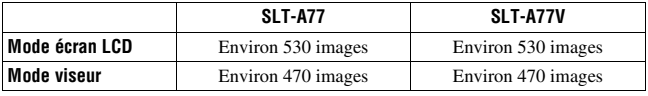

- Le nombre est calculé avec une batterie complètement chargée et dans les conditions suivantes :
	- à une température ambiante de 25 °C (77 °F)
	- avec la batterie rechargée, une heure après extinction du témoin CHARGE.
	- Utilisation du « Memory Stick PRO Duo » Sony (vendu séparément).
	- [Qualité] est réglé sur [Fine].
	- [Mode autofocus] est réglé sur [AF automatique].
	- prise de vue une fois toutes les 30 secondes.
	- flash déclenché toutes les 2 fois.
	- mise sous et hors tension toutes les 10 fois.
	- [GPS activé/désactivé] est réglé sur [ON] (SLT-A77V uniquement).
- la méthode de mesure est basée sur la norme CIPA. (CIPA: Camera & Imaging Products Association)

## **Durée d'enregistrement disponible pour un film**

Le tableau ci-dessous illustre les durées totales approximatives pouvant être enregistrées sur une carte mémoire formatée avec l'appareil.

#### **« Memory Stick PRO Duo » (h (heure), m (minute))**

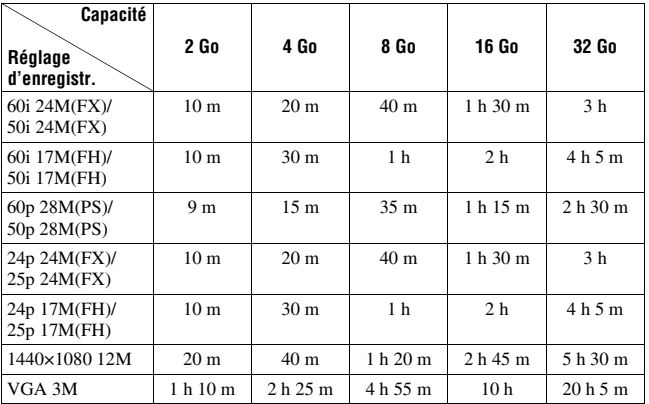

#### **Remarques**

- La durée d'enregistrement des films varie car l'appareil équipé d'un VBR (débit binaire variable) règle automatiquement la qualité d'image selon la scène de prise de vue. Lorsque vous enregistrez un sujet en déplacement rapide, l'image est plus claire mais la durée d'enregistrement est moindre car l'enregistrement nécessite beaucoup de mémoire. La durée d'enregistrement varie également selon les conditions de prise de vue ou le sujet, ou selon le réglage de la qualité/taille de l'image.
- Les valeurs illustrées ne sont pas celles de la durée d'enregistrement continue.
- La durée d'enregistrement dépend des conditions de prise de vue et de la carte mémoire utilisée.
- Lorsque  $\left[\right]$  est indiqué, arrêtez d'enregistrer le film. La température intérieure de l'appareil a atteint un niveau inacceptable.
- Pour plus de détails sur la lecture de films, reportez-vous page [40.](#page-39-0)

## **Remarques sur l'enregistrement continu de films**

- Cela consomme beaucoup d'énergie d'enregistrer un film en haute qualité ou d'effectuer une prise de vue en rafale à l'aide d'un capteur d'image de format APS-C. Par conséquent, si vous poursuivez la prise de vue, la température interne de l'appareil va augmenter, surtout au niveau du capteur d'image. Dans ce cas, l'appareil s'éteint automatiquement car des températures élevées compromettent la qualité des images ou nuisent au mécanisme interne de l'appareil.
- La durée disponible pour l'enregistrement de films est la suivante lorsque l'appareil commence l'enregistrement après avoir été hors tension pendant un certain temps. (Les valeurs suivantes indiquent la durée en continu du moment où l'appareil commence l'enregistrement jusqu'au moment où il l'arrête.)

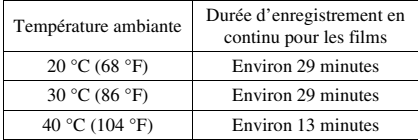

- La durée disponible pour l'enregistrement de films varie selon la température ou l'état de l'appareil avant le début de l'enregistrement. Si vous recadrez ou prenez souvent des images après la mise sous tension, la température interne de l'appareil augmente et la durée d'enregistrement disponible est inférieure aux valeurs indiquées dans le tableau ci-dessus.
- Si l'appareil cesse l'enregistrement eu égard à la température, laissez-le éteint quelques minutes. Reprenez l'enregistrement une fois que la température interne de l'appareil a complètement baissé.
- Si vous respectez les points suivants, la durée d'enregistrement sera plus longue.
	- Mettez l'appareil à l'abri de la lumière directe du soleil.
	- Mettez l'appareil hors tension lorsque vous ne l'utilisez pas.
	- Utilisez si possible un trépied et désactivez la fonction SteadyShot.
- La taille maximale d'un fichier de film est d'environ 2 Go. Lorsque la taille du fichier approche 2 Go, l'enregistrement s'arrête automatiquement lorsque le [Format fichier] est réglé sur [MP4], et un nouveau fichier de film est créé automatiquement lorsque le [Format fichier] est réglé sur [AVCHD 60i/60p]/[AVCHD 50i/50p].
- La durée d'enregistrement maximale est de 29 minutes.

## **241FR**

# <span id="page-240-0"></span>**Spécifications**

# **Appareil photo**

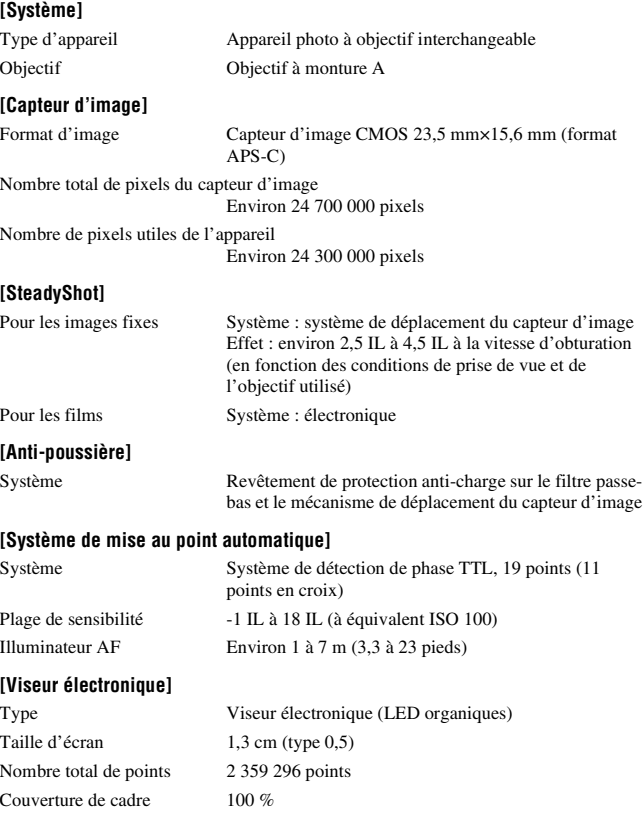

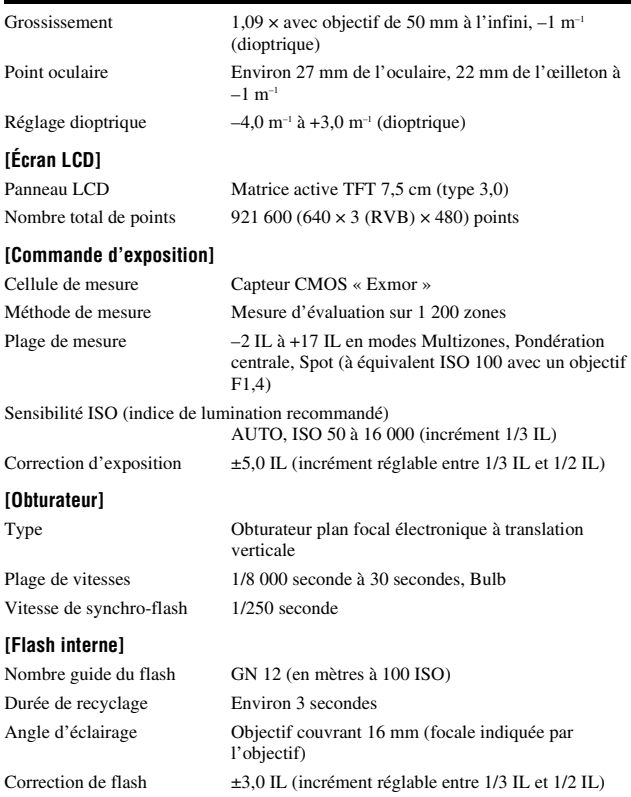

Plage de flash

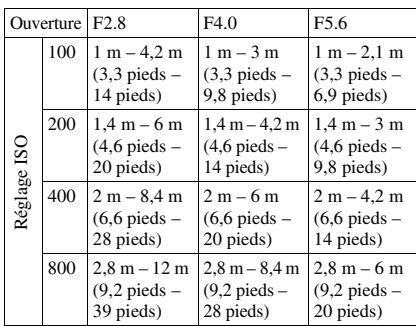

#### **[Prise de vue en rafale]**

Vitesse de prise de vue en rafale

AE priorité avance continue : 12 images maximum par  $seconde/\Box_0$   $Hi : 8$  images maximum par seconde/  $\Box_{\mathsf{ILO}}$ : 3 images maximum par seconde

• Nos conditions de mesure. La vitesse de prise de vue en continu est plus lente, en fonction des conditions de prise de vue.

#### Nombre maximum de vues prises en rafale

En mode AE priorité avance continue Extra fine : 13 images/Fine : 17 images/Standard : 17 images/RAW & JPEG : 11 images/RAW : 13 images En prise de vue en rafale Extra fine : 13 images/Fine : 18 images/Standard : 18 images/RAW & JPEG : 11 images/RAW : 13 images

#### **[Lecture en zoomant sur l'image]**

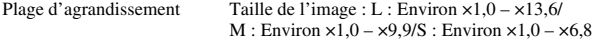

#### **[Format d'enregistrement]**

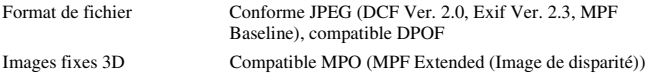

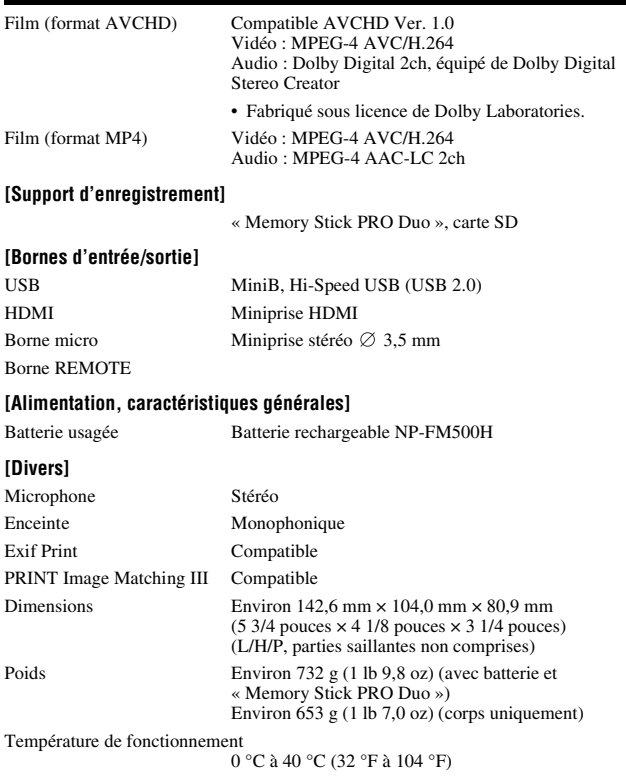

#### **Compatibilité des données d'image**

- Cet appareil est conforme à la norme universelle DCF (Design rule for Camera File system) établie par la JEITA (Japan Electronics and Information Technology Industries Association).
- La lecture sur un autre appareil d'images enregistrées avec cet appareil et la lecture sur cet appareil d'images enregistrées ou montées sur un autre appareil ne sont pas garanties.

La conception et les spécifications sont susceptibles de modifications sans préavis.

## **Chargeur de batterie/Batterie**

## **Chargeur de batterie BC-VM10A**

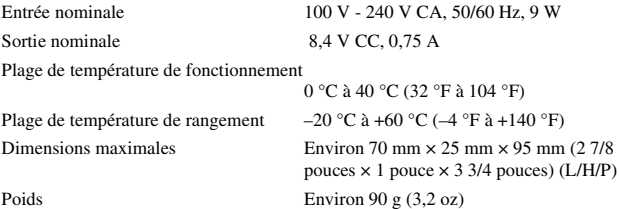

## **Batterie rechargeable NP-FM500H**

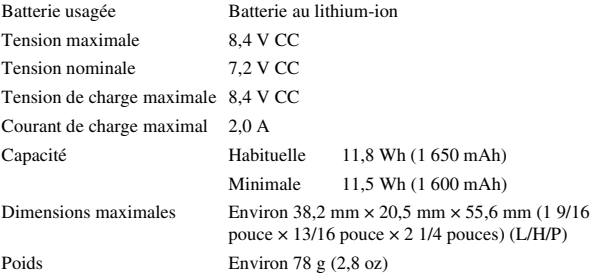

## **Objectif**

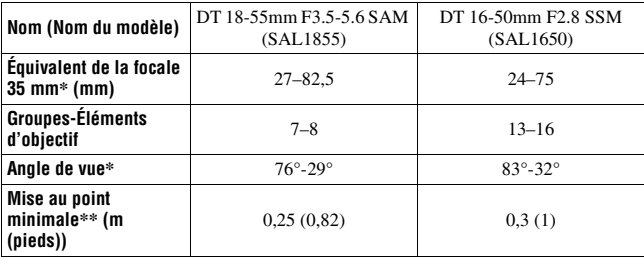

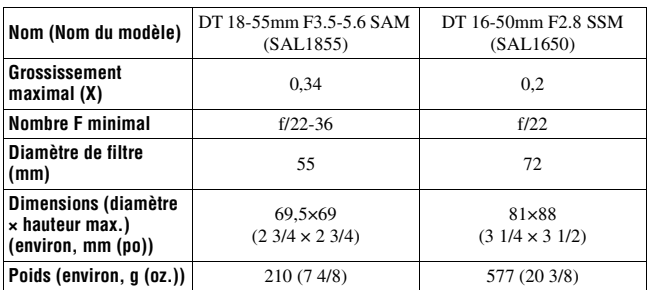

Les valeurs de l'équivalent de la focale 35 mm et de l'angle de vue sont basées sur un appareil photo numérique à objectif interchangeable équipé d'un capteur d'image APS-C.

\*\* La mise au point minimale est la distance la plus infime entre le capteur d'image et le sujet.

- Cet objectif est équipé d'un encodeur de distance. L'encodeur de distance permet une mesure plus précise (ADI) en utilisant un flash pour ADI.
- Selon le mécanisme de l'objectif, la focale peut changer si la distance de prise de vue change. La focale suppose que l'objectif effectue la mise au point à l'infini.
- La position d'infini permet de corriger par des réglages le décalage de mise au point dû au changement de température. Pour prendre un sujet à une distance infinie en mode MF, utilisez le viseur et réglez la mise au point.

#### <span id="page-245-0"></span>**Focale**

L'angle d'image de cet appareil est plus étroit que celui d'un appareil 35 mm. Pour obtenir approximativement l'équivalent de la focale d'un appareil 35 mm et photographier avec le même angle d'image, vous devez augmenter la focale de votre objectif de moitié.

Par exemple, en utilisant un objectif de 50 mm, vous obtiendrez

approximativement l'équivalent d'un objectif de 75 mm sur un appareil 35 mm.

#### **Marques**

- $\alpha$  est une marque de Sony Corporation.
- « Memory Stick »,  $\mathcal{F}_{\mathcal{F}}$  , « Memory Stick PRO », MEMORY STICK PRO, « Memory Stick Duo », MEMORY STICK DUO, « Memory Stick PRO Duo », **MEMORY STICK PRO DUO, « Memory** Stick PRO-HG Duo », MEMORY STICK PRO-HG DUO, « Memory Stick Micro », « MagicGate » et MAGICGATE sont des marques de Sony Corporation.
- « InfoLITHIUM » est une marque de Sony Corporation.
- « PhotoTV HD » est une marque de Sony Corporation.
- Les logos « AVCHD » et « AVCHD » sont des marques de commerce de Panasonic Corporation et Sony Corporation.
- Blu-ray Disc ™ et Blu-ray ™ sont des marques de commerce de Bluray Disc Association.
- Dolby et le symbole à deux D sont des marques de Dolby Laboratories.
- Microsoft, Windows, DirectX et Windows Vista sont soit des marques soit des marques déposées de Microsoft Corporation aux États-Unis et/ou dans d'autres pays.
- HDML le logo HDMI et High-Definition Multimedia Interface sont des marques ou des marques déposées de HDMI Licensing LLC.
- Macintosh et Mac OS sont des marques commerciales ou des marques déposées d'Apple Inc.
- PowerPC est une marque déposée d'IBM Corporation aux États-Unis.
- Intel, Intel Core, MMX, et Pentium sont des marques ou des marques déposées d'Intel Corporation.
- Le logo SDXC sont des marques de SD-3C, LLC.
- Eye-Fi est une marque de Eye-Fi Inc.
- MultiMediaCard est une marque commerciale de MultiMediaCard **Association**
- «  $\blacktriangleright$  » et « PlayStation » sont des marques déposées de Sony Computer Entertainment Inc.
- Adobe est une marque déposée ou une marque d'Adobe Systems Incorporated aux États-Unis ou dans d'autres pays.
- Les noms de système et de produit utilisés dans ce manuel sont généralement des marques ou des marques déposées de leurs créateurs ou fabricants respectifs. Notez que les marques ™ ou ® ne sont pas toujours utilisées dans ce manuel.

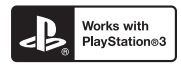

- Profitez encore davantage de votre PlayStation 3 en téléchargeant l'application pour PlayStation 3 à partir du PlayStation Store (selon les disponibilités.)
- L'application pour PlayStation 3 requiert un compte PlayStation Network et le téléchargement de l'application. Accessible dans les zones où le PlayStation Store est disponible.

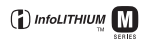

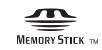

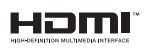

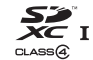

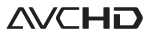

# **Index**

## **Nombre**

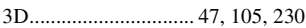

# **A**

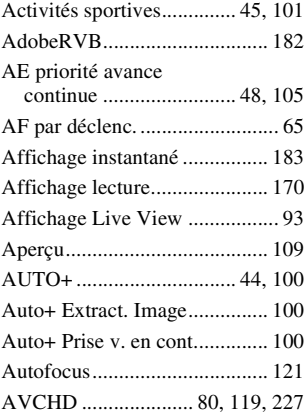

## **B**

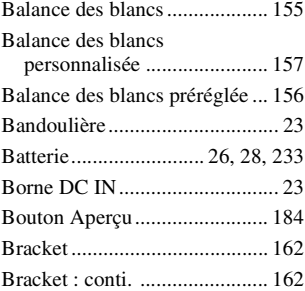

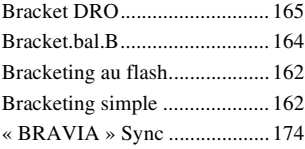

# **C**

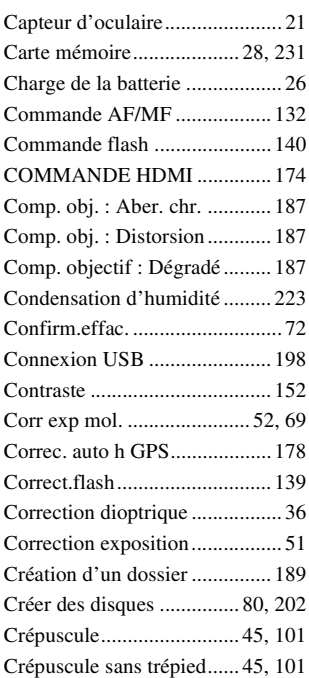

**249FR**

# **D**

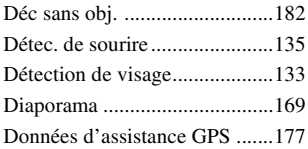

# **E**

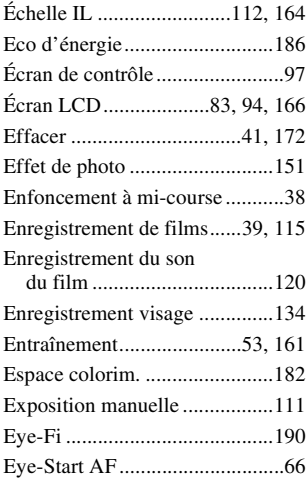

## **F**

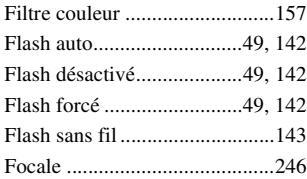

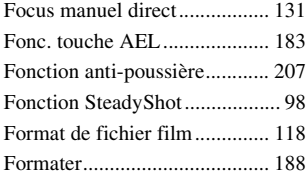

## **G**

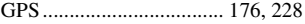

## **H**

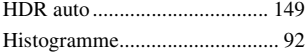

## **I**

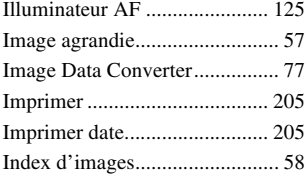

## **J**

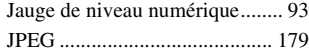

# **L**

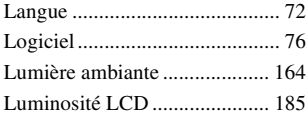

# **M**

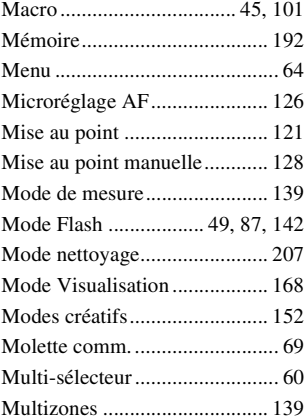

# **N**

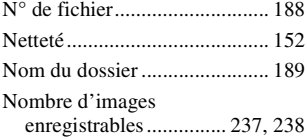

# **O**

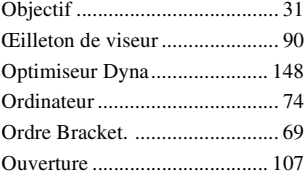

## **P**

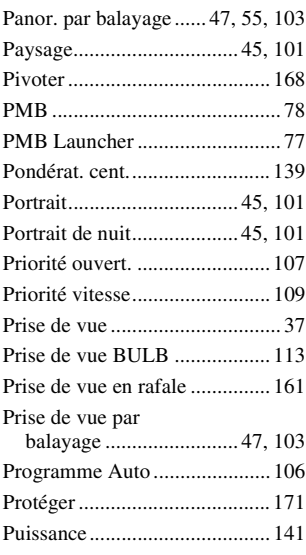

# **Q**

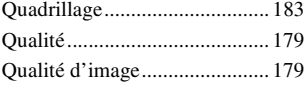

## **R**

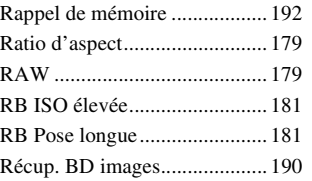

**Index**

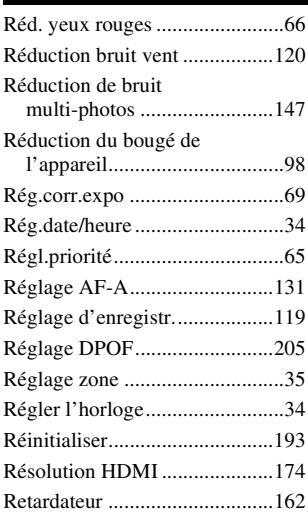

# **S**

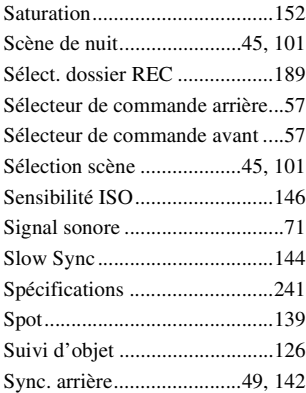

[Synchro haute vitesse .............. 142](#page-141-1)

## **T**

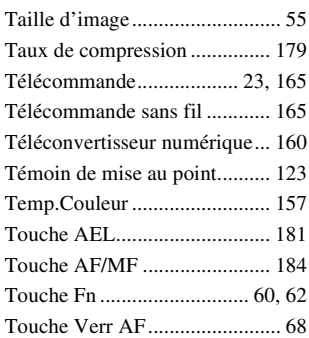

## **V**

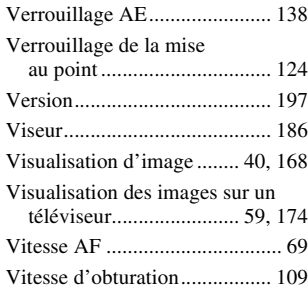

## **Z**

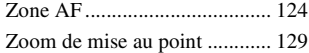
# **Italiano**

### **AVVERTENZA**

**Per ridurre il pericolo di incendi o scosse elettriche, non esporre l'apparecchio alla pioggia o all'umidità.**

# **ISTRUZIONI IMPORTANTI PER LA SICUREZZA**

### **-SALVARE QUESTE ISTRUZIONI PERICOLO**

#### **PER RIDURRE IL RISCHIO DI INCENDI O SCOSSE ELETTRICHE, SEGUIRE ATTENTAMENTE QUESTE ISTRUZIONI**

Se la forma della spina non si adatta alla presa di corrente, usare un adattatore accessorio per spina con la configurazione corretta per la presa di corrente.

# **AVVERTENZA**

#### **Batteria**

Se trattato in modo improprio, è possibile che il blocco batteria esploda, causi incendi o provochi bruciature causate da sostanze chimiche. Attenersi alle precauzioni riportate di seguito.

- Non smontare il prodotto.
- Non danneggiare o esporre il blocco batteria a scosse o urti eccessivi, ad esempio non schiacciarlo con un martello, non lasciarlo cadere o calpestarlo.
- Non cortocircuitare o lasciare che eventuali oggetti metallici entrino in contatto con i terminali della batteria.
- Non esporre a temperature elevate superiore a 60 °C, ad esempio alla luce solare diretta o all'interno di un'auto parcheggiata al sole.
- Non bruciare o gettare nel fuoco.
- Non utilizzare pile agli ioni di litio danneggiate o con perdite di elettrolita.
- Assicurarsi di caricare il blocco batteria con un caricabatterie originale Sony o un dispositivo in grado di caricare il blocco batteria stesso.
- Conservare il blocco batteria lontano dalla portata dei bambini.
- Non bagnare il blocco batteria.
- Sostituirlo esclusivamente con un blocco batteria dello stesso tipo o di tipo equivalente consigliato da Sony.
- Smaltire i blocchi batteria il prima possibile come descritto nelle istruzioni.

### **Caricabatterie**

Anche se la spia CHARGE non è accesa, il caricabatterie non è scollegato dalla rete di alimentazione CA per tutto il tempo che è collegato alla presa a muro. Se si verifica qualche problema durante l'uso del caricabatterie, disattivare immediatamente l'alimentazione scollegando la spina dalla presa a muro.

Il cavo di alimentazione, se in dotazione, è progettato specificatamente solo per l'uso con questa fotocamera e non deve essere usato con altre apparecchiature elettriche.

### **Attenzione per i clienti in Europa**

 $\epsilon$ 

Con la presente Sony Corporation dichiara che questa SLT-A77V Fotocamera digitale con obiettivo intercambiabile è conforme ai requisiti essenziali ed alle altre disposizioni pertinenti stabilite dalla direttiva 1999/5/ CE. Per ulteriori dettagli, si prega di consultare il seguente URL: http://www.compliance.sony.de/

#### **Avviso per i clienti residenti nei paesi che applicano le direttive UE**

Questo prodotto è realizzato da Sony Corporation, 1-7-1 Konan Minato-ku Tokyo, 108-0075 Giappone. Il Rappresentante autorizzato per la conformità alle direttive EMC e per la sicurezza dei prodotti è Sony Deutschland GmbH, Hedelfinger Strasse 61, 70327 Stuttgart, Germania. Per qualsiasi questione relativa all'assistenza o alla garanzia, consultare gli indirizzi forniti a parte nei relativi documenti.

Il presente prodotto è stato testato ed è risultato conforme ai limiti stabiliti dalla Direttiva R&TTE relativa all'uso dei cavi di collegamento di lunghezza inferiore a 3 metri.

#### **Attenzione**

Il campo elettromagnetico alle frequenze specifiche può influenzare l'immagine e il suono di questa unità.

#### **Nota**

Se l'elettricità statica o interferenze elettromagnetiche causano l'interruzione del trasferimento dei dati, che pertanto non avviene, è necessario riavviare l'applicazione oppure scollegare, quindi ricollegare il cavo di comunicazione (USB e così via).

**Trattamento del dispositivo elettrico o elettronico a fine vita (applicabile in tutti i paesi dell'Unione Europea e in altri paesi europei con sistema di raccolta differenziata)**

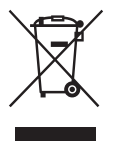

Questo simbolo sul prodotto o sulla confezione indica che il prodotto non deve essere considerato come un normale rifiuto domestico, ma deve invece essere consegnato ad un punto di raccolta appropriato per il riciclo di apparecchi elettrici ed elettronici. Assicurandovi che questo prodotto sia smaltito correttamente, voi contribuirete a prevenire potenziali conseguenze negative per l'ambiente e per la salute che potrebbero altrimenti essere causate dal suo smaltimento inadeguato. Il riciclaggio dei materiali aiuta a conservare le risorse naturali. Per informazioni più dettagliate circa il riciclaggio di questo prodotto, potete contattare l'ufficio comunale, il servizio locale di smaltimento rifiuti oppure il negozio dove l'avete acquistato.

In caso di smaltimento abusivo di apparecchiature elettriche e/o elettroniche potrebbero essere applicate le sanzioni previste dalla normativa applicabile (valido solo per l'Italia).

**Trattamento delle pile esauste (applicabile in tutti i paesi dell'Unione Europea e in altri paesi Europei con sistema di raccolta differenziata)**

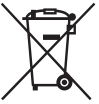

Questo simbolo sul prodotto o sulla confezione indica che la pila non deve essere considerata un normale rifiuto domestico.

Su alcuni tipi di pile questo simbolo potrebbe essere utilizzato in combinazione con un simbolo chimico. I simboli chimici del mercurio (Hg) o del piombo (Pb) sono aggiunti, se la batteria contiene più dello 0,0005% di mercurio o dello 0,004% di piombo.

Assicurandovi che le pile siano smaltite correttamente, contribuirete a prevenire potenziali conseguenze negative per l'ambiente e per la salute che potrebbero altrimenti essere causate dal loro inadeguato smaltimento.

Il riciclaggio dei materiali aiuta a conservare le risorse naturali. In caso di prodotti che per motivi di sicurezza, prestazione o protezione dei dati richiedano un collegamento fisso ad una pila interna, la stessa dovrà essere sostituita solo da personale di assistenza qualificato. Consegnare il prodotto a fine vita al punto di raccolta idoneo allo smaltimento di apparecchiature elettriche ed elettroniche; questo assicura che anche la pila al suo interno venga trattata correttamente. Per le altre pile consultate la sezione relativa alla rimozione sicura delle pile. Conferire le pile esauste presso i punti di raccolta indicati per il riciclo. Per informazioni più dettagliate circa lo smaltimento della pila esausta o del prodotto, potete contattare il Comune, il servizio locale di smaltimento rifiuti oppure il negozio dove l'avete acquistato.

# **Indice**

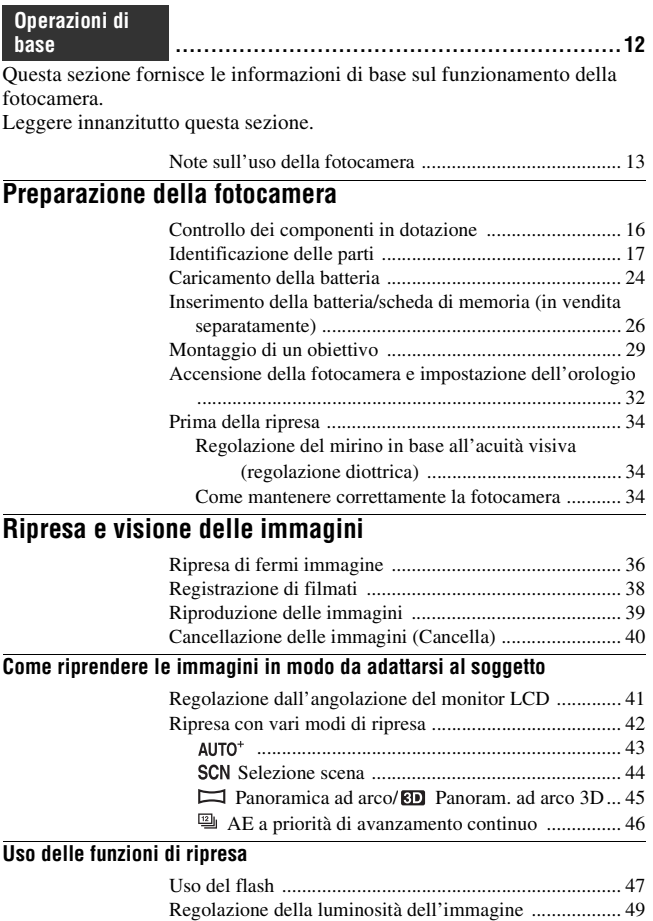

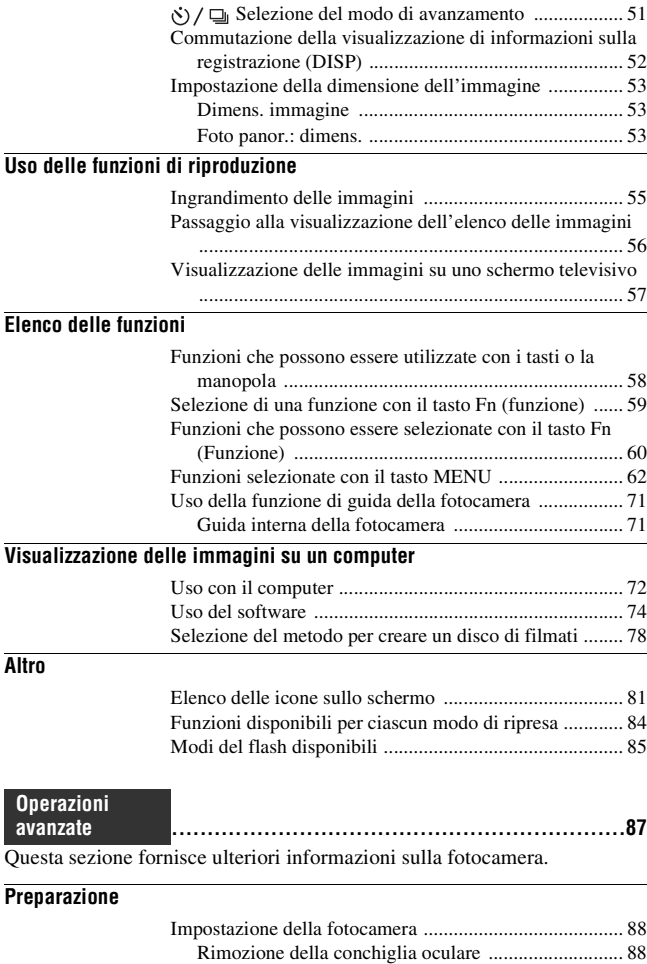

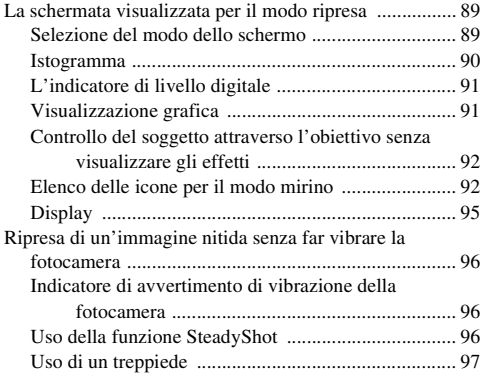

# **[Ripresa](#page-349-3)**

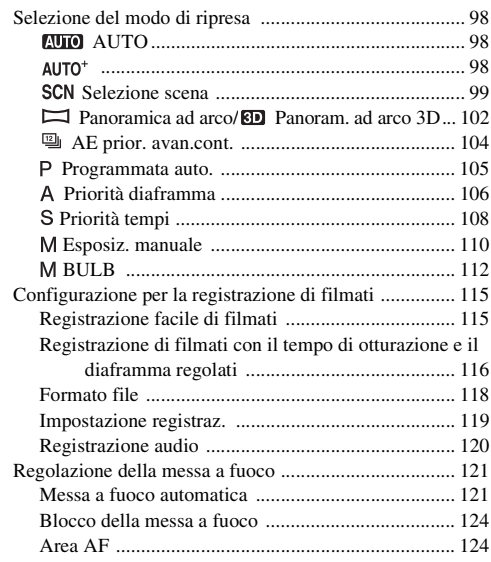

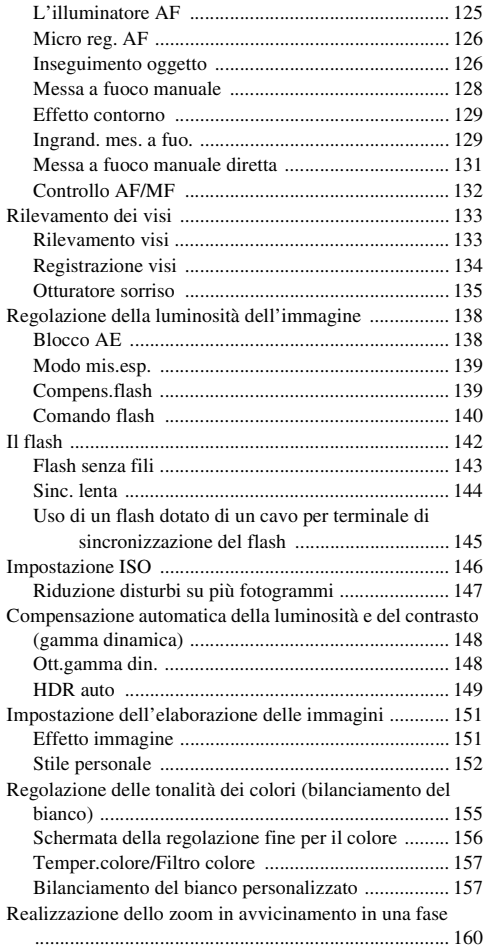

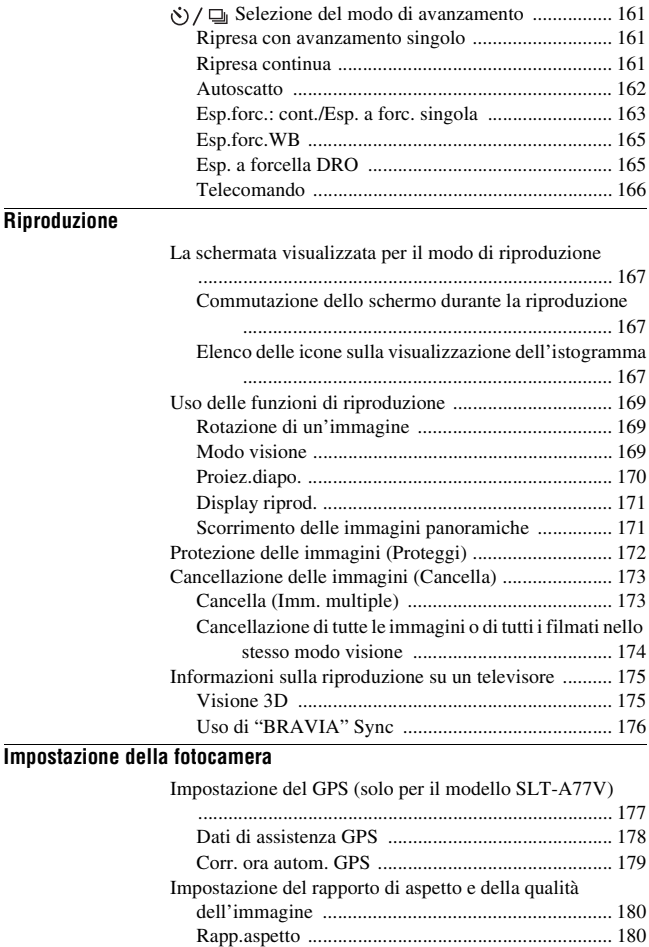

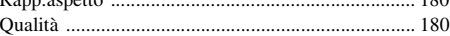

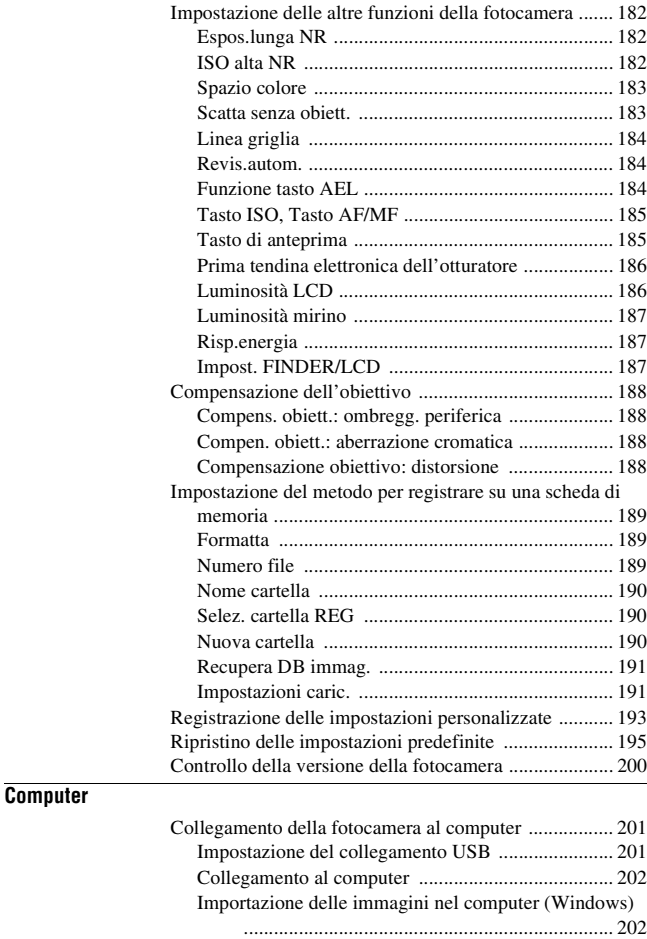

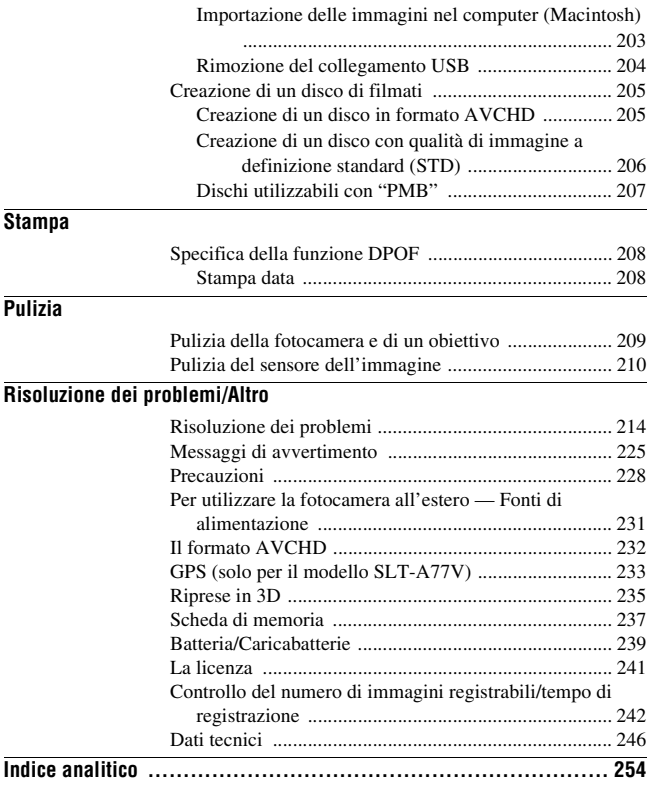

# <span id="page-263-0"></span>**Operazioni di base**

Questa sezione fornisce le informazioni di base sul funzionamento della fotocamera. Leggere innanzitutto questa sezione. Per sfruttare con maggiore efficacia la fotocamera, vedere "[Operazioni avanzate](#page-338-2)" [\(pagina 87\).](#page-338-0)

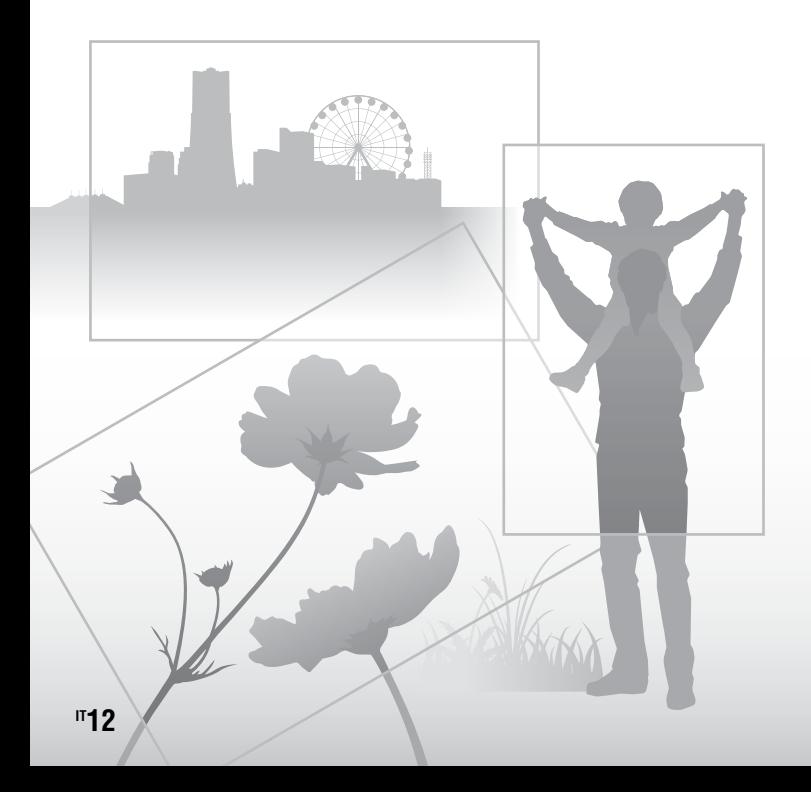

# <span id="page-264-0"></span>**Note sull'uso della fotocamera**

### **Modalità di ripresa**

- Questa fotocamera dispone di 2 modalità per visualizzare i soggetti: la modalità monitor LCD, che utilizza il monitor LCD, e la modalità mirino, che utilizza il mirino.
- L'immagine registrata potrebbe risultare diversa da quella controllata dall'utente prima della registrazione.

### **Note sulle funzioni disponibili con la fotocamera**

• Per controllare se sia un apparecchio compatibile con il formato 1080 60i o un apparecchio compatibile con il formato 1080 50i, controllare i simboli seguenti sulla parte inferiore della fotocamera. Apparecchio compatibile con il formato 1080 60i: 60i

Apparecchio compatibile con il formato 1080 50i: 50i

- Questa fotocamera è compatibile con i filmati in formato 1080 60p o 50p. A differenza delle normali modalità di registrazione utilizzate fino ad oggi, che registrano con un sistema interlacciato, questa fotocamera registra utilizzando un sistema progressivo. Questo aumenta la risoluzione e fornisce un'immagine più fluida e più realistica.
- Durante la visione su monitor compatibili 3D delle immagini 3D registrate con la fotocamera, si potrebbero avvertire sintomi fastidiosi quali affaticamento degli occhi, nausea o un senso di stanchezza. Quando si guardano immagini in 3D, si consiglia di fare delle pause a intervalli regolari. Poiché l'esigenza o la frequenza delle pause variano da una persona all'altra, l'utente dovrebbe decidere personalmente quando effettuarle. Qualora si avverta un malore, interrompere la visione delle immagini in 3D e consultare un medico, se necessario. Inoltre, consultare le istruzioni per l'uso dell'apparecchio collegato o del software utilizzato insieme alla fotocamera. La vista dei bambini è sempre delicata (specialmente per i bambini di età

inferiore a 6 anni). Prima di consentire ai bambini di guardare immagini in 3D, consultarsi con un esperto, ad esempio un pediatra o un oftalmologo. Assicurarsi che i propri bambini seguano le precauzioni indicate sopra.

### **Nessun risarcimento per il contenuto della registrazione**

Il contenuto della registrazione non può essere risarcito se la registrazione o la riproduzione non è possibile a causa di un malfunzionamento della fotocamera o di una scheda di memoria, ecc.

### **Consiglio per la copia di riserva**

Per evitare il rischio di eventuali perdite dei dati, copiare sempre i dati (eseguirne il backup) su un altro supporto.

#### **Note sul monitor LCD, sul mirino elettronico, sull'obiettivo e sul sensore delle immagini**

- Il monitor LCD e il mirino elettronico sono fabbricati utilizzando una tecnologia ad altissima precisione, pertanto oltre il 99,99% dei pixel è operativo per l'uso effettivo. Tuttavia, potrebbero essere presenti dei minuscoli punti neri e/o luminosi (bianchi, rossi, blu o verdi) che appaiono costantemente sul monitor LCD e nel mirino elettronico. Questi punti sono normali nel processo di fabbricazione e non hanno effetto in alcun modo sulle immagini.
- Non tenere la fotocamera afferrandola dal monitor LCD.
- Non esporre la fotocamera alla luce solare o riprendere in direzione del sole per periodi di tempo prolungati. In caso contrario, si potrebbe danneggiare il meccanismo interno. Se la luce del sole viene messa a fuoco su un oggetto vicino, potrebbe provocare un incendio.
- Sulla parte posteriore e intorno al perno girevole della parte incernierata del monitor LCD è presente un magnete. Non collocare alcun oggetto che subisca facilmente l'influenza dei magneti, ad esempio un floppy disk o carte di credito, in prossimità del monitor LCD.
- In un ambiente freddo le immagini sullo schermo potrebbero presentare delle scie. Non si tratta di un malfunzionamento. Quando si accende la fotocamera in un'ubicazione fredda, lo schermo potrebbe diventare temporaneamente scuro. Quando la fotocamera si riscalda, lo schermo funziona normalmente.

### **Note sulla registrazione prolungata**

- Quando si eseguono riprese continuativamente per periodi di tempo prolungati, la temperatura della fotocamera sale. Qualora la temperatura superi un determinato livello, il simbolo viene visualizzato sullo schermo e la fotocamera viene spenta automaticamente. Qualora la fotocamera si spenga, non utilizzarla per almeno 10 minuti, per consentire alla temperatura interna della fotocamera di scendere a un livello sicuro.
- In condizioni di temperatura ambiente elevata, la temperatura della fotocamera sale rapidamente.
- Quando la temperatura della fotocamera sale, la qualità delle immagini potrebbe deteriorarsi. Si consiglia di attendere che la temperatura della fotocamera scenda, prima di continuare a riprendere.
- La superficie della fotocamera potrebbe diventare calda. Non si tratta di un malfunzionamento.

### **Note sull'importazione di filmati di tipo Visione AVCHD\* in un computer**

Quando si importano filmati di tipo Visione AVCHD in un computer, per i computer Windows, utilizzare il software "PMB" sul CD-ROM (in dotazione).

\* I "filmati di tipo Visione AVCHD" sono filmati che sono stati registrati nella modalità [AVCHD 60i/60p]/[AVCHD 50i/50p] di [Formato file] [\(pagina 118\).](#page-369-0)

### **Note per la riproduzione di filmati su altri apparecchi**

- Questa fotocamera utilizza lo standard MPEG-4 AVC/H.264 High Profile per la registrazione in formato AVCHD. I filmati registrati in formato AVCHD con questa fotocamera non possono essere riprodotti con gli apparecchi seguenti.
	- Altri apparecchi compatibili con il formato AVCHD che non supportino lo standard High Profile
	- Apparecchi incompatibili con il formato AVCHD

Questa fotocamera utilizza anche lo standard MPEG-4 AVC/H.264 Main Profile per la registrazione in formato MP4. Per questo motivo, i filmati registrati in formato MP4 con questa fotocamera possono venire riprodotti esclusivamente su apparecchi che supportino lo standard MPEG-4 AVC/ H.264.

- È possibile riprodurre i dischi registrati con qualità di immagine HD (ad alta definizione) solo su apparecchi compatibili con il formato AVCHD. I lettori o i registratori di DVD non possono riprodurre dischi con qualità di immagine HD, poiché non sono compatibili con il formato AVCHD. Inoltre, i lettori o i registratori di DVD potrebbero non riuscire a espellere dischi con qualità di immagine HD.
- I filmati 1080 60p/50p possono essere riprodotti solo su apparecchi compatibili.

### **Informazioni sugli apparecchi compatibili con il GPS (solo per il modello SLT-A77V)**

- Per stabilire se la fotocamera utilizzata supporti o meno la funzione GPS, controllare il nome del modello della fotocamera utilizzata. Compatibile con il GPS: SLT-A77V Non compatibile con il GPS: SLT-A77
- Utilizzare il GPS in conformità alle normative delle nazioni e delle aree geografiche in cui lo si utilizza.
- Se non si intende registrare le informazioni sull'ubicazione, impostare [GPS attivato/disattiv.] su [Disattiv.] [\(pagina 177\).](#page-428-0)

• Sugli aeroplani, accertarsi di spegnere la fotocamera, seguendo gli annunci a bordo.

### **Avvertimento sui diritti d'autore**

I programmi televisivi, i film, le videocassette e altri materiali possono essere protetti dai diritti d'autore. La registrazione non autorizzata di tali materiali può essere contraria alle norme delle leggi sui diritti d'autore.

### **Le fotografie utilizzate in questo manuale**

Le fotografie utilizzate come esempi in questo manuale sono immagini riprodotte e non sono immagini reali riprese con questa fotocamera.

### **Informazioni sui dati tecnici descritti nel presente manuale**

Eccettuato laddove diversamente specificato nel presente manuale, i dati sulle prestazioni e le caratteristiche tecniche vengono definiti alle condizioni seguenti: a una normale temperatura ambiente di 25 ºC e utilizzando una batteria caricata per circa 1 ora dopo che l'indicatore luminoso CHARGE si è spento.

### **Modello**

Il presente manuale tratta svariati modelli con obiettivi diversi in dotazione. Il modello varia a seconda dell'obiettivo in dotazione. Il modello disponibile varia a seconda delle nazioni/aree geografiche.

<span id="page-266-0"></span>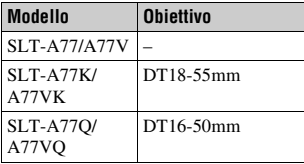

# <span id="page-267-1"></span>**Controllo dei componenti in dotazione**

Controllare innanzitutto il modello della fotocamera [\(pagina 15\)](#page-266-0). Gli accessori in dotazione variano a seconda del modello. Il numero in parentesi indica il numero dei pezzi.

# **Accessori in comune**

- Fotocamera (1)
- BC-VM10A Caricabatterie (1)

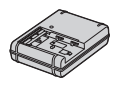

• Cavo di alimentazione (1) (non in dotazione negli Stati Uniti e in Canada)

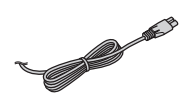

• Batteria ricaricabile NP-FM500H (1)

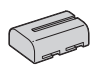

• Cavo USB (1)

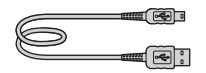

• Tracolla (1)

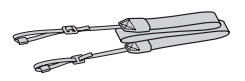

<span id="page-267-0"></span>• Coperchio del corpo (1) (Montato sulla fotocamera)

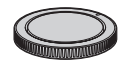

- Coperchio della slitta portaccessori (1) (Montato sulla fotocamera)
- Conchiglia oculare (1) (Montata sulla fotocamera)
- $\cdot$  CD-ROM  $(1)$ – Software applicativo per la fotocamera α
- Istruzioni per l'uso (1) (Questo manuale)

# **SLT-A77K/A77VK**

• Obiettivo zoom DT18-55mm (1)/ Copriobiettivo anteriore (1)/ Copriobiettivo posteriore (1)

# **SLT-A77Q/A77VQ**

• Obiettivo zoom DT16-50mm (1)/ Copriobiettivo anteriore (1)/ Copriobiettivo posteriore (1)/ Paraluce (1)

# <span id="page-268-0"></span>**Identificazione delle parti**

Per i dettagli sul funzionamento vedere le pagine tra parentesi.

# **Lato anteriore**

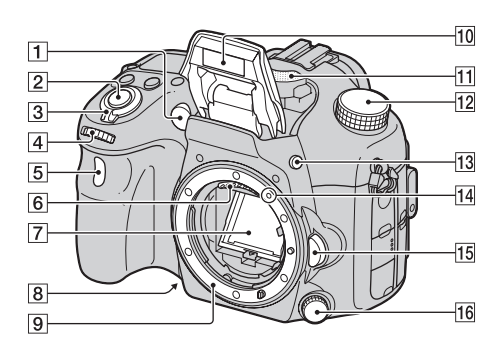

- A Illuminatore AF [\(125\)](#page-376-0)/ Indicatore luminoso dell'autoscatto [\(162\)](#page-413-0)
- **2** Pulsante di scatto [\(36\)](#page-287-1)
- **3** Interruttore di accensione [\(32\)](#page-283-1)
- 4 Manopola di controllo anteriore [\(105\)](#page-356-1)
- E Sensore del telecomando [\(166\)](#page-417-0)
- 6 Contatti dell'obiettivo\*
- 7 Specchio\*
- $\boxed{8}$  Tasto di anteprima [\(108\)](#page-359-1)
- **9** Innesto
- $\overline{10}$  Flash incorporato\* ([47,](#page-298-1) [142\)](#page-393-0)
- $\Pi$  Microfono\*\* [\(120\)](#page-371-0)
- $\overline{12}$  Manopola del modo [\(42\)](#page-293-0)
- $\boxed{13}$  Tasto  $\frac{4}{7}$  (apertura del flash) ([47,](#page-298-1) [142\)](#page-393-0)
- $\overline{14}$  Indice per il montaggio [\(29\)](#page-280-1)
- 15 Pulsante di sblocco dell'obiettivo [\(30\)](#page-281-0)
- 16 Manopola del modo di messa a fuoco ([121,](#page-372-1) [128\)](#page-379-0)
- \* **Non toccare direttamente queste parti.**

\*\* **Non coprire questa parte durante la registrazione di filmati. In caso contrario, si potrebbero provocare rumori o ridurre il volume.**

# **Lato posteriore**

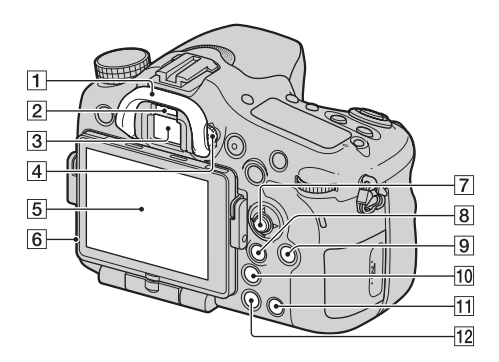

- $\boxed{1}$  Conchiglia oculare [\(88\)](#page-339-1)
- B Sensori dell'oculare [\(88\)](#page-339-2)
- 3 Mirino\*
	- Quando si guarda nel mirino viene attivato il modo mirino, e quando si allontana il volto dal mirino il modo dello schermo torna al modo monitor LCD.
- 4 Manopola di regolazione diottrica [\(34\)](#page-285-3)
- E Monitor LCD [\(81](#page-332-1), [92](#page-343-1), [167](#page-418-1))
- 6 Sensore della luce [\(186\)](#page-437-1)
- **[7]** Selettore multiplo
- **8** Per la ripresa: Tasto Fn (Funzione) [\(59](#page-310-0), [60](#page-311-0)) Per la visualizzazione: f. Tasto (rotazione immagine) [\(169\)](#page-420-1)
- **9** Tasto DISP (visualizzazione) ([89,](#page-340-1) [167\)](#page-418-1)
- Tasto [n] Tasto [n] (Teleconvertitore intelligente) [\(160\)/](#page-411-0)Tasto di Ingrandimento messa a fuoco [\(129\)](#page-380-1)
- $\Pi$  Tasto ? (guida interna della fotocamera) [\(71\)](#page-322-1) Per la visualizzazione:  $\overline{m}$  Tasto (Cancella) [\(40\)](#page-291-0)
- $\boxed{12}$  Tasto  $\boxed{\blacktriangleright}$  (Riproduzione) [\(39\)](#page-290-0)
- \* **Non toccare direttamente questa parte.**

# **Lato superiore**

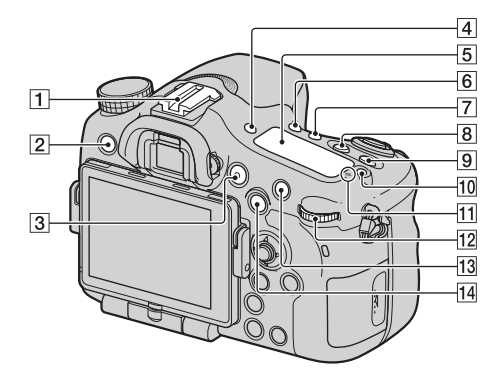

- A Slitta portaccessori con blocco automatico [\(143\)](#page-394-0)
- $\boxed{2}$  Tasto MENU [\(62\)](#page-313-0)
- **3** Tasto MOVIE ([38,](#page-289-0) [115\)](#page-366-0)
- **4** Tasto FINDER/LCD [\(187\)](#page-438-1)
- $\overline{5}$  Display [\(95\)](#page-346-0)
- $\boxed{6}$  Tasto  $\left\langle \cdot \right\rangle / \boxed{)}$  (avanzamento) ([51,](#page-302-0) [161\)](#page-412-0)
- **[7]** Tasto WB (bilanciamento del bianco) [\(155\)](#page-406-0)
- $\boxed{8}$  Tasto  $\boxed{\phantom{2}}$  (Esposizione) [\(49\)](#page-300-0)
- $\boxed{9}$  Tasto ISO [\(146\)](#page-397-0)
- 10 Tasto di illuminazione del display [\(95\)](#page-346-0)
- $\overline{11}$   $\Theta$  Segno della posizione del sensore dell'immagine [\(123\)](#page-374-0)
- 12 Manopola di controllo posteriore
- 13 Per la ripresa: Tasto AF/MF (messa a fuoco automatica/ manuale) [\(132\)](#page-383-0) Per la visualizzazione: Tasto Q (Ingrandisci) [\(55\)](#page-306-1)
- 14 Per la ripresa: Tasto AEL (blocco AE) [\(138\)](#page-389-1)/Tasto SLOW SYNC [\(144\)](#page-395-0) Per la visualizzazione: Tasto (Indice immagini) [\(56\)](#page-307-0)

# **Lati/Parte inferiore**

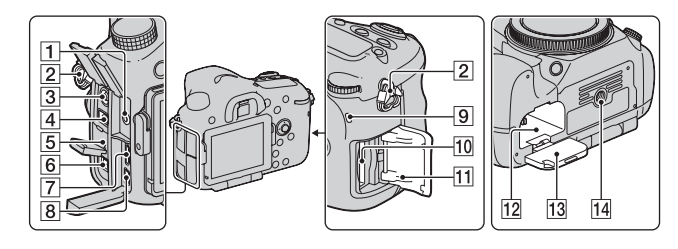

- $\boxed{1}$  Presa jack per il microfono
	- Quando è collegato un microfono esterno, il microfono interno viene disattivato automaticamente. Quando il microfono esterno è di tipo a basso voltaggio fornito attraverso il cavo (plug-in), l'alimentazione del microfono viene fornita dalla fotocamera.

2 Ganci per tracolla

• Fissare entrambe le estremità della tracolla alla fotocamera.

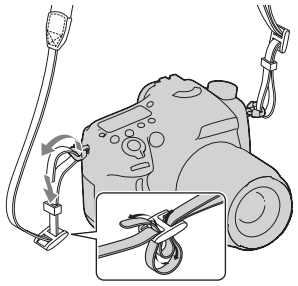

- $\overline{3}$  Terminale  $\frac{1}{2}$  (sincronizzazione) del flash) [\(145\)](#page-396-0)
- **4** Terminale REMOTE
	- Quando si desidera collegare il telecomando RM-L1AM (in vendita separatamente) alla fotocamera, inserire lo spinotto del telecomando nel terminale REMOTE, allineando la guida dello spinotto alla guida sul terminale REMOTE. Assicurarsi che il cavo del telecomando sia rivolto in avanti.
- **5** Altoparlante
- 6 Terminale DC IN
	- Quando si intende collegare l'alimentatore CA AC-PW10AM (in vendita separatamente) alla fotocamera, spegnere quest'ultima, quindi collegare il connettore dell'alimentatore CA al terminale DC IN sulla fotocamera.
- **T** Terminale HDMI ([57,](#page-308-0) [175\)](#page-426-0)
- **B** Terminale  $\leftarrow$  (USB) [\(202\)](#page-453-0)
- **9** Indicatore luminoso di accesso [\(27\)](#page-278-0)
- 10 Alloggiamento di inserimento della scheda di memoria [\(26\)](#page-277-1)
- <sup>11</sup> Coperchio della scheda di memoria [\(26\)](#page-277-1)
- 12 Alloggiamento di inserimento della batteria [\(26\)](#page-277-1)
- **13** Coperchio della batteria [\(26\)](#page-277-1)
- 14 Foro del treppiede
	- Utilizzare un treppiede con lunghezza della vite inferiore a 5,5 mm. Non è possibile fissare saldamente la fotocamera a treppiedi con lunghezze delle viti pari o superiori a 5,5 mm, e il loro utilizzo potrebbe danneggiare la fotocamera.

# **Obiettivo**

DT 18-55mm F3.5-5.6 SAM (In dotazione con il modello SLT-A77K/A77VK)

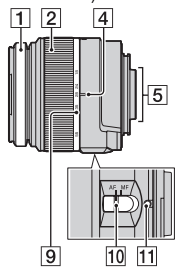

- A Anello di messa a fuoco
- 2 Anello dello zoom
- 3 Interruttore di blocco dello zoom
- $\overline{4}$  Indice della lunghezza focale
- **E** Contatti dell'obiettivo
- **6** Indice sul paraluce
- G Scala della distanza
- **8** Indice della distanza
- **9** Scala della lunghezza focale
- 10 Commutatore del modo di messa a fuoco
- **11** Indice per il montaggio

DT 16-50mm F2.8 SSM (In dotazione con il modello SLT-A77Q/A77VQ)

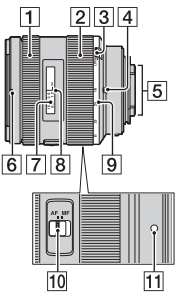

- I modelli DT 18-55mm F3.5-5.6 SAM/DT 16-50mm F2.8 SSM sono progettati per le fotocamere Sony di tipo Montaggio A (modelli dotati di sensore dell'immagine in formato APS-C). Non è possibile utilizzare questi obiettivi su fotocamere in formato 35 mm.
- Per gli obiettivi diversi dai modelli DT 18-55mm F3.5-5.6 SAM/DT 16-50mm F2.8 SSM, vedere le istruzioni per l'uso in dotazione con l'obiettivo.

# <span id="page-275-0"></span>**Caricamento della batteria**

Quando si utilizza la fotocamera per la prima volta, assicurarsi di caricare la batteria NP-FM500H "InfoLITHIUM" (in dotazione).

La batteria "InfoLITHIUM" può essere caricata anche se non è stata scaricata completamente.

Inoltre, può essere utilizzata anche se non è stata caricata completamente.

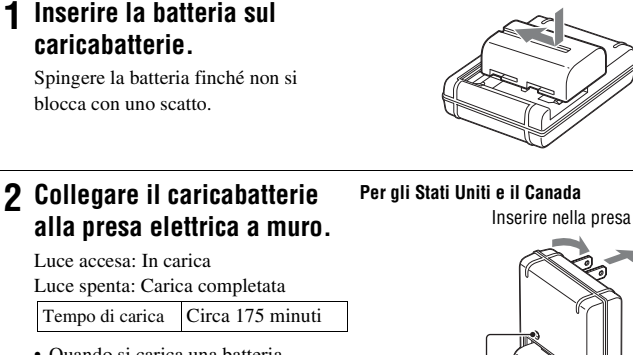

- Quando si carica una batteria completamente scarica a una temperatura di 25 °C.
- L'indicatore luminoso CHARGE si spegne quando la carica è stata completata.

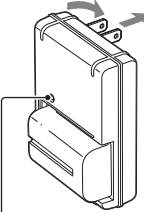

Indicatore luminoso CHARGE

**Per nazioni/aree geografiche diverse da Stati Uniti e Canada**

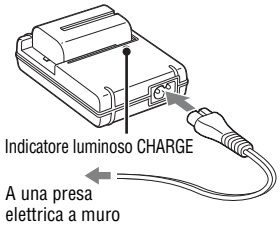

#### **Note**

- Il tempo di carica varia a seconda della capacità residua della batteria o delle condizioni di carica.
- Si consiglia di caricare la batteria a una temperatura ambiente compresa tra 10 °C e 30 °C. Potrebbe non essere possibile caricare in modo efficiente la batteria al di fuori di questo intervallo di temperature.
- Collegare il caricabatterie alla presa elettrica a muro più vicina.

 $\sim$ 

۰ ٠ ۰

# <span id="page-277-1"></span><span id="page-277-0"></span>**Inserimento della batteria/scheda di memoria (in vendita separatamente)**

**1 Fare scorrere la leva di apertura del coperchio della batteria e aprire contemporaneamente quest'ultimo.**

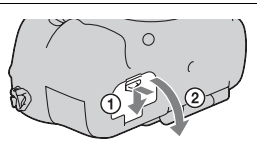

- **2 Inserire saldamente fino in fondo la batteria premendo contemporaneamente la leva di blocco con la punta della batteria.** Leva di blocco
- **3 Chiudere il coperchio.**

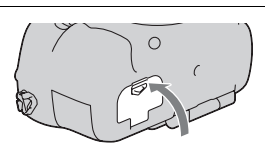

**4 Far scorrere la leva di apertura del coperchio della scheda di memoria e aprire contemporaneamente quest'ultimo.**

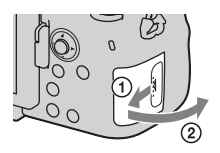

# **5 Inserire una scheda di memoria.**

• Inserire la scheda di memoria con l'angolo smussato orientato come nella figura, finché la scheda si

# **6 Chiudere il coperchio.**

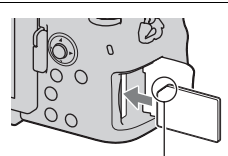

blocca in sede con uno scatto. Assicurarsi che l'angolo smussato sia orientato correttamente.

# **Per rimuovere la batteria**

Spegnere la fotocamera e far scorrere la leva di blocco in direzione della freccia. Fare attenzione a non lasciar cadere la batteria.

Leva di blocco

# <span id="page-278-0"></span>**Per rimuovere la scheda di memoria**

Verificare che l'indicatore luminoso di accesso non sia illuminato, quindi aprire il coperchio e premere la scheda di memoria una volta.

# **Per controllare il livello di carica residua della batteria**

La batteria in dotazione è una batteria a ioni di litio che dispone di funzioni per scambiare informazioni con la fotocamera relativamente alle condizioni di funzionamento. Il tempo restante della batteria in percentuale viene visualizzato in base alle condizioni d'uso della fotocamera.

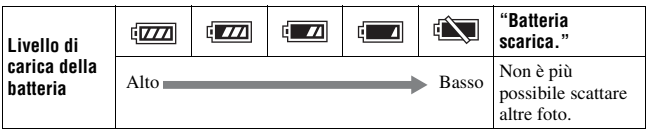

# **Schede di memoria disponibili**

Le schede di memoria seguenti sono compatibili con questa fotocamera. Tuttavia, non è garantito il funzionamento di tutte le schede di memoria con questa fotocamera.

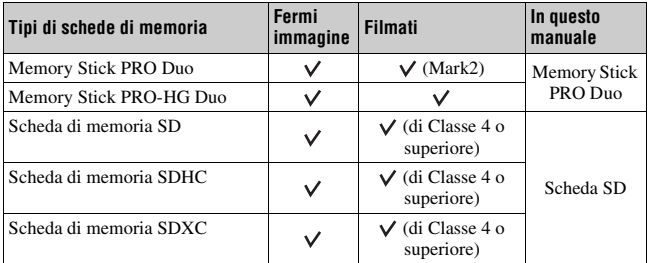

• Non è possibile utilizzare le MultiMediaCard.

#### **Nota**

• Non è possibile importare o riprodurre su computer o apparecchi AV che non siano compatibili con il file system exFAT le immagini registrate su una scheda di memoria SDXC. Assicurarsi che l'apparecchio sia compatibile con il file system exFAT prima di collegarlo alla fotocamera. Qualora si colleghi la fotocamera a un apparecchio incompatibile, potrebbe venire richiesto di formattare la scheda. Non formattare mai la scheda in risposta a questa richiesta, poiché in caso contrario tutti i dati sulla scheda verrebbero eliminati. (exFAT è il file system utilizzato sulle schede di memoria SDXC.)

# <span id="page-280-0"></span>**Montaggio di un obiettivo**

- **1 Rimuovere il coperchio del corpo dalla fotocamera e il copriobiettivo posteriore dal retro dell'obiettivo.**
	- Quando si desidera sostituire l'obiettivo, sostituirlo rapidamente allontanandosi da ubicazioni polverose, in modo da evitare che polvere o detriti penetrino all'interno della fotocamera.
	- Durante la ripresa, rimuovere il copriobiettivo anteriore dalla parte anteriore dell'obiettivo.
- <span id="page-280-1"></span>**2 Montare l'obiettivo allineando i segni di riferimento color arancione (indici di montaggio) sull'obiettivo e sulla fotocamera.** Segni di riferimento arancioni
- **3 Ruotare l'obiettivo in senso orario fino a farlo scattare nella posizione bloccata.**
	- Assicurarsi di montare l'obiettivo tenendolo dritto.

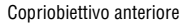

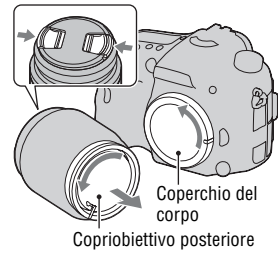

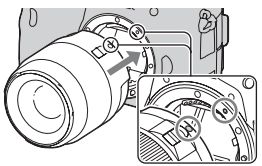

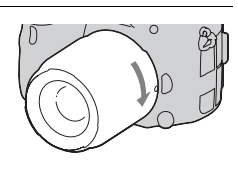

### **Note**

- Quando si monta un obiettivo, non premere il pulsante di sblocco dell'obiettivo.
- Non esercitare forza quando si monta un obiettivo.
- Gli obiettivi con montaggio E non sono compatibili con questa fotocamera.
- Quando si utilizza un obiettivo per il quale è fornito un attacco per treppiede, montare l'obiettivo sul treppiede utilizzando l'attacco per il treppiede in dotazione, come aiuto per bilanciare il peso dell'obiettivo.
- Quando si intende trasportare la fotocamera con un obiettivo montato, afferrare saldamente sia la fotocamera che l'obiettivo.
- Non afferrare la parte dell'obiettivo che fuoriesce per lo zoom o la regolazione della messa a fuoco.

# <span id="page-281-0"></span>**Per rimuovere l'obiettivo**

**1 Premere completamente il pulsante di sblocco dell'obiettivo e ruotare l'obiettivo in senso antiorario fino a farlo arrestare.**

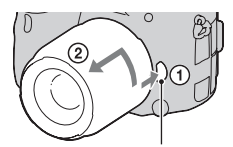

Pulsante di sblocco dell'obiettivo

- **2 Montare i copriobiettivi sulle estremità anteriore e posteriore dell'obiettivo e il coperchio del corpo sulla fotocamera.**
	- Prima di montarli, rimuovere la polvere dai coperchi.

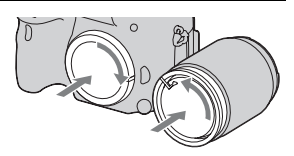

# **Montaggio di un obiettivo**

# **Per montare un paraluce**

Si consiglia di utilizzare un paraluce per ridurre i riflessi e assicurare la massima qualità delle immagini. Inserire il paraluce nell'attacco all'estremità del barilotto dell'obiettivo e ruotare il paraluce in senso orario finché si blocca con uno scatto.

### **Note**

- Montare correttamente il paraluce. In caso contrario, il paraluce potrebbe interferire con l'effetto desiderato o potrebbe apparire nelle immagini.
- Quando il paraluce è montato correttamente sull'obiettivo DT 16-50mm F2.8 SSM, il punto rosso sull'obiettivo si allinea con il punto rosso sul paraluce.
- Con l'obiettivo DT 18-55mm F3.5-5.6 SAM non è incluso un paraluce. È possibile utilizzare il modello ALC-SH108 (in vendita separatamente).
- Il paraluce potrebbe ostacolare la luce del flash. Rimuovere il paraluce quando si utilizza il flash.
- Quando si intende riporre il paraluce, capovolgerlo e inserirlo al contrario sull'obiettivo.

### **Nota sulla sostituzione dell'obiettivo**

Quando si sostituisce l'obiettivo, qualora della polvere o dei detriti penetrino nella fotocamera e aderiscano alla superficie del sensore dell'immagine (la parte che funge da pellicola), potrebbero apparire come punti scuri sull'immagine, a seconda dell'ambiente di ripresa. La fotocamera è dotata di una funzione antipolvere per evitare che la polvere si depositi sul sensore dell'immagine. Tuttavia, quando si desidera montare o rimuovere un obiettivo, sostituire rapidamente l'obiettivo tenendosi a distanza da ubicazioni polverose.

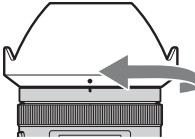

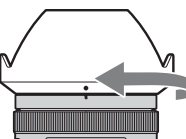

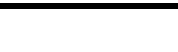

# <span id="page-283-1"></span><span id="page-283-0"></span>**Accensione della fotocamera e impostazione dell'orologio**

Quando si accende la fotocamera per la prima volta, viene visualizzata la schermata di impostazione della data/ora.

# **1 Impostare l'interruttore di accensione su ON per accendere la fotocamera.**

Viene visualizzata la schermata utilizzata per impostare la data e l'ora.

- Per spegnere la fotocamera, impostarlo su OFF.
- **2 Verificare che [Immissione] sia selezionato sul monitor LCD, quindi premere il selettore multiplo al centro.**

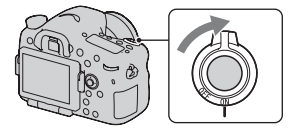

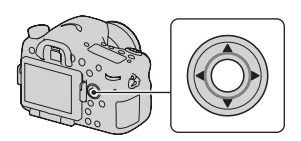

**3** Selezionare il proprio fuso orario con  $\blacktriangleleft$  by sul selettore **multiplo, quindi premere quest'ultimo al centro.**

**4 Selezionare ciascuna voce con** b**/**B **e impostare il valore numerico con**  $\triangle$ **/** $\nabla$ **.** 

**[Ora legale:]:** Attiva o disattiva l'impostazione dell'ora legale. **[Formato data:]:** Seleziona il formato di visualizzazione della data.

• Mezzanotte viene indicata come 12:00 AM, e mezzogiorno come 12:00 PM.

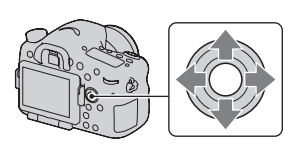

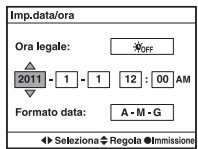

# **5 Ripetere il punto 4 per impostare altre voci, quindi premere il selettore multiplo al centro.**

**6 Verificare che [Immissione] sia selezionato, quindi premere il selettore multiplo al centro.**

# **Per annullare l'operazione di impostazione della data/ora**

Premere il tasto MENU.

# **Per impostare di nuovo la data e l'ora**

Quando si accende la fotocamera per la prima volta, viene visualizzata automaticamente la schermata di impostazione della data/ora. Successivamente, è possibile impostare la data e l'ora dal menu.

# **Tasto MENU**  $\rightarrow$  **0 1**  $\rightarrow$  [Imp.data/ora]

# **Per impostare di nuovo il fuso orario**

È possibile impostare il fuso orario del luogo in cui si sta utilizzando la fotocamera. Questa funzione consente di impostare il fuso orario locale quando si utilizza la fotocamera all'estero.

# **Tasto MENU**  $\rightarrow$   $\bullet$  1  $\rightarrow$  [Impostaz. fuso orario]

# **Conservazione dell'impostazione della data e dell'ora**

Questa fotocamera è dotata di una batteria ricaricabile interna per conservare la data, l'ora e altre impostazioni indipendentemente dallo stato di accensione o spegnimento della fotocamera, e indipendentemente dal fatto che la batteria principale sia installata o meno [\(pagina 229\).](#page-480-0)

# <span id="page-285-0"></span>**Prima della ripresa**

# <span id="page-285-3"></span><span id="page-285-1"></span>**Regolazione del mirino in base all'acuità visiva (regolazione diottrica)**

**Regolare la manopola di regolazione diottrica in base alla propria vista fino a far apparire nitidamente le immagini visualizzate nel mirino.**

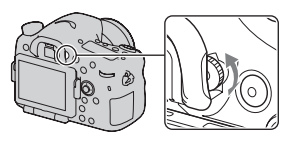

### **Nota**

• Con questa fotocamera non è possibile utilizzare l'accessorio di regolazione diottrica (in vendita separatamente).

# <span id="page-285-2"></span>**Come mantenere correttamente la fotocamera**

# **Stabilizzare la parte superiore del corpo e assumere una posizione che eviti il movimento della fotocamera.**

Nel modo monitor LCD In modo mirino In modo mirino (posizione verticale)

### Punto ①

Una mano mantiene l'impugnatura della fotocamera, mentre l'altra mano sostiene l'obiettivo.

### Punto 2

Assumere una postura salda, con i piedi separati da una distanza pari a quella delle spalle.

Punto <sup>3</sup>

Premere leggermente i gomiti contro il corpo.

Quando si desidera effettuare una ripresa in ginocchio, stabilizzare la parte superiore del corpo appoggiando il gomito sul ginocchio.

# <span id="page-287-1"></span><span id="page-287-0"></span>**Ripresa di fermi immagine**

Il modo "AUTO" consente di riprendere facilmente qualsiasi soggetto in qualsiasi condizione, poiché la fotocamera esegue valutazioni appropriate alla situazione per regolare le impostazioni.

**1 Impostare la manopola del modo su @u@.** 

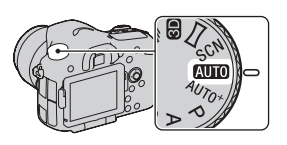

- **2 Mantenere la fotocamera, mentre si controlla la ripresa con il monitor LCD o il mirino.**
- **3 Posizionare l'area AF sul soggetto desiderato.**
	- Se l'indicatore ( $\mathbf{W}^{\mathbf{p}}$ **u** (avvertimento di vibrazione della fotocamera) lampeggia, riprendere con attenzione il soggetto tenendo ferma la fotocamera, oppure utilizzando un treppiede.

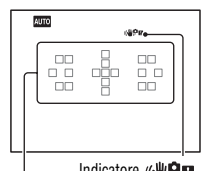

Area AF Indicatore ((<a>
<sub>Indi</sub>catore de (avvertimento di vibrazione della fotocamera)

**4 Quando si utilizza un obiettivo zoom, ruotare l'anello dello zoom e poi stabilire la ripresa.**

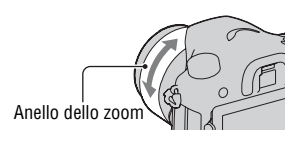
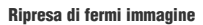

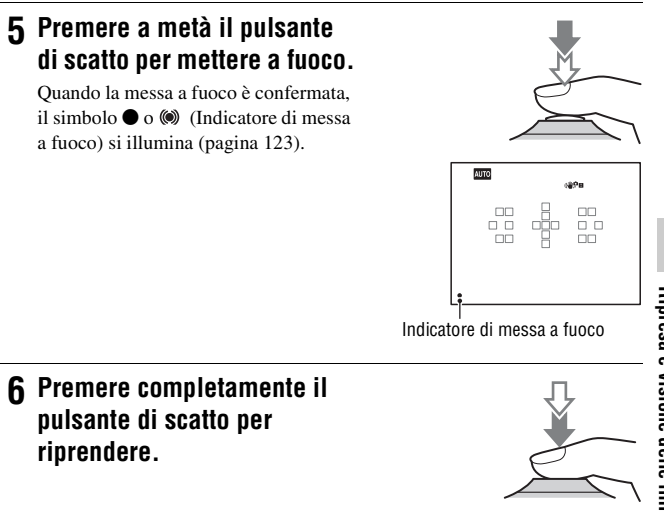

# <span id="page-289-0"></span>**Registrazione di filmati**

# **1 Premere il tasto MOVIE per avviare la registrazione.**

- È possibile avviare la registrazione di filmati da qualsiasi modo di esposizione.
- Il tempo di otturazione e il diaframma vengono regolati automaticamente. Se si desidera impostarli su valori particolari, impostare la manopola del modo su (filmato) [\(pagina 116\)](#page-367-0).
- La fotocamera regola continuamente la messa a fuoco quando è nel modo di messa a fuoco automatica.

#### Tasto MOVIE

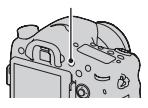

## **2 Premere di nuovo il tasto MOVIE per arrestare la registrazione.**

#### **Note**

- Il suono della fotocamera e dell'obiettivo in funzione potrebbe venire registrato durante la registrazione di un filmato. È possibile disattivare la registrazione audio impostando [Registrazione audio] su [Disattiv.] [\(pagina 120\).](#page-371-0)
- Il tempo di registrazione continua di un filmato potrebbe essere inferiore, a seconda della temperatura ambiente o dello stato della fotocamera. Vedere "Note sulla registrazione continua di filmati".
- Quando viene visualizzato il simbolo  $[\cdot]$ , la temperatura della fotocamera è troppo elevata. Spegnere la fotocamera e attendere che la sua temperatura si riduca notevolmente [\(pagina 226\).](#page-477-0)

# per riprodurre filmati, selezionare [Visione cartella (MP4)] o [Visione

# **3** Selezionare un'immagine con  $\blacktriangleleft$  **sul selettore multiplo.**

• Per riprodurre fermi immagine, selezionare [Visione cart. (Fermo imm.)];

• Per riprodurre filmati, premere il selettore multiplo al centro.

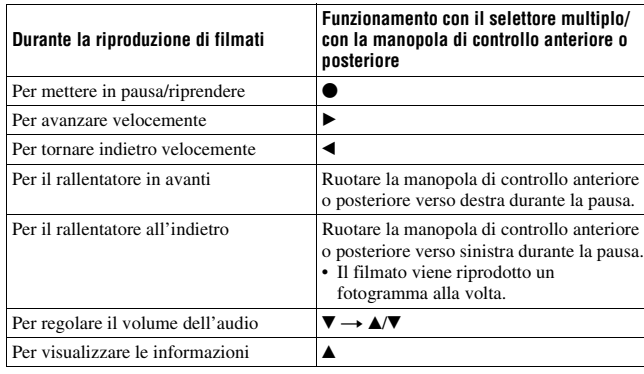

#### **Nota**

• Potrebbe non essere possibile riprodurre su questa fotocamera i filmati registrati con altri apparecchi.

**2** Tasto MENU  $\rightarrow \blacksquare$  1  $\rightarrow$  [Modo visione]  $\rightarrow$ 

**Selezionare il modo desiderato**

AVCHD] a seconda del formato file.

# <span id="page-290-0"></span>**1** Premere il tasto  $\blacktriangleright$ .

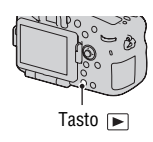

# <span id="page-291-0"></span>**Cancellazione delle immagini (Cancella)**

Dopo aver cancellato un'immagine, non è possibile recuperarla.

Controllare preventivamente se si desideri o meno cancellare l'immagine.

#### **Nota**

• Le immagini protette non possono essere cancellate.

# **Cancellazione dell'immagine correntemente visualizzata**

**1 Visualizzare l'immagine che si desidera cancellare, quindi premere il tasto**  $\tilde{m}$ **.** 

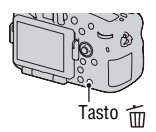

**2** Selezionare [Canc.] con ▲ sul selettore multiplo, **quindi premere quest'ultimo al centro.**

# **Regolazione dall'angolazione del monitor LCD**

### **Regolare il monitor LCD su un'angolazione che ne faciliti la visibilità.**

- Appoggiare il dito sulla parte superiore sinistra del monitor LCD e tirarlo verso di sé.
- Il monitor LCD può essere inclinato di 150 gradi verso l'alto e di 180 gradi verso il basso.
- Il monitor LCD può ruotare di 180 gradi in senso orario e di 90 gradi in senso antiorario.
- Quando il monitor LCD non è in uso, si consiglia di chiuderlo con il lato dello schermo rivolto verso la fotocamera.

#### **Nota**

• Quando il monitor LCD è aperto, il sensore dell'occhio potrebbe non essere in grado di funzionare in situazioni che richiedono la ripresa da posizioni basse. Qualora si guardi nel mirino e il monitor non venga commutato automaticamente, premere il tasto FINDER/  $LCD$ 

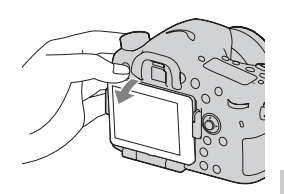

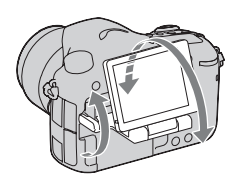

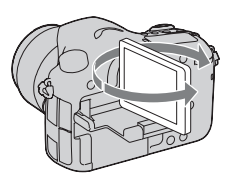

Come riprendere le immagini in modo da adattarsi al soggetto **Come riprendere le immagini in modo da adattarsi al soggetto**

# **Ripresa con vari modi di ripresa**

### **Impostare la manopola del modo sul modo desiderato.**

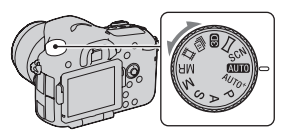

La fotocamera offre i seguenti modi di ripresa:

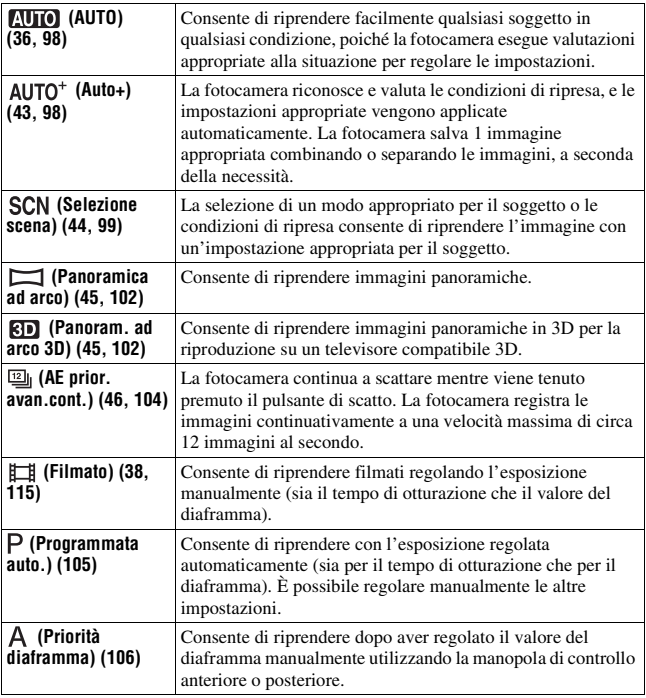

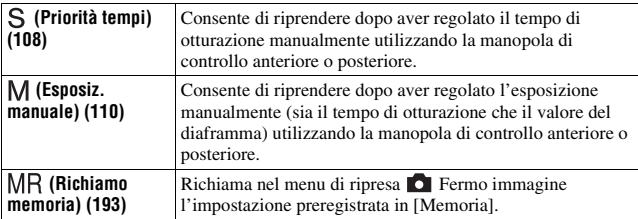

### <span id="page-294-0"></span>AUTO<sup>+</sup>

# **1 Impostare la manopola del modo su (Auto+).**

### **2 Puntare la fotocamera verso il soggetto.**

Quando la fotocamera riconosce le condizioni di ripresa e si regola di conseguenza, le informazioni seguenti vengono indicate: simbolo del modo scena riconosciuto, funzione di ripresa appropriata, numero di immagini da riprendere.

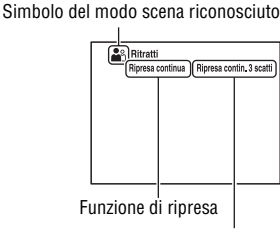

Numero di immagini da riprendere

### **3 Regolare la messa a fuoco e riprendere il soggetto.**

#### **Scena riconosciuta dalla fotocamera**

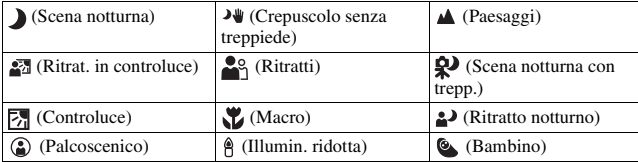

Come riprendere le immagini in modo da adattarsi al soggetto **Come riprendere le immagini in modo da adattarsi al soggetto**

#### **Funzione di ripresa**

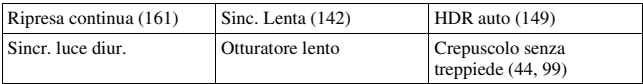

### <span id="page-295-1"></span><span id="page-295-0"></span> **Selezione scena**

### **1 Impostare la manopola del modo su (Selezione scena).**

## **2 Premere al centro il selettore multiplo.**

### **3** Selezionare il modo desiderato con ▲/▼, quindi premere il **selettore multiplo al centro.**

• Per cambiare la scena, premere il tasto Fn, quindi selezionare un'altra scena.

#### **4 Regolare la messa a fuoco e riprendere il soggetto.**

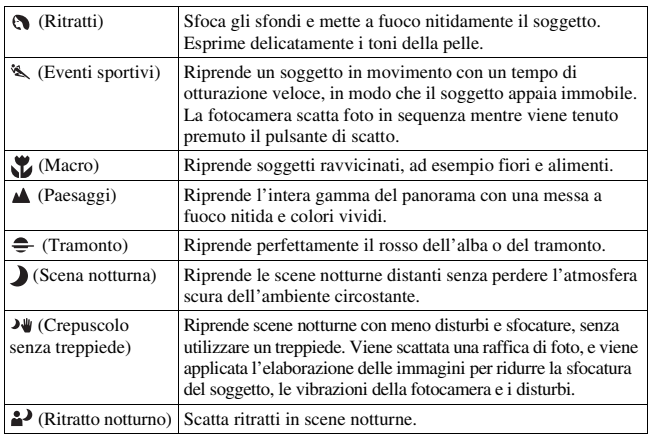

# <span id="page-296-0"></span>**Panoramica ad arco/ 3D Panoram. ad arco 3D**

- **1** Impostare la manopola del modo su  $\Box$  (Panoramica ad arco)/  **(Panoram. ad arco 3D).**
- **2 Premere al centro il selettore multiplo.**
- **3 Puntare la fotocamera verso il bordo del soggetto, quindi premere a metà il pulsante di scatto per regolare la messa a fuoco.**

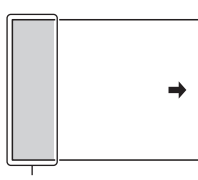

Questa parte non verrà ripresa

### **4 Premere completamente il pulsante di scatto.**

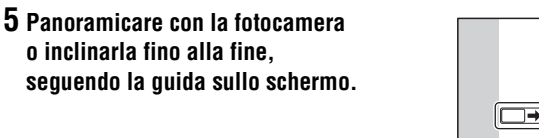

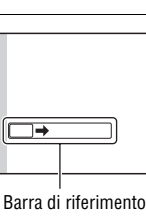

# <span id="page-297-0"></span> **AE a priorità di avanzamento continuo**

### **1 Impostare la manopola del modo su (AE prior. avan.cont.).**

# **2 Regolare la messa a fuoco e riprendere i soggetti.**

- La fotocamera continua a scattare mentre viene tenuto premuto il pulsante di scatto.
- La fotocamera registra le immagini continuativamente a una velocità massima di circa 12 immagini al secondo.

# <span id="page-298-0"></span>**Uso del flash**

Nei luoghi scuri, l'uso del flash consente di riprendere il soggetto luminosamente, e contribuisce anche a evitare le vibrazioni della fotocamera. Quando si riprende sotto la luce solare, è possibile utilizzare il flash per riprendere un'immagine luminosa di un soggetto in controluce.

### **1 Tasto Fn**  $\rightarrow$   $\ast$  (Modo flash)  $\rightarrow$  Selezionare l'impostazione **desiderata**

• Per ulteriori informazioni sui modi del flash disponibili per ciascun modo di ripresa, vedere a pagina [85.](#page-336-0)

# **2** Premere il tasto  $\frac{1}{2}$ .

Il flash si apre con uno scatto.

• In modo AUTO, AUTO+ o Selezione scena, il flash si apre automaticamente se la quantità di luce è insufficiente o il soggetto è in controluce. Il flash incorporato non si apre anche se si preme il tasto  $\frac{1}{4}$ .

### **3 Quando il flash ha completato la carica, effettuare la ripresa del soggetto.**

**L**<sup>a</sup>lampeggiante: il flash si sta caricando. Quando l'indicatore lampeggia, non è possibile far scattare l'otturatore.

 illuminato: il flash è stato caricato ed è pronto a scattare.

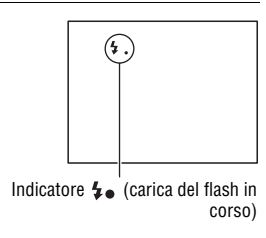

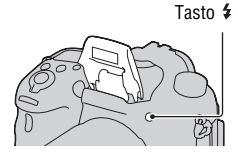

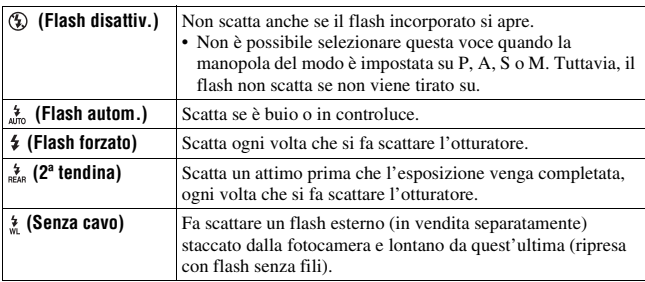

# <span id="page-300-0"></span>**Regolazione della luminosità dell'immagine**

L'esposizione viene selezionata automaticamente (esposizione automatica), tranne che nel modo di esposizione M. In base all'esposizione acquisita mediante l'esposizione automatica, è possibile effettuare la compensazione dell'esposizione. È possibile rendere più luminosa l'intera immagine spostando il valore verso il lato +. L'intera immagine diventa più scura quando si sposta il valore verso il lato – (compensazione dell'esposizione).

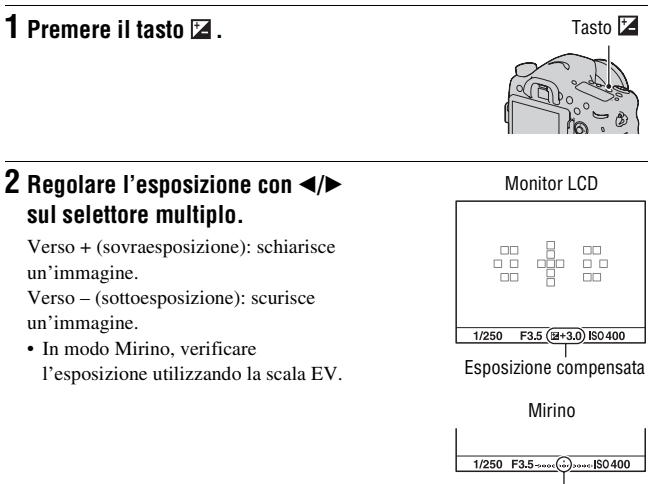

Esposizione normale

### **3 Regolare la messa a fuoco e riprendere il soggetto.**

**Uso delle funzioni di ripresa**

**Cso delle turzioni di ripressi** 

#### **Tecniche di ripresa**

- Regolare il livello di compensazione controllando l'immagine registrata.
- Utilizzando la ripresa con esposizione a forcella, è possibile riprendere più immagini spostando l'esposizione verso il lato positivo o negativo [\(pagina 163\)](#page-414-0).

#### **Nota**

• Questa voce non può essere impostata quando il modo di esposizione è impostato su AUTO, AUTO+ o su Selezione scena.

#### <span id="page-301-0"></span>**Per compensare l'esposizione con la manopola di controllo anteriore o posteriore**

### **Tasto MENU** t **4** t **[Manop.comp.esp]** t **Selezionare l'impostazione desiderata**

#### **Nota**

• Se si assegna la funzione di compensazione dell'esposizione alla manopola di controllo anteriore o posteriore, la funzione assegnata in origine può venire attivata con l'altra manopola di controllo.

# <span id="page-302-0"></span> **Selezione del modo di avanzamento**

È possibile utilizzare un modo di avanzamento adatto ai propri scopi, ad esempio l'avanzamento a ripresa singola, l'avanzamento continuo o la ripresa a forcella.

#### **Tasto**  $\diamond$  / □ → Selezionare il **modo desiderato**

Tasto (\*)/口

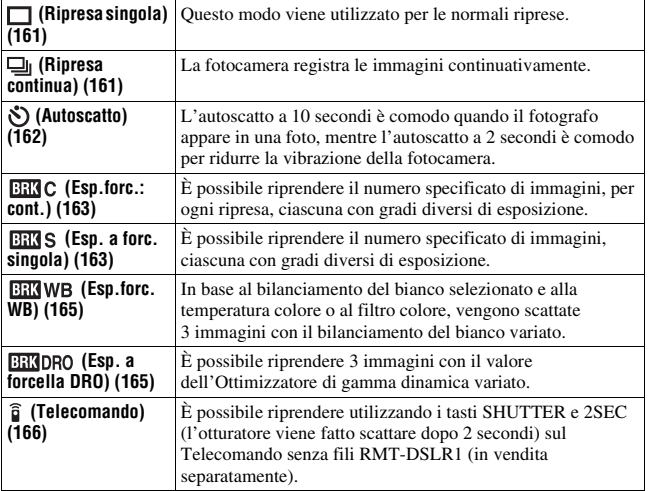

# **Commutazione della visualizzazione di informazioni sulla registrazione (DISP)**

Ad ogni pressione del tasto DISP, la visualizzazione delle informazioni di registrazione cambia nel modo seguente. È possibile selezionare le indicazioni disponibili nel mirino o sul monitor LCD separatamente. Tasto DISP

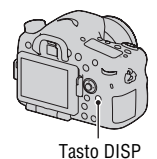

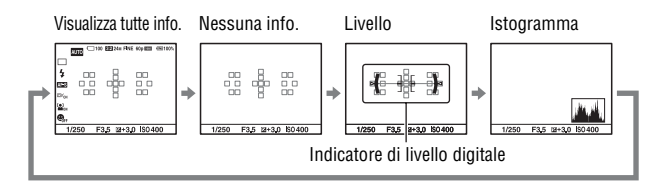

# **Impostazione della dimensione dell'immagine**

### <span id="page-304-0"></span>**Dimens. immagine**

#### **Tasto MENU** t **1** t **[Dimens. immagine]** t **Selezionare la dimensione desiderata**

#### **[Rapp.aspetto]: [3:2]**

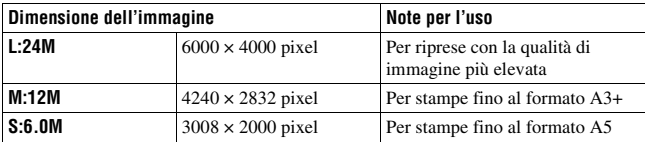

#### **[Rapp.aspetto]: [16:9]**

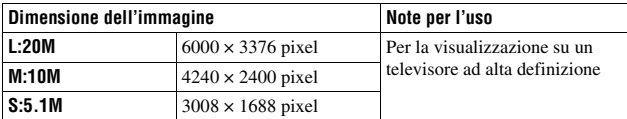

#### **Nota**

• Quando si seleziona un'immagine RAW con [Qualità], la dimensione dell'immagine RAW corrisponde a L. Questa dimensione non viene visualizzata sullo schermo.

## <span id="page-304-1"></span>**Foto panor.: dimens.**

È possibile impostare la dimensione dell'immagine per le immagini panoramiche. La dimensione immagine varia a seconda dell'impostazione della direzione di ripresa [\(pagina 104\).](#page-355-1)

#### Tasto MENU  $\rightarrow \bullet$  1  $\rightarrow$  [Foto panor.: dimens.] o [Pan. 3D: **dimen. imm.]** t **Selezionare la dimensione desiderata**

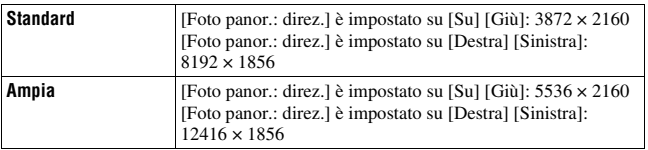

### **[Foto panor.: dimens.]**

#### **[Pan. 3D: dimen. imm.]**

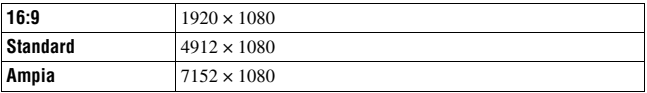

# <span id="page-306-0"></span>**Ingrandimento delle immagini**

È possibile ingrandire un fermo immagine per esaminarlo più attentamente. Questa funzione risulta comoda per controllare le condizioni di messa a fuoco di un'immagine registrata.

**1 Visualizzare l'immagine che si desidera ingrandire, quindi premere il tasto**  $\mathbb Q$ **.** 

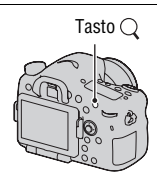

### **2 Ingrandire o rimpicciolire l'immagine con la manopola di controllo posteriore.**

• Ruotando la manopola di controllo anteriore si cambia l'immagine mantenendo lo stesso fattore di ingrandimento della visualizzazione. Quando si riprendono più immagini con la stessa composizione, è possibile confrontare le loro condizioni di messa a fuoco.

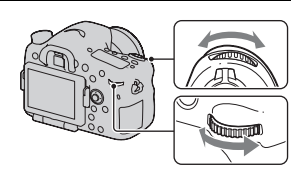

# **3** Selezionare la porzione che si desidera ingrandire con  $\triangle$ / $\nabla$ / $\triangle$ /**) sul selettore multiplo.**

#### **Per annullare la riproduzione ingrandita**

Premere il centro del selettore multiplo in modo che l'immagine torni alle dimensioni normali.

# <span id="page-307-0"></span>**Passaggio alla visualizzazione dell'elenco delle immagini**

È possibile visualizzare più immagini sullo schermo contemporaneamente.

# **Premere il tasto E-5.**

Viene visualizzata la schermata dell'indice delle immagini.

Tasto **The** 

#### **Per tornare alla schermata di riproduzione di una singola immagine**

Premere al centro il selettore multiplo quando si seleziona l'immagine desiderata.

#### **Per visualizzare la cartella desiderata**

Selezionare la barra a sinistra nella schermata dell'indice delle immagini con il selettore multiplo, quindi selezionare la cartella desiderata con  $\triangle/\blacktriangledown$  Premendo al centro il selettore multiplo quando è selezionata la barra di sinistra si commuta il modo di visualizzazione.

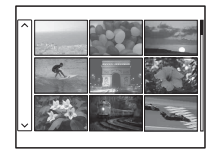

# **Visualizzazione delle immagini su uno schermo televisivo**

Per visualizzare su un televisore le immagini registrate sulla fotocamera, sono richiesti un cavo HDMI (in vendita separatamente) e un televisore HD dotato di connettore HDMI.

**1 Spegnere sia la fotocamera che il televisore, quindi collegare la fotocamera al televisore.**

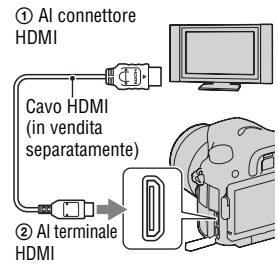

## **2 Accendere il televisore e commutare l'ingresso.**

• Per i dettagli, consultare le istruzioni per l'uso in dotazione con il televisore.

# **3 Accendere la fotocamera e premere il tasto**  $\Box$ **.**

Le immagini riprese con la fotocamera appaiono sullo schermo televisivo. Selezionare l'immagine desiderata con  $\blacktriangleleft$  / $\blacktriangleright$  sul selettore multiplo.

• Il monitor LCD sulla fotocamera non si accende.

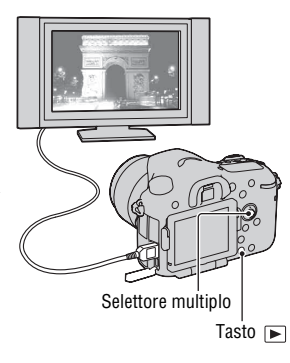

# **Funzioni che possono essere utilizzate con i tasti o la manopola**

È possibile impostare o utilizzare svariate funzioni con questi tasti o con la manopola.

Per l'ubicazione dei tasti e della manopola, vedere ["Identificazione delle](#page-268-0)  [parti](#page-268-0)" [\(pagina 17\)](#page-268-0).

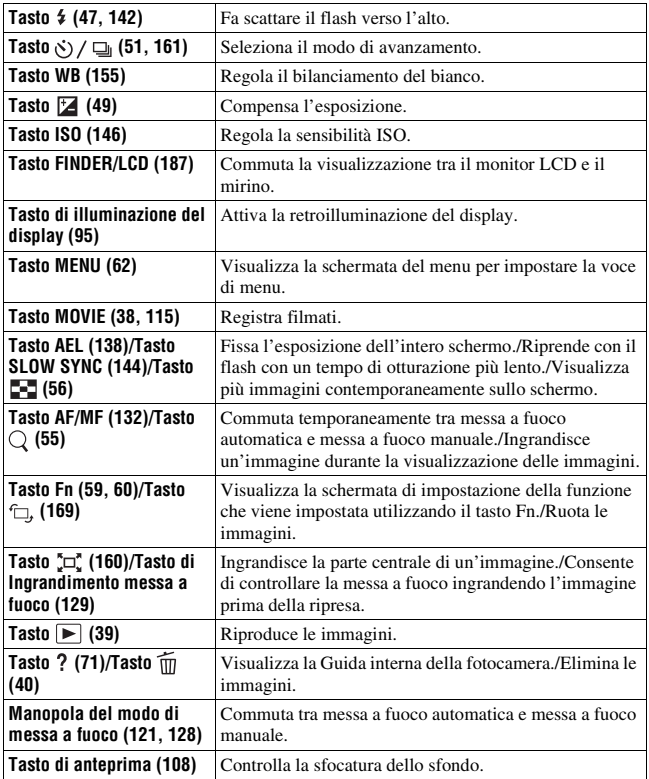

# <span id="page-310-0"></span>**Selezione di una funzione con il tasto Fn (funzione)**

Questo tasto viene utilizzato per impostare o eseguire funzioni utilizzate di frequente nelle riprese.

- **1 Premere il tasto Fn.**
- **2** Selezionare la voce desiderata con ▲/▼/◀/▶ sul selettore **multiplo, quindi premere il tasto centrale ● per eseguirla.**

Viene visualizzata la schermata di impostazione.

**3 Seguendo la guida operativa, selezionare ed eseguire la funzione desiderata.**

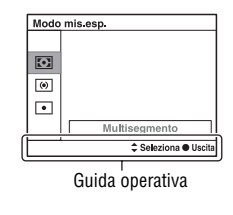

#### **Per impostare la fotocamera direttamente dalla schermata delle informazioni di registrazione**

Ruotare la manopola di controllo anteriore o posteriore senza premerla al centro  $\bullet$  al punto 2. È possibile impostare la fotocamera direttamente dalla schermata delle informazioni di registrazione (tranne che per la funzione [Richiamo memoria]).

# <span id="page-311-0"></span>**Funzioni che possono essere selezionate con il tasto Fn (Funzione)**

Le funzioni che è possibile selezionare con il tasto Fn sono le seguenti:

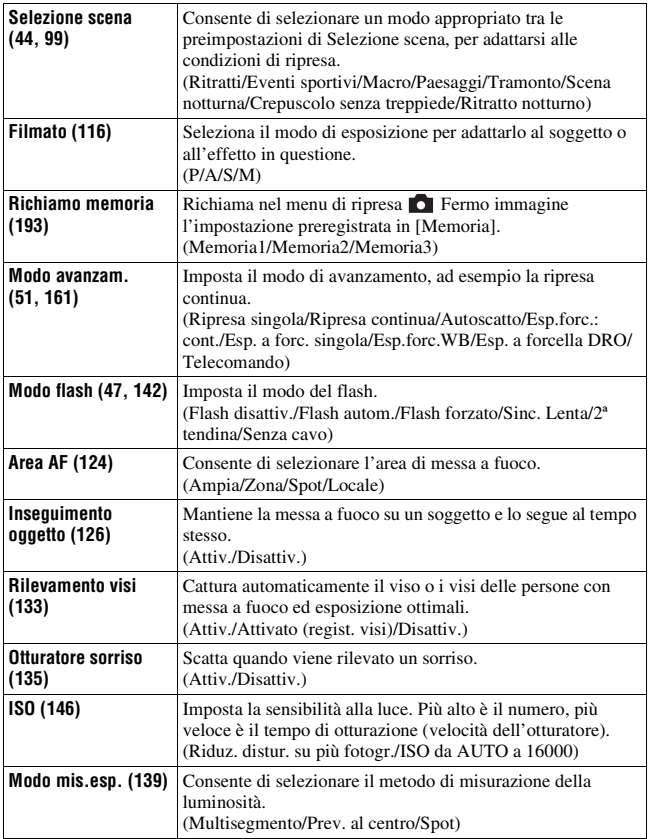

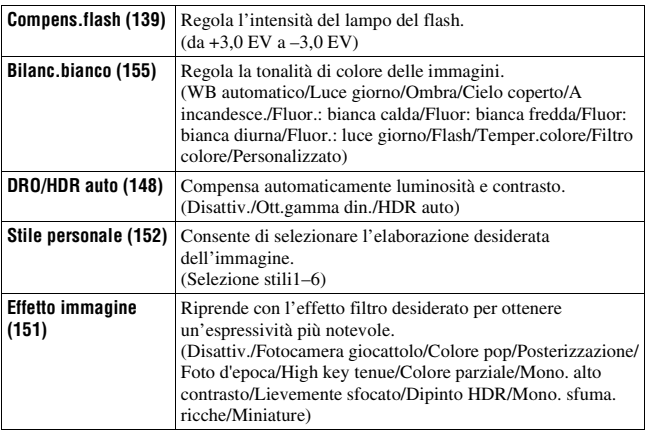

# <span id="page-313-0"></span>**Funzioni selezionate con il tasto MENU**

È possibile eseguire le impostazioni di base per la fotocamera nel loro insieme o eseguire funzioni quali ripresa, riproduzione o altre operazioni. Premere il tasto MENU, impostare la voce desiderata con ▲/▼/◀/▶ sul selettore multiplo, quindi premere il selettore multiplo al centro.

Selezionare una pagina del menu Selezionare una voce sul menu

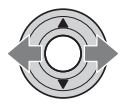

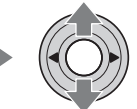

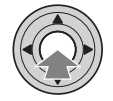

#### **Menu per la ripresa di fermi immagine**

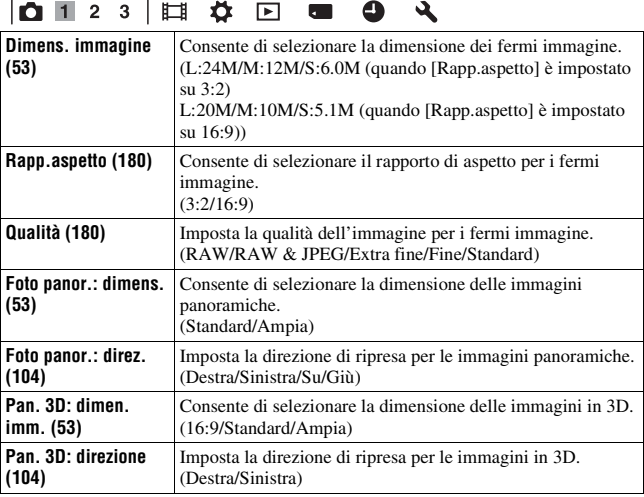

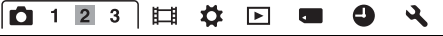

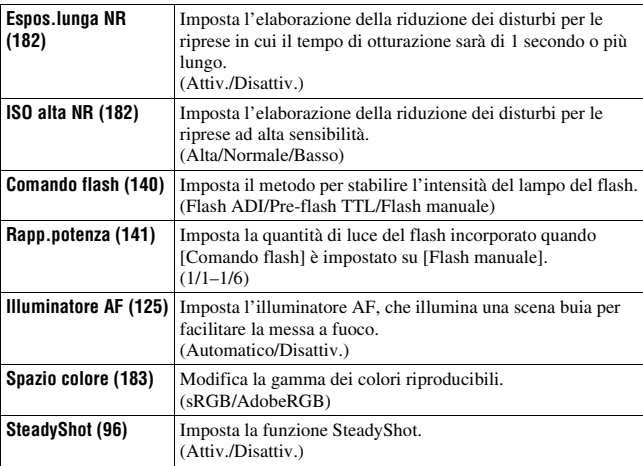

# $\boxed{\bullet + 2 3} \boxplus \nleftrightarrow \boxdot \textbf{G} \bullet \textbf{Q} \end{cases}$

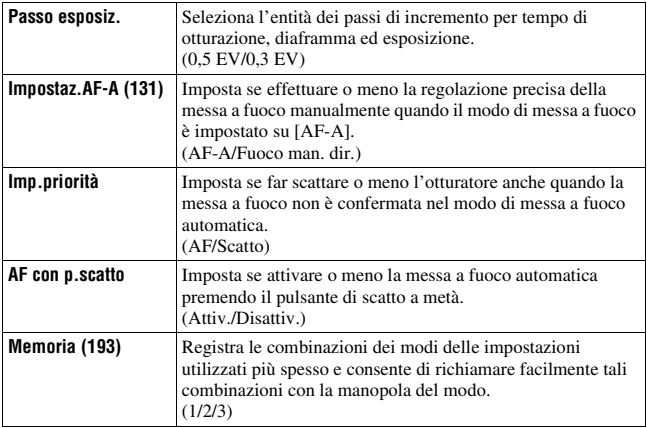

#### **Menu per la ripresa di filmati**

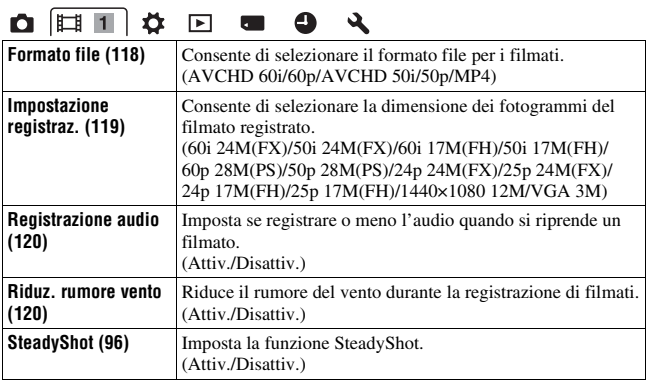

 $\overline{a}$ 

#### **Menu personalizzato**

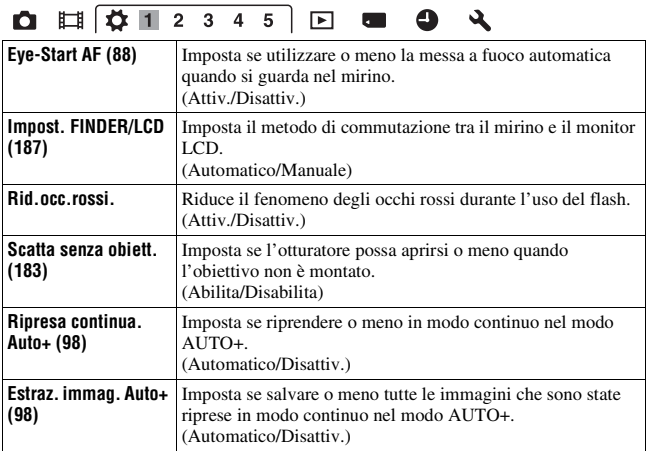

 $\overline{\phantom{0}}$ 

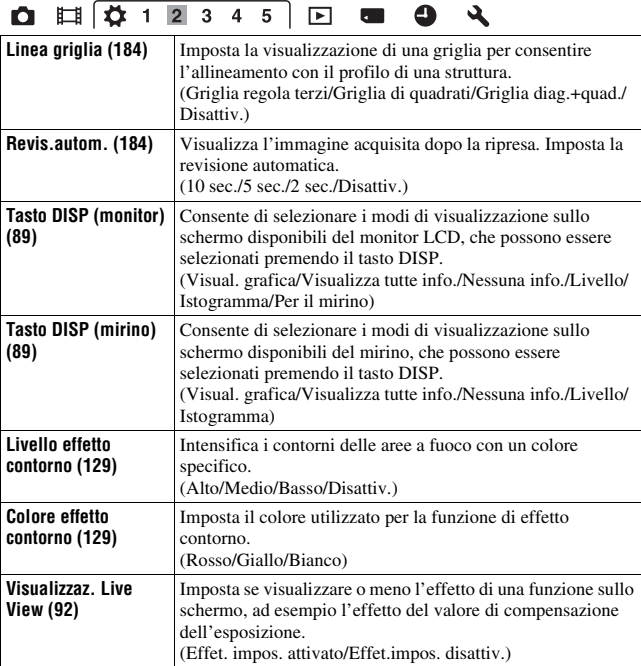

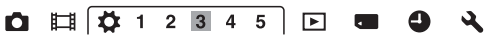

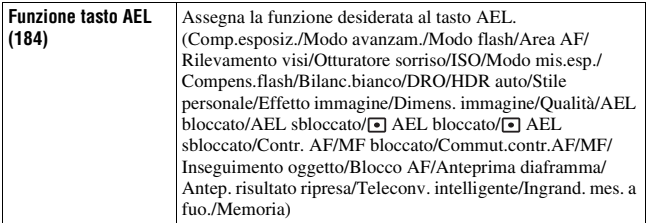

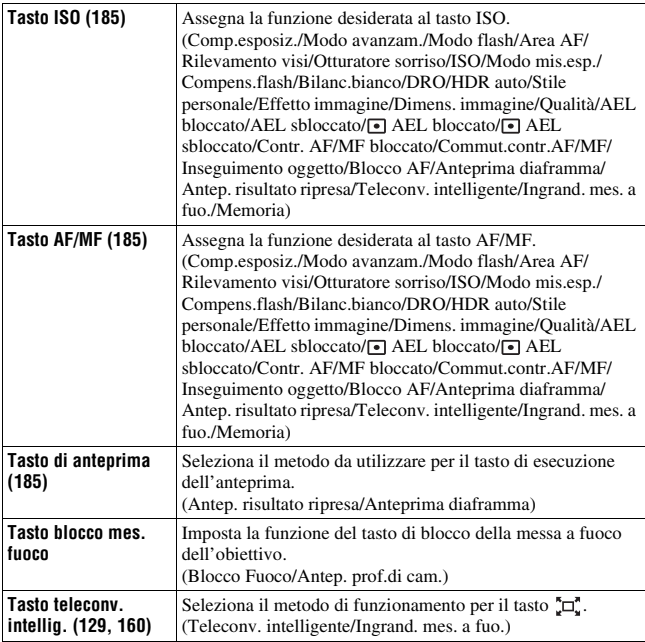

# **Q E Q + 1 2 3 4 5 E & 9 &**

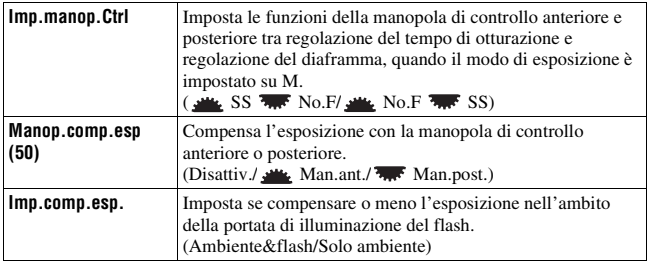

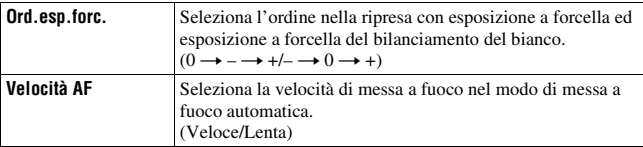

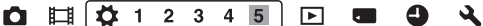

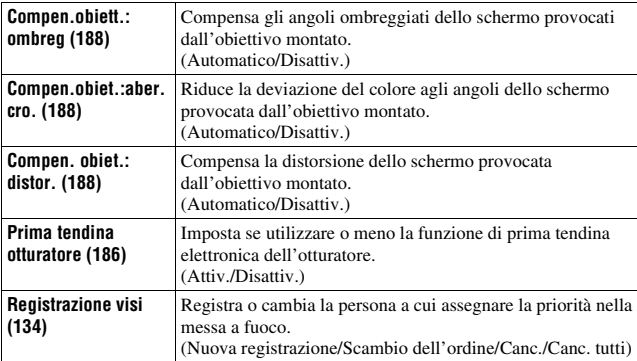

### **Menu di riproduzione**

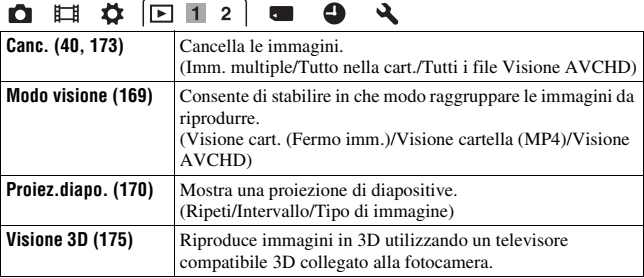

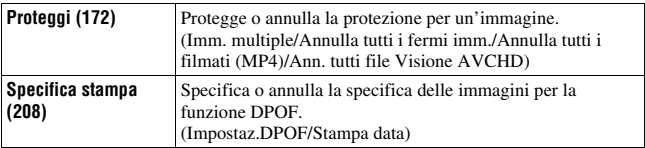

# **O II & 0 1 2 6 4**

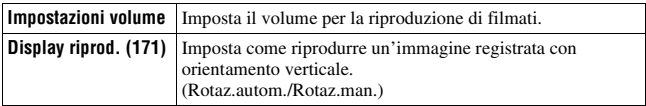

#### **Menu Strumento scheda di memoria**

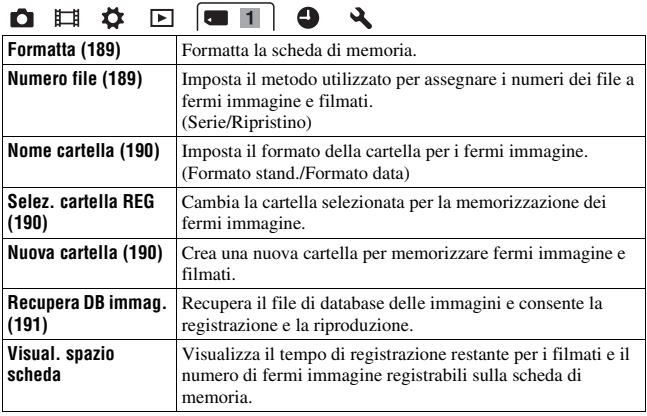

#### **Menu di impostazione dell'orologio**

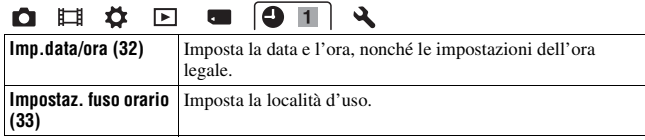

### **Menu di impostazione**

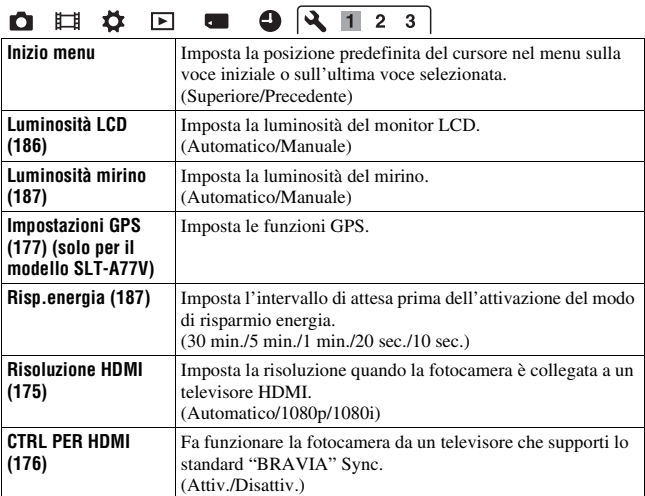

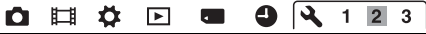

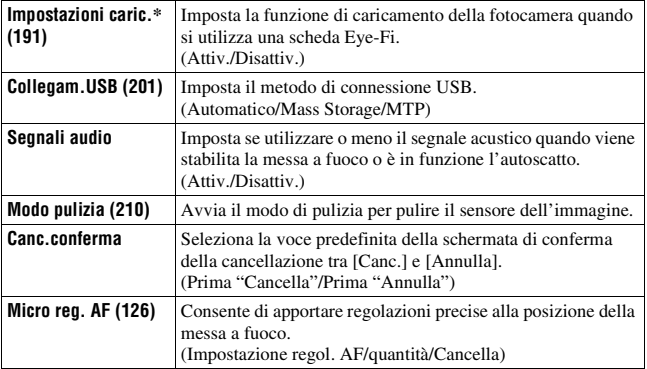

\* Viene visualizzato quando è inserita una scheda Eye-Fi (in vendita separatamente) nella fotocamera.  $\overline{a}$ 

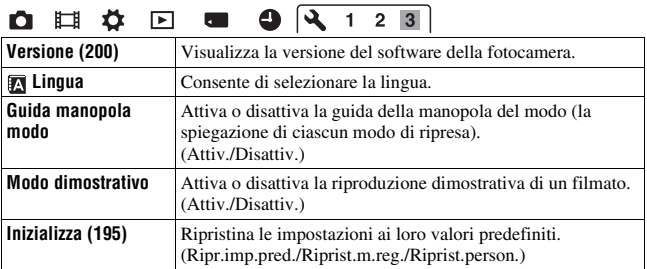

# **Uso della funzione di guida della fotocamera**

# <span id="page-322-0"></span>**Guida interna della fotocamera**

Quando si preme il tasto ? (Guida interna della fotocamera) nella schermata Fn o nella schermata del menu, viene visualizzata automaticamente una guida in base alla funzione o all'impostazione correntemente selezionata. Selezionare le funzioni o le impostazioni non disponibili nella schermata Fn, quindi premere al centro il selettore multiplo: viene indicata la configurazione appropriata per attivarle.

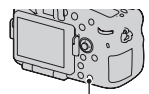

Tasto ? (quida interna della fotocamera)

# **Uso con il computer**

Le applicazioni seguenti sono contenute sul CD-ROM (in dotazione) per consentire un uso più versatile delle immagini riprese con la fotocamera.

- "Image Data Converter"
- "PMB" (Picture Motion Browser)

Qualora "PMB" sia già stato installato sul computer, e il numero di versione del "PMB" installato in precedenza sia inferiore a quello del "PMB" sul CD-ROM (in dotazione), installare anche il "PMB" presente sul CD-ROM (in dotazione).

Per note dettagliate sull'installazione, vedere anche a pagina [74.](#page-325-0)

#### **Nota**

• "PMB" non è compatibile con i computer Macintosh.

# **Ambiente informatico consigliato (Windows)**

L'ambiente informatico seguente è consigliato quando si intende utilizzare il software in dotazione e importare immagini attraverso un collegamento USB.

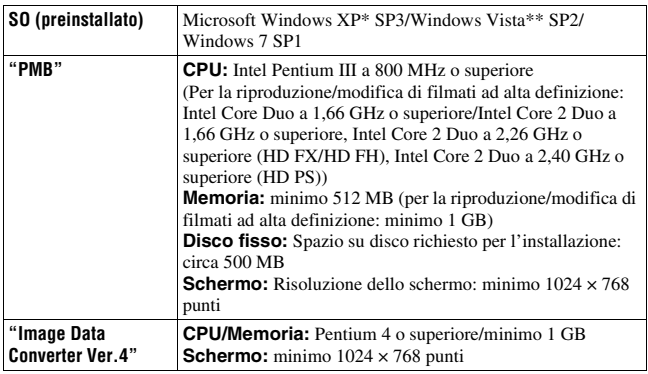

\* Le versioni a 64 bit e Starter (Edition) non sono supportate. La Windows Image Mastering API (IMAPI) Ver.2.0 o successiva è richiesta per utilizzare la funzione di creazione di dischi.

\*\* La Starter (Edition) non è supportata.
## **Ambiente informatico consigliato (Macintosh)**

L'ambiente informatico seguente è consigliato quando si intende utilizzare il software in dotazione e importare immagini attraverso un collegamento USB.

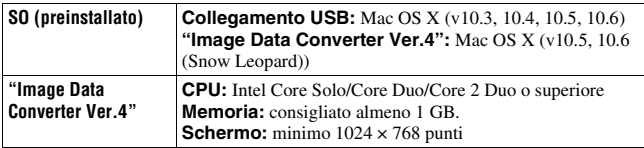

#### **Note**

- Il funzionamento non è garantito in un ambiente basato sull'aggiornamento dei sistemi operativi descritti sopra o in un ambiente ad avvio multiplo.
- Se si collegano contemporaneamente 2 o più apparecchi USB a un singolo computer, alcuni apparecchi, inclusa la fotocamera, potrebbero non funzionare, a seconda dei tipi di apparecchi USB utilizzati.
- Se si collega la fotocamera utilizzando un'interfaccia USB compatibile con lo standard Hi-Speed USB (compatibile USB 2.0) viene consentito il trasferimento avanzato (trasferimento ad alta velocità) poiché questa fotocamera è compatibile con lo standard Hi-Speed USB (compatibile USB 2.0).
- Quando il computer riprende il funzionamento dal modo di sospensione o di inattività, la comunicazione tra la fotocamera e il computer potrebbe non ristabilirsi contemporaneamente.

# **Uso del software**

## **Installazione del software (Windows)**

Accedere come Amministratore.

#### **1 Accendere il computer e inserire il CD-ROM (in dotazione) nell'unità CD-ROM.**

Viene visualizzata la schermata del menu di installazione.

- Qualora non venga visualizzata, fare doppio clic su [Computer] (per Windows XP: [Risorse del computer])  $\rightarrow$  (SONYPMB)  $\rightarrow$ [Install.exe].
- Qualora venga visualizzata la schermata AutoPlay, selezionare "Esecuzione di Install.exe" e seguire le istruzioni che vengono visualizzate sullo schermo per procedere con l'installazione.

## **2 Fare clic su [Installa].**

Assicurarsi che sia "Image Data Converter" che "PMB" siano selezionati e seguire le istruzioni sullo schermo.

- Collegare la fotocamera al computer durante la procedura, seguendo le istruzioni sullo schermo [\(pagina 202\).](#page-453-0)
- Quando viene visualizzato il messaggio di conferma per il riavvio, riavviare il computer seguendo le istruzioni nella schermata.
- Potrebbero venire installate le librerie DirectX, a seconda dell'ambiente di sistema del computer.

## **3 Rimuovere il CD-ROM al termine dell'installazione.**

Il software seguente è installato e le icone dei collegamenti vengono visualizzate sul desktop. "Image Data Converter" "PMB" "PMB Launcher" "Guida di PMB"

#### **Note**

- Qualora "PMB" sia già stato installato sul computer, e il numero di versione del "PMB" installato in precedenza sia superiore a quello del "PMB" sul CD-ROM (in dotazione), l'installazione non è richiesta. Le funzioni utilizzabili vengono attivate quando si collega la fotocamera al computer utilizzando il cavo USB.
- Qualora una versione di "PMB" inferiore alla 5.0.00 sia stata installata sul computer, potrebbe non essere possibile utilizzare alcune funzioni di tale versione di "PMB", quando si installa il "PMB" dal CD-ROM in dotazione. Viene installato anche "PMB Launcher" dal CD-ROM in dotazione, ed è possibile avviare "PMB" o altri programmi utilizzando "PMB Launcher". Per avviare "PMB Launcher", fare doppio clic sull'icona del collegamento a "PMB Launcher" sullo schermo del computer.

## **Installazione del software (Macintosh)**

Accedere come Amministratore.

**1 Accendere il Macintosh e inserire il CD-ROM (in dotazione) nell'unità CD-ROM.**

## **2 Fare doppio clic sull'icona del CD-ROM.**

- **3 Copiare il file [IDC\_INST.pkg] contenuto nella cartella [MAC] sull'icona del disco fisso.**
- **4 Fare doppio clic sul file [IDC\_INST.pkg] nella cartella in cui è stato copiato.**

Seguire le istruzioni sullo schermo per completare l'installazione.

## **Uso di "Image Data Converter"**

Con "Image Data Converter" è possibile effettuare le operazioni seguenti:

- Modificare le immagini registrate in formato RAW con varie correzioni, quali la curva dei toni e la nitidezza.
- Regolare le immagini con bilanciamento del bianco, esposizione e stile personale, e così via.
- Salvare le immagini visualizzate e modificate su un computer.
- È possibile salvare l'immagine in formato RAW o salvarla in un formato file generico.
- Visualizzare e confrontare immagini RAW/JPEG registrate con questa fotocamera.
- Valutare le immagini su una scala da uno a cinque.
- Impostare etichette colorate.

Per utilizzare "Image Data Converter", consultare la Guida.

Fare clic su [start]  $\rightarrow$  [Tutti i programmi]  $\rightarrow$  [Image Data Converter]  $\rightarrow$  $[Guida] \rightarrow [Image Data Converter Ver.4].$ 

Pagina del supporto di "Image Data Converter" (solo in lingua inglese) http://www.sony.co.jp/ids-se/

## **Uso di "PMB"**

Con "PMB" è possibile effettuare le operazioni seguenti:

- Impostare immagini riprese con la fotocamera e visualizzarle sul computer.
- Organizzare le immagini sul computer in un calendario in base alla data di ripresa per visualizzarle.
- Ritoccare (riduzione del fenomeno degli "occhi rossi", e così via), stampare e inviare fermi immagine come allegati e-mail, nonché cambiare la data di ripresa.
- Visualizzare l'ubicazione di ripresa dell'immagine sulla mappa (solo per il modello SLT-A77V).
- Stampare o salvare fermi immagine con la data.
- Creare dischi Blu-ray, dischi in formato AVCHD o dischi DVD da filmati di tipo Visione AVCHD importati in un computer (è richiesta una connessione a internet quando si crea un disco Blu-ray/DVD per la prima volta).

#### **Note**

- "PMB" non è compatibile con i computer Macintosh.
- I filmati registrati con l'impostazione [60p 28M(PS)]/[50p 28M(PS)] in [Impostazione registraz.] vengono convertiti da "PMB" per creare un disco. Questa conversione può richiedere molto tempo. Inoltre, non è possibile creare un disco con la qualità di immagine originale.
- I filmati registrati con l'impostazione [60i 24M(FX)]/[50i 24M(FX)] o [24p 24M(FX)]/[25p 24M(FX)] in [Impostazione registraz.] vengono convertiti da "PMB" per creare un disco AVCHD. Questa conversione può richiedere molto tempo. Inoltre, non è possibile creare un disco con la qualità di immagine originale. Se si desidera conservare la qualità di immagine originale, è necessario memorizzare i filmati su un disco Blu-ray.
- I "filmati di tipo Visione AVCHD" sono filmati che sono stati registrati nella modalità [AVCHD 60i/60p]/[AVCHD 50i/50p] di [Formato file].

Per utilizzare "PMB", consultare la "Guida di PMB". Fare doppio clic sul collegamento a **(Guida di PMB)** sul desktop. Oppure, fare clic su [start]  $\rightarrow$  [Tutti i programmi]  $\rightarrow$  [PMB]  $\rightarrow$ [Guida di PMB].

Pagina del supporto di "PMB" (solo in lingua inglese) http://www.sony.co.jp/pmb-se/

# **Selezione del metodo per creare un disco di filmati**

È possibile creare un disco da filmati di tipo Visione AVCHD che sono stati registrati con questa fotocamera.

A seconda del tipo di disco, gli apparecchi in grado di riprodurlo possono variare. Selezionare il metodo adatto al proprio lettore di dischi.

Qui vengono descritti 2 modi per creare un disco di filmati: creazione di un disco con un computer utilizzando "PMB" o creazione di un disco con apparecchi diversi da un computer, ad esempio un masterizzatore di DVD.

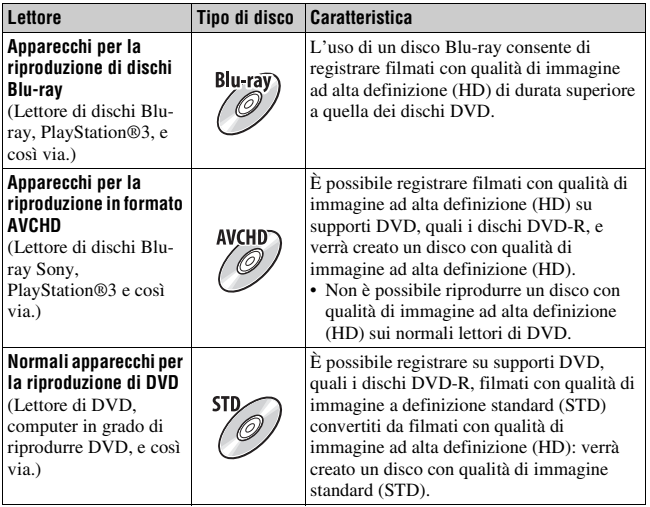

## **Creazione di un disco utilizzando un computer**

È possibile importare filmati di tipo Visione AVCHD in un computer utilizzando "PMB" e creare un disco in formato AVCHD o un disco con qualità di immagine a definizione standard (STD).

Per i dettagli sul metodo di creazione di un disco utilizzando "PMB", vedere "Guida di PMB".

#### **Note**

- Per creare dischi Blu-ray, assicurarsi di installare [Software Aggiuntivo BD] dalla schermata di installazione di "PMB".
- La PlayStation®3 potrebbe non essere disponibile in alcune nazioni/aree geografiche.
- I filmati registrati con l'impostazione [60p 28M(PS)]/[50p 28M(PS)] in [Impostazione registraz.] vengono convertiti da "PMB" per creare un disco. Questa conversione può richiedere molto tempo. Inoltre, non è possibile creare un disco con la qualità di immagine originale [\(pagina 205\)](#page-456-0).
- I filmati registrati con l'impostazione [60i 24M(FX)]/[50i 24M(FX)] o [24p 24M(FX)]/[25p 24M(FX)] in [Impostazione registraz.] vengono convertiti da "PMB" per creare un disco AVCHD. Questa conversione può richiedere molto tempo. Inoltre, non è possibile creare un disco con la qualità di immagine originale. Se si desidera conservare la qualità di immagine originale, è necessario memorizzare i filmati su un disco Blu-ray [\(pagina 206\).](#page-457-0)
- I "filmati di tipo Visione AVCHD" sono filmati che sono stati registrati nella modalità [AVCHD 60i/60p]/[AVCHD 50i/50p] di [Formato file].

## **Creazione di un disco con un apparecchio diverso da un computer**

È possibile creare un disco con un registratore di dischi Blu-ray e un masterizzatore di DVD.

Il tipo di disco che è possibile creare dipende dall'apparecchio utilizzato.

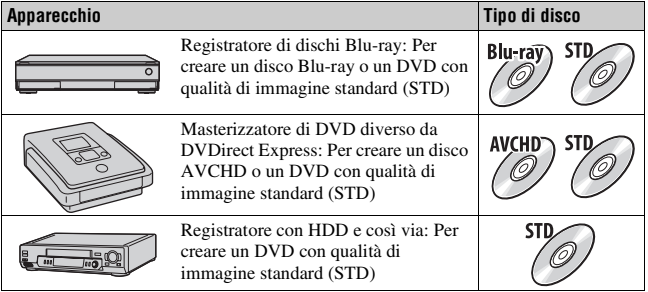

#### **Note**

- Per i dettagli su come creare un disco, consultare le istruzioni per l'uso dell'apparecchio utilizzato.
- Se si crea un disco utilizzando Sony DVDirect (masterizzatore di DVD), utilizzare l'alloggiamento per schede di memoria del masterizzatore di DVD o collegare il masterizzatore di DVD attraverso il collegamento USB per trasferire i dati.
- Se si utilizza Sony DVDirect (masterizzatore di DVD), controllare che il firmware sia aggiornato alla versione più recente. Per i dettagli, consultare l'URL seguente:

http://sony.storagesupport.com/

# **Elenco delle icone sullo schermo**

#### **Visual. grafica (monitor LCD)**

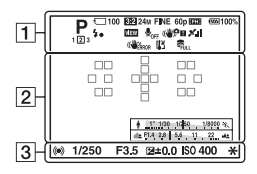

#### **Visualizza tutte info. (monitor LCD)**

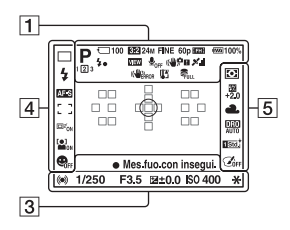

#### **Per la riproduzione**

**(visualizzazione delle informazioni di base)**

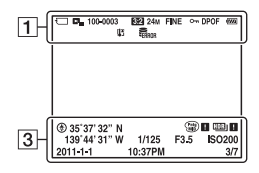

 $\boxed{1}$ 

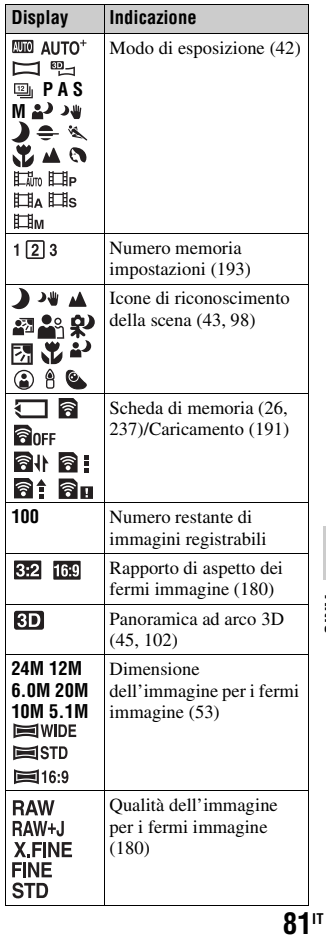

**Altro**

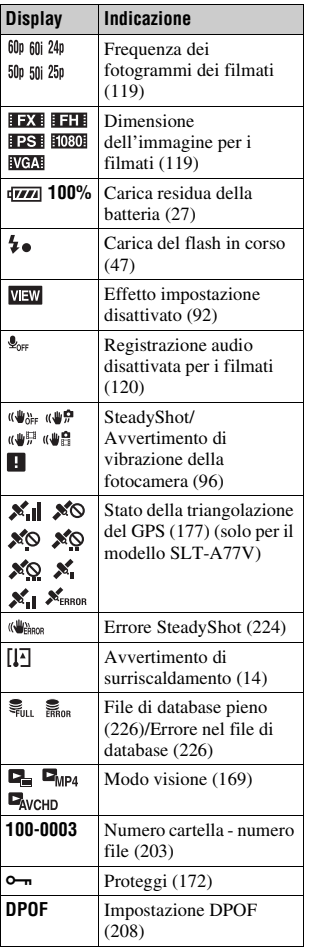

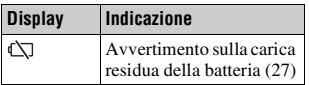

#### $\boxed{2}$

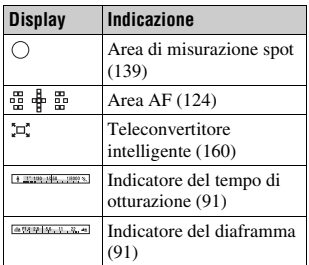

#### $\overline{3}$

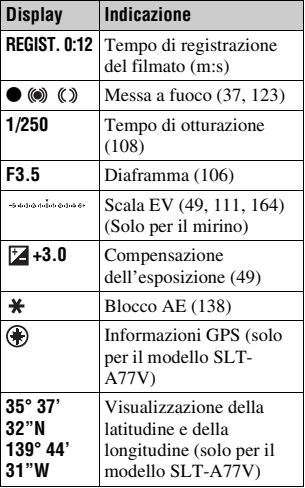

#### **Elenco delle icone sullo schermo**

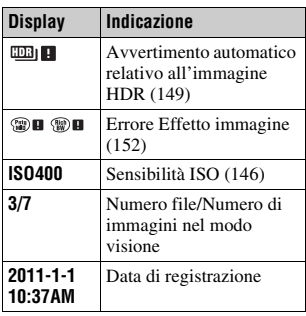

#### $\boxed{\mathbf{4}}$

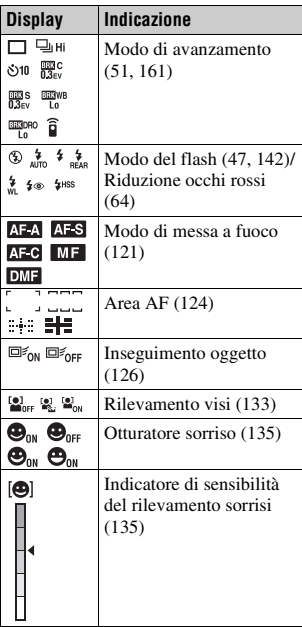

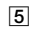

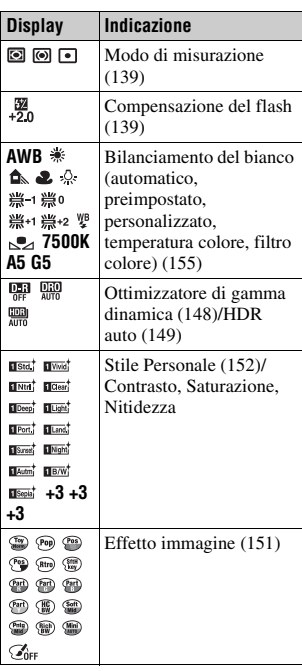

# **Funzioni disponibili per ciascun modo di ripresa**

Le funzioni utilizzabili dipendono dal modo di ripresa selezionato.

Nella tabella seguente,  $\vee$  indica la funzione disponibile. – indica la funzione non disponibile.

Le funzioni che non è possibile utilizzare vengono visualizzate in grigio sullo schermo.

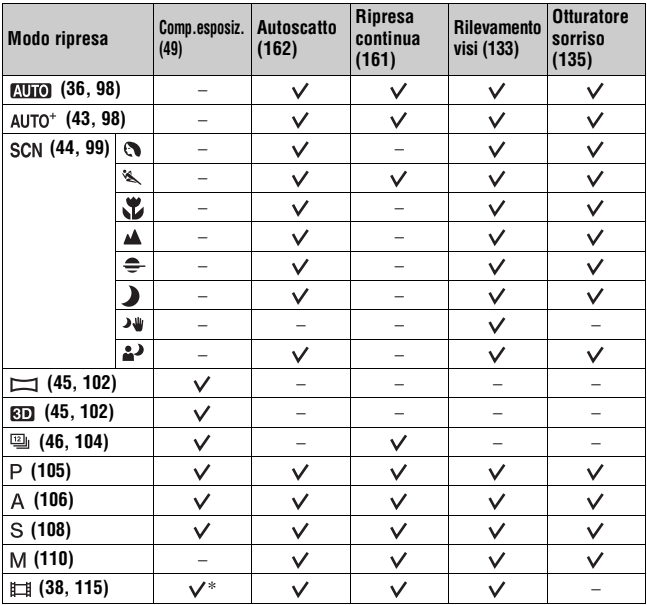

\* Quando [Esposiz. manuale] è selezionato, questa funzione non è disponibile.

# **Modi del flash disponibili**

I modi del flash selezionabili dipendono dal modo ripresa e dalle funzioni selezionate.

Nella tabella seguente,  $\vee$  indica la funzione selezionabile. – indica la funzione non selezionabile.

I modi del flash che non è possibile selezionare vengono visualizzati in grigio sullo schermo.

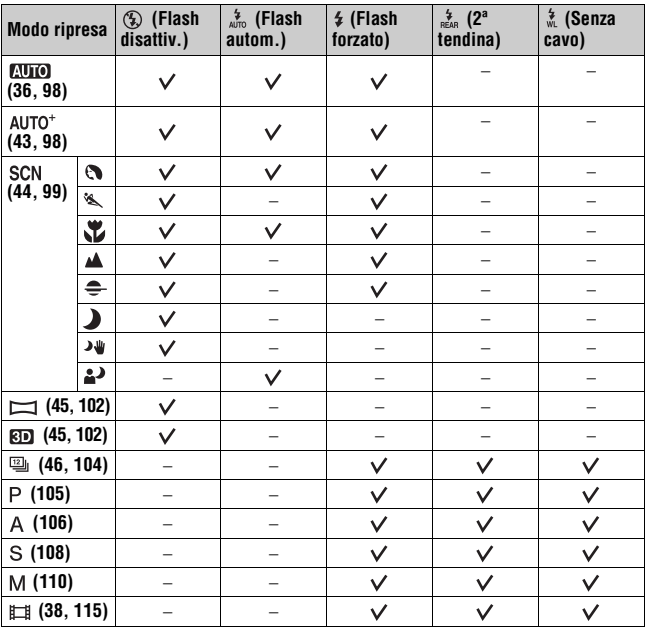

# **Operazioni avanzate**

Questa sezione fornisce ulteriori informazioni sulla fotocamera.

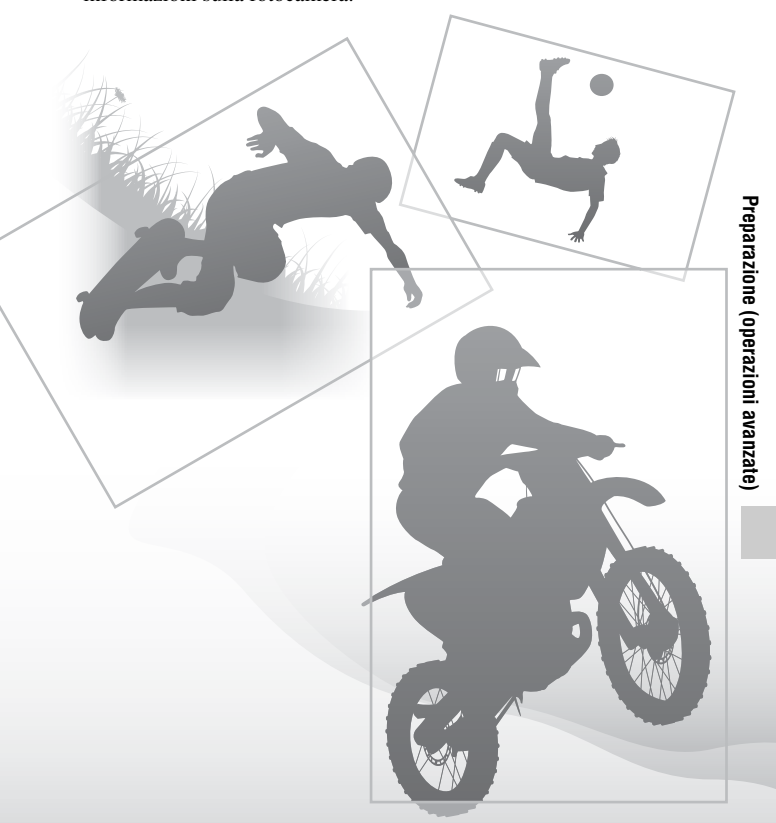

# **Impostazione della fotocamera**

## **Rimozione della conchiglia oculare**

Quando si intende montare il Mirino angolare FDA-A1AM (in vendita separatamente) sulla fotocamera, rimuovere la conchiglia oculare.

#### **Far scorrere via con cautela la conchiglia oculare spingendo su entrambi i lati della conchiglia oculare.**

• Posizionare le dita sotto la conchiglia oculare e farla scorrere verso l'alto.

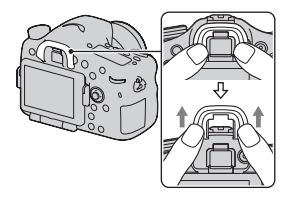

#### **Nota**

• Quando il Mirino angolare FDA-A1AM (in vendita separatamente) è montato sulla fotocamera, si consiglia di impostare [Eye-Start AF] su [Disattiv.], poiché i sensori dell'oculare situati sotto il mirino potrebbero venire attivati.

## **La schermata visualizzata per il modo ripresa**

## **Selezione del modo dello schermo**

È possibile selezionare il modo dello schermo desiderato. Quando si commuta la schermata premendo il tasto DISP [\(pagina 52\)](#page-303-0), vengono visualizzate solo le schermate selezionate. È possibile selezionare separatamente le schermate disponibili da visualizzare sul monitor LCD e sul mirino.

- **1 Tasto MENU** t **2** t **[Tasto DISP (monitor)] o [Tasto DISP (mirino)]**
- **2** Selezionare la visualizzazione desiderata con ▲/▼/◀/▶ sul **selettore multiplo, quindi premere quest'ultimo al centro.**
- **3 Premere il tasto MENU.**

## **Istogramma**

L'istogramma visualizza la distribuzione della luminanza, che mostra quanti pixel di una particolare luminosità esistano nella foto.

La compensazione dell'esposizione modifica l'istogramma di conseguenza. Entrambe le estremità dell'istogramma mostrano una porzione ad alta luminosità o a bassa luminosità. Non è possibile ripristinare queste aree con un computer in seguito. Regolare l'esposizione, se necessario, e ripetere lo scatto.

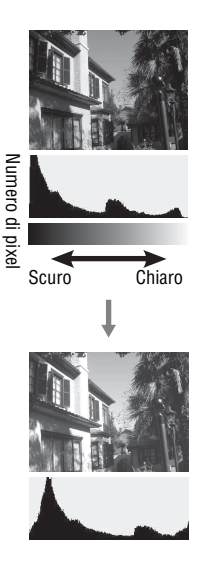

#### **Note**

- L'istogramma non indica l'immagine finale registrata. Indica la condizione dell'immagine monitorata sullo schermo. L'istogramma sarà diverso a seconda dell'impostazione dell'apertura, ecc.
- L'istogramma è diverso tra ripresa e riproduzione nelle seguenti situazioni: – quando si usa il flash.
	- quando il soggetto ha una bassa intensità, come in una scena notturna.

## **L'indicatore di livello digitale**

L'indicatore di livello digitale indica se la fotocamera sia livellata o meno sia nella direzione orizzontale che nella direzione anteriore-posteriore. Quando la fotocamera è livellata in una direzione, l'indicatore diventa verde.

Direzione orizzontale

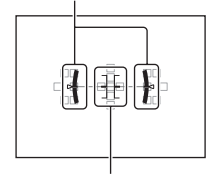

Direzione anteriore-posteriore

#### **Note**

- L'errore dell'indicatore di livello digitale aumenta se si inclina eccessivamente la fotocamera in avanti o all'indietro.
- Potrebbe venire indicata un'inclinazione di ±1° anche se la fotocamera è quasi livellata.

## <span id="page-342-0"></span>**Visualizzazione grafica**

La visualizzazione grafica mostra sotto forma di grafici il tempo di otturazione e il valore del diaframma, e illustra chiaramente come funziona l'esposizione. I puntatori sull'indicatore del tempo di otturazione e sull'indicatore del diaframma indicano il valore corrente.

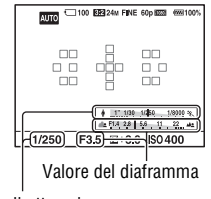

Tempo di otturazione

## <span id="page-343-1"></span><span id="page-343-0"></span>**Controllo del soggetto attraverso l'obiettivo senza visualizzare gli effetti**

È possibile monitorare il soggetto attraverso l'obiettivo senza visualizzare gli effetti, quali compensazione dell'esposizione, bilanciamento del bianco, Stile personale, Effetto immagine, e così via.

#### **Tasto MENU** t **2** t **[Visualizzaz. Live View]** t **[Effet.impos. disattiv.]**

• Quando è selezionato [Effet.impos. disattiv.], l'immagine Live View nel modo M viene sempre visualizzata con la luminosità appropriata.

#### **Nota**

• [Effet.impos. disattiv.] non può essere selezionato quando il modo di esposizione è impostato su AUTO, AUTO+, Panoramica ad arco, Panoramica ad arco 3D, Filmato o Selezione scena.

## **Elenco delle icone per il modo mirino**

Quando è attivata l'opzione [Per il mirino] in [Tasto DISP (monitor)], è possibile impostare lo stato del monitor LCD su un'opzione adatta all'utilizzo con il mirino, premendo il tasto DISP.

Per i dettagli sul funzionamento vedere le pagine tra parentesi.

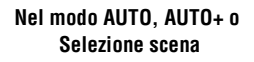

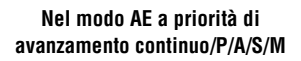

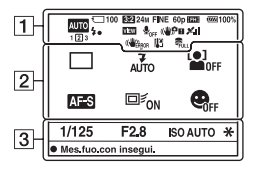

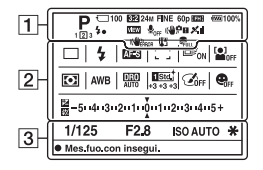

## $\boxed{\mathbf{1}}$

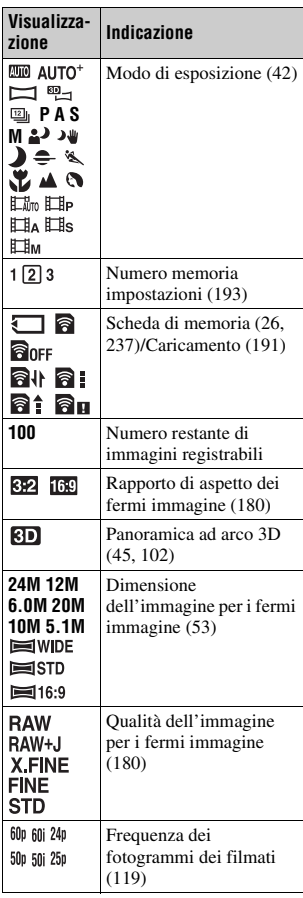

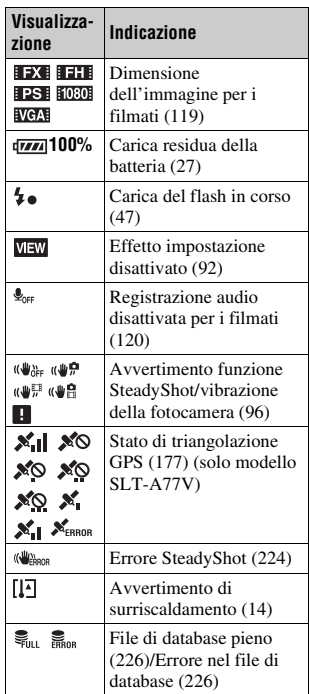

## B

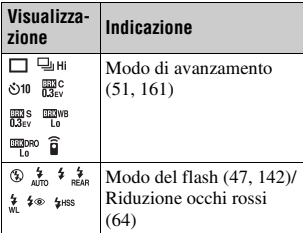

# Preparazione (operazioni avanzate) **Preparazione (operazioni avanzate)**

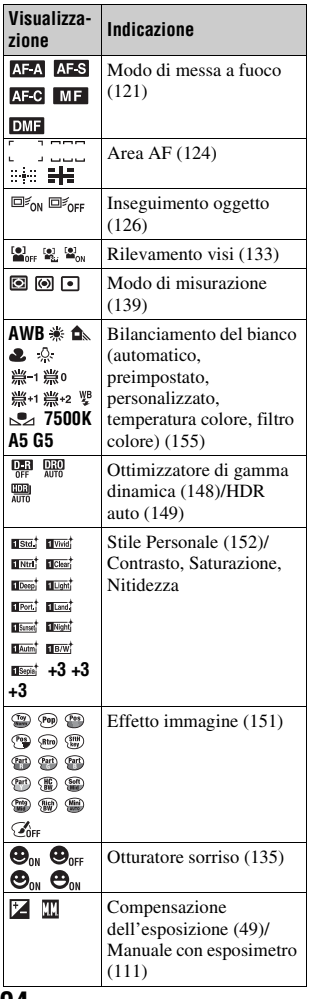

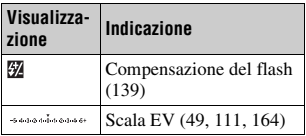

 $\overline{3}$ 

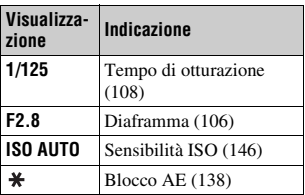

## **Display**

È possibile regolare tempo di otturazione, diaframma, compensazione dell'esposizione, compensazione del flash, sensibilità ISO, bilanciamento del bianco, modo di avanzamento e qualità dell'immagine controllando il display nella parte superiore della fotocamera.

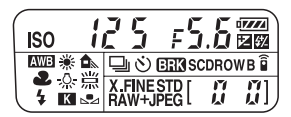

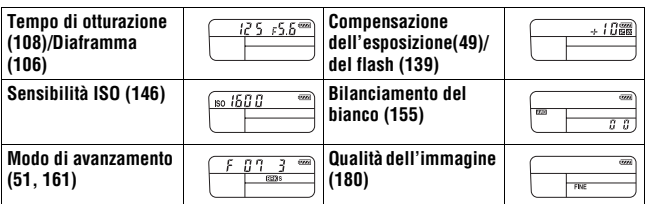

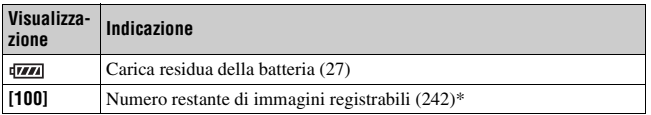

\* Anche quando il numero restante di immagini registrabili è superiore a 9 999, sul display viene visualizzato "9999".

#### **Per attivare la retroilluminazione del display**

Premere il tasto di illuminazione del display sulla parte superiore. Premendolo di nuovo si spegne la retroilluminazione.

Tasto di illuminazione del display

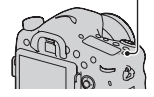

# **Ripresa di un'immagine nitida senza far vibrare la fotocamera**

Il termine "vibrazione della fotocamera" si riferisce al movimento indesiderato della fotocamera che si verifica dopo aver premuto il pulsante di scatto, provocando un'immagine sfocata.

Per ridurre la vibrazione della fotocamera, attenersi alle istruzioni seguenti.

## <span id="page-347-1"></span><span id="page-347-0"></span>**Indicatore di avvertimento di vibrazione della fotocamera**

A causa delle potenziali vibrazioni della fotocamera, l'indicatore ((#PE (avvertimento di vibrazione della fotocamera) lampeggia nel mirino. In questo caso, utilizzare un treppiede o il flash.

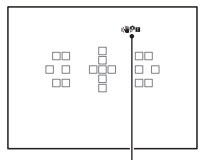

Indicatore ((曹戸田 (avvertimento di vibrazione della fotocamera)

#### **Nota**

• L'indicatore ( $\mathbf{Q}$ **H** (avvertimento di vibrazione della fotocamera) viene visualizzato solo nei modi che impostano automaticamente il tempo di otturazione. Questo indicatore non viene visualizzato nei modi M/S o quando si registrano filmati.

## **Uso della funzione SteadyShot**

Con questa fotocamera è disponibile la funzione SteadyShot per ridurre le vibrazioni della fotocamera. È possibile impostare la funzione SteadyShot separatamente per la ripresa di fermi immagine e per la registrazione di filmati.

La funzione SteadyShot è impostata su [Attiv.] nelle impostazioni predefinite.

#### **Tasto MENU →**  $\bullet$  **2 o**  $\sharp$  **<b>iii** 1 → [SteadyShot] → Selezionare **l'impostazione desiderata**

#### **Nota**

• La funzione SteadyShot potrebbe non operare in modo ottimale quando la fotocamera è stata appena accesa, subito dopo averla puntata verso un soggetto, o quando il pulsante di scatto è stato premuto completamente senza fermarsi a metà.

## **Uso di un treppiede**

Nei casi seguenti, si consiglia di montare la fotocamera su un treppiede.

- Ripresa senza flash in condizioni di scarsa illuminazione.
- Ripresa con tempi di otturazione lenti, tipicamente utilizzati nelle riprese notturne.
- Ripresa di un soggetto ravvicinato, ad esempio in una ripresa macro.
- Ripresa con un obiettivo telescopico.

#### **Nota**

• Quando si utilizza un treppiede, disattivare la funzione SteadyShot, poiché si potrebbe verificare un malfunzionamento della funzione SteadyShot.

# **Selezione del modo di ripresa**

## <span id="page-349-1"></span> **AUTO**

#### **Impostare la manopola del modo su <b>QUIO**, quindi riprendere le **immagini [\(pagina 36\).](#page-287-0)**

#### **Nota**

• Poiché la fotocamera attiva la funzione di impostazione automatica, molte funzioni non saranno disponibili, ad esempio la compensazione dell'esposizione, l'impostazione ISO. Se si desidera regolare varie impostazioni, impostare la manopola del modo su P, quindi riprendere il soggetto.

#### <span id="page-349-0"></span>AUTO<sup>+</sup>

**Impostare la manopola del modo su AUTO<sup>+</sup> (Auto+), quindi riprendere le immagini [\(pagina 43\).](#page-294-0)**

**Per impostare la ripresa continua**

#### **Tasto MENU →**  $\dot{\varphi}$  **1 → [Ripresa continua. Auto+] → Selezionare l'impostazione desiderata**

#### **Per selezionare il metodo di memorizzazione da utilizzare per le immagini registrate**

Nella ripresa continua, è possibile selezionare un metodo di memorizzazione che consenta alla fotocamera di memorizzare 1 immagine appropriata tra quelle riprese in modo continuativo, oppure di memorizzare tutte le immagini.

## **Tasto MENU →**  $\uparrow \bullet$  **1 → [Estraz. immag. Auto+] → Selezionare l'impostazione desiderata**

#### **Note**

- Anche quando si imposta [Estraz. immag. Auto+] su [Disattiv.] con [Crepuscolo senza treppiede] selezionato dal modo scena riconosciuto, viene salvata 1 sola immagine combinata.
- I numeri delle immagini che non sono state salvate vengono saltati, quando vengono estratte le immagini.

## <span id="page-350-0"></span> **Selezione scena**

#### **Questo modo è appropriato per:**

 $\bullet$  Ripresa con preimpostazioni basate sulla scena

#### Impostare la manopola del modo su SCN (Selezione scena), **selezionare il modo desiderato, quindi riprendere le immagini [\(pagina 44\)](#page-295-0).**

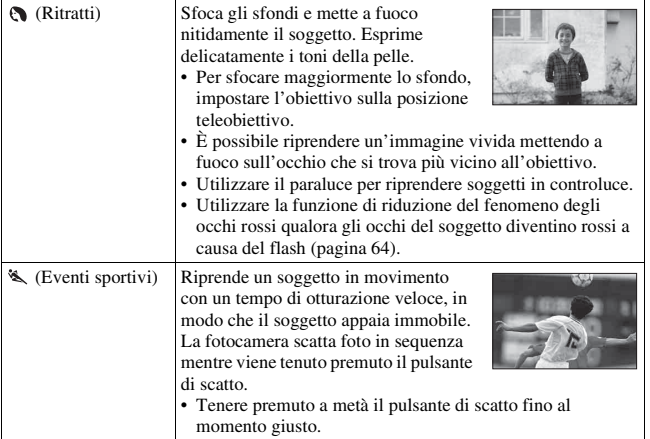

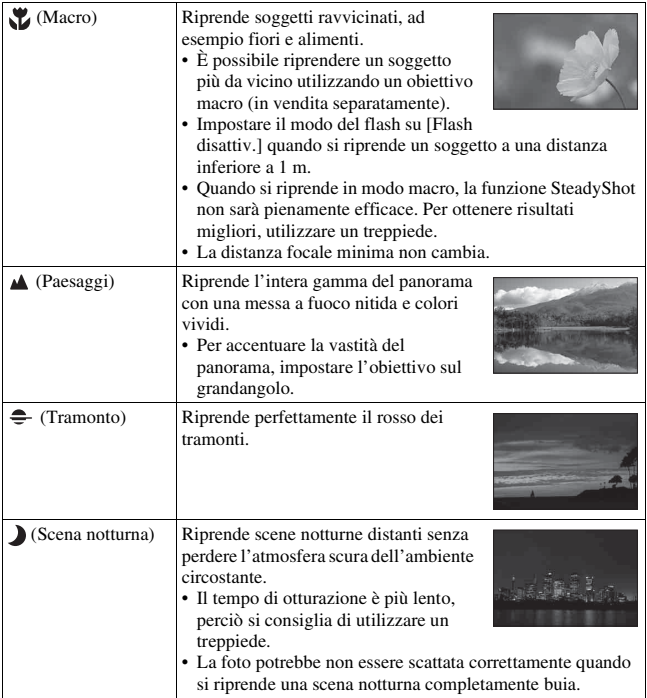

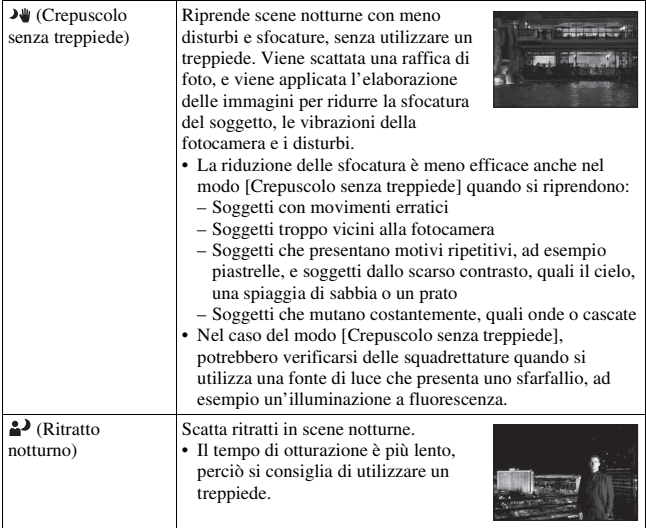

#### **Tecnica di ripresa**

• Quando si desidera ottenere immagini di qualità più elevata, impostare la manopola del modo su P, A, S o M e utilizzare la funzione dello stile personale [\(pagina 152\).](#page-403-2) In questi casi, è possibile regolare l'esposizione, la sensibilità ISO, e così via.

#### **Note**

- Poiché la fotocamera valuta automaticamente le impostazioni, molte funzioni non saranno disponibili, ad esempio la compensazione dell'esposizione o l'impostazione ISO.
- Il flash viene impostato su [Flash autom.] o [Flash disattiv.] per ciascun modo di Selezione scena. È possibile modificare queste impostazioni (pagine [47,](#page-298-0) [142](#page-393-1)).

## <span id="page-353-0"></span> **Panoramica ad arco/ 3D Panoram. ad arco 3D**

#### **Questo modo è appropriato per:**

- $\bullet$  Riprendere vasti panorami o grattacieli con una composizione dinamica.
- e Riprendere immagini in 3D con un senso di profondità e visualizzarle utilizzando un televisore compatibile 3D.

#### **Impostare la manopola del modo su (Panoramica ad arco) o (Panoram. ad arco 3D), quindi riprendere le immagini [\(pagina 45\).](#page-296-0)**

#### **Note**

- Qualora non si riesca a panoramicare con la fotocamera o a inclinarla per tutta l'estensione del soggetto entro il tempo consentito, si produce un'area grigia nell'immagine composita. Qualora si verifichi questa eventualità, muovere la fotocamera velocemente per registrare un'immagine panoramica completa.
- Poiché svariate immagini vengono unite assieme, le parti di congiunzione non vengono registrate in modo uniforme. Durante la ripresa, non inclinare la fotocamera in avanti o all'indietro, oppure a destra e a sinistra, quando si esegue subito il movimento rotatorio con la fotocamera.
- In condizioni di scarsa illuminazione, le immagini panoramiche potrebbero risultare sfocate o non venire registrate.
- Sotto luci sfarfallanti, ad esempio con un'illuminazione a fluorescenza, la luminosità o il colore dell'immagine combinata non risultano sempre omogenee.
- Quando l'angolazione completa della ripresa panoramica e l'angolazione con cui sono state stabilite la messa fuoco e l'esposizione con il blocco AE/AF presentano notevoli differenze di luminosità, colore e messa a fuoco, la ripresa non ha esito positivo. Qualora si verifichi questa eventualità, cambiare l'angolazione utilizzata per il blocco AE/AF ed eseguire di nuovo la ripresa.
- [Panoramica ad arco] o [Panoram. ad arco 3D] non sono funzioni appropriate quando si intende riprendere:
	- Soggetti in movimento.
	- Soggetti troppo vicini alla fotocamera.
	- Soggetti che presentano motivi ripetitivi, ad esempio piastrelle, e soggetti dallo scarso contrasto, quali il cielo, una spiaggia di sabbia o un prato.
	- Soggetti che mutano costantemente, quali onde o cascate.
	- Soggetti che includano il sole o luci elettriche, e così via, che risultino molto più luminosi dell'ambiente circostante.
- La registrazione con la funzione [Panoramica ad arco] o [Panoram. ad arco 3D] potrebbe venire interrotta nelle situazioni seguenti:
	- La panoramica o l'inclinazione della fotocamera vengono eseguite troppo velocemente o troppo lentamente.
	- Sono presenti vibrazioni eccessive della fotocamera.
- La fotocamera riprende in modo continuativo durante la registrazione con la funzione [Panoramica ad arco] o [Panoram. ad arco 3D], e l'otturatore continua a scattare fino alla fine della ripresa.

#### **Suggerimenti per la ripresa di un'immagine panoramica**

Eseguire la panoramica o l'inclinazione della fotocamera seguendo un arco con velocità costante, nella stessa direzione indicata sullo schermo. [Panoramica ad arco] o [Panoram. ad arco 3D] sono funzioni più adatte ai soggetti statici che a quelli in movimento.

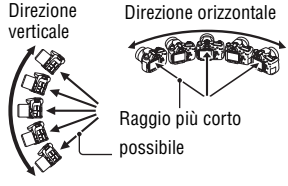

- Con la funzione Panoramica ad arco o Panoramica ad arco 3D si consiglia di utilizzare un obiettivo grandangolare.
- Quando si utilizza un obiettivo a focale lunga, eseguire la panoramica o l'inclinazione della fotocamera più lentamente di quando si utilizza un obiettivo grandangolare.
- Stabilire la scena e premere a metà il pulsante di scatto, in modo da poter bloccare la messa a fuoco, esposizione e bilanciamento del bianco.
- Qualora una sezione con forme o paesaggi notevolmente variegati sia concentrata lungo il bordo di una schermata, la composizione dell'immagine potrebbe non avere esito positivo. In questi casi, regolare la composizione dell'inquadratura in modo che la sezione si trovi al centro dell'immagine, quindi eseguire di nuovo la ripresa.

#### **Immagini in 3D**

La fotocamera, mediante lo stesso funzionamento utilizzato per la Panoramica ad arco, registra più immagini e le combina per creare un'immagine in 3D.

È possibile visualizzare queste immagini in 3D utilizzando un televisore compatibile con il 3D. Per i dettagli sulle riprese in 3D, vedere a pagina [235](#page-486-0).

#### **Per cambiare la dimensione dell'immagine**

È possibile selezionare la dimensione dell'immagine: Tasto MENU  $\rightarrow$  $1 \rightarrow$  [Foto panor.: dimens.] o [Pan. 3D: dimen. imm.].

#### **Per impostare la direzione della panoramica o dell'inclinazione**

È possibile impostare la direzione della panoramica o dell'inclinazione della fotocamera.

#### Tasto MENU  $\rightarrow$   $\bullet$  1  $\rightarrow$  [Foto panor.: direz.] o [Pan. 3D: **direzione]** t **Selezionare l'impostazione desiderata**

## <span id="page-355-0"></span>**Example 3 AE prior. avan.cont.**

#### **Questo modo è appropriato per:**

- $\bullet$  Riprendere in maniera continuativa un soggetto che si muove rapidamente, per catturare un istante.
- $\bullet$  Riprendere le espressioni di un bambino, che cambiano continuamente da un momento all'altro.

#### Impostare la manopola del modo su **que (AE prior. avan.cont.)**, **quindi riprendere le immagini [\(pagina 46\)](#page-297-0).**

#### **Tecniche di ripresa**

- Quando il modo di messa a fuoco automatica è impostato su [AF continuo], la messa a fuoco e l'esposizione vengono continuamente regolate durante la ripresa. È possibile regolare la sensibilità ISO.
- Nel modo di messa a fuoco manuale o quando il modo di messa a fuoco automatica è impostato su [AF singolo], è possibile regolare la sensibilità ISO e il diaframma. Quando è selezionato [AF singolo], la messa a fuoco viene fissata sulla prima immagine.

#### **Note**

- La funzione Rilevamento visi è disattivata.
- Quando [HDR auto] è selezionato, l'elaborazione DRO viene eseguita temporaneamente a seconda dell'impostazione DRO.
- Nostre condizioni di misurazione. La velocità della ripresa continua è più bassa, a seconda delle condizioni di ripresa.

## <span id="page-356-0"></span> **Programmata auto.**

#### **Questo modo è appropriato per:**

zUtilizzare l'esposizione automatica mantenendo le impostazioni personalizzate per sensibilità ISO, stile Personale, ottimizzatore di gamma dinamica, e così via.

## **1 Impostare la manopola del modo su P.**

## **2 Impostare le funzioni di ripresa sulle impostazioni desiderate (pagine da [121](#page-372-1) a [166\)](#page-417-0).**

• Per far scattare il flash, premere il tasto  $\frac{4}{3}$ .

## **3 Regolare la messa a fuoco e riprendere il soggetto.**

#### **Variazione del programma**

È possibile modificare temporaneamente la combinazione di tempo di otturazione e valore del diaframma mantenendo l'esposizione corretta stabilita dalla fotocamera.

Ruotare la manopola di controllo anteriore o posteriore per selezionare la combinazione desiderata mentre viene ottenuta la messa a fuoco.

L'indicazione del modo di esposizione cambia in "P\*".

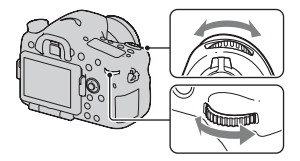

## <span id="page-357-0"></span> **Priorità diaframma**

#### **Questo modo è appropriato per:**

- $\bullet$  Mettere perfettamente a fuoco il soggetto e sfocare tutto quello che si trova davanti e dietro al soggetto. L'apertura del diaframma restringe il campo della messa a fuoco. (La profondità di campo si riduce.)
- $\bullet$  Riprendere la profondità del panorama. Chiudendo il diaframma si estende il campo della messa a fuoco. (La profondità di campo aumenta.)

#### **1 Impostare la manopola del modo su A.**

- **2 Selezionare il valore del diaframma (numero F) con la manopola di controllo anteriore o posteriore.**
	- Numero F più basso: le parti in primo piano e sullo sfondo rispetto al soggetto vengono sfocate.

Numero F più alto: il soggetto e le parti in primo piano e sullo sfondo rispetto al soggetto sono tutti a fuoco.

• Non è possibile controllare la sfocatura di un'immagine sul monitor LCD o nel mirino. Controllare l'immagine registrata e regolare il diaframma di conseguenza.

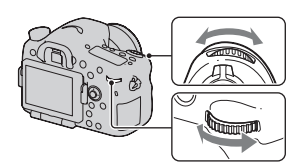

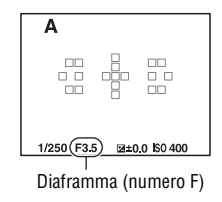

## **3 Regolare la messa a fuoco e riprendere il soggetto.**

Il tempo di otturazione vene regolato automaticamente per ottenere l'esposizione corretta.

• Quando la fotocamera giudica che l'esposizione corretta non può essere ottenuta con il valore del diaframma selezionato, il tempo di otturazione lampeggia. In questi casi, regolare di nuovo il diaframma.

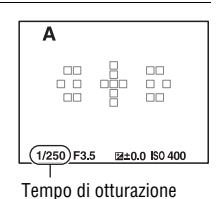

#### **Tecniche di ripresa**

- Il tempo di otturazione potrebbe ridursi a seconda del valore del diaframma. Quando il tempo di otturazione è più lento, utilizzare un treppiede.
- Per sfocare maggiormente lo sfondo, utilizzare un teleobiettivo o un obiettivo dotato di un valore di diaframma più basso (obiettivo luminoso).
- È possibile controllare la sfocatura approssimativa dell'immagine prima di registrarla utilizzando il tasto dell'anteprima.

#### **Nota**

• Premere il tasto  $\oint$  quando si riprende con il flash. Tuttavia, la portata del flash varia a seconda del valore del diaframma. Quando si riprende con il flash, controllare la portata del flash nei "Dati tecnici".

#### **Per controllare la sfocatura dello sfondo (tasto di anteprima)**

Il monitor LCD e il mirino mostrano un'immagine acquisita con la massima apertura del diaframma. Il cambiamento del diaframma influenza la nitidezza dell'immagine del soggetto, creando una discrepanza tra la nitidezza dell'immagine prima della ripresa e quella dell'immagine effettiva. Mentre si tiene premuto il tasto di anteprima, è possibile vedere l'immagine con l'apertura che verrà effettivamente utilizzata per la ripresa, in modo da poter controllare la nitidezza approssimativa del soggetto prima della ripresa.

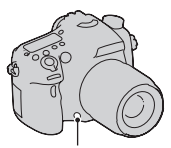

Tasto di anteprima

- Premere il tasto di anteprima dopo aver regolato la messa a fuoco.
- È possibile regolare il diaframma nel modo di anteprima.

## <span id="page-359-0"></span> **Priorità tempi**

#### **Questo modo è appropriato per:**

- $\bullet$  Riprendere un soggetto in movimento in un istante preciso. Utilizzare un tempo di otturazione più veloce per riprendere in modo dettagliato un istante del movimento.
- Seguire il movimento per esprimere il dinamismo e il flusso. Utilizzare un tempo di otturazione più lento per riprendere un'immagine con scia del soggetto in movimento.

## **1 Impostare la manopola del modo su S.**
## **2 Selezionare il tempo di otturazione con la manopola di controllo anteriore o posteriore.**

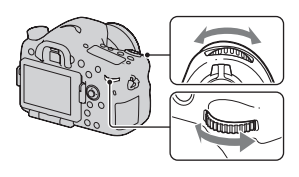

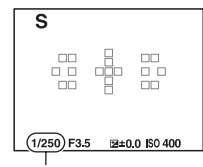

Tempo di otturazione

## **3 Regolare la messa a fuoco e riprendere il soggetto.**

Il diaframma vene regolato automaticamente per ottenere

- l'esposizione corretta.
- Quando la fotocamera giudica che l'esposizione corretta non può essere ottenuta con il tempo di otturazione selezionato, il valore del diaframma lampeggia. In questi casi, regolare di nuovo il tempo di otturazione.

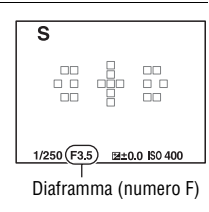

Ripresa (operazioni avanzate) **Ripresa (operazioni avanzate)**

#### **Tecniche di ripresa**

- Quando il tempo di otturazione è più lento, utilizzare un treppiede.
- Quando si riprende un evento sportivo al coperto, selezionare una sensibilità ISO più elevata.

- L'indicatore ( $\mathbf{Q}$  avvertimento di vibrazione della fotocamera) non viene visualizzato nel modo Priorità tempi.
- Più alta è la sensibilità ISO, più evidenti sono i disturbi.
- Quando il tempo di otturazione è di 1 secondo o più lungo, la riduzione dei disturbi (Espos.lunga NR) viene eseguita per lo stesso periodo di tempo durante il quale l'otturatore è rimasto aperto dopo lo scatto. Non è possibile eseguire un'ulteriore ripresa durante la riduzione.
- Premere il tasto  $\oint$  quando si riprende con il flash. Tuttavia, quando si utilizza il flash, se si chiude il diaframma (un numero F più elevato) rallentando il tempo di otturazione, la luce del flash non raggiunge i soggetti distanti.

## <span id="page-361-0"></span> **Esposiz. manuale**

#### **Questo modo è appropriato per:**

 $\bullet$  Riprendere con l'impostazione dell'esposizione desiderata regolando sia il tempo di otturazione che il diaframma.

#### **1 Impostare la manopola del modo su M.**

**2 Ruotare la manopola di controllo anteriore per regolare il tempo di otturazione e la manopola di controllo posteriore per regolare il diaframma.**

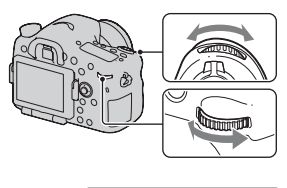

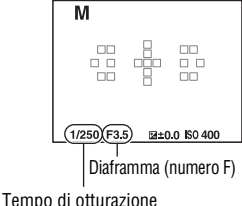

## **3 Riprendere l'immagine dopo aver impostato l'esposizione.**

• Controllare il valore dell'esposizione sulla scala EV (Manuale con esposimetro\*) quando si controlla l'inquadratura con il mirino. Verso +: l'immagine diventa più chiara. Verso –: l'immagine diventa più scura. La freccia  $\blacktriangle$  b viene visualizzata se l'esposizione impostata va oltre la gamma della scala EV. La freccia inizia a lampeggiare se la differenza aumenta. \* Quando la fotocamera è nel modo M, mostra un valore di sovraesposizione o

di sottoesposizione basato sull'esposizione corretta, utilizzando l'indice sull'indicatore di

compensazione dell'esposizione.

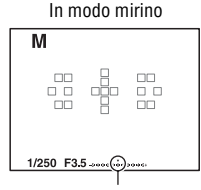

Valore standard

- L'indicatore ( $\mathbf{Q}$  **u** (avvertimento di vibrazione della fotocamera) non viene visualizzato nel modo di esposizione manuale.
- Quando la manopola del modo viene impostata su M, la sensibilità ISO [AUTO] viene impostata su [100]. In modo M, l'impostazione ISO [AUTO] non è disponibile. Impostare la sensibilità ISO a seconda della necessità [\(pagina 146\).](#page-397-0)
- Premere il tasto  $\oint$  quando si riprende con il flash. Tuttavia, la portata del flash varia a seconda del valore del diaframma. Quando si riprende con il flash, controllare la portata del flash nei "Dati tecnici".

#### **Modifica manuale**

È possibile modificare la combinazione di tempo di otturazione e diaframma senza modificare l'esposizione che è stata impostata.

Ruotare la manopola di controllo anteriore o posteriore tenendo premuto contemporaneamente il tasto AEL per selezionare la combinazione tra tempo di otturazione e valore del diaframma.

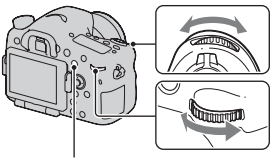

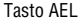

# **BULB**

#### **Questo modo è appropriato per:**

- Riprendere scie di luce, ad esempio i fuochi d'artificio.
- $\bullet$  Riprendere scie delle stelle.

# **1 Impostare la manopola del modo su M.**

**2 Ruotare la manopola di controllo anteriore verso sinistra finché appare l'indicazione [BULB].**

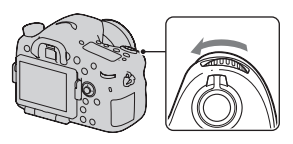

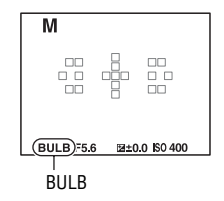

## **3 Ruotare la manopola di controllo posteriore per regolare il diaframma (numero F).**

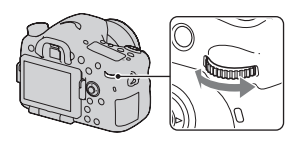

## **4 Premere a metà il pulsante di scatto per regolare la messa a fuoco.**

### **5 Mantenere premuto il pulsante di scatto per la durata della ripresa.**

L'otturatore resta aperto finché si tiene premuto il pulsante di scatto.

#### **Tecniche di ripresa**

- Uso di un treppiede.
- Impostare la messa a fuoco su infinito nel modo di messa a fuoco manuale, quando si intende riprendere fuochi d'artificio, e così via. Quando non si conosce la posizione di infinito dell'obiettivo, regolare prima la messa a fuoco sui fuochi d'artificio che scoppiano nella stessa zona approssimativa, quindi riprenderli.
- Utilizzare il telecomando senza fili (in vendita separatamente) [\(pagina 166\)](#page-417-0). Premendo il tasto SHUTTER sul telecomando senza fili si attiva la ripresa in BULB, e premendolo di nuovo si arresta la ripresa in BULB. Non è necessario tenere premuto il tasto SHUTTER sul telecomando senza fili.
- Se si utilizza un telecomando dotato di funzione di blocco del pulsante di scatto (in vendita separatamente), è possibile lasciare l'otturatore aperto utilizzando il telecomando.

- Quando si utilizza un treppiede, disattivare la funzione SteadyShot [\(pagina 97\).](#page-348-0)
- Maggiore è il tempo di esposizione, più evidenti saranno i disturbi sull'immagine.
- Dopo la ripresa, la riduzione dei disturbi (Espos.lunga NR) viene eseguita per lo stesso periodo di tempo durante il quale l'otturatore è rimasto aperto. Non è possibile eseguire un'ulteriore ripresa durante la riduzione.
- Quando è attivata la funzione Otturatore sorriso o HDR auto, o quando [Effetto immagine] è impostato su [Dipinto HDR] o [Mono. sfuma. ricche], non è possibile impostare il tempo di otturazione su [BULB].
- Se si utilizza la funzione Otturatore sorriso o HDR auto con il tempo di otturazione impostato su [BULB], il tempo di otturazione viene impostato temporaneamente su 30 secondi.
- Si consiglia di avviare la ripresa in BULB dopo che la temperatura della fotocamera si è notevolmente ridotta, per evitare che la qualità dell'immagine si deteriori.

# **Configurazione per la registrazione di filmati**

# **Registrazione facile di filmati**

È possibile avviare la registrazione di filmati da qualsiasi modo di esposizione.

Il tempo di otturazione e il valore del diaframma vengono regolati automaticamente.

#### **Premere il tasto MOVIE per avviare la registrazione [\(pagina 38\).](#page-289-0)**

#### **Tecniche di ripresa**

- Avviare la registrazione dopo aver regolato la messa a fuoco.
- È possibile utilizzare le impostazioni seguenti, che sono state applicate durante la ripresa di fermi immagine.
	- $-$  ISO
	- Bilanc.bianco
	- Stile personale
	- Compensazione dell'esposizione
	- Area AF
	- Modo mis.esp.
	- Rilevamento visi
	- Inseguimento oggetto
	- Ottimizzatore di gamma dinamica
	- Compen.obiett.: ombreg
	- Compen.obiet.:aber.cro.
	- Compen. obiet.: distor.
	- Effetto immagine
- È possibile regolare le funzioni ISO, compensazione dell'esposizione, Inseguimento oggetto o Area AF durante la registrazione di filmati.
- Se si assegna [Blocco AF] al tasto AEL, al tasto ISO o al tasto AF/MF, è possibile bloccare la messa a fuoco premendo questi tasti nel modo di messa a fuoco automatica.

#### **Note**

- Nel modo di registrazione di filmati, l'area registrabile (campo visivo) è meno ampia di quella della ripresa di fermi immagine.
- Quando la schermata [Per il mirino] viene visualizzata sul monitor LCD, quest'ultimo viene commutato sulla schermata [Visualizza tutte info.] al momento in cui inizia la registrazione.
- Non riprendere fonti di luce intense, come il sole. In caso contrario, il meccanismo interno della fotocamera potrebbe danneggiarsi.
- Quando si importano filmati di tipo Visione AVCHD in un computer, utilizzare "PMB" (pagine [72,](#page-323-0) [202\)](#page-453-0).
- Quando si riprende continuativamente per periodi di tempo prolungati, la temperatura della fotocamera sale e la qualità delle immagini potrebbe deteriorarsi.
- Quando viene visualizzato il simbolo  $\Box$ , la temperatura della fotocamera è troppo elevata. Spegnere la fotocamera e attendere che la sua temperatura si riduca notevolmente. Qualora si continui a riprendere, la fotocamera si spegne automaticamente.
- Poiché il tempo di otturazione e il diaframma vengono regolati automaticamente, il tempo di otturazione sarà più lungo e il movimento del soggetto potrebbe non essere fluido in condizioni di alta luminosità. La selezione della messa a fuoco manuale e la regolazione del tempo di otturazione o del diaframma potrebbero rendere il movimento più fluido [\(pagina 128\).](#page-379-0)
- Quando la sensibilità ISO è impostata su [Riduz. distur. su più fotogr.], viene selezionato temporaneamente [AUTO]. Quando la sensibilità è impostata su ISO 2000 o un valore superiore, viene selezionato temporaneamente ISO 1600.
- Non è possibile selezionare [Lievemente sfocato], [Dipinto HDR], [Mono. sfuma. ricche] o [Miniature] in Effetto immagine. Quando si avvia la registrazione di un filmato, la funzione Effetto immagine viene impostata temporaneamente su [Disattiv.].

# **Registrazione di filmati con il tempo di otturazione e il diaframma regolati**

È possibile registrare filmati con il tempo di otturazione e il diaframma regolati, controllando la sfocatura dello sfondo o la fluidità desiderati.

## **1 Impostare la manopola del modo di messa a fuoco su MF [\(pagina 128\).](#page-379-0)**

# **2 Impostare la manopola del modo su (Filmato).**

#### **3** Selezionare il modo desiderato con ▲/▼ sul selettore multiplo, **quindi premere quest'ultimo al centro.**

• Per cambiare il modo, premere il tasto Fn, quindi selezionare un'altro modo.

## **4 Regolare il tempo di otturazione e il valore del diaframma con la manopola di controllo anteriore o posteriore.**

### **5 Regolare la messa a fuoco, quindi premere il tasto MOVIE per avviare la registrazione.**

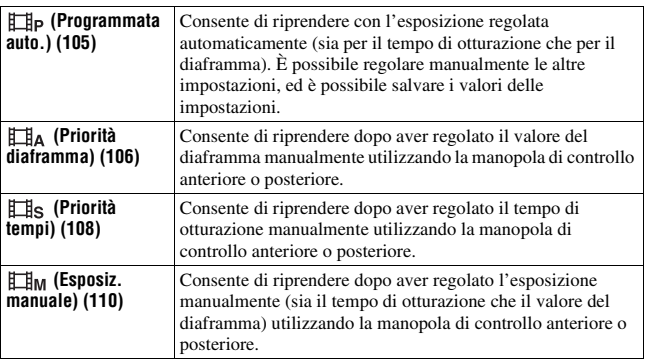

# **Formato file**

#### **Tasto MENU →**  $\uplus$  **1 → [Formato file] → Selezionare il formato desiderato**

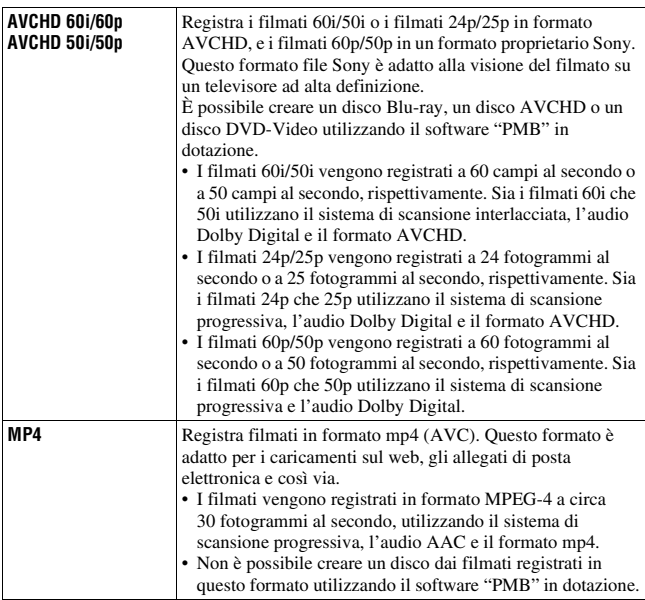

# **Impostazione registraz.**

Maggiore è la velocità in bit media, migliore è la qualità di immagine.

#### Tasto MENU  $\rightarrow$   $\mathbb{H}$  1  $\rightarrow$  [Impostazione registraz.]  $\rightarrow$ **Selezionare la dimensione desiderata**

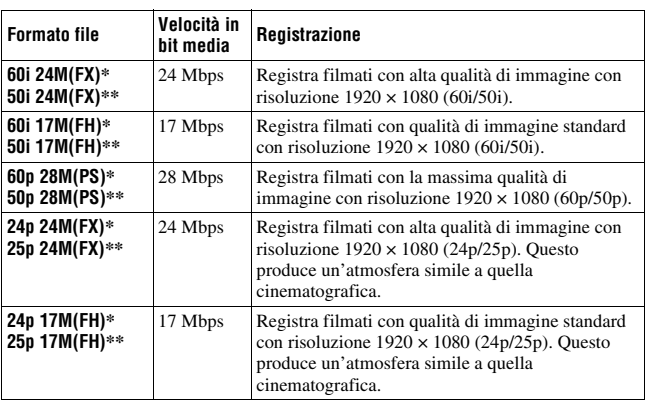

#### **[Formato file]: [AVCHD 60i/60p]/[AVCHD 50i/50p]**

**[Formato file]: [MP4]**

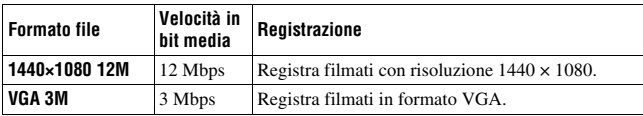

\* Apparecchio compatibile con il formato 1080 60i

\*\* Apparecchio compatibile con il formato 1080 50i

#### **Note**

- I filmati registrati con l'impostazione [60p 28M(PS)]/[50p 28M(PS)] in [Impostazione registraz.] vengono convertiti da "PMB" per creare un disco. Questa conversione può richiedere molto tempo. Inoltre, non è possibile creare un disco con la qualità di immagine originale.
- I filmati registrati con l'impostazione [60i 24M(FX)]/[50i 24M(FX)] o [24p 24M(FX)]/[25p 24M(FX)] in [Impostazione registraz.] vengono convertiti da "PMB" per creare un disco AVCHD. Questa conversione può richiedere molto tempo. Inoltre, non è possibile creare un disco con la qualità di immagine originale. Se si desidera conservare la qualità di immagine originale, è necessario memorizzare i filmati su un disco Blu-ray.
- Per guardare i filmati 60p/50p o 24p/25p su un televisore, è necessario un televisore compatibile con gli standard 60p/50p o 24p/25p. Qualora si utilizzi un televisore non compatibile, i filmati vengono convertiti in 60i/50i e inviati in uscita al televisore.

## **Registrazione audio**

Quando si registrano i filmati, potrebbe venire registrato il rumore prodotto dal funzionamento della fotocamera o dell'obiettivo. È possibile registrare filmati senza audio.

## **Tasto MENU**  $\rightarrow \mathbb{H}$  **1**  $\rightarrow$  [Registrazione audio]  $\rightarrow$  [Disattiv.]

Quando il modo di messa a fuoco è impostato sulla messa a fuoco manuale, è possibile disattivare la registrazione del rumore dovuto al funzionamento dell'obiettivo per la messa a fuoco automatica [\(pagina 128\).](#page-379-0)

#### **Per ridurre il rumore del vento**

È possibile ridurre il rumore del vento tagliando i suoni bassi in ingresso dal microfono incorporato.

## **Tasto MENU**  $\rightarrow$   $\uparrow \uparrow \uparrow$ **1**  $\rightarrow$  [Riduz. rumore vento]  $\rightarrow$  [Attiv.]

- Se si imposta questa voce su [Attiv.] si potrebbe causare la registrazione di alcuni suoni bassi a un volume troppo ridotto. Impostarla su [Disattiv.] in assenza di vento che soffia.
- Quando si utilizza un microfono esterno (in vendita separatamente), questa voce non è operativa.

# **Regolazione della messa a fuoco**

Sono disponibili 2 metodi per regolare la messa a fuoco: messa a fuoco automatica e messa a fuoco manuale.

A seconda dell'obiettivo, il metodo di commutazione tra messa a fuoco automatica e manuale varia.

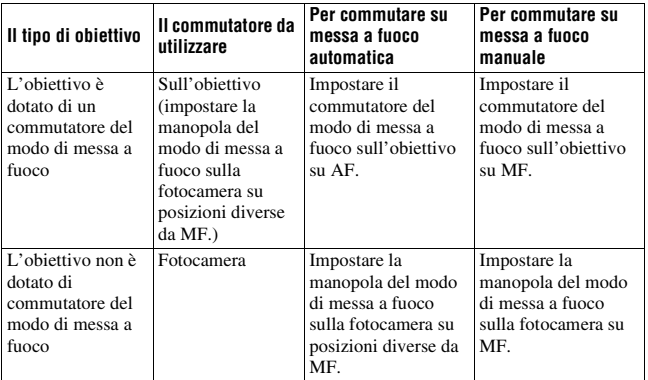

# **Messa a fuoco automatica**

**1 Impostare la manopola del modo di messa a fuoco sulla fotocamera su posizioni diverse da MF.**

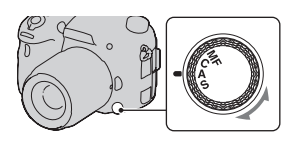

**2 Quando l'obiettivo è dotato di commutatore del modo di messa a fuoco, impostarlo su AF.**

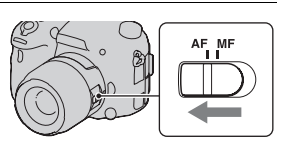

## **3 Premere il pulsante di scatto a metà per controllare la messa a fuoco, quindi scattare l'immagine.**

- Quando la messa a fuoco è confermata, l'indicatore di messa a fuoco cambia in  $\bullet$  o  $\circledast$  [\(pagina 123\)](#page-374-0).
- L'area AF in cui è stata confermata la messa a fuoco diventa verde.

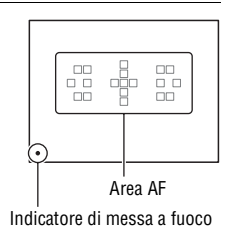

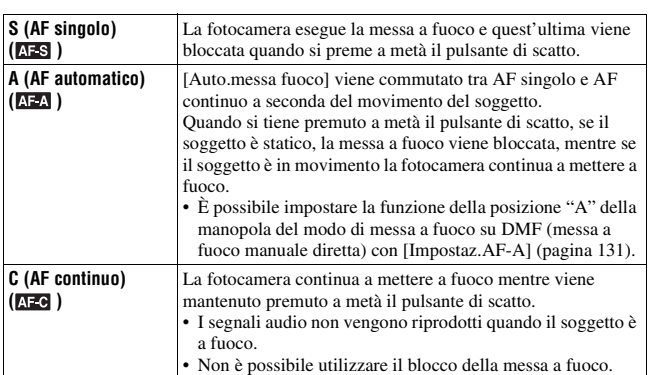

#### **Tecnica di ripresa**

- Quando il soggetto è statico, utilizzare la funzione [AF singolo].
- Quando il soggetto è in movimento, utilizzare la funzione [AF continuo].
- Per selezionare l'area AF utilizzata per la messa a fuoco, impostare [Area AF] [\(pagina 124\).](#page-375-0)
- Per cambiare la velocità di messa a fuoco, impostare [Velocità AF] [\(pagina 67\).](#page-318-0)

#### **Nota**

• Mentre la fotocamera sta mettendo a fuoco automaticamente, non toccare l'anello di messa a fuoco che ruota.

#### <span id="page-374-0"></span>**Indicatore di messa a fuoco**

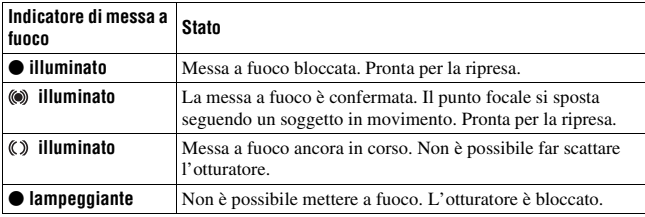

#### **Soggetti che potrebbero richiedere una messa a fuoco speciale**

Utilizzando la messa a fuoco automatica è difficile mettere a fuoco i seguenti soggetti. In casi simili, utilizzare la funzione di ripresa con blocco della messa a fuoco [\(pagina 124\)](#page-375-1) o la messa a fuoco manuale [\(pagina 128\)](#page-379-0).

- Un soggetto che ha basso contrasto, come il cielo azzurro o una parete bianca.
- Due soggetti a distanze diverse che si sovrappongono nell'area AF.
- Un soggetto che è composto da forme ripetitive, come la facciata di un edificio.
- Un soggetto che è molto luminoso o scintillante, come il sole, la carrozzeria di un'auto o la superficie dell'acqua.
- Quando la luce ambiente non è sufficiente.

#### **Per misurare la distanza esatta dal soggetto**

Il simbolo  $\Theta$  situato nella parte superiore della fotocamera mostra l'ubicazione del sensore dell'immagine\*. Quando si misura la distanza esatta tra la fotocamera e il soggetto, fare riferimento alla posizione della linea orizzontale.

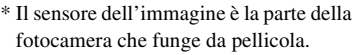

#### **Nota**

• Se il soggetto è più vicino rispetto alla distanza di ripresa minima dell'obiettivo montato, la messa a fuoco non può essere confermata. Accertarsi di lasciare una distanza sufficiente tra il soggetto e la fotocamera.

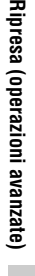

# <span id="page-375-1"></span>**Blocco della messa a fuoco**

**1 Posizionare il soggetto nell'area AF e premere a metà il pulsante di scatto.**

La messa a fuoco è bloccata.

- Impostare [Auto.messa fuoco] su [AF singolo].
- **2 Mantenere premuto a metà il pulsante di scatto e rimettere il soggetto nella posizione originale per ricomporre l'inquadratura.**
- **3 Premere completamente il pulsante di scatto per scattare la foto.**

# <span id="page-375-0"></span>**Area AF**

Selezionare l'area AF desiderata per adattarla alle condizioni di ripresa o alle proprie preferenze. L'area AF in cui è stata confermata la messa a fuoco diventa verde e le altre aree AF scompaiono.

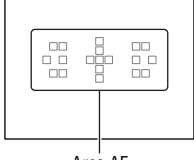

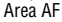

## **Tasto Fn** t **(Area AF)** t **Selezionare l'impostazione desiderata**

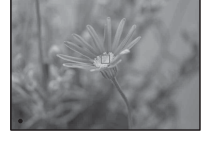

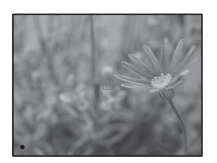

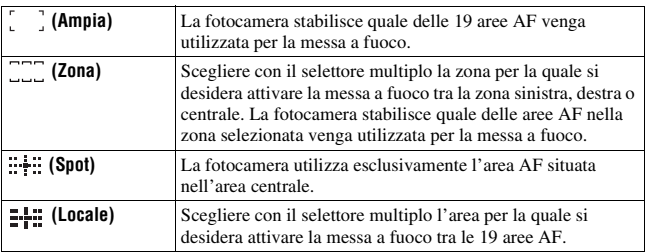

#### **Note**

- [Area AF] viene fissato su [Ampia] e non è possibile selezionare altre impostazioni quando il modo di esposizione è impostato su AUTO, AUTO+, Panoramica ad arco, Panoramica ad arco 3D o Selezione scena, oppure quando si utilizza la funzione Inseguimento oggetto o si attiva la funzione Otturatore sorriso.
- L'area AF potrebbe non venire illuminata durante la ripresa continua o quando si preme completamente il pulsante di scatto senza una pausa.

# **L'illuminatore AF**

È possibile impostare l'illuminatore AF per mettere a fuoco su un soggetto in condizioni di scarsa illuminazione.

## **Tasto MENU** t **2** t **[Illuminatore AF]** t **Selezionare l'impostazione desiderata**

- L'illuminatore AF non funziona quando [Auto.messa fuoco] è impostato su (AF continuo) o il soggetto è in movimento e si sta utilizzando il modo  $ATA$  (AF automatico). (Si accende l'indicatore  $\omega$  o  $\omega$ ).)
- L'illuminatore AF non si attiva quando [Area AF] è impostato su [Locale] o [Zona] e non è selezionata l'area centrale.
- L'illuminatore AF potrebbe non funzionare con lunghezze focali di 300 mm o superiori.
- Quando è montato un flash esterno (in vendita separatamente) dotato di illuminatore AF, viene utilizzato l'illuminatore AF del flash esterno.
- L'illuminatore AF non funziona quando [Otturatore sorriso] è impostato su [Attiv.].

# **Micro reg. AF**

È possibile regolare con precisione la messa a fuoco di ciascun obiettivo. Eseguire questa operazione solo quando è necessario. Tenere presente che potrebbe non essere possibile mettere a fuoco correttamente su un soggetto se si è effettuata una regolazione imprecisa.

#### Tasto MENU  $\rightarrow \checkmark$  2  $\rightarrow$  [Micro reg. AF]  $\rightarrow$  [quantità]  $\rightarrow$ **Selezionare il valore desiderato**

• Più grande è il valore, più lontana dalla fotocamera è la posizione di messa a fuoco; più basso è il valore, più vicina alla fotocamera è la posizione di messa a fuoco.

#### **Note**

- Si consiglia di stabilire il valore in condizioni di ripresa effettive.
- Quando si monta un obiettivo che è registrato sulla fotocamera, viene visualizzato il valore registrato. Quando si monta un obiettivo non registrato, viene visualizzato "±0". Se come valore viene visualizzato "–", significa che è stato registrato un totale di 30 obiettivi. Quando si desidera registrare un nuovo obiettivo, montare un obiettivo per il quale sia possibile cancellare il relativo valore registrato, quindi impostare tale valore su "±0", oppure ripristinare i valori di tutti gli obiettivi con [Cancella].
- Qualora si esegua la regolazione fine AF con un obiettivo di altri produttori, i valori di regolazione degli obiettivi Sony, Minolta e Konica Minolta potrebbero venirne influenzati. Non utilizzare questa funzione con obiettivi di altri produttori.
- Non è possibile eseguire individualmente la regolazione fine AF quando si utilizzano gli obiettivi Sony, Minolta e Konica Minolta che hanno le stesse caratteristiche tecniche.

## <span id="page-377-0"></span>**Inseguimento oggetto**

Mantiene la messa a fuoco su un soggetto in movimento e lo segue al tempo stesso. La funzione Inseguimento oggetto è impostata su [Attiv.] nell'impostazione predefinita.

## **1 Premere il selettore multiplo al centro durante la visualizzazione delle informazioni di registrazione.**

Viene visualizzata una cornice-obiettivo.

• Per disattivare la funzione Inseguimento oggetto, premere il tasto Fn, quindi impostarla su [Disattiv.].

## **2 Allineare la cornice-obiettivo con il soggetto da seguire, quindi premere il selettore multiplo al centro.**

La fotocamera inizia a seguire il soggetto.

• Per annullare questa funzione di inseguimento, premere di nuovo il tasto al centro.

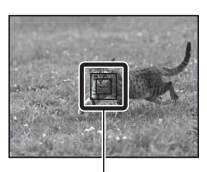

Cornice-obiettivo

#### **3 Premere il pulsante di scatto per riprendere il soggetto.**

#### **Note**

- L'inseguimento potrebbe risultare difficile nelle situazioni seguenti:
	- Il soggetto si sposta troppo rapidamente.
	- Il soggetto è troppo piccolo o troppo grande.
	- Il contrasto tra il soggetto e lo sfondo è insufficiente.
	- Il soggetto è scarsamente illuminato.
	- L'illuminazione ambiente cambia.
- Non è possibile utilizzare la funzione Inseguimento oggetto quando il modo di esposizione è impostato su Panoramica ad arco, Panoramica ad arco 3D, AE a priorità di avanzamento continuo o [Crepuscolo senza treppiede] in Selezione scena, quando si utilizza il teleconvertitore intelligente o quando è selezionata la messa a fuoco manuale.
- La fotocamera smette di seguire un soggetto quando quest'ultimo esce dallo schermo.

#### **Quando il soggetto da seguire è un viso**

Qualora il viso scompaia dallo schermo mentre la fotocamera lo sta seguendo, e poi ritorni sullo schermo, la fotocamera mette di nuovo a fuoco su tale viso.

• Se si attiva la funzione Otturatore sorriso mentre si segue un viso, quest'ultimo diventa l'obiettivo della funzione di rilevamento dei sorrisi.

**MF** 

## <span id="page-379-0"></span>**Messa a fuoco manuale**

Quando è difficile ottenere la messa a fuoco appropriata in modo di messa a fuoco automatica, è possibile regolare la messa a fuoco manualmente.

- **1 Impostare il commutatore del modo di messa a fuoco sull'obiettivo su MF.**
- **2 Quando l'obiettivo non è dotato di commutatore del modo di messa a fuoco, impostare la manopola del modo di messa a fuoco sulla fotocamera su MF.**
- **3 Ruotare l'anello di messa a fuoco dell'obiettivo per ottenere una messa a fuoco nitida.**

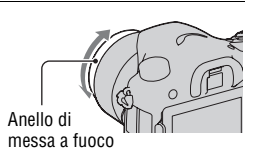

- Quando si utilizza l'area AF Ampia, l'area centrale viene utilizzata per la messa a fuoco; quando si utilizza l'area AF Zona, viene utilizzata un'area tipica dell'area selezionata, e quando si utilizza l'area AF Locale, viene utilizzata un'area selezionata con il selettore multiplo.
- Quando si utilizza un convertitore per teleobiettivo (in vendita separatamente), e così via, la rotazione dell'anello di messa fuoco potrebbe non essere fluida.
- Se la diottria non è regolata correttamente in modo Mirino, non è possibile ottenere la messa a fuoco corretta nel mirino [\(pagina 34\)](#page-285-0).
- Assicurarsi di impostare la manopola del modo di messa a fuoco su MF per la messa a fuoco manuale. Non ruotare l'anello di messa a fuoco senza aver impostato MF. Qualora si ruoti forzatamente l'anello di messa a fuoco senza commutare su MF si potrebbe danneggiare l'anello di messa a fuoco (tranne che per gli obiettivi dotati di funzione di messa a fuoco manuale diretta).

## **Effetto contorno**

È possibile intensificare i contorni delle aree a fuoco con un colore specifico nella messa a fuoco manuale. Questa funzione consente di confermare facilmente la messa a fuoco.

## **Tasto MENU →**  $\phi$  **2 → [Livello effetto contorno] → Selezionare l'impostazione desiderata**

#### **Note**

- Poiché la fotocamera considera le aree nitide come a fuoco, il livello dell'effetto contorno varia a seconda del soggetto, della situazione di ripresa o dell'obiettivo utilizzato.
- Il contorno delle aree a fuoco non viene intensificato quando la fotocamera è collegata mediante un cavo HDMI.

#### **Per impostare il colore della funzione di effetto contorno**

È possibile impostare il colore utilizzato per la funzione di effetto contorno nella messa a fuoco manuale.

## **Tasto MENU →**  $\uparrow \bullet 2$  **→ [Colore effetto contorno] → Selezionare l'impostazione desiderata**

#### **Nota**

• Non è possibile impostare questa voce quando [Livello effetto contorno] è impostato su [Disattiv.].

## **Ingrand. mes. a fuo.**

È possibile controllare la messa a fuoco ingrandendo l'immagine prima della ripresa.

## **1** Tasto MENU  $\rightarrow \phi$  3  $\rightarrow$  [Tasto teleconv. intellig.]  $\rightarrow$  [Ingrand. **mes. a fuo.]**

## **2 Premere il tasto di Ingrandimento messa a fuoco.**

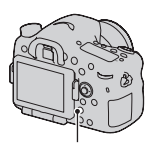

Tasto di Ingrandimento messa a fuoco

- **3 Premere di nuovo il tasto di Ingrandimento messa a fuoco per ingrandire l'immagine e selezionare la porzione che si desidera ingrandire con**  $\triangle$ **/** $\nabla$ **/** $\triangle$ **/** $\triangleright$ **sul selettore multiplo.**
- 
- Ad ogni pressione del tasto di Ingrandimento messa a fuoco, la scala dello zoom cambia nel modo seguente: Visualizzazione intera  $\rightarrow$  Circa  $\times$ 5,9  $\rightarrow$  Circa ×11,7

## **4 Verificare e regolare la messa a fuoco.**

- Ruotare l'anello di messa a fuoco per regolare la messa a fuoco nel modo di messa a fuoco manuale.
- Se si preme il centro del selettore multiplo nel modo di messa a fuoco automatica, la funzione di Ingrandimento messa a fuoco viene annullata e viene attivata la messa a fuoco automatica.
- La funzione di Ingrandimento messa a fuoco viene annullata se si preme a metà il pulsante di scatto.

## **5 Premere completamente il pulsante di scatto per riprendere l'immagine.**

- È possibile registrare immagini quando un'immagine è ingrandita; tuttavia, l'immagine registrata ha le dimensioni della visualizzazione a schermo intero.
- La funzione di Ingrandimento messa a fuoco viene sbloccata dopo la ripresa.

## <span id="page-382-0"></span>**Messa a fuoco manuale diretta**

È possibile eseguire regolazioni fini dopo aver regolato la messa a fuoco nella messa a fuoco automatica (messa a fuoco manuale diretta). È possibile assegnare questa funzione alla posizione "A" della manopola del modo di messa a fuoco.

È possibile mettere a fuoco rapidamente su un soggetto anziché utilizzare la messa a fuoco manuale dall'inizio. Questa possibilità è comoda in situazioni quali la ripresa macro.

# **1 Tasto MENU**  $\rightarrow \bullet$  **1**  $3 \rightarrow$  [Impostaz.AF-A]  $\rightarrow$  [Fuoco man. dir.]

## **2 Impostare la manopola del modo di messa a fuoco su "A".**

**3 Premere a metà il pulsante di scatto per bloccare la messa a fuoco.**

## **4 Ruotare l'anello di messa a fuoco per mettere a punto la messa a fuoco mentre si preme a metà il pulsante di scatto.**

#### **Nota**

<sup>•</sup> La funzione di messa a fuoco manuale diretta sulla fotocamera non è disponibile quando è montato un obiettivo SAM/SSM.

#### **La funzione di messa a fuoco manuale diretta sull'obiettivo**

Quando l'obiettivo è dotato di funzione di messa a fuoco manuale diretta, con il modo di messa a fuoco impostato su [AF singolo] o [AF automatico], è possibile eseguire la regolazione fine della messa a fuoco con l'anello di messa a fuoco dopo aver bloccato l'esposizione (ad esempio, con il modello DT 16-50mm F2.8 SSM).

# **Controllo AF/MF**

È possibile commutare tra messa a fuoco automatica e messa a fuoco manuale senza rilassare la propria posizione (controllo AF/MF).

#### **Premere il tasto AF/MF.**

Nel modo di messa a fuoco automatica: Il modo di messa a fuoco viene commutato temporaneamente sulla messa a fuoco manuale. Tenere premuto il tasto AF/MF e regolare la messa a fuoco ruotando l'anello di messa a fuoco.

Tasto AF/MF

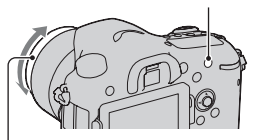

Anello di messa a fuoco

Nel modo di messa a fuoco manuale: Il modo di messa a fuoco viene commutato temporaneamente sulla messa a fuoco automatica e la messa a fuoco viene bloccata.

• È possibile mantenere il modo selezionato senza tenere premuto il tasto AF/MF con [Tasto AF/MF] nel Menu personalizzato  $\phi$  [\(pagina 185\)](#page-436-0).

#### **Nota**

• Non è possibile utilizzare questa funzione con l'obiettivo DT 18-55mm F3.5-5.6.

# **Rilevamento dei visi**

# **Rilevamento visi**

La fotocamera rileva i visi, regola la messa a fuoco, l'esposizione, esegue l'elaborazione dell'immagine e regola le impostazioni del flash.

#### **Tasto Fn** t **(Rilevamento visi)** t **Selezionare l'impostazione desiderata**

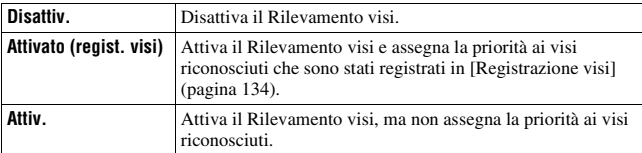

#### **Il riquadro del Rilevamento visi**

Quando la fotocamera rileva dei visi, vengono visualizzati dei riquadri grigi di Rilevamento visi. Quando la fotocamera giudica che la messa a fuoco automatica sia possibile, i riquadri del Rilevamento visi diventano bianchi. Quando si preme a metà il pulsante di scatto, i riquadri del Rilevamento visi diventano verdi.

- Se un viso non è posizionato all'interno dell'area AF disponibile quando si preme a metà il pulsante di scatto, l'area AF che viene utilizzata per la messa a fuoco diventa verde.
- Quando la fotocamera rileva più visi, seleziona automaticamente un viso prioritario, e il riquadro del Rilevamento visi singolo diventa bianco. Su un viso che è stato registrato con la funzione [Registrazione visi] viene visualizzato un riquadro magenta.

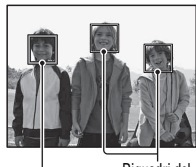

Riquadri del Rilevamento visi (grigi)

Riquadri del Rilevamento visi (bianchi)

#### **Tecnica di ripresa**

• Comporre l'inquadratura in modo da sovrapporre il riquadro del Rilevamento visi e l'area AF.

#### **Note**

- Quando il modo di esposizione è Panoramica ad arco, Panoramica ad arco 3D o AE a priorità di avanzamento continuo, non è possibile utilizzare la funzione Rilevamento visi.
- È possibile rilevare fino a 8 visi.
- La fotocamera potrebbe non rilevare alcun viso, o potrebbe rilevare qualche altro oggetto, a seconda delle condizioni di ripresa.
- Durante la ripresa [Otturatore sorriso], [Rilevamento visi] viene impostato temporaneamente su [Attivato (regist. visi)] anche se è stato impostato su [Disattiv.].

## <span id="page-385-0"></span>**Registrazione visi**

La fotocamera rileva i visi per i quali sono state registrate le informazioni anticipatamente.

- **1** Tasto MENU  $\rightarrow \uparrow \bullet$  5  $\rightarrow$  [Registrazione visi]  $\rightarrow$  [Nuova **registrazione]**
- **2 Allineare la cornice guida con il viso da registrare, quindi premere il pulsante di scatto.**

#### **3** Selezionare [Immissione] con ▲ sul selettore multiplo, quindi **premere quest'ultimo al centro.**

- È possibile registrare fino a 8 visi dei propri soggetti.
- Riprendere il viso di fronte in un luogo molto illuminato. Il viso potrebbe non venire registrato correttamente qualora venga oscurato da un cappello, un maschera, occhiali da sole, e così via.

#### **Per cambiare la priorità dei visi registrati in precedenza**

Quando sono stati registrati più visi, viene impostato l'ordine di priorità. È possibile modificare l'ordine di priorità.

## **Tasto MENU →**  $\phi$  **5 → [Registrazione visi] → [Scambio dell'ordine]** t **Selezionare un viso per il quale si desideri cambiare la priorità e il relativo livello**

#### **Per eliminare un viso registrato**

È possibile eliminare un viso registrato.

#### Tasto MENU  $\rightarrow \uparrow \rightarrow$  5  $\rightarrow$  [Registrazione visi]  $\rightarrow$  [Canc.]  $\rightarrow$ **Selezionare il viso che si desidera eliminare**

- Quando si seleziona [Canc. tutti], è possibile cancellare tutti i visi registrati contemporaneamente.
- Anche se si seleziona [Canc.], i dati sui visi registrati restano memorizzati nella fotocamera. Se si desidera anche cancellare questi dati dalla fotocamera, selezionare [Canc. tutti].

# **Otturatore sorriso**

Quando la fotocamera rileva un sorriso, l'otturatore scatta automaticamente.

#### **1** Tasto Fn  $\rightarrow \mathbf{\circledbullet}_{\text{def}}$  (Otturatore sorriso)  $\rightarrow$  [Attiv.]  $\rightarrow$ **Selezionare il modo desiderato per la sensibilità del rilevamento sorrisi**

È possibile impostare su una delle 3 opzioni seguenti la sensibilità della funzione Otturatore sorriso per rilevare i sorrisi:  $\mathbf{\Theta}_{0\text{N}}$  (Leggero sorriso),  $\mathbf{\Theta}_{\text{ON}}$  (Sorriso norm.) e  $\mathbf{\Theta}_{\text{ON}}$  (Grande sorriso).

• Quando si attiva l'Otturatore sorriso, l'indicatore di sensibilità del rilevamento sorrisi viene visualizzato sullo schermo.

## **2 Attendere il rilevamento di un sorriso.**

La fotocamera rileva un sorriso e la messa a fuoco viene stabilita. Quando il livello del sorriso supera il punto b sull'indicatore, la fotocamera registra automaticamente le immagini.

• Quando la fotocamera rileva i visiobiettivo, vengono visualizzati intorno ai visi dei riquadri color arancione di Rilevamento visi. I riquadri del Rilevamento visi diventano verdi quando questi soggetti vengono messi a fuoco.

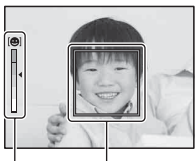

Riquadro del Rilevamento visi

Indicatore di sensibilità del rilevamento sorrisi

## **3** Per arrestare la ripresa, tasto Fn  $\rightarrow \mathcal{D}_{\alpha}$  (Otturatore sorriso)  $→$  **[Disattiv.]**

#### **Tecniche di ripresa**

- Per mettere a fuoco sul sorriso, sovrapporre il riquadro del Rilevamento visi e l'area AF.
- Non coprire gli occhi con frangette, e così via. Non spalancare gli occhi.
- Non oscurare i visi con cappelli, maschere, occhiali da sole, e così via.
- Provare a orientare il viso di fronte alla fotocamera e mantenerlo dritto quanto più possibile.
- Mantenere un sorriso ampio con la bocca aperta. Il sorriso è più facile da rilevare quando si vedono i denti.
- Se si preme il pulsante di scatto mentre è attivata la funzione Otturatore sorriso, la fotocamera riprende l'immagine, quindi torna all'Otturatore sorriso.

- Non è possibile utilizzare la funzione Otturatore sorriso quando il modo di esposizione è impostato su Panoramica ad arco, panoramica ad arco 3D, AE a priorità di avanzamento continuo, Filmato o [Crepuscolo senza treppiede] in Selezione scena, o quando è selezionata la messa a fuoco manuale.
- Il modo di avanzamento viene impostato automaticamente su [Ripresa singola] o [Telecomando].
- L'illuminatore non è operativo insieme alla funzione Otturatore sorriso.
- Qualora la fotocamera non rilevi un sorriso, cambiare le impostazioni per Sensibilità del rilevamento sorrisi.
- I sorrisi potrebbero non venire rilevati correttamente, a seconda delle condizioni di ripresa.
- Se si attiva la funzione Otturatore sorriso mentre si segue un viso, quest'ultimo diventa l'obiettivo della funzione di rilevamento dei sorrisi [\(pagina 126\).](#page-377-0)

# **Regolazione della luminosità dell'immagine**

# <span id="page-389-0"></span>**Blocco AE**

Quando si riprende sotto il sole o in prossimità di una finestra, e l'esposizione potrebbe non essere appropriata per il soggetto, utilizzare l'esposimetro in un punto in cui il soggetto sia sufficientemente luminoso e bloccare l'esposizione prima della ripresa. Per ridurre la luminosità del soggetto, puntare la fotocamera verso un punto che sia più luminoso del soggetto stesso, quindi utilizzare l'esposimetro per bloccare l'esposizione dell'intera immagine. Per rendere il soggetto più luminoso, puntare la fotocamera verso un punto che sia più scuro del soggetto stesso, quindi utilizzare l'esposimetro per bloccare l'esposizione dell'intera immagine. Questa sezione descrive come riprendere un'immagine più luminosa del soggetto utilizzando la misurazione  $\blacksquare$  (Spot).

# **1 Tasto Fn** t **(Modo mis.esp.)** t **(Spot)**

**2 Regolare la messa a fuoco sulla porzione su cui si desidera bloccare l'esposizione.**

## **3 Premere il tasto AEL per bloccare l'esposizione.**

Viene visualizzato il simbolo \* (simbolo del Blocco AE).

• Il valore dell'esposizione basato sull'esposizione bloccata nel cerchio di misurazione spot viene indicato anche sulla scala EV.

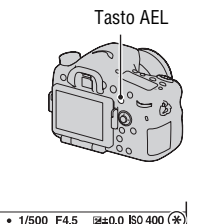

#### **4 Mentre si tiene premuto il tasto AEL, mettere a fuoco il soggetto, quindi riprenderlo.**

• Se si intende continuare a riprendere con lo stesso valore di esposizione, tenere premuto il tasto AEL dopo lo scatto. L'impostazione viene annullata quando si rilascia il tasto.

#### **Modo mis.esp.**

#### **Tasto Fn** t **(Modo mis.esp.)** t **Selezionare il modo desiderato**

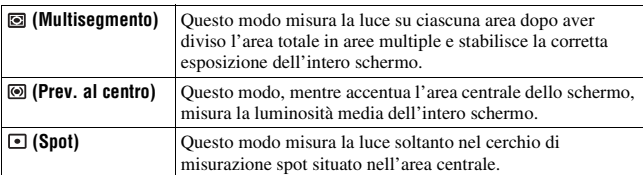

#### **Tecniche di ripresa**

- Utilizzare la misurazione [Multisegmento] per le riprese generiche.
- Quando è presente un soggetto ad alto contrasto nell'area AF, misurare la luce del soggetto che si desidera riprendere con l'esposizione ottimale utilizzando la funzione di misurazione spot, e sfruttare la ripresa con il blocco AE [\(pagina 138\)](#page-389-0).

#### **Nota**

• Quando il modo di esposizione è impostato su AUTO, AUTO+ o Selezione scena, o quando si utilizza il teleconvertitore intelligente, [Modo mis.esp.] viene fissato su [Multisegmento] e non è possibile selezionare altri modi.

## **Compens.flash**

Quando si riprende con il flash, è possibile regolare solo la quantità di luce del flash, senza modificare la compensazione dell'esposizione. È possibile modificare solo l'esposizione di un soggetto principale che si trovi all'interno della portata del flash.

## **Tasto Fn →**  $\overline{m}$  **(Compens.flash) → Selezionare l'impostazione desiderata**

Verso +: aumenta il livello del flash. Verso –: riduce il livello del flash.

#### **Note**

- Questa voce non può essere impostata quando il modo di esposizione è impostato su AUTO, AUTO+, Panoramica ad arco, Panoramica ad arco 3D o Selezione scena.
- L'effetto maggiore del flash potrebbe non essere visibile a causa della quantità limitata della luce del flash, qualora il soggetto si trovi al di fuori della portata massima del flash. Se il soggetto è molto vicino, l'effetto minore del flash potrebbe non essere visibile.

#### **Compensazione dell'esposizione e compensazione del flash**

La compensazione dell'esposizione cambia il tempo di otturazione, il diaframma e la sensibilità ISO (quando si seleziona [AUTO]) per eseguire la compensazione. Tuttavia, la compensazione del flash cambia solo la quantità di luce del flash.

## **Comando flash**

## **Tasto MENU** t **2** t **[Comando flash]** t **Selezionare l'impostazione desiderata**

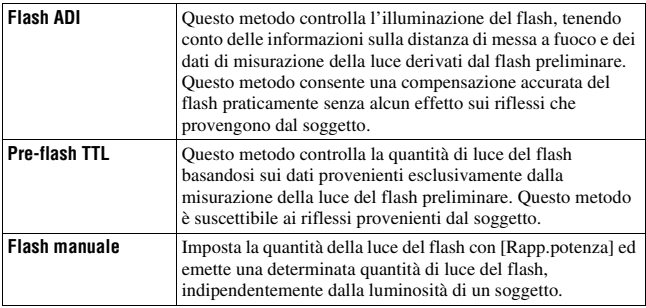

ADI: Advanced Distance Integration (ad integrazione avanzata della distanza)

TTL: Through The Lens (attraverso l'obiettivo)

• Quando si seleziona [Flash ADI], l'uso di un obiettivo dotato di funzione di codificatore di distanza può eseguire una compensazione del flash più accurata utilizzando informazioni più accurate sulla distanza.

#### **Note**

- Quando la distanza tra il soggetto e il flash esterno (in vendita separatamente) non può essere stabilita (ripresa con flash senza fili utilizzando un flash esterno (in vendita separatamente), ripresa con un flash distante dalla fotocamera utilizzando un cavo, ripresa con un twin flash macro, e così via), la fotocamera seleziona automaticamente il modo Pre-flash TTL.
- Selezionare [Pre-flash TTL] nei casi seguenti, in quanto la fotocamera non è in grado di eseguire la compensazione del flash con la funzione Flash ADI.
	- Sul flash HVL-F36AM è montato un ampio pannello.
	- Si utilizza un diffusore per le riprese con il flash.
	- Si utilizza un filtro con un fattore di esposizione, ad esempio un filtro ND.
	- Si utilizza un obiettivo per riprese ravvicinate.
- La funzione Flash ADI è disponibile solo in combinazione con un obiettivo in dotazione con un codificatore di distanza. Per determinare se l'obiettivo è dotato di un codificatore di distanza, consultare le istruzioni per l'uso in dotazione con l'obiettivo.
- Questa voce non può essere impostata quando il modo di esposizione è impostato su Panoramica ad arco, Panoramica ad arco 3D o [Scena notturna]/[Crepuscolo senza treppiede] in Selezione scena.

#### **Per regolare la quantità di luce del flash incorporato manualmente**

È possibile regolare manualmente la quantità di luce del flash incorporato quando [Comando flash] è impostato su [Flash manuale].

#### **Tasto MENU** t **2** t **[Rapp.potenza]** t **Selezionare l'impostazione desiderata**

# **Il flash**

### **Premere il tasto Fn, selezionare il modo del flash desiderato, premere il tasto**  $\frac{1}{2}$ **, quindi riprendere le immagini [\(pagina 47\)](#page-298-0).**

#### **Tecniche di ripresa**

- Il paraluce potrebbe ostacolare la luce del flash. Rimuovere il paraluce quando si utilizza il flash.
- Quando si utilizza il flash, riprendere il soggetto a una distanza di almeno 1 m.
- Quando si riprendono interni o panorami, è possibile utilizzare la sincronizzazione lenta per riprendere un'immagine più luminosa delle persone e degli sfondi.
- È possibile utilizzare la 2ª tendina per riprendere un'immagine naturale della scia di un soggetto in movimento, ad esempio una bicicletta che si muove o una persona che cammina.
- Quando si utilizza il flash HVL-F58AM/HVL-F43AM (in vendita separatamente), è possibile scattare con la funzione di Sincronizzazione ad alta velocità con qualsiasi tempo di otturazione. Per i dettagli, consultare le istruzioni per l'uso in dotazione con il flash.

- Non mantenere la fotocamera afferrando l'emettitore del flash.
- Le condizioni di ripresa necessarie per evitare che appaiano delle ombre sull'immagine variano a seconda dell'obiettivo.
- Quando il modo di esposizione è impostato su AUTO, AUTO+ o Selezione scena, non è possibile selezionare le voci [2ª tendina] e [Senza cavo] e non è possibile utilizzare la ripresa con sincronizzazione lenta.
- Quando il modo di esposizione è impostato su P, A, S, M, AE a priorità di avanzamento continuo, non è possibile selezionare le voci [Flash disattiv.] o [Flash autom.]. Se non si desidera utilizzare il flash, abbassarlo.
- Se si utilizza il flash con un microfono stereo o un apparecchio simile collegato alla slitta portaccessori con blocco automatico, il flash potrebbe non aprirsi nella posizione corretta, e nelle immagini registrate potrebbe essere presente un'ombra negli angoli. Rimuovere qualsiasi apparecchio dalla slitta portaccessori con blocco automatico.

# **Flash senza fili**

Con un flash che disponga di una funzione di scatto senza fili (in vendita separatamente) è possibile riprendere con il flash senza utilizzare un cavo, anche quando il flash non è montato sulla fotocamera. Modificando la posizione del flash è possibile riprendere un'immagine con un aspetto tridimensionale, evidenziando il contrasto della luce e delle ombre sul soggetto.

Per la procedura effettiva di ripresa, consultare le istruzioni per l'uso del flash.

## **1 Montare il flash senza fili sulla slitta portaccessori con blocco automatico e accendere sia la fotocamera che il flash.**

# **2 Tasto Fn**  $\rightarrow$   $\ast$  (Modo flash)  $\rightarrow$   $\ast$  (Senza cavo)

## **3 Rimuovere il flash senza fili dalla slitta portaccessori con blocco automatico e aprire il flash incorporato.**

• Se si desidera effettuare un test di scatto del flash, premere il tasto AEL.

#### **Note**

- Disattivare il modo del flash senza fili dopo la ripresa con flash senza fili. Se si utilizza il flash incorporato mentre il modo del flash senza fili è ancora attivo, risultano delle esposizioni del flash imprecise.
- Cambiare il canale del flash esterno quando un altro fotografo sta utilizzando un flash senza fili nelle vicinanze e la luce del suo flash incorporato provoca lo scatto del proprio flash esterno. Per cambiare il canale del flash esterno, consultare le istruzioni per l'uso in dotazione con il flash.

#### **Impostazione del tasto AEL**

Quando si utilizza un flash senza fili, si consiglia di impostare [Funzione tasto AEL] su [AEL bloccato] nel  $\ddot{\phi}$  menu personalizzato [\(pagina 184\).](#page-435-0)

#### **Flash senza fili con controllo della quantità di illuminazione**

È possibile utilizzare il controllo della quantità di illuminazione in combinazione con più flash. Per i dettagli, consultare le istruzioni per l'uso in dotazione con il flash (HVL-F58AM, HVL-F43AM).

# **Sinc. lenta**

Se si utilizza la funzione di ripresa con sincronizzazione lenta con un tempo di otturazione più lento, è possibile catturare un'immagine nitida sia del soggetto che dello sfondo. Questa funzione è comoda quando si riprende un ritratto di notte con uno sfondo scuro.

#### **Scattare con il tasto SLOW SYNC premuto.**

 si illumina sullo schermo per indicare che l'esposizione è bloccata.

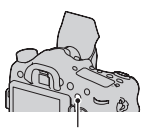

Tasto SLOW SYNC

- Quando la manopola del modo è impostata su S o M, la ripresa con sincronizzazione lenta non è disponibile utilizzando il tasto SLOW SYNC.
- Quando è selezionata una funzione diversa da AEL in [Funzione tasto AEL], la ripresa con sincronizzazione lenta non è disponibile utilizzando il tasto SLOW SYNC. Quando è selezionata la funzione AEL in [Tasto ISO] o [Tasto AF/MF], la ripresa con sincronizzazione lenta è disponibile utilizzando il tasto ISO o AF/MF.
# **Uso di un flash dotato di un cavo per terminale di sincronizzazione del flash**

**Aprire lo sportellino del terminale (sincronizzazione del flash) e inserire il cavo.**

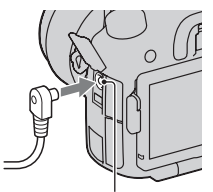

Terminale  $\frac{1}{2}$  (sincronizzazione del flash)

• È possibile utilizzare un flash dotato di terminale di sincronizzazione con la polarità opposta.

- Selezionare il modo di esposizione manuale e impostare il tempo di otturazione su 1/250 di secondo. Se il tempo di otturazione consigliato del flash è più lento di questo valore, utilizzare il tempo consigliato o un tempo ancora più lento.
- Se non è possibile verificare la composizione dell'inquadratura in situazioni di oscurità, cambiare l'impostazione [Visualizzaz. Live View] in modo che l'immagine venga sempre visualizzata con la luminosità appropriata [\(pagina 92\)](#page-343-0).
- Utilizzare un flash con un voltaggio di sincronizzazione del flash di 400 V o inferiore.
- Prima di collegare il cavo di sincronizzazione del flash al terminale (sincronizzazione del flash), spegnere il flash collegato. Qualora il flash sia acceso, potrebbe scattare quando si collega il cavo.
- Il flash scatterà sempre al massimo della luminosità. Non è possibile utilizzare la compensazione del flash [\(pagina 139\).](#page-390-0)
- L'uso del bilanciamento del bianco automatico non è consigliato. Utilizzare il bilanciamento del bianco personalizzato per ottenere un bilanciamento del bianco più preciso.
- L'indicatore del flash non viene visualizzato quando il terminale  $\ddot{\mathbf{z}}$ (sincronizzazione del flash) è collegato.

# <span id="page-397-0"></span>**Impostazione ISO**

La sensibilità alla luce è espressa dal numero ISO (indice di esposizione consigliato). Maggiore è il numero, più alta è la sensibilità.

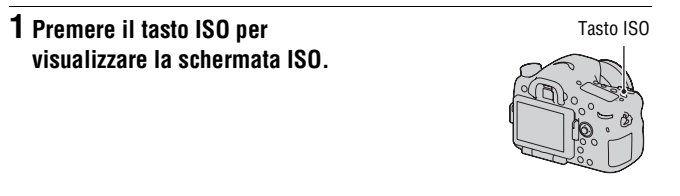

## **2** Selezionare l'impostazione desiderata con ▲/▼ sul selettore **multiplo.**

- Maggiore è il numero, più elevato è il livello dei disturbi.
- Se si desidera selezionare [Riduz. distur. su più fotogr.], visualizzare la schermata di impostazione con  $\blacktriangleright$ , quindi selezionare il valore desiderato con  $\triangle$ / $\nabla$ .
- Il numero viene incrementato di 1/3 di passo utilizzando la manopola di controllo posteriore, utilizzandola in modo simile al selettore multiplo, e viene incrementato di 1 passo utilizzando la manopola di controllo anteriore.

- La gamma registrabile di luminosità di un soggetto (gamma dinamica) è leggermente più ristretta per le aree in cui la sensibilità ISO è inferiore a 100.
- Quando il modo di esposizione è impostato su AUTO, AUTO+, Panoramica ad arco, Panoramica ad arco 3D o Selezione scena, la sensibilità ISO viene fissata su [AUTO] e non è possibile selezionare altri numeri ISO.
- Quando il modo di esposizione è impostato su P/A/S e la sensibilità ISO è impostata su [AUTO], il valore ISO viene impostato automaticamente tra ISO 100 e ISO 1600.
- L'impostazione [AUTO] non viene fornita nel modo di esposizione M. Se si cambia il modo di esposizione su M con l'impostazione [AUTO], la sensibilità viene commutata su [100]. Impostare la sensibilità ISO a seconda delle condizioni di ripresa.

#### **Per cambiare la gamma di regolazione automatica in [AUTO]**

Quando è selezionato [AUTO], premere  $\blacktriangleright$ , selezionare [ISO AUTO massimo] o [ISO AUTO minimo], quindi selezionare la gamma desiderata.

## **Riduzione disturbi su più fotogrammi**

La fotocamera riprende automaticamente più immagini in modo continuativo, le combina, riduce i disturbi e registra 1 sola immagine. Con la funzione di riduzione dei disturbi su più fotogrammi, è possibile selezionare numeri ISO più elevati rispetto alla sensibilità ISO massima. L'immagine registrata è 1 immagine combinata.

- Quando [Qualità] è impostato su [RAW] o su [RAW & JPEG], non è possibile utilizzare questa funzione.
- Non è possibile utilizzare il flash, l'ottimizzatore di gamma dinamica e la funzione [HDR auto].

# <span id="page-399-0"></span>**Compensazione automatica della luminosità e del contrasto (gamma dinamica)**

**Tasto Fn** t **(DRO/HDR auto)** t **Selezionare l'impostazione desiderata**

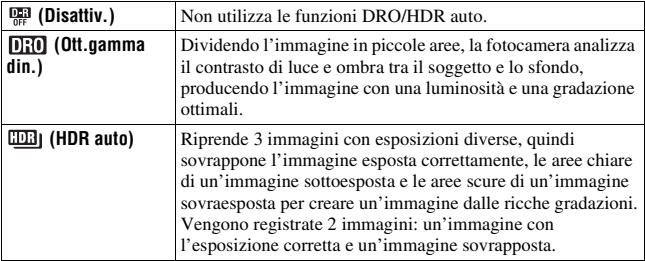

# **Ott.gamma din.**

# **1 Tasto Fn**  $\rightarrow$   $\mathbb{R}$  (DRO/HDR auto)  $\rightarrow$   $\overline{030}$  (Ott.gamma din.)

# **2 Selezionare un livello ottimale con** b**/**B **sul selettore multiplo.**

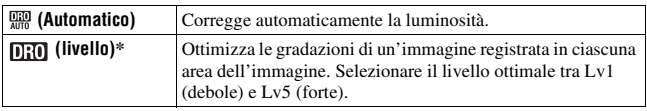

\* Lv\_ visualizzato con  $\[\mathbf{D}_i\]$  è il passo correntemente selezionato.

- L'impostazione viene fissata su [Disattiv.] quando il modo di esposizione è impostato su Panoramica ad arco o Panoramica ad arco 3D, o quando si utilizza [Riduz. distur. su più fotogr.] o [Effetto immagine].
- L'impostazione viene fissata su [Disattiv.] quando [Tramonto], [Scena notturna], [Ritratto notturno] o [Crepuscolo senza treppiede] è selezionato in Selezione scena.

L'impostazione viene fissata su [Automatico] quando si selezionano altri modi in Selezione scena.

• Quando si riprende con l'ottimizzatore di gamma dinamica, l'immagine potrebbe presentare dei disturbi. Selezionare il livello appropriato controllando l'immagine registrata, specialmente quando si incrementa l'effetto.

# <span id="page-400-0"></span>**HDR auto**

# **1 Tasto Fn**  $\rightarrow$   $\mathbb{R}$  (DRO/HDR auto)  $\rightarrow$   $\mathbb{R}$ <sub>1</sub> (HDR auto)

# **2** Selezionare un livello ottimale con ◀/▶ sul selettore multiplo.

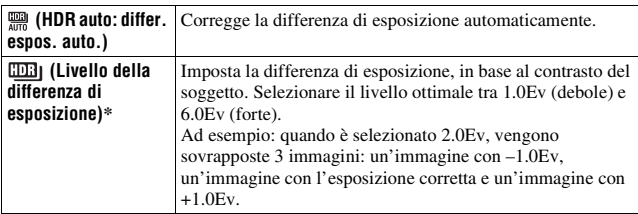

\* \_Ev visualizzato con **EEP** è il passo correntemente selezionato.

#### **Tecnica di ripresa**

- Poiché l'otturatore viene fatto scattare 3 volte per 1 ripresa, fare attenzione alle indicazioni seguenti:
	- Utilizzare questa funzione quando il soggetto è immobile o non batte le palpebre.
	- Non ricomporre l'inquadratura.

- Non è possibile utilizzare questa funzione sulle immagini RAW.
- Quando il modo di esposizione è impostato su AUTO, AUTO+, Panoramica ad arco, Panoramica ad arco 3D, AE a priorità di avanzamento continuo o Selezione scena, o quando è selezionato [Riduz. distur. su più fotogr.], non è possibile selezionare [HDR auto].
- Non è possibile iniziare la ripresa successiva finché la procedura di cattura non è stata completata dopo la ripresa.
- Potrebbe non essere possibile ottenere un effetto desiderato, a seconda della differenza di luminanza di un soggetto e delle condizioni di ripresa.
- Quando si utilizza il flash, questa funzione produce un effetto scarso.
- Quando il contrasto della scena è basso, o quando si sono verificate vibrazioni della fotocamera o sfocatura del soggetto, potrebbe non essere possibile ottenere buone immagini HDR. Se la fotocamera ha rilevato un problema, **WHIP** viene indicato sull'immagine registrata per informare l'utente della situazione. Ripetere la ripresa, se necessario, facendo attenzione al contrasto o alla sfocatura.

# **Impostazione dell'elaborazione delle immagini**

# <span id="page-402-0"></span>**Effetto immagine**

Selezionare l'effetto filtro desiderato per ottenere un'espressività più notevole e artistica.

### **Tasto Fn** t **(Effetto immagine)** t **Selezionare l'impostazione desiderata**

• Quando si seleziona un modo che dispone di un'opzione di regolazione fine, selezionare l'impostazione desiderata con  $\triangleleft$ .

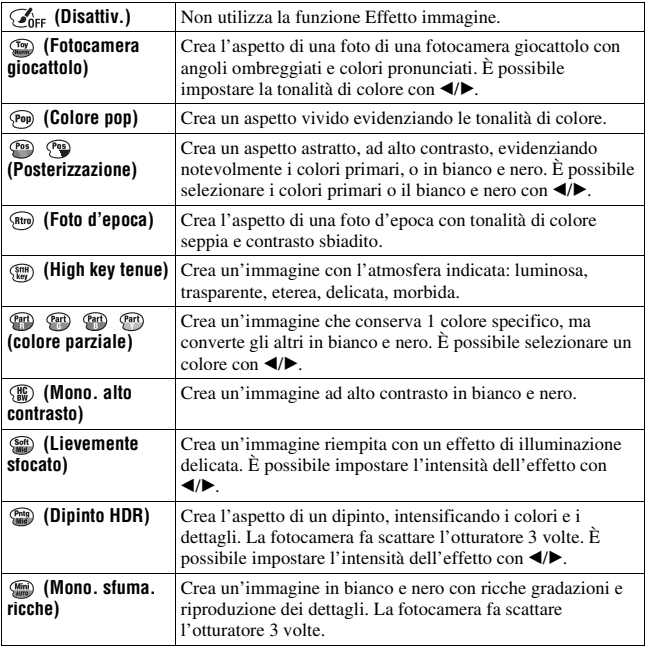

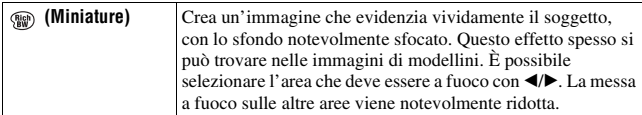

#### **Note**

- Quando si utilizza il teleconvertitore intelligente, gli effetti [Fotocamera giocattolo] e [Miniature] non sono disponibili.
- Quando si seleziona [Colore parziale], le immagini potrebbero non conservare il colore selezionato, a seconda del soggetto o delle condizioni di ripresa.
- Quando il modo di esposizione è impostato su AUTO, AUTO+, Panoramica ad arco, Panoramica ad arco 3D, AE a priorità di avanzamento continuo o quando [Qualità] è impostato su [RAW] o [RAW & JPEG], non è possibile utilizzare la funzione Effetto immagine.
- Quando è selezionato [Dipinto HDR], [Miniature], [Mono. sfuma. ricche] o [Lievemente sfocato], non è possibile confermare l'effetto prima della ripresa. Inoltre, non è possibile impostare il modo di avanzamento.
- Quando il contrasto della scena è basso, o quando si sono verificate vibrazioni della fotocamera o sfocatura del soggetto notevoli dopo aver selezionato [Dipinto HDR] o [Mono. sfuma. ricche], potrebbe non essere possibile ottenere buone immagini HDR. Se la fotocamera ha rilevato una situazione di questo tipo,  $\blacksquare$  viene indicato sull'immagine registrata per informare l'utente della situazione. Ripetere la ripresa, se necessario, ricomponendo l'inquadratura o facendo attenzione alla sfocatura.

# <span id="page-403-0"></span>**Stile personale**

È possibile selezionare lo stile desiderato da utilizzare per eseguire l'elaborazione delle immagini e regolare il contrasto, la saturazione e la nitidezza per ciascuno stile personale.

È possibile memorizzare e richiamare le impostazioni dello Stile personale per ciascuna selezione stili.

È anche possibile regolare l'esposizione (tempo di otturazione e diaframma), a differenza della funzione Selezione scena, in cui la fotocamera regola l'esposizione.

# **1** Tasto Fn  $\rightarrow$  asted (Stile personale)  $\rightarrow$  Selezionare la selezione **stili di cui si desidera modificare l'impostazione.**

# **2** Spostare il cursore a destra con ▶ sul selettore multiplo, quindi selezionare lo stile desiderato con  $\triangle$ /**V**.

### **3** Quando si desidera regolare  $\mathbf{\Theta}$  (Contrasto),  $\otimes$  (Saturazione) o  **(Nitidezza), selezionare la voce desiderata con** b**/**B**, quindi regolare il valore con**  $\triangle$ **/** $\nabla$ **.**

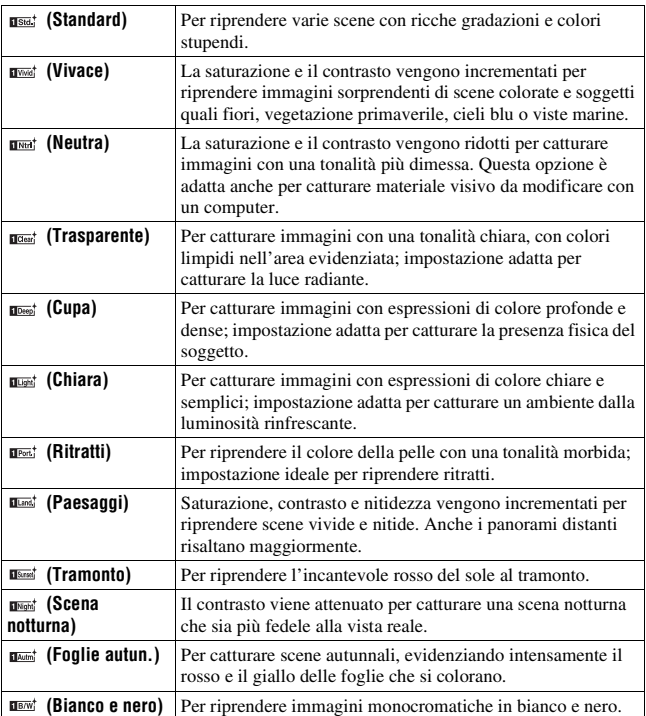

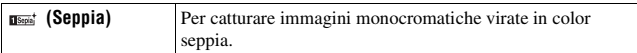

È possibile regolare  $\bigcirc$  (Contrasto),  $\bigcirc$  (Saturazione) e  $\square$  (Nitidezza) per ciascuna voce della selezione stili.

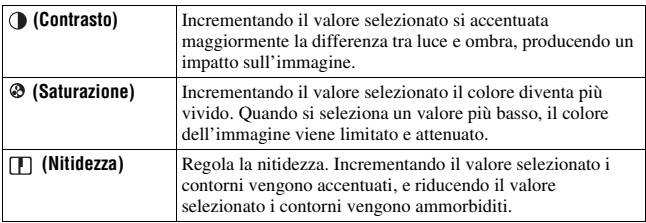

- Quando il modo di esposizione è impostato su AUTO, AUTO+ o Selezione scena, o quando si seleziona Effetto immagine, [Stile personale] viene fissato su [Standard] e non è possibile selezionare altre impostazioni.
- Quando è selezionato [Bianco e nero] o [Seppia], non è possibile regolare la saturazione.

# <span id="page-406-0"></span>**Regolazione delle tonalità dei colori (bilanciamento del bianco)**

La tonalità di colore del soggetto cambia a seconda delle caratteristiche della fonte di illuminazione. La tabella seguente mostra in che modo la tonalità di colore cambia in base a varie fonti di illuminazione, in confronto a un soggetto che appare bianco sotto la luce solare.

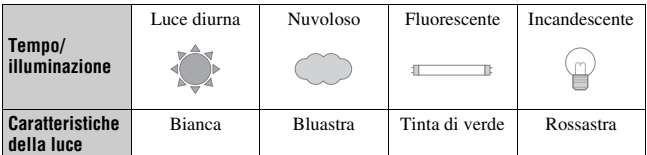

Utilizzare questa funzione quando la tonalità di colore dell'immagine non corrisponde alle proprie aspettative, oppure quando si desidera alterare volutamente la tonalità di colore per ottenere un'espressione fotografica.

#### **Note**

- Quando il modo di esposizione è impostato su AUTO, AUTO+ o Selezione scena, [Bilanc.bianco] viene fissato su [WB automatico] e non è possibile selezionare altri modi.
- Se l'unica fonte di illuminazione disponibile è una lampada a vapori di mercurio o a vapori di sodio, la fotocamera non sarà in grado di acquisire un bilanciamento del bianco corretto, a causa delle caratteristiche della fonte di illuminazione. In questi casi, utilizzare il flash.

# **Tasto WB** t **Selezionare l'impostazione desiderata**

• Quando si seleziona un'impostazione diversa da [T.colore/Filtro], premere ▶ sul selettore multiplo per visualizzare la schermata di regolazione fine e per poter regolare la tonalità di colore con  $\triangle$ / $\nabla$ / $\triangleleft$ / $\triangleright$ , se necessario.

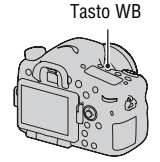

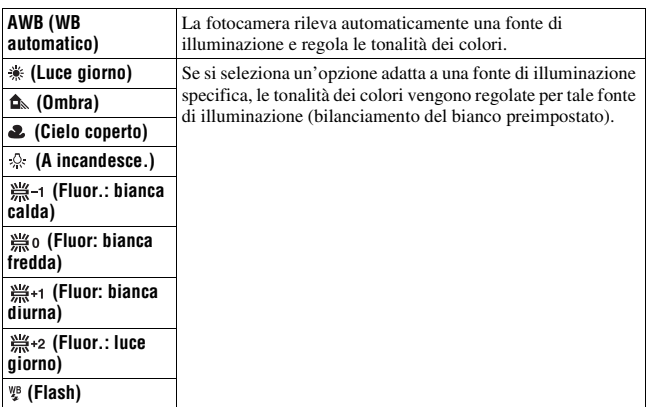

#### **Tecniche di ripresa**

- Utilizzare la funzione di esposizione a forcella del bilanciamento del bianco qualora non si riesca a ottenere il colore desiderato con l'opzione selezionata [\(pagina 165\)](#page-416-0).
- Quando si seleziona [T.colore/Filtro], è possibile regolare il valore su quello desiderato [\(pagina 157\).](#page-408-0)
- Quando si seleziona [Personalizzato], è possibile registrare la propria impostazione [\(pagina 157\).](#page-408-1)

# **Schermata della regolazione fine per il colore**

È possibile effettuare una regolazione fine combinando la temperatura colore con il filtro colore.

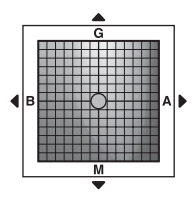

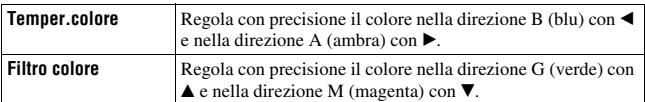

# <span id="page-408-0"></span>**Temper.colore/Filtro colore**

**1 Tasto WB**  $\rightarrow$   $\mathbb{Z}$  (T.colore/Filtro)  $\rightarrow \blacktriangleright$ 

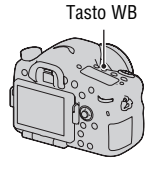

**2 Impostare la temperatura colore con ▲/▼** sul selettore **multiplo.**

## **3** Premere ► per visualizzare la schermata di regolazione fine e **compensare il colore in base alle proprie preferenze con**   $\triangle$ /**v**/**4**/**b**.

#### **Nota**

• Poiché i colorimetri sono progettati per le fotocamere a pellicola, i valori variano sotto le lampade a fluorescenza, a vapori di sodio o a vapori di mercurio. Si consiglia di utilizzare il bilanciamento del bianco personalizzato o di eseguire una ripresa di prova.

# <span id="page-408-1"></span>**Bilanciamento del bianco personalizzato**

In una scena in cui la luce ambientale è composta da vari tipi di sorgenti luminose, si consiglia di utilizzare il bilanciamento del bianco personalizzato per riprodurre accuratamente la bianchezza. È possibile memorizzare 3 impostazioni.

## **1** Tasto WB  $\rightarrow$  [ $\leq$  SET]  $\rightarrow$ **premere il selettore multiplo al centro.**

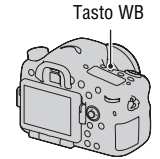

### **2 Tenere la fotocamera in modo che l'area bianca copra completamente l'area AF situata al centro, quindi premere il pulsante di scatto.**

L'otturatore scatta e i valori calibrati (Temperatura colore e Filtro colore) vengono visualizzati.

# **3 Selezionare il numero di una memoria impostazioni con** b**/**B **sul selettore multiplo, quindi premere quest'ultimo al centro.**

Il monitor torna alla visualizzazione delle informazioni di registrazione mantenendo l'impostazione del bilanciamento del bianco personalizzato memorizzata.

• L'impostazione del bilanciamento del bianco personalizzato registrata in questa operazione rimane attiva finché non viene registrata una nuova impostazione.

#### **Nota**

• Il messaggio "Errore Bil. Bianco personalizzato" indica che il valore va oltre la gamma prevista. (Quando si utilizza il flash su un soggetto a distanza ravvicinata o un soggetto con un colore brillante è nell'inquadratura.) Se si registra questo valore, l'indicatore  $\mathbb{S}$  diventa giallo nella visualizzazione delle informazioni di registrazione. A questo punto è possibile riprendere, ma si consiglia di impostare di nuovo il bilanciamento del bianco per ottenere un valore più accurato del bilanciamento del bianco.

#### **Per richiamare l'impostazione del bilanciamento del bianco personalizzato**

### **Tasto WB** t **Selezionare il numero della memoria impostazioni desiderata**

• Premere  $\blacktriangleright$  sul selettore multiplo per visualizzare la schermata di regolazione fine e compensare il colore in base alle proprie preferenze.

#### **Nota**

• Se si utilizza il flash quando viene premuto il pulsante di scatto, un bilanciamento del bianco personalizzato viene registrato tenendo conto della luce del flash. Scattare le foto con il flash nelle riprese successive.

# **Realizzazione dello zoom in avvicinamento in una fase**

È possibile realizzare lo zoom in avvicinamento al centro di un'immagine usando il teleconvertitore intelligente (zoom digitale) e registrare l'immagine.

# **Premere il tasto**  $\infty$ **.**

• Ogni volta che si preme il tasto  $\sqrt[n]{a}$ , la scala di zoom cambia nel modo seguente: Circa  $\times$ 1,4  $\rightarrow$  Circa  $\times$ 2  $\rightarrow$ Disattivato

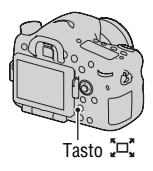

La dimensione dell'immagine viene impostata automaticamente sui valori seguenti, indipendentemente dalle dimensioni dell'immagine selezionata.

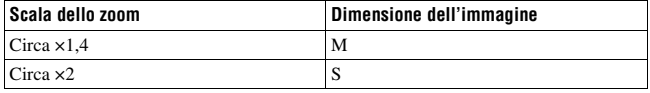

- Il teleconvertitore intelligente non è disponibile
	- Quando il modo di esposizione è impostato su Panoramica ad arco o Panoramica ad arco 3D.
	- Quando [Tasto teleconv. intellig.] è impostato su [Ingrand. mes. a fuo.].
	- [Qualità] è impostato su [RAW] o [RAW & JPEG].
	- La funzione Otturatore sorriso è impostata su [Attiv.].
- Quando il teleconvertitore intelligente è disponibile (quando si utilizza il modo di messa a fuoco automatica), [Area AF] viene impostato su [Spot].
- Quando il teleconvertitore intelligente è disponibile, [Modo mis.esp.] è impostato su [Multisegmento].
- Non è possibile utilizzare la funzione di teleconvertitore intelligente con i filmati.

# **Selezione del modo di avanzamento**

# **Ripresa con avanzamento singolo**

Questo modo viene utilizzato per le normali riprese.

**Tasto ⊙/ avanzamento)** → **(Ripresa singola)**

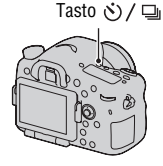

#### **Nota**

• Quando il modo di esposizione è impostato su [Eventi sportivi] in Selezione scena, non è possibile effettuare una ripresa singola.

# **Ripresa continua**

La fotocamera registra le immagini continuativamente.

**1** Tasto  $\circ$ ) /  $\Box$  (avanzamento)  $\rightarrow$  $\Box$  (Ripresa continua)  $\rightarrow$ **Selezionare la velocità desiderata**

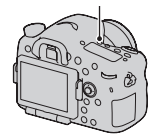

Tasto ジ/口

# **2 Regolare la messa a fuoco e riprendere il soggetto.**

• Quando si tiene premuto il pulsante di scatto, la registrazione prosegue.

#### **Tecnica di ripresa**

• Per riprendere in modo continuo con una maggiore velocità, impostare il modo di esposizione su AE a priorità di avanzamento continuo (pagine [46](#page-297-0), [104](#page-355-0)).

#### **Note**

- Quando si seleziona  $\Box$ <sub>i</sub> ii, viene visualizzata l'immagine registrata tra i fotogrammi.
- Non è possibile riprendere continuativamente quando si utilizzano modalità di Selezione scena diverse da [Eventi sportivi].

# **Autoscatto**

L'autoscatto a 10 secondi è comodo quando il fotografo appare in una foto, mentre l'autoscatto a 2 secondi è comodo per ridurre la vibrazione della fotocamera.

- **1 Tasto**  $\dot{\diamond}$ ) /  $\Box$  (avanzamento)  $\rightarrow$ **(Autoscatto)** t **Selezionare l'impostazione desiderata**
	- Il numero dopo  $\mathcal{O}$  è il numero di secondi correntemente selezionato.

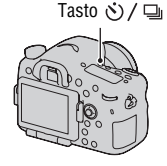

# **2 Regolare la messa a fuoco e riprendere il soggetto.**

• Quando viene attivato l'autoscatto, i segnali audio e l'indicatore luminoso dell'autoscatto indicano la condizione. L'indicatore luminoso dell'autoscatto lampeggia rapidamente e il segnale audio suona un attimo prima dello scatto.

#### **Per annullare l'autoscatto**

Premere il tasto  $\ddot{\circ}$ ) /  $\Box$  (avanzamento).

# **Esp.forc.: cont./Esp. a forc. singola**

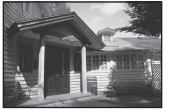

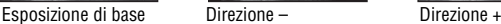

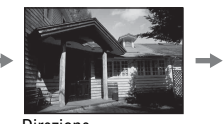

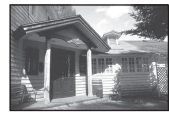

L'esposizione a forcella consente di riprendere svariate immagini, ciascuna con un grado diverso di esposizione. Specificare il valore della deviazione (in passi) dall'esposizione di base, e la fotocamera scatterà 3 o 5 immagini variando automaticamente l'esposizione.

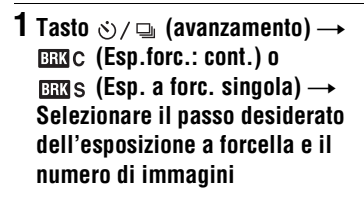

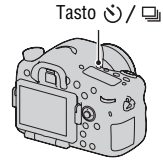

# **2 Regolare la messa a fuoco e riprendere il soggetto.**

L'esposizione di base viene impostata nella prima ripresa dell'esposizione a forcella.

- Quando è selezionato [Esp.forc.: cont.], mantenere premuto il pulsante di scatto finché la registrazione si arresta.
- Quando è selezionato [Esp. a forc. singola], premere il pulsante di scatto per ogni singola ripresa.

- Quando la manopola del modo è impostata su M, l'esposizione viene spostata regolando il tempo di otturazione.
- Quando si regola l'esposizione, l'esposizione viene spostata in base al valore compensato.
- Non è possibile utilizzare l'esposizione a forcella quando il modo di esposizione è impostato su AUTO, AUTO+, AE a priorità di avanzamento continuo, Panoramica ad arco, Panoramica ad arco 3D o Selezione scena.

• Quando il flash scatta, la ripresa con esposizione a forcella con il flash viene utilizzata per cambiare la quantità di luce del flash. Per riprendere, anche quando è selezionato [Esp.forc.: cont.], premere il pulsante di scatto per ogni singola ripresa.

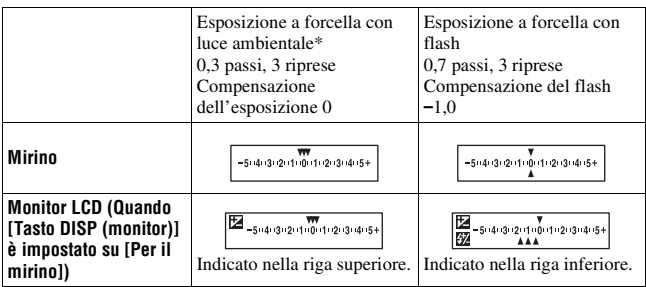

#### **Scala EV nella ripresa con esposizione a forcella**

- \* Luce ambientale: qualsiasi luce diversa dalla luce del flash che illumina la scena per un lungo periodo di tempo, ad esempio una luce naturale, una lampadina o una luce a fluorescenza.
- Nella ripresa con esposizione a forcella, lo stesso numero di indici del numero di immagini registrabili viene visualizzato sulla scala EV.
- Quando la ripresa con esposizione a forcella si avvia, gli indici che mostrano le immagini già registrate iniziano a scomparire uno alla volta.

Tasto 、) / 马

# <span id="page-416-0"></span>**Esp.forc.WB**

In base al bilanciamento del bianco selezionato e alla temperatura colore o al filtro colore, vengono scattate 3 immagini con il bilanciamento del bianco variato.

- **1 Tasto**  $\circlearrowright$  /  $\Box$  (avanzamento)  $\rightarrow$ **EBY** WB (Esp.forc.WB)  $\rightarrow$ **Selezionare l'impostazione desiderata**
	- Quando si seleziona Lo, il valore viene spostato di 10 MK<sup>-1\*</sup>, e quando si seleziona Hi, il valore viene spostato di 20 MK–1.

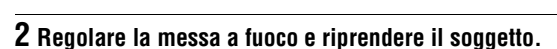

\* MK–1: unità che indica la qualità di conversione del colore nei filtri di temperatura colore (lo stesso valore dell'unità convenzionale, il "Mired").

# **Esp. a forcella DRO**

3 immagini vengono registrate con il valore dell'Esposizione a forcella DRO variato.

### **1** Tasto  $\circlearrowright/\Box$  (avanzamento)  $\rightarrow$ **(Esp. a forcella DRO)**

• Quando si seleziona Lo, l'immagine viene registrata con DROLv1, Lv2 e Lv3, e quando si seleziona Hi, l'immagine viene registrata con DROLv1, Lv3 ed Lv5.

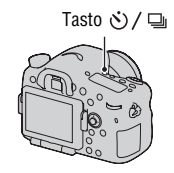

# **2 Regolare la messa a fuoco e riprendere il soggetto.**

# **Telecomando**

È possibile riprendere utilizzando i tasti SHUTTER e 2SEC (l'otturatore viene fatto scattare dopo 2 secondi) sul Telecomando senza fili RMT-DSLR1 (in vendita separatamente). Consultare anche le istruzioni per l'uso in dotazione con il telecomando senza fili.

# **1 Tasto**  $\diamondsuit$  /  $\Box$  (avanzamento) → **(Telecomando)**

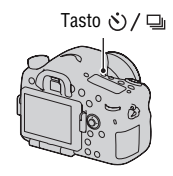

## **2 Mettere a fuoco il soggetto, puntare il trasmettitore del telecomando senza fili verso il sensore del telecomando e riprendere l'immagine.**

#### **Nota**

<sup>•</sup> Non è possibile utilizzare il telecomando senza fili RMT-DSLR1 (in vendita separatamente) per la registrazione di filmati.

# **La schermata visualizzata per il modo di riproduzione**

# **Commutazione dello schermo durante la riproduzione**

Ogni volta che si preme il tasto DISP, lo schermo cambia nel modo seguente.

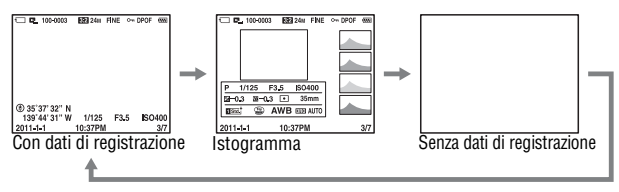

**Elenco delle icone sulla visualizzazione dell'istogramma**

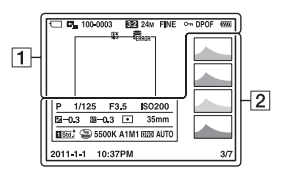

 $\overline{1}$ 

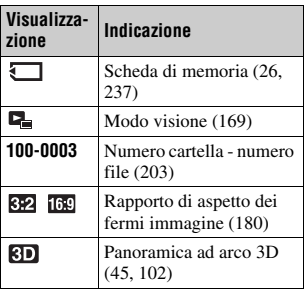

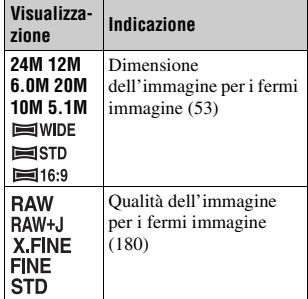

#### **La schermata visualizzata per il modo di riproduzione**

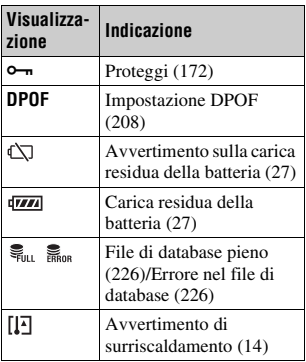

 $\sqrt{2}$ 

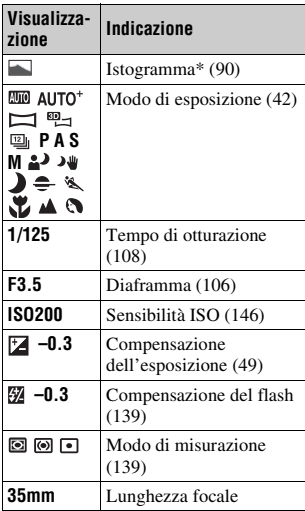

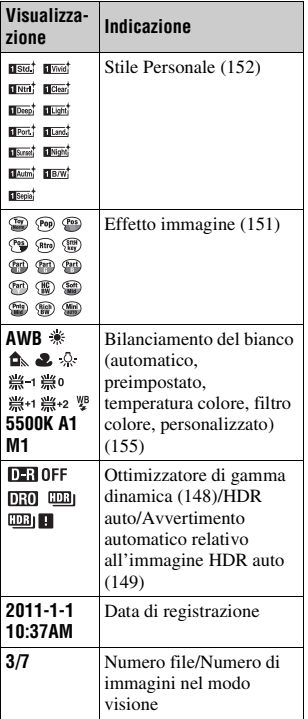

\* Quando l'immagine ha una parte ad alta luminosità o a bassa luminosità, quella parte lampeggia sulla visualizzazione dell'istogramma (avvertimento del limite di luminanza).

# **Uso delle funzioni di riproduzione**

# **Rotazione di un'immagine**

**1 Visualizzare l'immagine che si desidera ruotare, quindi premere il tasto**  $\oplus$ .

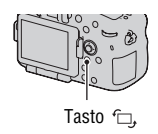

## **2 Premere al centro il selettore multiplo.**

L'immagine viene ruotata in senso antiorario. Quando si desidera effettuare un'altra rotazione, ripetere il punto 2.

• Una volta ruotata un'immagine, quest'ultima viene riprodotta nella posizione ruotata, anche dopo aver spento la fotocamera.

#### **Per tornare alla schermata di riproduzione normale**

Premere di nuovo il tasto  $\subset$ .

#### **Note**

- Non è possibile ruotare i filmati.
- Quando si copiano le immagini ruotate su un computer, "PMB", contenuto sul CD-ROM (in dotazione), può visualizzare correttamente le immagini ruotate. Tuttavia, le immagini potrebbero non essere ruotate a seconda del software.

## <span id="page-420-0"></span>**Modo visione**

Seleziona l'unità per le immagini da riprodurre.

### **Tasto MENU**  $\rightarrow \mathbb{F}$  1  $\rightarrow$  [Modo visione]  $\rightarrow$  Selezionare **l'impostazione desiderata**

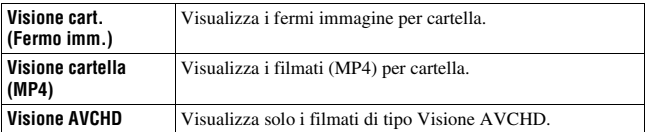

# <span id="page-421-0"></span>**Proiez.diapo.**

## **Tasto MENU** →  $\boxed{\blacktriangleright}$  **1** → [Proiez.diapo.] → [Immissione]

Riproduce le immagini registrate in sequenza (Proiezione diapositive). La proiezione di diapositive termina automaticamente quando tutte le immagini sono state riprodotte.

- È possibile visualizzare l'immagine precedente o successiva con  $\blacktriangleleft$  sul selettore multiplo.
- Non è possibile mettere in pausa la proiezione di diapositive.

**Per terminare la proiezione di diapositive mentre è in corso** Premere al centro il selettore multiplo.

**Per selezionare l'intervallo tra le immagini nella proiezione di diapositive**

Tasto MENU  $\rightarrow \blacktriangleright$  1  $\rightarrow$  [Proiez.diapo.]  $\rightarrow$  [Intervallo]  $\rightarrow$ **Selezionare il numero di secondi desiderato**

**Per eseguire la riproduzione ripetuta**

**Tasto MENU →**  $\blacktriangleright$  **1 → [Proiez.diapo.] → [Ripeti] → [Attiv.]** 

#### **Per riprodurre immagini in 3D**

Se si collega la fotocamera a un televisore compatibile 3D mediante un cavo HDMI (in vendita separatamente), è possibile riprodurre immagini in 3D registrate nel modo Panoramica ad arco 3D. Per i dettagli sulle riprese in 3D, vedere a pagina [235.](#page-486-0) Consultare anche le istruzioni per l'uso in dotazione con il televisore.

### **Tasto MENU**  $\rightarrow$  $\blacktriangleright$  **1**  $\rightarrow$  **[Proiez.diapo.]**  $\rightarrow$  **[Tipo di immagine]** → [Visual. solo 3D]

# **Display riprod.**

È possibile impostare l'orientamento di riproduzione delle immagini registrate con orientamento verticale.

## Tasto MENU  $\rightarrow \Box$  2  $\rightarrow$  [Display riprod.]  $\rightarrow$  Selezionare **l'impostazione desiderata**

#### **Nota**

• Quando si riproduce l'immagine su un televisore o un computer, l'immagine verrà visualizzata nella posizione verticale, anche se si seleziona [Rotaz.man.].

# **Scorrimento delle immagini panoramiche**

### **Selezionare un'immagine panoramica, quindi premere il selettore multiplo al centro.**

• Premendolo di nuovo, si mette in pausa la riproduzione. È possibile scorrere un'immagine panoramica premendo  $\triangle$ / $\nabla$ / $\triangleleft$  b durante la pausa.

#### **Nota**

• La riproduzione con scorrimento non è disponibile per le immagini che sono state registrate con la funzione [Pan. 3D: dimen. imm.] impostata su [16:9].

# <span id="page-423-0"></span>**Protezione delle immagini (Proteggi)**

È possibile proteggere le immagini contro la cancellazione accidentale.

# **1 Tasto MENU**  $\rightarrow \mathbb{F}$  **1**  $\rightarrow$  [Proteggi]  $\rightarrow$  [Imm. multiple]

**2 Selezionare l'immagine che si desidera proteggere con**  $\blacktriangleleft$ **/** $\blacktriangleright$  **sul selettore multiplo, quindi premere quest'ultimo al centro.**

Un segno  $\checkmark$  viene inserito nella casella di controllo.

• Per annullare una selezione, premere di nuovo il selettore al centro.

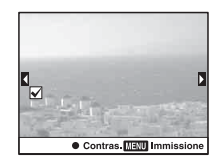

## **3 Per proteggere altre immagini, ripetere il punto 2.**

• È possibile selezionare tutte le immagini nella cartella selezionando la barra a sinistra della schermata dell'indice delle immagini.

# **4 Premere il tasto MENU.**

### **5** Selezionare [Immissione] con **A**, quindi premere il selettore **multiplo al centro.**

#### **Per annullare la protezione di tutte le immagini o i filmati**

È possibile annullare la protezione di tutte le immagini o di tutti i filmati mediante lo stesso modo visione correntemente visualizzato.

### **Tasto MENU** t **1** t **[Proteggi]** t **[Annulla tutti i fermi imm.], [Annulla tutti i filmati (MP4)] o [Ann. tutti file Visione AVCHD]**

# **Cancellazione delle immagini (Cancella)**

È possibile cancellare solo le immagini non necessarie oppure tutte le immagini.

Dopo aver cancellato un'immagine, non è possibile recuperarla. Controllare preventivamente se si desideri o meno cancellare l'immagine.

#### **Nota**

• Le immagini protette non possono essere cancellate.

#### **Per visualizzare la cartella desiderata**

Selezionare la barra a sinistra nella schermata dell'indice delle immagini con il selettore multiplo, quindi selezionare la cartella desiderata con  $\triangle/\blacktriangledown$ .

# **Cancella (Imm. multiple)**

# **1** Tasto MENU  $\rightarrow \mathbb{F}$  1  $\rightarrow$  [Canc.]  $\rightarrow$  [Imm. multiple]

## **2 Selezionare l'immagine che si desidera cancellare con il selettore multiplo, quindi premere quest'ultimo al centro.**

Un segno  $\checkmark$  viene inserito nella casella di controllo.

• Per annullare una selezione, premere di nuovo il selettore al centro.

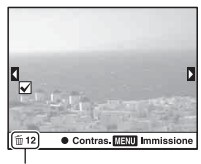

Numero complessivo

# **3 Per cancellare altre immagini, ripetere il punto 2.**

• È possibile selezionare tutte le immagini nella cartella selezionando la barra a sinistra della schermata dell'indice delle immagini.

# **4 Premere il tasto MENU.**

# **5** Selezionare [Canc.] con ▲, quindi premere il selettore multiplo **al centro.**

### **Cancellazione di tutte le immagini o di tutti i filmati nello stesso modo visione**

È possibile cancellare tutti i fermi immagine o tutti i filmati mediante lo stesso modo visione correntemente visualizzato.

### **1 Tasto MENU**  $\rightarrow \blacksquare$  **1**  $\rightarrow$  [Canc.]  $\rightarrow$  [Tutto nella cart.] o [Tutti i **file Visione AVCHD]**

**2** Selezionare [Canc.] con ▲ sul selettore multiplo, quindi **premere quest'ultimo al centro.**

# **Informazioni sulla riproduzione su un televisore**

### **Collegare la fotocamera a un televisore utilizzando un cavo HDMI (in vendita separatamente) e riprodurre le immagini [\(pagina 57\)](#page-308-0).**

#### **Note**

- Utilizzare un cavo HDMI con il logo HDMI.
- Utilizzare un connettore mini-HDMI a un'estremità (per la fotocamera), e un connettore adatto al collegamento al televisore utilizzato dall'altra estremità.
- Quando non è possibile visualizzare correttamente le immagini, impostare [Risoluzione HDMI] nel menu  $\triangle$  Impostazione su [1080p] o [1080i], a seconda del televisore utilizzato.
- Alcuni apparecchi potrebbero non funzionare correttamente.
- Non collegare il connettore di uscita dell'apparecchio al terminale HDMI sulla fotocamera. In caso contrario, si potrebbe provocare un malfunzionamento.

### **Informazioni su "PhotoTV HD"**

Questa fotocamera è compatibile con lo standard "PhotoTV HD". Collegando apparecchi compatibili con il sistema PhotoTV HD Sony mediante un cavo HDMI, è possibile entrare in un nuovo mondo di fotografie, con una straordinaria qualità Full HD.

Il sistema "PhotoTV HD" consente un'espressione estremamente dettagliata delle trame più minute e dei colori, simile a quella di una foto.

# **Visione 3D**

Se si collega la fotocamera a un televisore compatibile 3D mediante un cavo HDMI (in vendita separatamente), è possibile riprodurre automaticamente immagini in 3D registrate nel modo Panoramica ad arco 3D. Per i dettagli sulle riprese in 3D, vedere a pagina [235.](#page-486-0) Consultare anche le istruzioni per l'uso in dotazione con il televisore.

# Tasto MENU  $\rightarrow \Box$  1  $\rightarrow$  [Visione 3D]

# **Uso di "BRAVIA" Sync**

Collegando la fotocamera a un televisore che supporti la funzione "BRAVIA" Sync mediante un cavo HDMI, è possibile far funzionare la fotocamera con il telecomando del televisore.

# **1 Collegare un televisore che supporti la funzione "BRAVIA" Sync alla fotocamera [\(pagina 57\)](#page-308-0).**

L'ingresso viene commutato automaticamente e l'immagine ripresa con la fotocamera appare sullo schermo del televisore.

# **2 Premere il tasto SYNC MENU sul telecomando del televisore.**

### **3 Eseguire le operazioni con i tasti sul telecomando del televisore.**

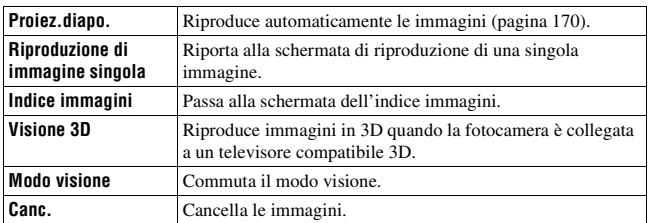

#### **Voci del SYNC MENU**

- Le operazioni disponibili sono limitate quando la fotocamera è collegata a un televisore utilizzando un cavo HDMI.
- Solo i televisori che supportano la funzione "BRAVIA" Sync possono consentire tali operazioni. Le operazioni del SYNC MENU variano a seconda del televisore collegato. Per i dettagli, consultare le istruzioni per l'uso in dotazione con il televisore.
- Qualora la fotocamera esegua operazioni non necessarie in risposta al telecomando del televisore, quando è collegata a un televisore di un altro produttore mediante un collegamento HDMI, impostare [CTRL PER HDMI] nel menu  $\triangle$  Impostazione su [Disattiv.].

# **Impostazione del GPS (solo per il modello SLT-A77V)**

Se la fotocamera ha acquisito le informazioni sull'ubicazione utilizzando la funzione GPS incorporata, tali informazioni vengono registrate nelle immagini o nei filmati ripresi presso tale ubicazione.

Utilizzando il software "PMB" in dotazione, è possibile importare in un computer le immagini registrate con informazioni sull'ubicazione e visualizzarle con una mappa che mostra l'ubicazione in cui sono state riprese. Per i dettagli, vedere "Guida di PMB".

# **Tasto MENU**  t **1**  t **[Impostazioni GPS]**  t **[GPS attivato/ disattiv.]**  t **[Attiv.]**

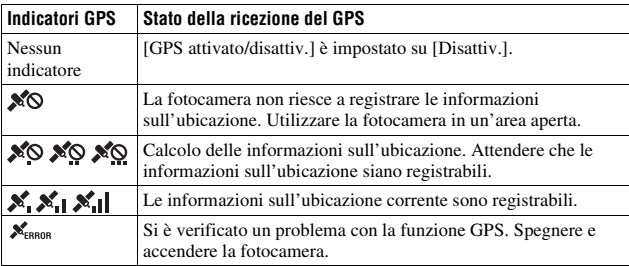

L'indicatore cambia a seconda della potenza di ricezione del segnale GPS.

#### **Per ricevere un segnale GPS**

• Non è possibile eseguire una triangolazione corretta in interni o in prossimità di edifici alti.

Utilizzare la fotocamera in un'area aperta in esterni, quindi riaccendere la fotocamera.

• Per acquisire le informazioni sull'ubicazione potrebbe occorrere un tempo compreso tra svariate decine di secondi e svariati minuti. È possibile ridurre il tempo di posizionamento utilizzando i dati di assistenza GPS.

#### **Note**

- Subito dopo l'accensione della fotocamera, potrebbe occorrere un tempo compreso tra decine di secondi e svariati minuti, per acquisire le informazioni sull'ubicazione. Qualora si riprendano le immagini con le informazioni sull'ubicazione non acquisite, le informazioni non vengono registrate. Per registrare informazioni corrette, attendere che la fotocamera sia in grado di ricevere segnali radio dai satelliti GPS.
- Durante il decollo e l'atterraggio degli aerei, spegnere la fotocamera, seguendo le apposite istruzioni degli annunci a bordo.
- Utilizzare il GPS seguendo le normative del luogo o della situazione in questione.
- Per note dettagliate sulla funzione GPS, vedere a pagina [233.](#page-484-0)

# **Dati di assistenza GPS**

Il tempo di acquisizione delle informazioni sull'ubicazione mediante GPS può essere ridotto mediante l'installazione dei dati di assistenza GPS. Se la fotocamera viene collegata a un computer su cui è installato il software "PMB" in dotazione, è possibile caricare automaticamente i dati di assistenza GPS.

#### **Per controllare lo stato dei dati di assistenza GPS**

### **Tasto MENU**  $\rightarrow \mathbf{Q}$  **1**  $\rightarrow$  [Impostazioni GPS]  $\rightarrow$  [Usa dati assist. **GPS]**

- È richiesto il computer per collegarsi a internet, quando si intende caricare i dati.
- Se il termine di validità dei dati di assistenza è scaduto, non è possibile ridurre il tempo di attesa della registrazione delle informazioni sull'ubicazione. Si consiglia di aggiornare regolarmente i dati di assistenza. La data di scadenza dei dati di assistenza è di circa 30 giorni.
- Se la funzione [Imp.data/ora] non è impostata, o vi sono notevoli cambiamenti nell'ora impostata, non è possibile ridurre il tempo di attesa dell'acquisizione mediante GPS delle informazioni sull'ubicazione.
- Il servizio dei dati di assistenza potrebbe venire chiuso per vari motivi.

#### **Per aggiornare i dati di assistenza GPS mediante l'inserimento di una scheda di memoria nel computer**

Avviare [Strumento di supporto GPS] da  $\bullet$  (PMB Launcher), selezionare l'unità della scheda di memoria dal computer, quindi aggiornare i dati di assistenza GPS. Inserire nella fotocamera la scheda di memoria che è stata aggiornata.

# **Corr. ora autom. GPS**

La fotocamera mantiene l'ora corretta dell'orologio utilizzando il GPS per acquisire informazioni sull'ora durante l'avvio. L'ora viene corretta quando si spegne l'apparecchio.

### **Tasto MENU → 4 1 → [Impostazioni GPS] → [Corr. ora autom. GPS]** t **[Attiv.]**

- La [Corr. ora autom. GPS] non è valida se [GPS attivato/disattiv.] viene impostato su [Disattiv.].
- È necessario impostare la funzione [Imp.data/ora] sulla fotocamera prima di utilizzarla.
- Potrebbero verificarsi delle discrepanze di alcuni secondi.
- A seconda dell'area geografica, la funzione potrebbe non operare correttamente.

# **Impostazione del rapporto di aspetto e della qualità dell'immagine**

## <span id="page-431-0"></span>**Rapp.aspetto**

### **Tasto MENU** t **1** t **[Rapp.aspetto]** t **Selezionare il rapporto desiderato**

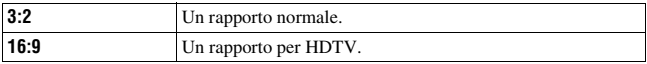

**Nota**

• Questa voce non può essere impostata quando il modo di esposizione è impostato su Panoramica ad arco o Panoramica ad arco 3D.

# <span id="page-431-1"></span>**Qualità**

### **Tasto MENU** t **1** t **[Qualità]** t **Selezionare l'impostazione desiderata**

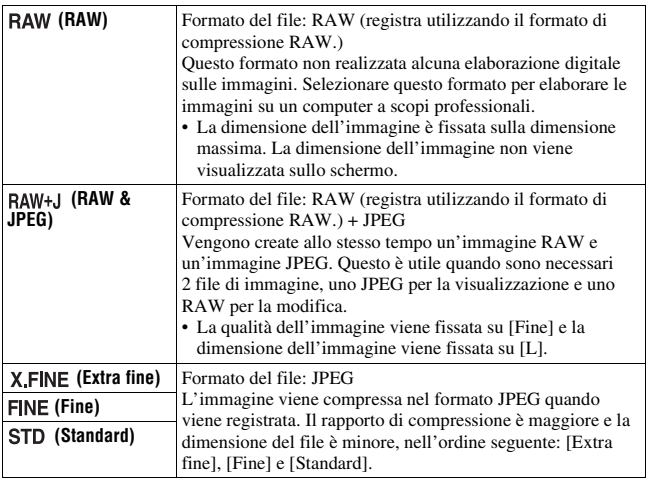
#### **Nota**

• Questa voce non può essere impostata quando il modo di esposizione è impostato su Panoramica ad arco o Panoramica ad arco 3D.

#### **Informazioni sulle immagini RAW**

Per aprire un'immagine RAW registrata su questa fotocamera è necessario il software "Image Data Converter" incluso nel CD-ROM (in dotazione). Con questo software, un'immagine RAW può essere aperta e convertita in un formato comune, quale JPEG o TIFF, ed è possibile regolare di nuovo il bilanciamento del bianco, la saturazione del colore, il contrasto, ecc.

- Non è possibile stampare l'immagine in formato RAW utilizzando una stampante designata DPOF (stampa).
- Non è possibile impostare la funzione [HDR auto] o [Effetto immagine] sulle immagini in formato RAW.

# **Impostazione delle altre funzioni della fotocamera**

## <span id="page-433-2"></span><span id="page-433-0"></span>**Espos.lunga NR**

Quando si imposta il tempo di otturazione su 1 secondo o un tempo più lungo (ripresa con esposizione lunga), la riduzione dei disturbi viene attivata per lo stesso tempo di apertura dell'otturatore.

Questo serve a ridurre il disturbo granuloso tipico delle esposizioni prolungate. Quando la riduzione dei disturbi è in corso, viene visualizzato un messaggio e non è possibile scattare un'altra foto. Selezionare [Attiv.] per dare la priorità alla qualità dell'immagine. Selezionare [Disattiv.] per dare la priorità ai tempi di attesa tra una ripresa e l'altra.

#### **Tasto MENU** t **2** t **[Espos.lunga NR]** t **Selezionare l'impostazione desiderata**

#### **Note**

- Quando il modo di esposizione è impostato su Panoramica ad arco, Panoramica ad arco 3D, AE a priorità di avanzamento continuo o ripresa continua, esposizione a forcella continua, [Eventi sportivi] o [Crepuscolo senza treppiede] in Selezione scena, o il valore ISO è impostato su [Riduz. distur. su più fotogr.], la riduzione dei disturbi non viene eseguita anche se è impostata su [Attiv.].
- Quando il modo di esposizione è impostato su AUTO, AUTO+ o Selezione scena, non è possibile disattivare la riduzione dei disturbi.

## <span id="page-433-1"></span>**ISO alta NR**

La fotocamera riduce i disturbi che diventano più evidenti quando la sensibilità della fotocamera è elevata. Durante l'elaborazione potrebbe venire visualizzato un messaggio, e non è possibile registrare immagini durante tale elaborazione.

Normalmente, impostare questa funzione su [Normale]. Selezionare [Alta] per ridurre i disturbi. Selezionare [Basso] per dare la priorità ai tempi di attesa tra una ripresa e l'altra.

#### **Tasto MENU**  $\rightarrow \bullet$  **2**  $\rightarrow$  [ISO alta NR]  $\rightarrow$  Selezionare **l'impostazione desiderata**

#### **Note**

- Quando il modo di esposizione è impostato su AUTO, AUTO+, Panoramica ad arco, Panoramica ad arco 3D o Selezione scena, non è possibile impostare questa voce.
- La riduzione dei disturbi non viene eseguita sulle immagini RAW.

## <span id="page-434-0"></span>**Spazio colore**

Il modo in cui i colori vengono rappresentati con combinazioni di numeri, o la gamma della riproduzione dei colori, viene chiamato "spazio colore". È possibile cambiare lo spazio colore, a seconda dei propri scopi.

#### **Tasto MENU**  $\rightarrow \bullet$  **C** 2  $\rightarrow$  [Spazio colore]  $\rightarrow$  Selezionare **l'impostazione desiderata**

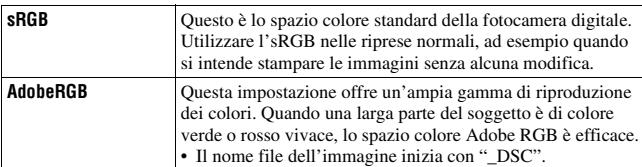

#### **Note**

- Lo spazio colore Adobe RGB serve per applicazioni o stampanti che supportano la gestione dei colori e lo spazio colore opzionale DCF2.0. L'uso di alcune applicazioni o stampanti che non li supportano potrebbe produrre o stampare immagini che non riproducono fedelmente il colore.
- Quando si visualizzano immagini che sono state registrate in Adobe RGB sulla fotocamera o su apparecchi non conformi allo standard Adobe RGB, le immagini vengono visualizzate con una saturazione bassa.

## <span id="page-434-2"></span><span id="page-434-1"></span>**Scatta senza obiett.**

È possibile far scattare l'otturatore quando non è montato alcun obiettivo. Selezionare questa funzione quando si monta la fotocamera su un telescopio astronomico, e così via.

## **Tasto MENU** t **1** t **[Scatta senza obiett.]** t **[Abilita]**

#### **Nota**

• Non è possibile ottenere una misurazione corretta quando si utilizzano obiettivi che non forniscono un contatto dell'obiettivo, ad esempio l'obiettivo di un telescopio astronomico. In tali casi, regolare manualmente l'esposizione controllandola sull'immagine registrata.

## <span id="page-435-1"></span>**Linea griglia**

La griglia è una linea di aiuto per la composizione delle riprese. È possibile attivare o disattivare la griglia o selezionare il tipo di griglia. Viene visualizzato anche il campo visivo disponibile per la registrazione dei filmati.

#### **Tasto MENU** t **2** t **[Linea griglia]** t **Selezionare l'impostazione desiderata**

### <span id="page-435-2"></span>**Revis.autom.**

È possibile controllare l'immagine registrata sullo schermo subito dopo averla ripresa. È possibile modificare il tempo di visualizzazione.

#### **Tasto MENU** t **2** t **[Revis.autom.]** t **Selezionare l'impostazione desiderata**

#### **Nota**

• Nella revisione automatica, le immagini non vengono visualizzate nella posizione verticale anche se si imposta [Display riprod.] su [Rotaz.autom.] [\(pagina 171\)](#page-422-0).

#### <span id="page-435-0"></span>**Funzione tasto AEL**

La funzione del tasto AEL può venire selezionata tra le 2 funzioni seguenti [\(pagina 139\)](#page-390-0):

- Mantenere il valore dell'esposizione bloccata premendo il tasto AEL finché tale tasto viene tenuto premuto ([AEL bloccato]).
- Mantenere il valore dell'esposizione bloccata premendo il tasto AEL

finché tale tasto viene premuto di nuovo ([AEL sbloccato]).

Ouando è selezionato [ AEL bloccato] o [ AEL sbloccato],

l'esposizione viene bloccata nel modo di misurazione spot.

## **Tasto MENU →**  $\uparrow \bullet$  **3 → [Funzione tasto AEL] → Selezionare l'impostazione desiderata**

#### **Note**

- Mentre il valore di esposizione è bloccato, sul monitor LCD e nel mirino appare  $\mathcal{H}$ . Fare attenzione a non reimpostare l'impostazione.
- Quando è selezionato [AEL sbloccato], assicurarsi di premere di nuovo il tasto AEL per annullare il blocco.

#### **Per assegnare un'altra funzione al tasto AEL**

È possibile assegnare una delle funzioni seguenti al tasto AEL oltre alla funzione AEL:

Comp.esposiz./Modo avanzam./Modo flash/Area AF/Rilevamento visi/ Otturatore sorriso/ISO/Modo mis.esp./Compens.flash/Bilanc.bianco/DRO/ HDR auto/Stile personale/Effetto immagine/Dimens. immagine/Qualità/ Contr. AF/MF bloccato/Commut.contr.AF/MF/Inseguimento oggetto/ Blocco AF/Anteprima diaframma/Antep. risultato ripresa/Teleconv. intelligente/Ingrand. mes. a fuo./Memoria

## <span id="page-436-0"></span>**Tasto ISO, Tasto AF/MF**

È anche possibile assegnare un'altra funzione al tasto ISO o al tasto AF/MF. Le funzioni disponibili sono le stesse della [Funzione tasto AEL] [\(pagina 184\).](#page-435-0)

#### Tasto MENU  $\rightarrow \uparrow$  3  $\rightarrow$  [Tasto ISO] o [Tasto AF/MF]  $\rightarrow$ **Selezionare l'impostazione desiderata**

## <span id="page-436-1"></span>**Tasto di anteprima**

È possibile controllare la sfocatura approssimativa dello sfondo del soggetto prima della ripresa.

## **Tasto MENU** t **3** t **[Tasto di anteprima]** t **Selezionare l'impostazione desiderata**

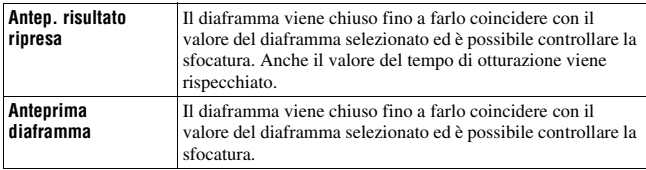

## <span id="page-437-0"></span>**Prima tendina elettronica dell'otturatore**

La funzione di prima tendina elettronica dell'otturatore riduce il ritardo tra gli scatti dell'otturatore.

#### **Tasto MENU**  $\rightarrow \phi$  5  $\rightarrow$  [Prima tendina otturatore]  $\rightarrow$ **Selezionare l'impostazione desiderata**

#### **Note**

- Quando si riprende con tempi di otturazione veloci con un obiettivo di grande diametro montato, potrebbe apparire l'immagine fantasma di un'area sfocata, a seconda del soggetto o delle condizioni di ripresa. In questi casi, impostare questa voce su [Disattiv.].
- Quando si utilizza un obiettivo Konica Minolta, impostare questa voce su [Disattiv.]. Se si imposta questa voce su [Attiv.], l'esposizione corretta non viene impostata o la luminosità dell'immagine sarà disomogenea.

#### <span id="page-437-1"></span>**Luminosità LCD**

La luminosità del monitor LCD viene regolata automaticamente in base alle condizioni dell'illuminazione circostante, mediante il sensore della luce [\(pagina 19\).](#page-270-0)

È possibile impostare manualmente la luminosità del monitor LCD.

#### **Tasto MENU** t **1** t **[Luminosità LCD]** t **Selezionare l'impostazione desiderata**

#### **Note**

- Quando la funzione è impostata su [Automatico], non coprire il sensore della luce con le mani, e così via.
- Quando si utilizza la fotocamera con l'alimentatore CA AC-PW10AM (in vendita separatamente), la luminosità del monitor LCD viene sempre impostata sul valore massimo, anche se si seleziona [Automatico].

## <span id="page-438-1"></span>**Luminosità mirino**

La luminosità del mirino viene regolata automaticamente in base alle condizioni di illuminazione del soggetto.

È possibile impostare manualmente la luminosità del mirino.

## **Tasto MENU**  $\rightarrow \mathbf{Q}$  **1**  $\rightarrow$  [Luminosità mirino]  $\rightarrow$  [Manuale]  $\rightarrow$ **Selezionare l'impostazione desiderata**

#### **Nota**

• Quando si utilizza la fotocamera con l'alimentatore CA AC-PW10AM (in vendita separatamente), la luminosità del mirino viene sempre impostata sul valore massimo, anche se si seleziona [Automatico].

## <span id="page-438-3"></span><span id="page-438-2"></span>**Risp.energia**

È possibile impostare intervalli di tempo diversi prima che la fotocamera passi al modo di risparmio dell'energia (Risp.energia). La pressione a metà del pulsante di scatto fa tornare la fotocamera al modo di ripresa.

## **Tasto MENU**  $\rightarrow \mathcal{R}$  1  $\rightarrow$  [Risp.energia]  $\rightarrow$  Selezionare il tempo **desiderato**

#### **Nota**

• La fotocamera non attiva la modalità di risparmio energetico quando è collegata a un televisore o il modo di avanzamento è impostato su [Telecomando].

## <span id="page-438-4"></span><span id="page-438-0"></span>**Impost. FINDER/LCD**

È possibile disattivare la commutazione automatica tra monitor LCD e mirino e consentire solo al tasto FINDER/LCD di commutare tra l'uno e l'altro.

#### **Tasto MENU** t **1** t **[Impost. FINDER/LCD]** t **[Manuale]**

# **Compensazione dell'obiettivo**

È possibile compensare automaticamente le caratteristiche seguenti: cadute di luce ai margini, aberrazione cromatica e distorsione (solo per gli obiettivi compatibili con la compensazione automatica). Per ulteriori informazioni sugli obiettivi a compensazione automatica, visitare il sito web Sony nella propria zona, oppure consultare il proprio rivenditore Sony o il servizio di assistenza autorizzato locale Sony.

## <span id="page-439-0"></span>**Compens. obiett.: ombregg. periferica**

Compensa gli angoli ombreggiati dello schermo provocati da determinate caratteristiche dell'obiettivo. Questa voce è impostata su [Automatico] nelle impostazioni predefinite.

#### **Tasto MENU →**  $\phi$  **5 → [Compen.obiett.: ombreg] → Selezionare l'impostazione desiderata**

## <span id="page-439-1"></span>**Compen. obiett.: aberrazione cromatica**

Riduce la deviazione del colore agli angoli dello schermo provocata da determinate caratteristiche dell'obiettivo. Questa voce è impostata su [Automatico] nelle impostazioni predefinite.

## Tasto MENU  $\rightarrow$   $\uparrow$  5  $\rightarrow$  [Compen.obiet.:aber.cro.]  $\rightarrow$ **Selezionare l'impostazione desiderata**

## <span id="page-439-2"></span>**Compensazione obiettivo: distorsione**

Compensa la distorsione dello schermo provocata da determinate caratteristiche dell'obiettivo. Questa voce è impostata su [Disattiv.] nelle impostazioni predefinite.

## **Tasto MENU** t **5** t **[Compen. obiet.: distor.]** t **Selezionare l'impostazione desiderata**

# **Impostazione del metodo per registrare su una scheda di memoria**

## **Formatta**

Tenere presente che eseguendo la formattazione si cancellano in modo irrevocabile tutti i dati su una scheda di memoria, incluse le immagini protette.

## $\text{Task} \rightarrow \text{true} \rightarrow \text{true}$  **1**  $\rightarrow$  [Formatta]  $\rightarrow$  [Immissione]

#### **Note**

- Durante la formattazione, la spia di accesso si illumina. Non espellere la scheda di memoria mentre la spia è illuminata.
- Formattare la scheda di memoria utilizzando la fotocamera. Se la si formatta su un computer, la scheda di memoria potrebbe non essere utilizzabile con la fotocamera, a seconda del tipo di formattazione utilizzato.
- La formattazione potrebbe richiedere svariati minuti, a seconda della scheda di memoria.
- Quando il tempo residuo della batteria è pari o inferiore all'1 per cento, non è possibile formattare le schede di memoria.

## <span id="page-440-0"></span>**Numero file**

#### **Tasto MENU**  t **1**  t **[Numero file]**  t **Selezionare l'impostazione desiderata**

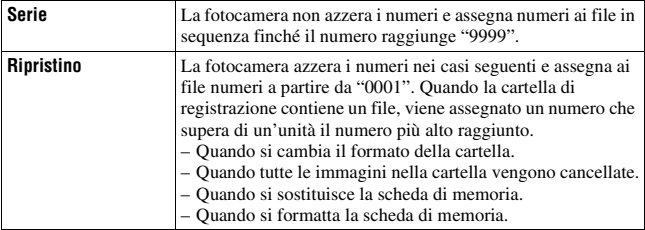

## <span id="page-441-0"></span>**Nome cartella**

I fermi immagine registrati vengono memorizzati nelle cartelle create automaticamente all'interno della cartella DCIM della scheda di memoria.

#### **Tasto MENU**  $\rightarrow$  $\blacksquare$  **1**  $\rightarrow$  [Nome cartella]  $\rightarrow$  Selezionare **l'impostazione desiderata**

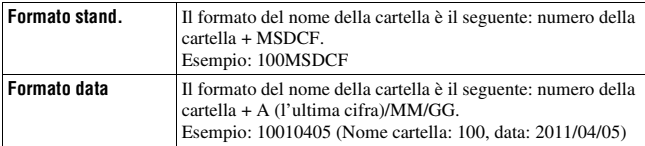

#### **Nota**

• Il formato della cartella dei filmati MP4 è prefissato su "numero cartella + ANV01".

## **Selez. cartella REG**

Quando si seleziona una cartella in formato standard e sono presenti 2 o più cartelle, è possibile selezionare la cartella di registrazione da utilizzare per registrare le immagini.

#### **Tasto MENU** t **1** t **[Selez. cartella REG]**t **Selezionare la cartella desiderata**

#### **Nota**

• Non è possibile selezionare la cartella quando si seleziona l'impostazione [Formato data].

## **Nuova cartella**

È possibile creare una cartella in una scheda di memoria per registrare le immagini.

Una nuova cartella viene creata con un numero incrementato di un'unità rispetto al numero massimo attualmente utilizzato, e la cartella diventa la cartella di registrazione corrente. Vengono create contemporaneamente una cartella per i fermi immagine e una cartella per i filmati MP4.

#### **Tasto MENU → tat 1 → [Nuova cartella]**

#### **Note**

- Quando si inserisce nella fotocamera una scheda di memoria che è stata utilizzata con altri apparecchi, e si riprendono delle immagini, potrebbe venire creata automaticamente una nuova cartella.
- È possibile memorizzare in una cartella fino a 4 000 immagini. Quando si supera la capacità della cartella, viene creata automaticamente una nuova cartella.

## **Recupera DB immag.**

Quando vengono rilevate delle incoerenze nel file di database delle immagini, provocate dall'elaborazione dei filmati su computer, e così via, le immagini presenti sulla scheda di memoria non vengono riprodotte sotto questa forma. Qualora si verifichi questa eventualità, la fotocamera ripara il file.

## **Tasto MENU**  $\rightarrow \bullet$  **1**  $\rightarrow$  [Recupera DB immag.]  $\rightarrow$  [Immissione]

#### **Nota**

• Utilizzare una batteria sufficientemente carica. Una bassa carica della batteria durante la riparazione può danneggiare i dati.

#### <span id="page-442-0"></span>**Impostazioni caric.**

Imposta se utilizzare o meno la funzione di caricamento quando si utilizza una scheda Eye-Fi (disponibile in commercio). Questa voce viene visualizzata quando è inserita una scheda Eye-Fi nella fotocamera.

#### **Tasto MENU** t **2** t **[Impostazioni caric.]** t **Selezionare l'impostazione desiderata**

#### **Indicatori dello stato durante la comunicazione**

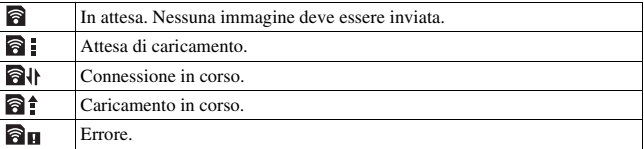

#### **Note**

- Prima di utilizzare una scheda Eye-Fi, configurare il punto di accesso della LAN wireless e la destinazione di inoltro. Per i dettagli, consultare le istruzioni per l'uso in dotazione con la scheda Eye-Fi.
- Le schede Eye-Fi sono in vendita in Stati Uniti, Canada, Giappone e in alcune nazioni dell'Unione Europea (al marzo 2011).
- Per ulteriori informazioni, contattare direttamente il produttore o il fornitore.
- È possibile utilizzare le schede Eye-Fi solo nelle nazioni/aree geografiche in cui sono state acquistate. Utilizzare le schede Eye-Fi in conformità alle leggi delle nazioni/aree geografiche in cui sono state rispettivamente acquistate.
- Le schede Eye-Fi comprendono una funzione LAN wireless. Non inserire alcuna scheda Eye-Fi nella fotocamera quando questa operazione è vietata, ad esempio su un aeroplano. Qualora sia inserita una scheda Eye-Fi nella fotocamera, impostare [Impostazioni caric.] su [Disattiv.]. **a** OFF viene visualizzato sullo schermo quando [Impostazioni caric.] è impostato su [Disattiv.].
- Quando si utilizza per la prima volta una scheda Eye-Fi appena acquistata, copiare sul computer il file di installazione del programma di gestione registrato sulla scheda, prima di formattarla.
- Utilizzare una scheda Eye-Fi dopo aver aggiornato il firmware alla versione più recente. Per i dettagli, consultare il manuale in dotazione con la scheda Eye-Fi.
- La funzione di risparmio energia della fotocamera non è operativa mentre sta caricando immagini.
- Se viene visualizzato  $\partial$  (errore), rimuovere la scheda di memoria e reinserirla, oppure spegnere e riaccendere l'apparecchio. Qualora venga visualizzato di nuovo **a**<sub>H</sub>, la scheda Eye-Fi potrebbe essere danneggiata.
- La comunicazione delle reti Wi-Fi potrebbe essere influenzata da altri apparecchi di comunicazione. Qualora lo stato della comunicazione sia scadente, avvicinarsi al punto di accesso della rete Wi-Fi.
- Per i dettagli sui tipi di file che è possibile caricare, consultare le istruzioni per l'uso in dotazione con la scheda Eye-Fi.
- Se si carica un'immagine che è stata registrata con la funzione [GPS attivato/ disattiv.] impostata su [Attiv.], le informazioni sull'ubicazione dell'immagine potrebbero essere rese disponibili a terzi. Per evitare questa eventualità, impostare [GPS attivato/disattiv.] su [Disattiv.] [\(pagina 177\)](#page-428-0) (solo per il modello SLT-A77V).
- Questo prodotto non supporta la modalità "Endless Memory Mode" delle schede Eye-Fi. Assicurarsi che le schede Eye-Fi inserite in questo prodotto abbiano la funzione "Endless Memory Mode" disattivata.

## **Registrazione delle impostazioni personalizzate**

È possibile registrare nella memoria 3 combinazioni di modi e impostazioni utilizzati spesso. È possibile richiamare le impostazioni registrate con la manopola del modo.

# **registrare.**

## **2** Tasto MENU  $\rightarrow$  **c** 3  $\rightarrow$  [Memoria]

 $\bf 3$  Selezionare il numero che si desidera registrare con  $\triangleleft$   $\blacktriangleright$  sul **selettore multiplo, quindi premere quest'ultimo al centro.**

È possibile modificare le impostazioni dopo averle registrate.

#### **Voci che possono essere registrate**

Modo di esposizione, diaframma, tempo di otturazione, modo di avanzamento, sensibilità ISO, bilanciamento del bianco, compensazione dell'esposizione, modo di misurazione, DRO/HDR auto, Stile personale, modo del flash, compensazione del flash, Rilevamento visi, Otturatore sorriso, Inseguimento oggetto, Effetto immagine, la posizione dell'area AF locale e tutte le voci del menu  $\Box$  per la ripresa di fermi immagine (pagine da [62](#page-313-0) a [63\)](#page-314-0). **1** Impostare la fotocamera sull'impostazione che si desidera<br> **27** Tasto MENU  $\rightarrow \bullet$  **3**  $\rightarrow$  [Memoria]<br> **33** Selezionare il numero che si desidera registrare con  $\bullet$   $\triangleright$  selettore multiplo, quindi premere quest'ulti

#### **Per richiamare le impostazioni salvate**

Impostare la manopola del modo su MR e selezionare il numero che si desidera richiamare. Quando si desidera selezionare un altro numero, premere il tasto Fn, quindi selezionare il numero desiderato.

#### **Per cambiare le impostazioni salvate**

Dopo aver richiamato l'impostazione, impostare la fotocamera sull'impostazione che si desidera registrare, quindi registrare di nuovo

#### **Note**

- Non è possibile registrare le impostazioni di Variazione del programma e Modifica manuale.
- L'impostazione effettiva non corrisponderà alle posizioni delle manopole sulla fotocamera. Quando si scattano delle foto, fare riferimento alle informazioni visualizzate sul monitor LCD.

# <span id="page-446-0"></span>**Ripristino delle impostazioni predefinite**

È possibile riportare alle impostazioni predefinite (ripristinare) le funzioni principali della fotocamera.

## **Tasto MENU**  t **3**  t **[Inizializza]**  t **Selezionare l'impostazione desiderata**  t **[Immissione]**

Le voci da ripristinare sono le seguenti.

#### **Funzioni di ripresa (Ripr.imp.pred./Riprist.m.reg.)**

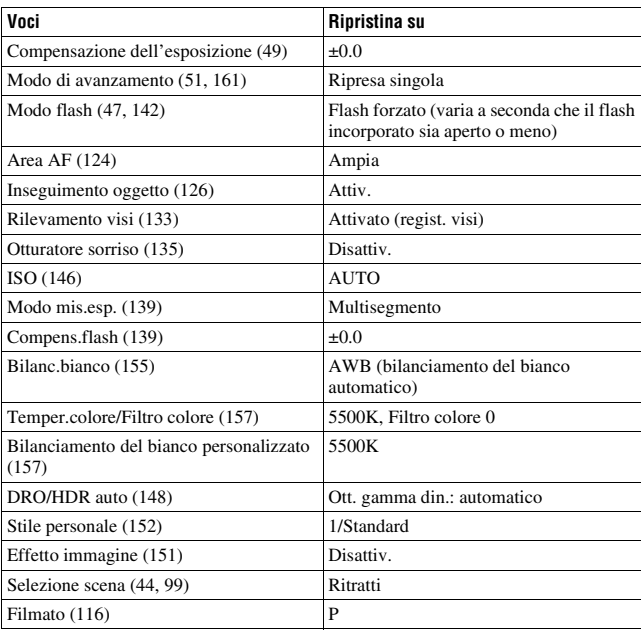

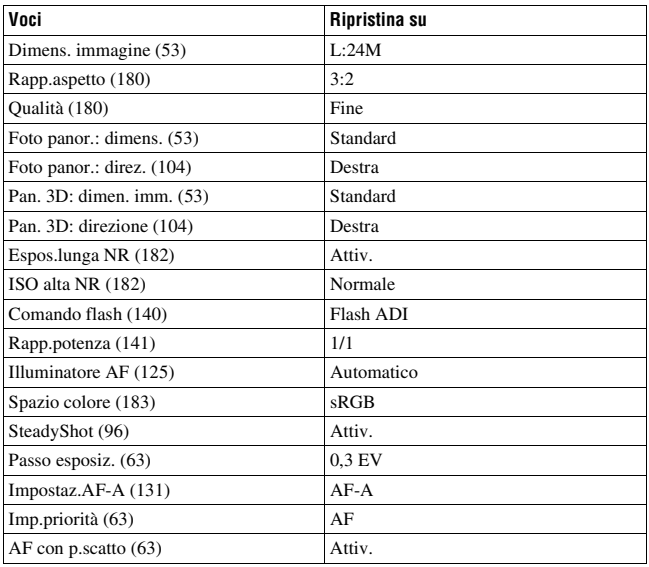

## **Menu per la ripresa di fermi immagine (Ripr.imp.pred./Riprist.m.reg.)**

#### **Menu per la ripresa di filmati (Ripr.imp.pred./Riprist.m.reg.)**

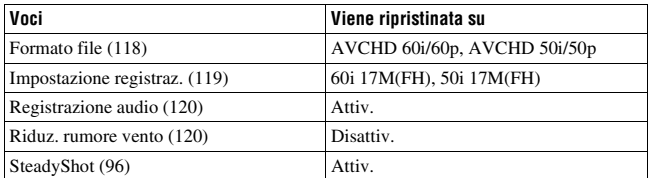

#### **Menu personalizzato (Ripr.imp.pred./Riprist.person.)**

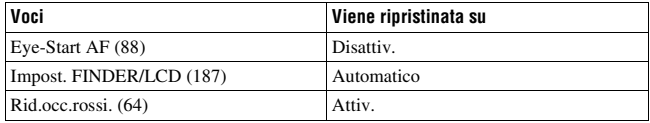

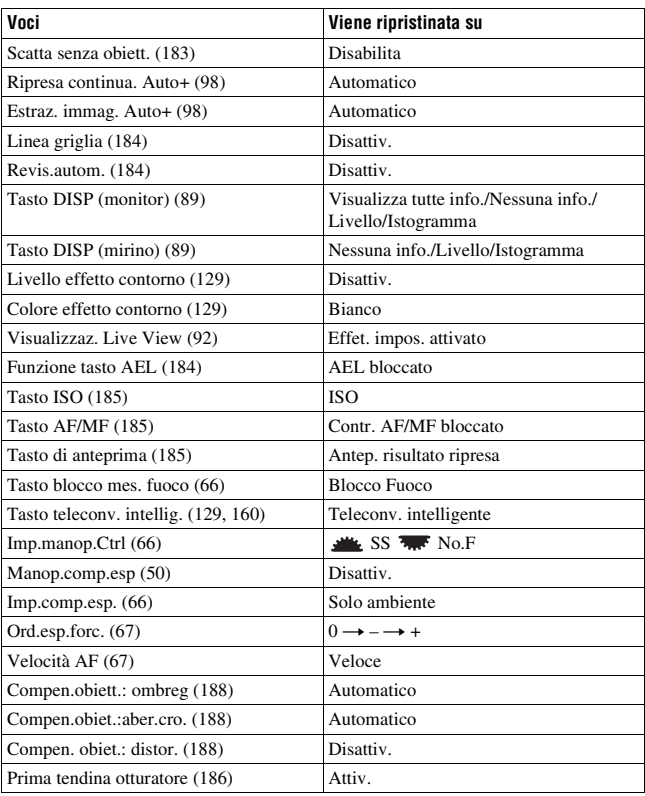

#### **Menu di riproduzione (Ripr.imp.pred.)**

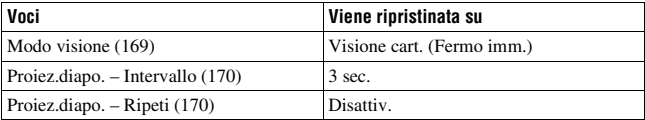

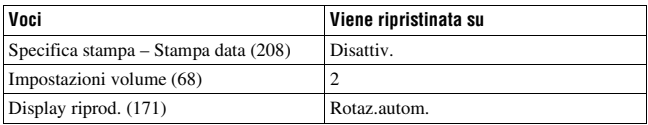

#### **Menu Strumento scheda di memoria (Ripr.imp.pred.)**

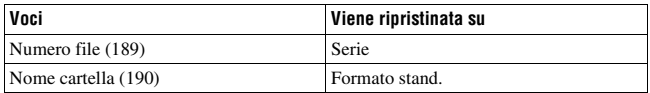

#### **Menu di impostazione (Ripr.imp.pred.)**

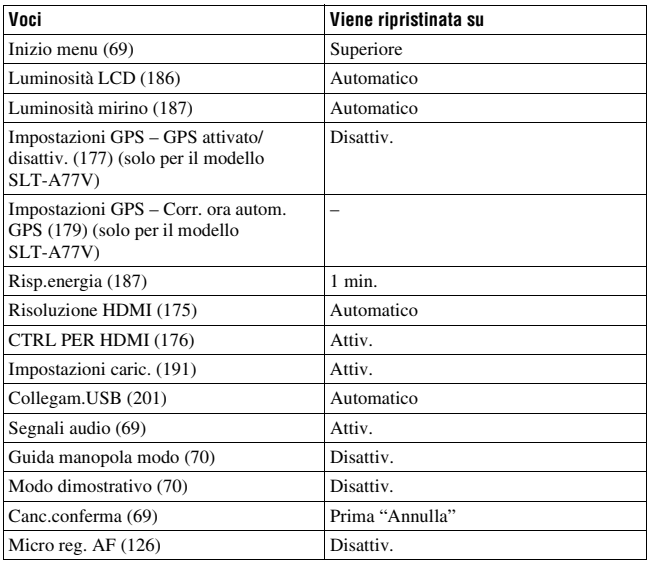

#### **Altro (Ripr.imp.pred.)**

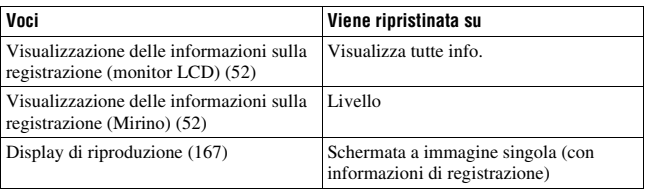

## **Controllo della versione della fotocamera**

Visualizza la versione della fotocamera. Verificare la versione, quando viene rilasciato un aggiornamento del firmware.

## Tasto MENU  $\rightarrow$  3  $\rightarrow$  [Versione]

#### **Nota**

• È possibile eseguire un aggiornamento solo quando il livello di carica della batteria è almeno  $\sqrt{1/2}$  (3 segmenti della batteria restanti). Si consiglia di utilizzare una batteria sufficientemente carica o l'alimentatore CA AC-PW10AM (in vendita separatamente).

## <span id="page-452-0"></span>**Collegamento della fotocamera al computer**

## **Impostazione del collegamento USB**

Seleziona il metodo utilizzato per un collegamento USB quando la fotocamera è collegata a un computer o a un apparecchio USB con un cavo USB.

#### **Tasto MENU** t **2** t **[Collegam.USB]** t **Selezionare l'impostazione desiderata**

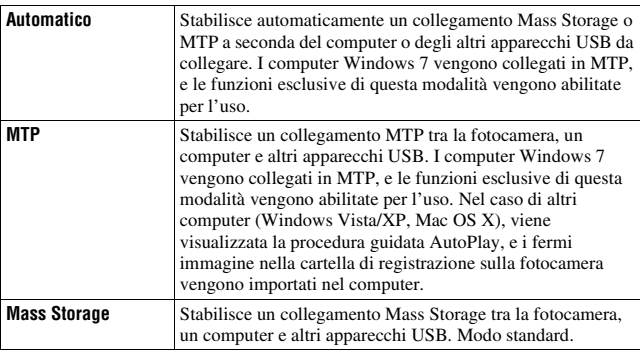

#### **Note**

- Quando questa voce è impostata su [Automatico], l'effettuazione del collegamento potrebbe richiedere del tempo.
- Qualora Device Stage\* non venga visualizzato con Windows 7, impostare questa voce su [Automatico].
- \* Device Stage è una schermata di menu utilizzata per gestire gli apparecchi collegati, ad esempio una fotocamera (funzione di Windows 7).

## **Collegamento al computer**

- **1 Inserire nella fotocamera una batteria sufficientemente carica, o collegare la fotocamera a una presa elettrica a muro utilizzando l'alimentatore CA AC-PW10AM (in vendita separatamente).**
- **2 Accendere la fotocamera e il computer.**
- **3** Controllare che [Collegam.USB] in  $\leq 2$  sia impostato su [Mass] **Storage].**

## **4 Collegare la fotocamera al computer.**

• Quando viene stabilita una connessione USB per la prima volta, il computer esegue automaticamente un programma per riconoscere la fotocamera. Attendere qualche secondo.

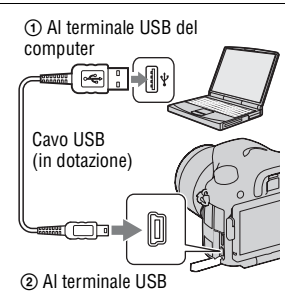

## **Importazione delle immagini nel computer (Windows)**

"PMB" consente di importare facilmente le immagini. Per i dettagli sulle funzioni di "PMB", vedere la "Guida di PMB".

#### **Importazione delle immagini nel computer senza utilizzare "PMB"**

Quando viene visualizzata la procedura guidata AutoPlay, dopo aver effettuato un collegamento USB tra la fotocamera e un computer, fare clic su [Apri cartella per visualizzare i file]  $\rightarrow$  [OK]  $\rightarrow$  [DCIM] o  $[MP\_ROOT] \rightarrow$  copiare le immagini desiderate sul computer.

#### **Nome file**

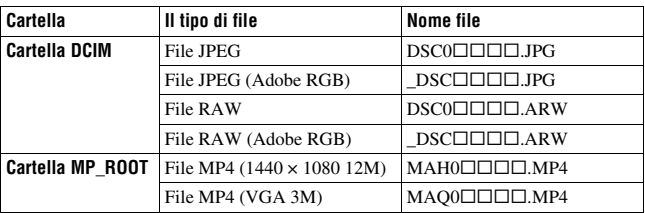

•  $\square \square \square \square$  (numero file) sta per un numero qualsiasi nell'intervallo da 0001 a 9999.

• Quando [Qualità] è impostato su [RAW & JPEG], le parti numeriche del nome di un file di dati RAW e del suo corrispondente file JPEG sono le stesse.

#### **Note**

- Per operazioni quali l'importazione di filmati di tipo Visione AVCHD sul computer, utilizzare "PMB".
- Utilizzare "PMB" per importare i filmati con informazioni sull'ubicazione GPS in un computer (solo per il modello SLT-A77V).
- Quando la fotocamera è collegata al computer, se si eseguono operazioni su filmati o cartelle di tipo Visione AVCHD dal computer collegato, le immagini potrebbero venire danneggiate o potrebbe non essere possibile riprodurle. Non cancellare o copiare i filmati di tipo Visione AVCHD sulla scheda di memoria dal computer. Sony non si assume alcuna responsabilità per le conseguenze derivanti da tali operazioni effettuate attraverso il computer.

## **Importazione delle immagini nel computer (Macintosh)**

**1 Collegare innanzitutto la fotocamera al proprio computer Macintosh. Fare doppio clic sull'icona appena riconosciuta sulla scrivania** t **la cartella in cui sono memorizzate le immagini che si desidera importare.**

**2 Trascinare i file delle immagini sull'icona del disco fisso.**

I file delle immagini vengono copiati sul disco fisso.

### $3$  Fare doppio clic sull'icona del disco fisso  $\rightarrow$  il file **dell'immagine desiderata nella cartella contenente i file copiati.**

L'immagine viene visualizzata.

#### **Nota**

• Utilizzare "iMovie", in dotazione con un computer Macintosh, per importare o utilizzare i filmati di tipo Visione AVCHD.

## **Rimozione del collegamento USB**

Attenersi alle procedure indicate dai punti da 1 a 3 seguenti prima di:

- Si desidera scollegare il cavo USB.
- Si desidera rimuovere la scheda di memoria.
- Si desidera spegnere la fotocamera.
- **1 Fare doppio clic sull'icona di disconnessione sulla barra delle applicazioni.**

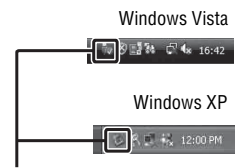

Icona di disconnessione

## **2** Fare clic su  $\mathcal{L}$  (Dispositivo di archiviazione di massa USB)  $\rightarrow$ **[Disattiva].**

## **3 Confermare l'apparecchio nella finestra di conferma, quindi fare clic su [OK].**

#### **Nota**

• Trascinare prima l'icona della scheda di memoria o l'icona del disco rigido sull'icona del "Cestino", quando si utilizza un computer Macintosh: la fotocamera verrà scollegata dal computer.

# **Creazione di un disco di filmati**

È possibile creare un disco da filmati di tipo Visione AVCHD registrati sulla fotocamera.

- I filmati registrati con l'impostazione [60p 28M(PS)]/[50p 28M(PS)] in [Impostazione registraz.] vengono convertiti da "PMB" per creare un disco. Questa conversione può richiedere molto tempo. Inoltre, non è possibile creare un disco con la qualità di immagine originale [\(pagina 76\)](#page-327-0).
- I filmati registrati con l'impostazione [60i 24M(FX)]/[50i 24M(FX)] o [24p 24M(FX)]/[25p 24M(FX)] in [Impostazione registraz.] vengono convertiti da "PMB" per creare un disco AVCHD. Questa conversione può richiedere molto tempo. Inoltre, non è possibile creare un disco con la qualità di immagine originale. Se si desidera conservare la qualità di immagine originale, è necessario memorizzare i filmati su un disco Bluray [\(pagina 206\).](#page-457-0)

## **Creazione di un disco in formato AVCHD**

È possibile creare un disco in formato AVCHD con qualità di immagine ad alta definizione (HD) da filmati di tipo Visione AVCHD importati in un computer utilizzando il software "PMB" in dotazione.

**1 Selezionare i filmati di tipo Visione AVCHD che si desidera scrivere in "PMB".**

## **2 Fare clic su (Crea dischi) per selezionare [Crea dischi AVCHD (HD)].**

Viene visualizzata la schermata utilizzata per creare un disco.

• Per i dettagli, consultare la "Guida di PMB".

#### **Note**

- Installare "PMB" in anticipo.
- Non è possibile registrare fermi immagine e filmati in formato MP4 su un disco in formato AVCHD.
- La creazione di un disco potrebbe richiedere molto tempo.

#### **Riproduzione di un disco in formato AVCHD su un computer**

È possibile riprodurre i dischi in formato AVCHD utilizzando "Player for AVCHD", che viene installato insieme a "PMB".

Per avviare il software, fare clic su [start]  $\rightarrow$  [Tutti i programmi]  $\rightarrow$  $[PMB] \rightarrow [PMB \: Launcher] \rightarrow [Visualizza] \rightarrow [Player for AVCHD].$ 

Per informazioni dettagliate sulle operazioni, consultare la Guida di "Player for AVCHD".

#### **Nota**

• I filmati potrebbero non venire riprodotti in modo fluido, a seconda dell'ambiente del computer.

#### <span id="page-457-0"></span>**Creazione di un disco Blu-ray**

È possibile creare un disco Blu-ray con filmati di tipo Visione AVCHD importati in precedenza in un computer. Il computer deve supportare la creazione di dischi Blu-ray.

È possibile utilizzare supporti BD-R (non riscrivibili) e BD-RE (riscrivibili) per creare dischi Blu-ray. Non è possibile aggiungere contenuti ad entrambi i tipi di dischi, una volta che sono stati creati.

Fare clic su [Software Aggiuntivo BD] nella schermata di installazione di "PMB", quindi installare questo plug-in seguendo le istruzioni sullo schermo.

Quando si installa il [Software Aggiuntivo BD], collegare il computer a internet.

Per i dettagli, vedere "Guida di PMB".

#### **Creazione di un disco con qualità di immagine a definizione standard (STD)**

È possibile creare un disco con qualità di immagine a definizione standard (STD) da filmati di tipo Visione AVCHD importati in un computer utilizzando il software "PMB" in dotazione.

#### **1 Selezionare i filmati di tipo Visione AVCHD che si desidera scrivere in "PMB".**

#### **2 Fare clic su (Crea dischi) per selezionare [Crea dischi DVD-Video (STD)].**

Viene visualizzata la schermata utilizzata per creare un disco.

• Per i dettagli, consultare la "Guida di PMB".

#### **Note**

- Installare "PMB" in anticipo.
- Non è possibile registrare su disco file di filmati in formato MP4.
- La creazione di un disco richiederà un tempo più lungo, poiché i filmati di tipo Visione AVCHD vengono convertiti in filmati con qualità di immagine a definizione standard (STD).
- È richiesta una connessione a internet quando si intende creare un disco DVD-Video (STD) per la prima volta.

## **Dischi utilizzabili con "PMB"**

È possibile utilizzare dischi da 12 cm del tipo seguente con "PMB". Per i dischi Blu-ray, vedere a pagina [206.](#page-457-0)

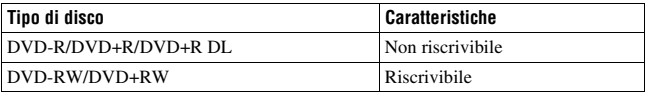

- Mantenere sempre aggiornata la propria PlayStation®3 in modo che utilizzi la versione più recente del software di sistema per la PlayStation®3.
- La PlayStation®3 potrebbe non essere disponibile in alcune nazioni/aree geografiche.

# **Specifica della funzione DPOF**

Utilizzando la fotocamera, è possibile specificare i fermi immagine prima di stampare le immagini presso un negozio o con la propria stampante. Attenersi alla procedura seguente.

Le specifiche DPOF vengono conservate insieme alle immagini dopo la stampa. Si consiglia di annullare la specifica dopo la stampa.

#### **1** Tasto MENU  $\rightarrow \blacktriangleright$  1  $\rightarrow$  [Specifica stampa]  $\rightarrow$ **[Impostaz.DPOF]** t **[Imm. multiple]**

## **2 Selezionare l'immagine con** b**/**B **sul selettore multiplo.**

#### **3** Selezionare il simbolo  $\vee$  premendo al centro il selettore **multiplo.**

• Per annullare la specifica DPOF, selezionare di nuovo l'immagine, quindi premere al centro il selettore multiplo.

## **4 Premere il tasto MENU.**

#### **5** Selezionare [Immissione] con ▲, quindi premere il selettore **multiplo al centro.**

#### **Note**

- Non è possibile specificare la funzione DPOF sui file di dati RAW.
- Non è possibile specificare il numero della immagini da stampare.

## <span id="page-459-0"></span>**Stampa data**

È possibile apporre le date alle immagini quando le si stampa. La posizione della data (all'interno o all'esterno dell'immagine, la dimensione dei caratteri, ecc.) dipende dalla stampante.

#### **Tasto MENU**  $\rightarrow \blacktriangleright$  **1**  $\rightarrow$  [Specifica stampa]  $\rightarrow$  [Stampa data]  $→$  [Attiv.]

#### **Nota**

• Questa funzione potrebbe non essere fornita a seconda della stampante.

## **IT208**

## **Pulizia della fotocamera e di un obiettivo**

## **Pulizia della fotocamera**

- Non toccare l'interno della fotocamera, ad esempio i contatti dell'obiettivo, o lo specchio. Poiché la polvere sullo specchio o intorno allo specchio potrebbe influenzare le immagini o le prestazioni della fotocamera, soffiare via la polvere utilizzando una pompetta disponibile in commercio\*. Per i dettagli sulla pulizia del sensore dell'immagine, vedere alla pagina successiva.
	- \* Non utilizzare una pompetta spray. Utilizzandone una si potrebbe provocare un malfunzionamento.
- Pulire la superficie della fotocamera con un panno morbido leggermente inumidito con acqua, quindi asciugare la superficie con un panno asciutto. Non utilizzare i seguenti prodotti poiché potrebbero danneggiare la rifinitura o il rivestimento.
	- Prodotti chimici quali diluenti, benzina, alcool, panni monouso, insettifughi, creme solari o insetticidi, ecc.
	- Non toccare la fotocamera con i suddetti prodotti sulla mano.
	- Non lasciare la fotocamera a contatto con gomma o vinile per un lungo periodo di tempo.

## **Pulizia dell'obiettivo**

- Non utilizzare una soluzione di pulizia contenente solventi organici, ad esempio diluente o benzina.
- Quando si pulisce la superficie dell'obiettivo, rimuovere la polvere utilizzando una pompetta disponibile in commercio. Qualora la polvere si attacchi alla superficie, pulirla con panno morbido o un fazzolettino di carta leggermente inumidito con una soluzione di pulizia per lenti. Pulire con un movimento a spirale dal centro verso l'esterno. Non spruzzare la soluzione di pulizia per lenti direttamente sulla superficie dell'obiettivo.

# **Pulizia del sensore dell'immagine**

Qualora della polvere o dei detriti penetrino nella fotocamera e aderiscano alla superficie del sensore dell'immagine (la parte che funge da pellicola), potrebbero apparire sull'immagine della foto come punti scuri, a seconda dell'ambiente di ripresa. Qualora sia presente della polvere sul sensore dell'immagine, pulire quest'ultimo attenendosi alla procedura seguente.

#### **Note**

- Non è possibile eseguire la pulizia quando il livello della batteria è al 50% o al di sotto di tale valore.
- La fotocamera inizia a emettere un segnale acustico, qualora la carica della batteria si riduca durante la pulizia. Interrompere immediatamente la pulizia e spegnere la fotocamera. Si consiglia l'uso di un alimentatore CA AC-PW10AM (in vendita separatamente).
- La pulizia deve essere completata rapidamente.
- Non utilizzare un soffietto spray perché potrebbe spargere minuscole gocce d'acqua all'interno del corpo della fotocamera.

#### <span id="page-461-0"></span>**Pulizia automatica del sensore dell'immagine utilizzando il modo pulizia della fotocamera**

- **1 Verificare che la batteria sia completamente carica [\(pagina 27\)](#page-278-0).**
- **2 Premere il tasto MENU, quindi selezionare 2 con** b**/**B **sul selettore multiplo.**

Tasto MENU

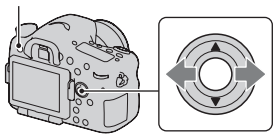

## **3 Selezionare [Modo pulizia] con**  v**/**V**, quindi premere il selettore multiplo al centro.**

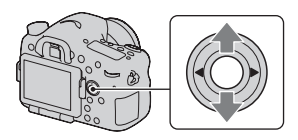

## **4** Selezionare [Immissione] con ▲ e premere il selettore multiplo **al centro.**

Il sensore dell'immagine vibra per un breve periodo di tempo, eliminando la polvere presente sul sensore stesso.

## **5 Spegnere la fotocamera.**

#### **Pulizia del sensore dell'immagine utilizzando una pompetta**

Qualora sia necessaria un'ulteriore pulizia dopo aver utilizzato il modo pulizia, pulire il sensore dell'immagine utilizzando una pompetta, attenendosi alla procedura seguente.

**1 Eseguire l'operazione di pulizia descritta nei punti da 1 a 4 della procedura "[Pulizia automatica del sensore dell'immagine](#page-461-0)  [utilizzando il modo pulizia della fotocamera](#page-461-0)".**

## **2 Smontare l'obiettivo [\(pagina 30\).](#page-281-0)**

## **3 Premere con un dito il simbolo** V **sulla leva di blocco dello specchio, per sollevare quest'ultimo.**

• Fare attenzione a non toccare la superficie dello specchio.

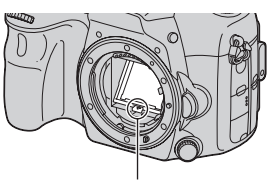

Leva di blocco dello specchio

#### **4 Utilizzare la pompetta per pulire la superficie del sensore dell'immagine e l'area circostante.**

- Non toccare il sensore dell'immagine con la punta della pompetta e non inserire la punta di una pompetta nella cavità oltre l'attacco dell'obiettivo.
- Tenere la parte anteriore della fotocamera rivolta verso il basso per evitare che la polvere si depositi di nuovo nella fotocamera. Completare la pulizia rapidamente.
- Pulire anche la parte posteriore dello specchio utilizzando una pompetta.

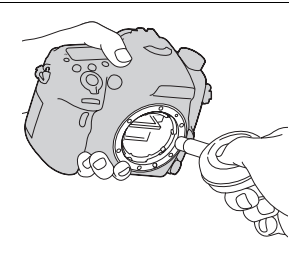

#### **5 Al termine della pulizia, abbassare lo specchio con un dito finché si blocca in sede con uno scatto.**

• Abbassare di nuovo la cornice dello specchio con un dito. Fare attenzione a non toccare la superficie dello specchio.

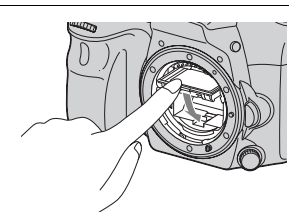

• Abbassare lo specchio fino a farlo bloccare saldamente.

## **6 Montare l'obiettivo, quindi spegnere la fotocamera.**

• Verificare che lo specchio sia bloccato saldamente in posizione abbassata, quando si monta l'obiettivo.

#### **Note**

- Al termine della pulizia, verificare che lo specchio sia bloccato saldamente in posizione abbassata, quando si monta l'obiettivo. In caso contrario, l'obiettivo potrebbe graffiarsi o questa situazione potrebbe provocare problemi aggiuntivi. Inoltre, qualora lo specchio non sia bloccato saldamente in posizione abbassata, la messa a fuoco non funziona durante le riprese.
- Non è possibile riprendere mentre lo specchio è sollevato.

# **Risoluzione dei problemi**

Qualora si verifichino dei problemi con la fotocamera, tentare le soluzioni seguenti. Controllare le voci alle pagine da [214](#page-465-0) a [224](#page-475-0). Rivolgersi al rivenditore Sony o a un locale centro di assistenza autorizzato Sony.

**1** Controllare le voci seguenti.

2 Rimuovere la batteria e reinserirla dopo circa 1 minuto, quindi accendere l'apparecchio.

**3** Ripristinare le impostazioni [\(pagina 195\)](#page-446-0).

4 Rivolgersi al rivenditore Sony o a un locale centro di assistenza autorizzato Sony.

#### **Batteria e alimentazione**

#### **Non si riesce a installare la batteria.**

- Quando si inserisce la batteria, utilizzare la punta della batteria per spingere la leva di blocco [\(pagina 26\)](#page-277-0).
- È possibile utilizzare solo una batteria NP-FM500H. Assicurarsi che la batteria sia il modello NP-FM500H.

#### <span id="page-465-0"></span>**L'indicatore di carica residua della batteria è errato oppure viene visualizzato l'indicatore di carica residua sufficiente della batteria, ma l'energia si esaurisce troppo rapidamente. Non si riesca ad accendere la fotocamera.**

- Questo fenomeno si verifica quando si utilizza la fotocamera in un luogo molto caldo o freddo [\(pagina 228\)](#page-479-0).
- La batteria è scarica. Installare una batteria carica [\(pagina 24\).](#page-275-0)
- La batteria non funziona [\(pagina 240\)](#page-491-0). Sostituirla con una nuova.
- Installare correttamente la batteria [\(pagina 26\).](#page-277-0)

#### **Improvvisamente la fotocamera si spegne.**

• Se non si utilizza la fotocamera per un periodo di tempo prestabilito, la fotocamera passa al modo di risparmio dell'energia e arriva quasi a spegnersi. Per annullare il risparmio energetico, far funzionare la fotocamera, ad esempio premendo a metà il pulsante di scatto [\(pagina 187\).](#page-438-3)

#### **La spia CHARGE lampeggia quando si carica la batteria.**

- È possibile utilizzare solo una batteria NP-FM500H. Assicurarsi che la batteria sia il modello NP-FM500H.
- Se si carica una batteria che non è stata utilizzata per un lungo periodo di tempo, l'indicatore luminoso CHARGE potrebbe lampeggiare.
- L'indicatore luminoso CHARGE lampeggia in 2 modi: velocemente (a intervalli di circa 0,15 secondi) e lentamente (a intervalli di circa 1,5 secondi). Qualora stia lampeggiando velocemente, rimuovere la batteria e rimontare la stessa batteria saldamente. Qualora l'indicatore luminoso CHARGE lampeggi di nuovo velocemente, questo indica che sussiste un problema con la batteria. Un lampeggiamento lento indica che la carica è stata sospesa, poiché la temperatura ambiente è al di fuori della gamma appropriata per la carica della batteria. La carica riprende e l'indicatore luminoso CHARGE si illumina quando la temperatura ambiente rientra in un valore appropriato.

Caricare la batteria a temperature appropriate comprese tra 10 °C e 30 °C.

## **Ripresa delle immagini**

#### **Non viene visualizzato nulla sul monitor LCD in modo Mirino quando la fotocamera è accesa.**

• Se non si utilizza la fotocamera per un periodo di tempo prestabilito, la fotocamera passa al modo di risparmio dell'energia e arriva quasi a spegnersi. Per annullare il risparmio energetico, far funzionare la fotocamera, ad esempio premendo a metà il pulsante di scatto [\(pagina 187\).](#page-438-3)

#### **L'immagine non è chiara nel mirino.**

• Regolare correttamente la scala diottrica utilizzando la manopola di regolazione diottrica [\(pagina 34\)](#page-285-0).

#### **Nessuna immagine nel mirino.**

- [Impost. FINDER/LCD] è impostato su [Manuale]. Premere il tasto FINDER/LCD [\(pagina 187\).](#page-438-4)
- Accostare leggermente di più l'occhio al mirino.

#### **L'otturatore non scatta.**

- Si sta utilizzando una scheda di memoria dotata di interruttore di protezione dalla scrittura, e l'interruttore è impostato sulla posizione LOCK. Impostare l'interruttore sulla posizione di registrazione.
- Controllare la capacità disponibile della scheda di memoria.
- Non è possibile registrare le immagini mentre si carica il flash incorporato (pagine [47,](#page-298-0) [142\)](#page-393-0).
- Nel modo di messa a fuoco automatica, l'otturatore non può scattare quando il soggetto non è a fuoco.
- L'obiettivo non è montato correttamente. Montare correttamente l'obiettivo [\(pagina 29\)](#page-280-0).
- Quando la fotocamera è montata su un altro apparecchio, ad esempio un telescopio astronomico, impostare [Scatta senza obiett.] su [Abilita] [\(pagina 183\).](#page-434-2)
- Il soggetto potrebbe richiedere una messa a fuoco speciale [\(pagina 123\).](#page-374-0) Utilizzare la funzione di blocco della messa a fuoco o di messa a fuoco manuale (pagine [124,](#page-375-1) [128\)](#page-379-0).

#### **La registrazione richiede molto tempo.**

- La funzione di riduzione dei disturbi è attivata [\(pagina 182\)](#page-433-2). Non si tratta di un malfunzionamento.
- Si sta riprendendo nel modo RAW [\(pagina 180\)](#page-431-2). Poiché il file di dati RAW è grande, la ripresa nel modo RAW potrebbe richiedere del tempo.
- La funzione HDR auto sta elaborando un'immagine [\(pagina 148\)](#page-399-0).

#### **La stessa immagine viene ripresa svariate volte.**

- Il modo di avanzamento è impostato su [Ripresa continua] o [Esp.forc.: cont.]. Impostarlo su [Ripresa singola] (pagine [51,](#page-302-0) [161\)](#page-412-1).
- Il modo di esposizione è impostato su AE a priorità di avanzamento continuo (pagine [46,](#page-297-0) [104\)](#page-355-1).
- Il modo di esposizione è impostato su AUTO+ e [Estraz. immag. Auto+] è impostato su [Disattiv.] [\(pagina 98\).](#page-349-1)
#### **L'immagine è sfocata.**

- Il soggetto è troppo vicino. Controllare la distanza focale minima dell'obiettivo.
- Si sta riprendendo nel modo di messa a fuoco manuale. Impostare la manopola del modo di messa a fuoco su posizioni diverse da MF [\(pagina 121\)](#page-372-0).
- Quando il commutatore del modo di messa a fuoco è presente sull'obiettivo, impostarlo su AF.
- Quando la luce ambientale è insufficiente.

#### **Il sistema Eye-Start AF non funziona.**

- Impostare [Eye-Start AF] su [Attiv.] [\(pagina 88\).](#page-339-0)
- Premere a metà il pulsante di scatto.

#### **Il flash non funziona.**

• Il modo del flash è impostato su [Flash autom.]. Se si desidera avere la certezza che il flash scatti sempre, impostare il modo del flash su [Flash forzato] (pagine [47,](#page-298-0) [142\)](#page-393-0).

#### **Il flash impiega troppo tempo per ricaricarsi.**

• Il flash è scattato più volte in sequenza per un breve periodo di tempo. Quando il flash è scattato più volte in sequenza, la ricarica potrebbe impiegare più tempo del solito per evitare di surriscaldare la fotocamera.

#### **Una foto scattata con il flash è troppo scura.**

• Se il soggetto è oltre la portata del flash (la distanza che il flash può raggiungere), le foto saranno scure perché la luce del flash non raggiunge il soggetto. Se si cambia la sensibilità ISO, anche la portata del flash cambia di pari passo. Controllare la portata del flash nei "Dati tecnici".

#### **La data e l'ora vengono registrate in modo sbagliato.**

- Impostare la data e l'ora corrette [\(pagina 32\).](#page-283-0)
- L'area selezionata con [Impostaz. fuso orario] è diversa dall'area effettiva. Impostare di nuovo [Impostaz. fuso orario] [\(pagina 32\)](#page-283-0).

#### **Il valore del diaframma e/o il tempo di otturazione lampeggiano quando si preme a metà il pulsante di scatto.**

• Poiché il soggetto è troppo luminoso o troppo scuro, va oltre la gamma disponibile della fotocamera. Regolare di nuovo l'impostazione.

#### **L'immagine è biancastra (bagliore). Sull'immagine appare una scia di luce (immagine fantasma).**

• La foto è stata scattata con una fonte di illuminazione forte e nell'obiettivo è entrata una luce eccessiva. Applicare un paraluce.

#### **Gli angoli della foto sono troppo scuri.**

• Se si utilizza un filtro o un paraluce, rimuoverlo e provare a riprendere di nuovo. A seconda dello spessore del filtro e del montaggio sbagliato del paraluce, il filtro o il paraluce potrebbero apparire parzialmente nell'immagine. Le proprietà ottiche di alcuni obiettivi potrebbero far apparire troppo scuri i margini dell'immagine (luce insufficiente). È possibile compensare questo fenomeno con [Compen.obiett.: ombreg] [\(pagina 188\).](#page-439-0)

#### **Gli occhi del soggetto diventano rossi.**

- Attivare la funzione di riduzione del fenomeno degli "occhi rossi" [\(pagina 64\)](#page-315-0).
- Avvicinarsi al soggetto e riprendere il soggetto entro la portata del flash utilizzando il flash. Controllare la portata del flash nei "Dati tecnici".

#### **Appaiono dei punti che restano sul monitor LCD.**

• Non si tratta di un malfunzionamento. Questi punti non vengono registrati [\(pagina 13\)](#page-264-0).

#### **L'immagine è sfocata.**

• La foto è stata scattata in un luogo buio senza il flash, e ne è derivata la vibrazione della fotocamera. È consigliato l'uso di un treppiede o del flash (pagine [47,](#page-298-0) [97,](#page-348-0) [142\)](#page-393-0).

#### La scala EV ◀ ▶ lampeggia nel monitor LCD o nel mirino.

• Il soggetto è troppo luminoso o troppo scuro per il campo di misurazione della fotocamera.

## **Visualizzazione delle immagini**

#### **La fotocamera non riesce a riprodurre le immagini.**

- Il nome della cartella o del file è stato cambiato sul computer [\(pagina 201\)](#page-452-0).
- Quando il file di un'immagine è stato elaborato da un computer o quando il file di un'immagine è stato registrato utilizzando un modello diverso da quello della propria fotocamera, la riproduzione sulla fotocamera non è garantita.
- Utilizzare "PMB" per riprodurre le immagini memorizzate su un PC con questa fotocamera.
- La fotocamera è nel modo USB. Annullare il collegamento USB [\(pagina 204\)](#page-455-0).

## **Cancellazione delle immagini**

#### **La fotocamera non riesce a cancellare un'immagine.**

• Annullare la protezione [\(pagina 172\).](#page-423-0)

#### **Un'immagine è stata cancellata per errore.**

• Dopo aver cancellato un'immagine, non è possibile recuperarla. Si consiglia di proteggere le immagini che non si vuole cancellare [\(pagina 172\)](#page-423-0).

## **GPS (solo per il modello SLT-A77V)**

#### **La fotocamera non sta ricevendo un segnale GPS.**

- Impostare [GPS attivato/disattiv.] su [Attiv.] [\(pagina 177\).](#page-428-0)
- La fotocamera potrebbe non essere in grado di ricevere i segnali radio da satelliti GPS a causa di ostacoli.
- Per eseguire correttamente la triangolazione delle informazioni sull'ubicazione, portare la fotocamera in un'area aperta e riaccenderla.

#### **Errore eccessivo nelle informazioni sull'ubicazione.**

• Il margine di errore può arrivare a svariate centinaia di metri, a seconda degli edifici circostanti, della debolezza dei segnali GPS, e così via.

#### **La triangolazione richiede del tempo, anche se sono stati caricati i dati di assistenza GPS.**

- La funzione [Imp.data/ora] non è impostata, oppure l'ora impostata presenta un notevole scostamento. Impostare correttamente la data e l'ora [\(pagina 32\)](#page-283-0).
- Il termine di validità dei dati di assistenza è scaduto. Aggiornare i dati di assistenza GPS [\(pagina 178\)](#page-429-0).
- Poiché le posizioni dei satelliti GPS variano costantemente, potrebbe occorrere un tempo più lungo per stabilire l'ubicazione, oppure il ricevitore potrebbe non essere affatto in grado di stabilire l'ubicazione, a seconda dell'ubicazione e del tempo di utilizzo della fotocamera.
- Il "GPS" è un sistema per stabilire l'ubicazione geografica triangolando segnali radio da satelliti GPS. Evitare di utilizzare la fotocamera in luoghi in cui i segnali radio siano bloccati o riflessi, ad esempio un luogo in ombra circondato da edifici o alberi, e così via. Utilizzare la fotocamera in ambienti a cielo aperto.

#### **Le informazioni sull'ubicazione non sono state registrate.**

• Utilizzare "PMB" per importare i filmati con informazioni sull'ubicazione GPS nel proprio computer.

### **Computer**

#### **L'utente non sa se il sistema operativo del computer sia compatibile o meno con la fotocamera.**

• Consultare "[Uso con il computer](#page-323-0)" [\(pagina 72\).](#page-323-0)

#### **Il computer non riconosce la fotocamera.**

- Verificare che la fotocamera sia accesa.
- Quando il livello della batteria è basso, installare una batteria carica [\(pagina 24\)](#page-275-0) o utilizzare l'alimentatore CA (in vendita separatamente).
- Utilizzare il cavo USB (in dotazione) [\(pagina 202\).](#page-453-0)
- Scollegare il cavo USB e ricollegarlo saldamente.
- Scollegare tutti gli apparecchi, tranne la fotocamera, la tastiera e il mouse, dalle prese USB del computer.
- Collegare direttamente la fotocamera al computer senza passare attraverso un hub USB o altre periferiche [\(pagina 202\).](#page-453-0)

#### **Non si riesce a copiare le immagini.**

- Effettuare il collegamento USB collegando correttamente la fotocamera al computer [\(pagina 202\)](#page-453-0).
- Seguire la procedura di copia designata per il proprio sistema operativo [\(pagina 202\)](#page-453-1).
- Quando si riprendono le immagini con una scheda di memoria formattata da un computer, potrebbe non essere possibile copiare le immagini su un computer. Riprendere utilizzando una scheda di memoria formattata con la fotocamera [\(pagina 189\).](#page-440-0)

#### **L'immagine non può essere riprodotta su un computer.**

- Se si utilizza "PMB", consultare la "Guida di PMB".
- Rivolgersi al produttore del computer o del software.

#### **Dopo aver effettuato un collegamento USB, "PMB" non si avvia automaticamente.**

• Eseguire il collegamento USB dopo aver acceso il computer [\(pagina 202\).](#page-453-0)

## **Scheda di memoria**

#### **Non si riesce a inserire una scheda di memoria.**

• La direzione di inserimento della scheda di memoria è errata. Inserirla nella direzione corretta [\(pagina 26\)](#page-277-0).

#### **Non si riesce a registrare su una scheda di memoria.**

- La scheda di memoria è piena. Cancellare le immagini non necessarie (pagine [40](#page-291-0), [173](#page-424-0)).
- È inserita una scheda di memoria non utilizzabile (pagine [28,](#page-279-0) [237\)](#page-488-0).

### **Si è formattata una scheda di memoria per errore.**

• Tutti i dati sulla scheda di memoria vengono cancellati con la formattazione. Non è possibile ripristinarli.

## **stampa**

#### **Non si riesce a stampare le immagini.**

• Non si riesce a stampare le immagini RAW. Per stampare le immagini RAW, innanzitutto convertirle in immagini JPEG utilizzando "Image Data Converter" sul CD-ROM in dotazione.

#### **Il colore dell'immagine è strano.**

• Quando si stampano le immagini registrate nel modo Adobe RGB utilizzando stampanti sRGB che non sono compatibili con Adobe RGB (DCF2.0/Exif2.21), le immagini vengono stampate a un livello di intensità inferiore [\(pagina 183\).](#page-434-0)

#### **Le immagini vengono stampate con entrambi i margini tagliati.**

- A seconda della stampante, i margini sinistro, destro, superiore e inferiore dell'immagine potrebbero venire tagliati. Specialmente quando si stampa un'immagine ripresa con il rapporto di aspetto impostato su [16:9], l'estremità laterale dell'immagine potrebbe venire tagliata.
- Quando si stampano immagini utilizzando la propria stampante, annullare le impostazioni sulla rifinitura o la stampa senza bordi. Rivolgersi al produttore della stampante per controllare se la stampante offra o meno queste funzioni.
- Quando si stampano le immagini presso un negozio di stampe digitali, chiedere al negozio se sia in grado di stampare le immagini senza tagliare entrambi i bordi.

#### **Non si riesce a stampare le immagini con la data.**

- Utilizzando "PMB", è possibile stampare le immagini con la data [\(pagina 76\)](#page-327-0).
- Questa fotocamera non dispone di una funzione per sovrapporre le date sulle immagini. Tuttavia, poiché le immagini riprese con la fotocamera comprendono informazioni sulla data di registrazione, è possibile stampare le immagini con la data sovrapposta se la stampante o il software sono in grado di riconoscere le informazioni Exif. Per la compatibilità con le informazioni Exif, consultare il produttore della stampante o del software.
- Quando si stampano le immagini presso un negozio, le immagini possono essere stampate con la data, se si chiede al negozio di farlo.

## **Altro**

### **L'obiettivo si appanna.**

• Si è formata della condensa. Spegnere la fotocamera e lasciarla per circa 1 ora prima di utilizzarla [\(pagina 228\)](#page-479-0).

#### **Quando si accende la fotocamera viene visualizzato il messaggio "Impostare area/data/ora.".**

• La fotocamera è rimasta inutilizzata per qualche tempo con una batteria quasi scarica o senza la batteria. Caricare la batteria e impostare nuovamente la data (pagine [32](#page-283-0), [229](#page-480-0)). Se l'impostazione della data viene persa ogni volta che si carica la batteria, rivolgersi al rivenditore Sony o al locale centro di assistenza autorizzato Sony.

### **Il numero di immagini registrabili non diminuisce o diminuisce di 2 unità alla volta.**

• Questo è dovuto al rapporto di compressione e alla dimensione dell'immagine, che cambiano dopo la compressione a seconda dell'immagine, quando si riprende un'immagine JPEG [\(pagina 180\)](#page-431-0).

### **Un'impostazione viene riportata alle impostazioni predefinite senza aver eseguito un'operazione di ripristino.**

• La batteria è stata rimossa mentre l'interruttore di accensione era impostato su ON. Quando si rimuove la batteria, accertarsi che la fotocamera sia spenta e che la spia di accesso non sia accesa (pagine [21,](#page-272-0) [26](#page-277-0)).

### **La fotocamera non funziona correttamente.**

- Spegnere la fotocamera. Rimuovere la batteria e reinserirla. Se la fotocamera è calda, rimuovere la batteria e lasciarla raffreddare, prima di provare questa procedura correttiva.
- Se si utilizza un alimentatore CA (in vendita separatamente), scollegare la spina dell'alimentazione elettrica. Collegare la spina dell'alimentazione elettrica e riaccendere la fotocamera. Qualora la fotocamera non funzioni dopo aver provato queste soluzioni, consultare il rivenditore Sony o il servizio di assistenza autorizzato Sony locale.

#### **è indicato sullo schermo.**

• La funzione SteadyShot non è operativa. È possibile continuare a riprendere, ma la funzione SteadyShot non sarà operativa. Spegnere e accendere la fotocamera. Se la scala SteadyShot continua a essere indicata, rivolgersi al rivenditore Sony o al centro di assistenza autorizzato Sony locale.

### **"--E-" è indicato sullo schermo.**

• Rimuovere la scheda di memoria e reinserirla. Qualora questa procedura non disattivi l'indicazione, formattare la scheda di memoria.

## **Messaggi di avvertimento**

Se viene visualizzato il messaggio seguente, seguire le istruzioni indicate sotto.

#### **Impostare area/data/ora.**

• Impostare l'area geografica, la data e l'ora. Se la fotocamera non è stata utilizzata per un periodo di tempo prolungato, caricare la batteria ricaricabile interna (pagine [32,](#page-283-0) [229\)](#page-480-1).

#### **Carica insuff.**

• Si è cercato di eseguire la funzione [Modo pulizia] quando il livello della batteria era insufficiente. Caricare la batteria o utilizzare l'alimentatore CA (in vendita separatamente).

### **Impossibile utilizzare la scheda di memoria. Formattare?**

• La scheda di memoria è stata formattata su un computer e il formato file è stato modificato. Selezionare [Immissione], quindi formattare la scheda di memoria. È possibile utilizzare di nuovo la scheda di memoria, ma tutti i dati precedenti nella scheda di memoria vengono cancellati. Il completamento della formattazione potrebbe richiedere del tempo. Se il messaggio continua a

venire visualizzato, cambiare la scheda di memoria.

#### **Errore della scheda di memoria**

• È inserita una scheda di memoria incompatibile o la formattazione non ha avuto esito positivo.

#### **Reinserire la scheda di memoria.**

- La scheda di memoria inserita non può essere utilizzata in questa fotocamera.
- La scheda di memoria è danneggiata.
- La sezione dei contatti della scheda di memoria è sporca.

#### **Scheda di memoria bloccata.**

• Si sta utilizzando una scheda di memoria dotata di interruttore di protezione dalla scrittura, e l'interruttore è impostato sulla posizione LOCK. Impostare l'interruttore sulla posizione di registrazione.

#### **In elaborazione...**

• Quando si utilizza un'esposizione lunga, la riduzione dei disturbi Esposizione lunga NR o ISO alta NR viene eseguita per lo stesso periodo di tempo durante il quale l'otturatore è rimasto aperto. Non è possibile eseguire un'ulteriore ripresa durante questa riduzione.

#### **Impossibile visualizzare.**

• Potrebbe non essere possibile visualizzare le immagini registrate con altre fotocamere o le immagini modificate con un computer.

#### **Controllare l'attacco dell'obiettivo. Sel'obiett. non è supportato, è possibile consentirne l'uso nel menu personaliz.**

- L'obiettivo non è montato correttamente, oppure non è montato alcun obiettivo.
- Quando si monta la fotocamera su un telescopio astronomico o un apparecchio simile, impostare [Scatta senza obiett.] su [Abilita].

#### **Impossibile stampare.**

• Si è cercato di contrassegnare le immagini RAW con un contrassegno DPOF.

#### **Surriscaldam. macc. fot. Lasciare raffreddare.**

• La fotocamera si è riscaldata perché sono state eseguite riprese continue. Spegnere la fotocamera. Far raffreddare la fotocamera e attendere finché è di nuovo pronta a riprendere.

### 田

• Poiché è stata eseguita la registrazione per un periodo di tempo prolungato, la temperatura all'interno della fotocamera è aumentata a un livello inaccettabile. Arrestare la registrazione.

#### **Registrazione non disponibile in questo formato di filmato.**

• Impostare [Formato file] su [MP4].

#### Ş.

• Il numero di immagini supera quello per il quale è consentita la gestione delle date in un file di database da parte della fotocamera.

#### **最。**

• Impossibile registrare nel file di database. Importare tutte le immagini in un computer utilizzando "PMB" ed eseguire il recupero della scheda di memoria.

#### **Errore fotocamera Errore di sistema**

• Spegnere la fotocamera, rimuovere la batteria e poi reinserirla. Se il messaggio viene visualizzato spesso, rivolgersi al rivenditore Sony o al locale centro di assistenza autorizzato Sony.

#### **Errore nel file di database delle immagini. Recuperarlo?**

• Non si riesce a registrare o riprodurre filmati di tipo Visione AVCHD poiché il file di database delle immagini è danneggiato. Attenersi alle istruzioni sullo schermo per recuperare i dati.

#### **Impossibile ingrandire. Impossibile ruotare immagine.**

• È possibile che le immagini registrate con altre fotocamere non vengano ingrandite o ruotate.

#### **Impossibile creare una nuova cartella.**

• Sulla scheda di memoria esiste una cartella con un nome che inizia per "999". In questo caso, non è possibile creare alcuna cartella.

## **Precauzioni**

## **Non utilizzare/conservare la fotocamera nei seguenti luoghi**

• In un luogo molto caldo, asciutto o umido In luoghi come un'auto parcheggiata al sole, il corpo della

fotocamera potrebbe deformarsi, e ciò potrebbe provocare un malfunzionamento.

- Conservandola sotto la luce diretta del sole o in prossimità di un radiatore o una stufa Il corpo della fotocamera potrebbe scolorirsi o deformarsi, e questo potrebbe provocare un malfunzionamento.
- In ubicazioni soggette a forti vibrazioni
- In prossimità di ubicazioni con forti campi magnetici
- In luoghi sabbiosi o polverosi Fare attenzione a non lasciar penetrare sabbia o polvere nella fotocamera. Questo può provocare il malfunzionamento della fotocamera e in alcuni casi questo inconveniente non può essere riparato.
- Luoghi umidi Questi potrebbero portare alla formazione di muffa su un obiettivo.

## **Informazioni sulla conservazione**

Assicurarsi di montare il copriobiettivo anteriore o il coperchio del corpo quando non si utilizza la fotocamera. Quando si monta il coperchio del corpo, rimuovere tutta la polvere dal coperchio prima di collocarlo sulla fotocamera.

## **Informazioni sulle temperature di esercizio**

La fotocamera è progettata per essere utilizzata a temperature comprese tra 0 °C e 40 °C. Si sconsiglia di eseguire riprese in ubicazioni estremamente fredde o estremamente calde al di fuori di questa gamma di temperature.

## <span id="page-479-0"></span>**Informazioni sulla condensa**

Se si porta la fotocamera direttamente da un ambiente freddo a uno caldo, potrebbe formarsi della condensa all'interno o all'esterno della fotocamera. Questa condensa può provocare un malfunzionamento della fotocamera.

#### **Come evitare la formazione di condensa**

Quando si porta la fotocamera da un ambiente freddo a uno caldo, sigillare la fotocamera in un sacchetto di plastica e lasciare che si adatti alle condizioni del nuovo ambiente per circa 1 ora.

#### <span id="page-480-2"></span>**Qualora si formi della condensa**

Spegnere la fotocamera e aspettare circa un'ora che la condensa evapori. Tenere presente che, se si tenta di riprendere con dell'umidità rimasta all'interno dell'obiettivo, non sarà possibile registrare immagini nitide.

## <span id="page-480-1"></span><span id="page-480-0"></span>**Informazioni sulla batteria ricaricabile interna**

Questa fotocamera è dotata di una batteria ricaricabile interna per conservare la data, l'ora e altre impostazioni indipendentemente dallo stato di accensione o spegnimento della fotocamera, e indipendentemente dal fatto che la batteria sia carica o scarica. Questa batteria ricaricabile viene continuamente caricata finché si utilizza la fotocamera. Tuttavia, se si utilizza la fotocamera per brevi periodi di tempo, questa batteria si scarica gradualmente, e se non si utilizza affatto la fotocamera per circa 3 mesi, si scarica completamente. In questo caso, assicurarsi di caricare questa batteria ricaricabile prima di utilizzare la fotocamera.

Tuttavia, anche se questa batteria ricaricabile non è caricata, è ancora possibile utilizzare la fotocamera a condizione che non si registrino la data e l'ora. Qualora la fotocamera riporti le impostazioni ai valori predefiniti ogni volta che si carica la batteria, la batteria ricaricabile interna potrebbe non funzionare più. Rivolgersi al rivenditore Sony o a un locale centro di assistenza autorizzato Sony.

#### **Metodo di carica della batteria interna ricaricabile**

Inserire una batteria carica nella fotocamera o collegare la fotocamera a una presa elettrica a muro utilizzando l'alimentatore CA (in vendita separatamente) e lasciare la fotocamera spenta per 24 ore o più.

## **Informazioni sull'utilizzo di obiettivi e accessori**

Si consiglia di utilizzare obiettivi/ accessori\* Sony progettati per adattarsi alle caratteristiche di questa fotocamera. L'uso di prodotti di altre marche potrebbe impedire alla fotocamera di funzionare al meglio delle sue potenzialità o provocare incidenti e malfunzionamenti della fotocamera.

\* Sono inclusi i prodotti Konica Minolta.

## **Informazioni sulle schede di memoria**

Non apporre etichette, e così via, su una scheda di memoria o un adattatore per schede. In caso contrario, si potrebbe provocare un malfunzionamento.

## **Informazioni sulla registrazione/riproduzione**

• Quando si utilizza per la prima volta una scheda di memoria con questa fotocamera, si consiglia di formattare la scheda di memoria prima delle riprese utilizzando la

fotocamera, per ottenere prestazioni stabili della scheda di memoria. Tenere presente che la formattazione cancella in modo permanente tutti i dati presenti sulla scheda di memoria, ed è irreversibile. Salvare i dati preziosi su un computer, e così via.

- Qualora si registrino/cancellino ripetutamente delle immagini, potrebbe verificarsi la frammentazione dei dati sulla scheda di memoria. Potrebbe non essere possibile salvare o registrare filmati. In questo caso, salvare le immagini su un computer o un'altro supporto di memorizzazione, quindi formattare la scheda di memoria [\(pagina 189\)](#page-440-0).
- Prima di registrare degli eventi unici, effettuare una registrazione di prova per accertarsi che la fotocamera funzioni correttamente.
- Questa fotocamera è progettata per resistere alla polvere e all'umidità, ma non è impermeabile né resistente agli spruzzi. Quando si utilizza la fotocamera con la pioggia, fare attenzione a non far bagnare la fotocamera e l'obiettivo. Pulire la fotocamera dopo l'uso, qualora si sporchi. Eventuali residui di acqua, sabbia, polvere, sale ecc. lasciati sulla fotocamera potrebbero provocare un malfunzionamento.
- Non guardare verso il sole o verso una luce forte attraverso un obiettivo rimosso o il mirino. Questo potrebbe provocare un danno irreparabile agli occhi. Oppure, potrebbe provocare un

malfunzionamento della fotocamera.

- Non utilizzare la fotocamera in prossimità di ubicazioni che generino forti onde radio o che emettano radiazioni. La fotocamera potrebbe non essere in grado di registrare o riprodurre correttamente.
- Utilizzando la fotocamera in luoghi sabbiosi o polverosi si possono provocare dei malfunzionamenti.
- Se si forma della condensa, eliminarla prima di utilizzare la fotocamera [\(pagina 229\).](#page-480-2)
- Non scuotere né urtare la fotocamera. Oltre ai malfunzionamenti e all'impossibilità di registrare le immagini, questo può rendere la scheda di memoria inutilizzabile o provocare interruzioni, danni o perdite dei dati di immagine.
- Pulire la superficie del flash con un panno morbido o un oggetto simile prima dell'uso. Il calore del lampo del flash potrebbe far sì che la polvere sulla superficie del flash emetta fumo o si bruci.
- Tenere la fotocamera, gli accessori in dotazione, ecc. fuori dalla portata dei bambini. La scheda di memoria e gli altri accessori potrebbero venire inghiottiti. Qualora si verifichi un problema di questo genere, rivolgersi immediatamente a un dottore.

## **Per utilizzare la fotocamera all'estero — Fonti di alimentazione**

È possibile utilizzare la fotocamera, il caricabatterie e l'alimentatore CA AC-PW10AM (in vendita separatamente) in qualsiasi nazione o area geografica in cui la tensione di alimentazione sia compresa tra 100 V e 240 V CA, a 50/60 Hz.

#### **Nota**

• Non utilizzare un trasformatore elettronico (convertitore da viaggio), poiché può causare un malfunzionamento.

## **Informazioni sui sistemi colore televisivo**

Quando si intende visualizzare le immagini sullo schermo di un televisore, la fotocamera e il televisore devono utilizzare lo stesso sistema colore televisivo.

#### **Sistema NTSC (1080 60i)**

America Centrale, Bolivia, Canada, Cile, Colombia, Corea, Ecuador, Filippine, Giamaica, Giappone, Isole Bahama, Messico, Perù, Stati Uniti, Suriname, Taiwan, Venezuela, ecc.

### **Sistema PAL (1080 50i)**

Australia, Austria, Belgio, Cina, Croazia, Danimarca, Finlandia, Germania, Hong Kong, Indonesia, Italia, Kuwait, Malesia, Norvegia, Nuova Zelanda, Olanda, Polonia, Portogallo, Regno Unito, Repubblica Ceca, Repubblica Slovacca, Romania, Singapore, Spagna, Svezia, Svizzera, Tailandia, Turchia, Ungheria, Vietnam, e così via.

#### **Sistema PAL-M (1080 50i)** Brasile

#### **Sistema PAL-N (1080 50i)**

Argentina, Paraguay, Uruguay

#### **Sistema SECAM (1080 50i)**

Bulgaria, Francia, Grecia, Guiana, Iran, Iraq, Monaco, Russia, Ucraina, e così via.

# **Il formato AVCHD**

Il formato AVCHD è un formato per videocamere digitali ad alta definizione utilizzato per registrare un segnale ad alta definizione (HD) con la specifica 1080i\*1 o con la specifica 720p\*2 utilizzando una tecnologia efficiente di codifica per la compressione dei dati. Il formato MPEG-4 AVC/H.264 viene adottato per comprimere i dati video, e i sistemi Dolby Digital o Linear PCM vengono utilizzati per comprimere i dati audio.

Il formato MPEG-4 AVC/H.264 è in grado di comprimere immagini con un'efficienza superiore a quella del formato di compressione delle immagini convenzionale. Il formato MPEG-4 AVC/H.264 consente di registrare un segnale video ad alta definizione ripreso con una videocamera digitale su dischi DVD da 8 cm, dischi rigidi, memorie flash, schede di memoria, e così via.

## **Registrazione e riproduzione sulla videocamera**

In base al formato AVCHD, la videocamera registra con la qualità di immagine ad alta definizione (HD) indicata di seguito.

Segnale video\*3:

**Apparecchio compatibile con il formato 1080 60i** MPEG-4 AVC/H.264 1920 × 1080/60i, 1920 × 1080/24p **Apparecchio compatibile con il formato 1080 50i** MPEG-4 AVC/H.264 1920 × 1080/50i, 1920 × 1080/25p Segnale audio: Dolby Digital 2ch Supporto di registrazione: Scheda di memoria

\*1 Specifica 1080i

Una specifica ad alta definizione che utilizza 1.080 linee di scansione effettive e il sistema interlacciato.

\*2 Specifica 720p

Una specifica ad alta definizione che utilizza 720 linee di scansione effettive e il sistema progressivo.

\*3 Non è possibile riprodurre sulla fotocamera utilizzata i dati registrati in un formato AVCHD diverso da quelli menzionati sopra.

## **GPS (solo per il modello SLT-A77V)**

Questo sistema consente di individuare con precisione la posizione esatta dell'utente sulla terra. I satelliti GPS sono posizionati su sei orbite a un'altezza di 20.000 km dalla terra. Il sistema GPS è composto da 24 o più satelliti GPS. Un ricevitore GPS riceve segnali radio dai satelliti e calcola l'ubicazione corrente del ricevitore in base alle informazioni orbitali (dati di almanacco) e al tempo di percorrenza dei segnali, e così via. La procedura per stabilire un'ubicazione viene chiamata "triangolazione". Un ricevitore GPS è in grado di stabilire la latitudine e la longitudine dell'ubicazione mediante la ricezione di segnali da 3 o più satelliti.

- Poiché le posizioni dei satelliti GPS variano costantemente, potrebbe occorrere un tempo più lungo per stabilire l'ubicazione, oppure il ricevitore potrebbe non essere affatto in grado di stabilire l'ubicazione, a seconda dell'ubicazione e del tempo di utilizzo della fotocamera.
- Il "GPS" è un sistema per stabilire l'ubicazione geografica triangolando segnali radio da satelliti GPS. Evitare di utilizzare la fotocamera in luoghi in cui i segnali radio siano bloccati o riflessi, ad esempio un luogo in ombra

circondato da edifici o alberi, e così via. Utilizzare la fotocamera in ambienti a cielo aperto.

- Potrebbe non essere possibile registrare le informazioni sull'ubicazione in ubicazioni o in situazioni in cui i segnali radio provenienti dai satelliti GPS non raggiungano la fotocamera, ad esempio nelle situazioni seguenti.
	- Nei tunnel, in interni o all'ombra di edifici.
	- Tra edifici alti o in strade strette circondate da edifici.
	- In ubicazioni sotterranee, ubicazioni circondate da densa vegetazione, sotto un ponte elevato o in ubicazioni in cui vengano generati campi magnetici, ad esempio in prossimità di cavi dell'alta tensione.
	- In prossimità di apparecchi che generino segnali radio sulla stessa banda di frequenza della fotocamera: in prossimità di telefoni cellulari che operino sulla banda da 1,5 GHz, e così via.

#### **Informazioni sugli errori di triangolazione**

- Qualora l'utente si sposti in un'altra ubicazione subito dopo aver acceso la fotocamera, alla fotocamera potrebbe essere necessario un tempo più lungo per iniziare la triangolazione, rispetto a quando l'utente resta nello stesso posto.
- Errore provocato dalla posizione dei satelliti GPS La fotocamera triangola automaticamente l'ubicazione

corrente dell'utente quando riceve segnali radio da 3 o più satelliti GPS. L'errore di triangolazione consentito dai satelliti GPS è di circa 30 m. A seconda dell'ambiente dell'ubicazione, l'errore di triangolazione può essere più elevato. In questo caso, l'ubicazione effettiva dell'utente potrebbe non coincidere con l'ubicazione sulla mappa basata sulle informazioni GPS. Peraltro, i satelliti GPS sono controllati dal Ministero della Difesa degli Stati Uniti, e il loro grado di accuratezza potrebbe venire modificato intenzionalmente.

• Errore durante la procedura di triangolazione La fotocamera acquisisce informazioni sull'ubicazione ogni 15 secondi, durante la triangolazione. Sussiste una leggera differenza di tempo tra il momento in cui vengono acquisite le informazioni sull'ubicazione e il momento in cui tali informazioni vengono registrate su un'immagine; pertanto, l'ubicazione di registrazione effettiva potrebbe non coincidere esattamente con l'ubicazione sulla mappa basata sulle informazioni GPS.

## **Informazioni sulla limitazione d'uso del GPS sugli aerei**

Durante il decollo e l'atterraggio degli aerei, spegnere la fotocamera, seguendo le apposite istruzioni degli annunci a bordo.

## **Informazioni su altre limitazioni**

Utilizzare il GPS seguendo le normative del luogo o della situazione in questione.

## **Informazioni sul sistema di coordinate geografiche**

Viene utilizzato il sistema di coordinate geografiche "WGS-84".

## **Riprese in 3D**

## **Note sulla registrazione**

- [Panoram. ad arco 3D] non è una funzione appropriata quando si intende riprendere:
	- Soggetti in movimento.
	- Soggetti che sono troppo vicini alla fotocamera.
	- Soggetti che presentano motivi ripetitivi, ad esempio piastrelle, e soggetti dallo scarso contrasto, quali il cielo, una spiaggia di sabbia o un prato.
- La registrazione con la funzione [Panoram. ad arco 3D] potrebbe venire interrotta nelle situazioni seguenti:
	- La panoramica o l'inclinazione della fotocamera vengono eseguite troppo velocemente o troppo lentamente.
	- Sono presenti vibrazioni eccessive della fotocamera.
- Qualora non si riesca a panoramicare con la fotocamera o a inclinarla per tutta l'estensione del soggetto entro il tempo consentito, si produce un'area nera nell'immagine composita. Qualora si verifichi questa eventualità, muovere la fotocamera velocemente per registrare un'immagine panoramica completa.
- Poiché svariate immagini vengono unite assieme, le parti di congiunzione non vengono registrate in modo uniforme.
- In condizioni di scarsa illuminazione, le immagini potrebbero risultare mosse.
- Sotto fonti di illuminazione sfarfallanti, ad esempio lampade a fluorescenza, le immagini potrebbero non venire registrate correttamente.
- Quando l'angolazione completa della ripresa panoramica in 3D e l'angolazione con cui sono state stabilite la messa fuoco e l'esposizione con il blocco AE/AF presentano notevoli differenze di luminosità, colore e messa a fuoco, la ripresa non ha esito positivo. Qualora si verifichi questa eventualità, cambiare l'angolazione utilizzata per il blocco AE/AF ed eseguire di nuovo la ripresa.
- La direzione di ripresa disponibile è solo orizzontale.
- Per i dettagli sulla procedura utilizzata per riprendere immagini in 3D, vedere a pagina [45](#page-296-0).

## **Note sulla riproduzione di immagini in 3D**

Quando si riproducono immagini in 3D sul monitor LCD della fotocamera o su un televisore non compatibile 3D, le immagini vengono riprodotte senza l'effetto 3D.

## **Note sui file delle immagini in 3D**

- Un file JPEG e un file MPO vengono combinati per creare un'immagine in 3D. Qualora si cancelli uno di questi file dal computer, l'immagine in 3D potrebbe non venire riprodotta correttamente.
- Per i dettagli sulla procedura utilizzata per visualizzare immagini in 3D, vedere alle pagine [170](#page-421-0) e [175](#page-426-0).

## <span id="page-488-0"></span>**Scheda di memoria**

## **Note sull'uso delle schede di memoria**

- Non colpire, piegare o far cadere la scheda di memoria.
- Non utilizzare né conservare la scheda di memoria nelle seguenti condizioni:
	- Luoghi con temperature elevate, come l'interno caldo di una macchina parcheggiata alla luce diretta del sole.
	- Luoghi esposti alla luce diretta del sole.
	- Luoghi umidi o luoghi in cui siano presenti sostanze corrosive.
- La scheda di memoria potrebbe essere calda subito dopo averla utilizzata per un periodo di tempo prolungato. Fare attenzione quando la si tocca.
- Non rimuovere la scheda di memoria o la batteria, né spegnere la fotocamera, quando l'indicatore luminoso di accesso è illuminato. I dati potrebbero venire danneggiati.
- Qualora si collochi la scheda di memoria in prossimità di materiali fortemente magnetizzati o si utilizzi la scheda di memoria in un ambiente soggetto a elettricità statica o disturbi elettrici, i dati potrebbero venire danneggiati.
- Si consiglia di eseguire il backup dei dati importanti, ad esempio sul disco rigido di un computer.
- Quando si trasporta o si conserva la scheda di memoria, riporla nella custodia in dotazione.
- Non esporre la scheda di memoria all'acqua.
- Non toccare la sezione dei contatti della scheda di memoria con la mano o con oggetti metallici.
- Quando l'interruttore di protezione dalla scrittura di una scheda di memoria è impostato sulla posizione LOCK, non è possibile eseguire operazioni quali la registrazione o l'eliminazione delle immagini.
- Con questa fotocamera non è garantito il funzionamento di schede di memoria formattate con un computer. Assicurarsi di formattare le schede di memoria utilizzando la fotocamera.
- Le velocità di lettura/scrittura variano a seconda della combinazione delle schede di memoria e dell'apparecchio utilizzato.
- Non premere con forza quando si scrive sull'area del promemoria.
- Non incollare etichette sulle schede di memoria stesse.
- Non disassemblare o modificare le schede di memoria.
- Non lasciare le schede di memoria alla portata dei bambini piccoli. Potrebbero ingerirlo accidentalmente.

## **Note sulle "Memory Stick" utilizzate con la fotocamera**

I tipi di "Memory Stick" che possono essere utilizzati con questa fotocamera sono i seguenti. Tuttavia, non è possibile garantire il funzionamento corretto per le funzioni di tutte le "Memory Stick PRO Duo".

#### **"Memory Stick PRO Duo" \*<sup>1</sup> \*2 \*3 "Memory Stick PRO-HG Duo" \*<sup>1</sup> \*2**

Disponibile insieme alla fotocamera

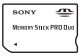

#### **"Memory Stick Duo"**

Non disponibile insieme alla fotocamera

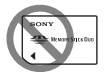

#### **"Memory Stick" e "Memory Stick PRO"**

Non disponibili insieme alla fotocamera

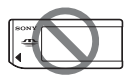

- \*1 Questa scheda è dotata di funzione MagicGate. MagicGate è una tecnologia di protezione del copyright che utilizza la tecnologia di cifratura. Con questa fotocamera non è possibile eseguire la registrazione o la riproduzione dei dati che richiedano funzioni MagicGate.
- \*2 Supporta il trasferimento di dati ad alta velocità utilizzando un'interfaccia parallela.
- \*3 Quando si intende utilizzare delle "Memory Stick PRO Duo" per registrare filmati, utilizzare solo quelle contrassegnate come  $M$ ark $2$ .

### **Note sull'uso delle "Memory Stick Micro" (in vendita separatamente)**

- Questo prodotto è compatibile con le "Memory Stick Micro" ("M2"). "M2" è un'abbreviazione di "Memory Stick Micro".
- Per utilizzare una "Memory Stick Micro" con la fotocamera, assicurarsi di inserire la "Memory Stick Micro" in un adattatore "M2" di dimensioni pari a quelle del formato Duo. Qualora si inserisca una "Memory Stick Micro" nella fotocamera senza un adattatore "M2" di dimensioni pari a quelle del formato Duo, potrebbe non essere possibile rimuoverla dalla fotocamera.
- Non lasciare la "Memory Stick Micro" alla portata dei bambini piccoli. Potrebbero ingerirla accidentalmente.

## **Batteria/ Caricabatterie**

- Il tempo di carica varia a seconda della capacità residua della batteria o delle condizioni di carica.
- Si consiglia di caricare la batteria a una temperatura ambiente compresa tra 10 °C e 30 °C. Potrebbe non essere possibile caricare in modo efficiente la batteria al di fuori di questo intervallo di temperature.
- Collegare il caricabatterie alla presa elettrica a muro più vicina.
- Non provare a caricare di nuovo la batteria subito dopo averla caricata, o quando non è stata utilizzata dopo essere stata caricata. In caso contrario, si produrrà un effetto negativo sulle prestazioni della batteria.
- Non caricare batterie diverse dalla batteria serie "InfoLITHIUM" M nel caricabatterie (in dotazione) con la fotocamera. Le batterie diverse dal tipo specificato potrebbero avere delle perdite, surriscaldarsi o esplodere se si tenta di caricarle, presentando il rischio di lesioni provocate da scosse elettriche o bruciature.
- Quando la spia CHARGE lampeggia, questo può indicare un errore della batteria o che è stata installata una batteria diversa dal tipo specificato. Controllare che la batteria sia del tipo specificato. Se la batteria è del tipo specificato,

rimuoverla, sostituirla con una nuova o con un altra e controllare se il caricabatterie funziona correttamente. Se il caricabatterie funziona correttamente, potrebbe essersi verificato un errore della batteria.

• Se il caricabatterie è sporco, la carica potrebbe non essere eseguita con successo. Pulire il caricabatterie con un panno asciutto, ecc.

## **Note sull'utilizzo della batteria**

- Utilizzare solo una batteria NP-FM500H. Tenere presente che non è possibile utilizzare i modelli NP-FM55H, NP-FM50 e NP-FM30.
- Il livello visualizzato potrebbe non essere corretto in determinate circostanze.
- Non esporre la batteria all'acqua. La batteria non è impermeabile.
- Non lasciare la batteria in luoghi molto caldi, ad esempio in un'auto o sotto la luce solare diretta.

### **Uso efficace della batteria**

• Le prestazioni della batteria diminuiscono negli ambienti a bassa temperatura. Perciò, il tempo di utilizzo della batteria si riduce nei luoghi freddi, e la velocità della ripresa continua si riduce. Si consiglia di mettere la batteria in una tasca vicino al corpo per riscaldarla e inserirla nella fotocamera subito prima di eseguire la ripresa.

• La batteria si esaurisce rapidamente se si utilizza spesso il flash, se si utilizza di frequente la ripresa continua, se si accende e si spegne più volte la fotocamera o se si imposta una maggiore luminosità del monitor LCD.

## **Vita utile della batteria**

- La vita utile della batteria è limitata. La capacità della batteria diminuisce gradualmente con l'uso ripetuto e con il passare del tempo. Se il tempo di funzionamento della batteria sembra notevolmente ridotto, una causa probabile è che la batteria abbia raggiunto la fine della sua vita utile. Acquistare una batteria nuova.
- La vita utile della batteria varia a seconda del modo in cui viene conservata, delle condizioni d'uso e dell'ambiente in cui ciascuna batteria viene utilizzata.

## **Come conservare la batteria**

Se non si intende utilizzare la batteria per un lungo periodo di tempo, caricarla e poi scaricarla utilizzandola una volta all'anno con la fotocamera, prima di conservarla in un luogo asciutto e fresco, per prolungare la vita utile della batteria.

## **La licenza**

## **Note sulla licenza**

Il software "C Library", "zlib" e "libjpeg" viene fornito nella fotocamera. Tale software viene fornito in base ad accordi di licenza con i rispettivi detentori dei diritti d'autore. In base alle richieste dei detentori dei diritti d'autore di queste applicazioni software, abbiamo l'obbligo di informare l'utente di quanto segue. Leggere le sezioni seguenti.

Leggere il file "license3.pdf" nella cartella "License" sul CD-ROM. Si troveranno le licenze (in inglese) del software "C Library", "zlib" e "libjpeg".

IL PRESENTE PRODOTTO VIENE CONCESSO IN LICENZA SECONDO LA LICENZA DEL PORTAFOGLIO DEI BREVETTI AVC PER USO PERSONALE E NON COMMERCIALE DI UN CONSUMATORE MIRATO A (i) CODIFICARE VIDEO IN CONFORMITÀ CON LO STANDARD AVC ("VIDEO AVC") E/O (ii) DECODIFICARE VIDEO AVC CODIFICATI DA UN CONSUMATORE IMPEGNATO IN ATTIVITÀ PERSONALI E NON

COMMERCIALI E/O OTTENUTI DA UN FORNITORE DI VIDEO CON LICENZA DI FORNIRE VIDEO AVC.

NESSUNA LICENZA VIENE CONCESSA O È IMPLICATA PER ALTRI USI. ULTERIORI INFORMAZIONI POSSONO ESSERE OTTENUTE DA MPEG LA, L.L.C. VISITARE IL SITO HTTP://WWW.MPEGLA.COM

## **Informazioni sul software GNU GPL/LGPL applicato**

Nella fotocamera è incluso il software idoneo per la seguente licenza GNU General Public License (d'ora in avanti definita "GPL") o GNU Lesser General Public License (d'ora in avanti definita "LGPL"). Il presente documento informa l'utente che ha il diritto di accedere a, modificare e ridistribuire il codice sorgente di questi programmi alle condizioni della GPL/LGPL fornita. Il codice sorgente è disponibile sul web. Utilizzare il seguente URL per scaricarlo.

http://www.sony.net/Products/Linux/ Si consiglia di non contattare Sony per informazioni sul contenuto del codice sorgente.

Leggere il file "license2.pdf" nella cartella "License" sul CD-ROM. Si troveranno le licenze (in inglese) del software "GPL" e "LGPL". Per visualizzare il PDF, è necessario Adobe Reader. Qualora non sia installato sul computer, è possibile scaricarlo dalla pagina web di Adobe Systems:

http://www.adobe.com/

## **Controllo del numero di immagini registrabili/tempo di registrazione**

Dopo aver inserito una scheda di memoria nella fotocamera e aver impostato l'interruttore di accensione su ON, il numero di immagini che possono essere registrate (nel caso in cui si continui a riprendere utilizzando le impostazioni attuali) viene visualizzato sullo schermo.

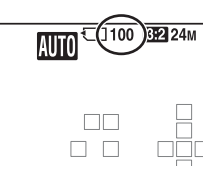

#### **Note**

- Quando "0" (il numero di immagini registrabili) lampeggia in giallo, la scheda di memoria è piena. Sostituire la scheda di memoria con un altra o cancellare le immagini nella scheda di memoria correntemente utilizzata (pagine [40,](#page-291-0) [173\)](#page-424-0).
- Quando "NO CARD" (il numero di immagini registrabili) lampeggia in giallo, non è stata inserita una scheda di memoria. Inserire una scheda di memoria.

## **Il numero di immagini che è possibile registrare su una scheda di memoria**

La tabella mostra il numero approssimativo di immagini che è possibile registrare su una scheda di memoria formattata con questa fotocamera. I valori vengono definiti utilizzando schede di memoria standard Sony per eseguire le prove. I valori potrebbero variare a seconda delle condizioni di ripresa e del tipo di scheda di memoria utilizzata.

#### **Dimens. immagine: L 24M Rapp.aspetto: 3:2\* "Memory Stick PRO Duo" (Unità: Immagini)**

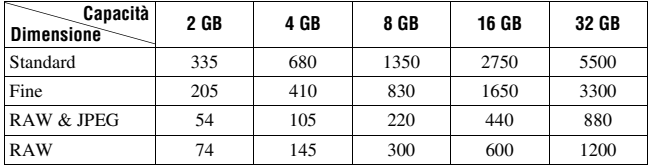

\* Quando [Rapp.aspetto] è impostato su [16:9], è possibile registrare un numero di immagini più elevato rispetto ai numeri indicati nella tabella precedente (tranne quando è selezionato [RAW]).

## **Il numero di immagini che possono essere registrate quando si utilizza la batteria**

Il numero approssimativo di immagini che possono essere registrate è il seguente quando si utilizza la fotocamera con la batteria (in dotazione) alla massima capacità.

Tenere presente che i numeri reali possono essere inferiori rispetto a quelli indicati a seconda delle condizioni d'uso.

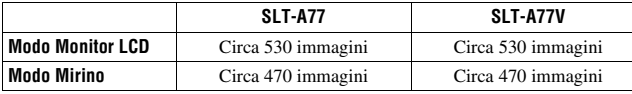

- Il numero viene calcolato con una batteria alla massima capacità e nella situazione seguente:
	- A una temperatura ambiente di 25 °C.
	- Utilizzando una batteria che sia stata caricata per un'ora dopo che l'indicatore luminoso CHARGE si è spento.
	- Uso di "Memory Stick PRO Duo" Sony (in vendita separatamente).
	- [Qualità] è impostato su [Fine].
	- [Auto.messa fuoco] è impostato su [AF automatico].
	- Si riprende una volta ogni 30 secondi.
	- Il flash lampeggia una volta su 2.
	- La fotocamera viene accesa e spenta una volta su 10.
	- [GPS attivato/disattiv.] è impostato su [Attiv.] (solo per il modello SLT-A77V).
- Il metodo di misurazione si basa sullo standard CIPA.

(CIPA: Camera & Imaging Products Association)

## **Tempo di registrazione disponibile per un filmato**

La tabella seguente mostra i tempi totali di registrazione approssimativi, utilizzando una scheda di memoria formattata con questa fotocamera.

#### **"Memory Stick PRO Duo" (h (ore), m (minuti))**

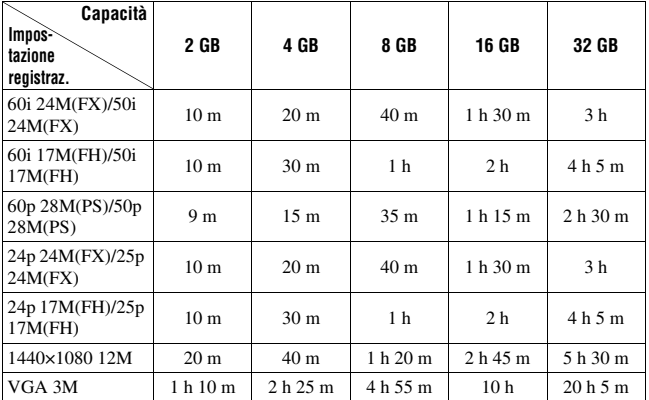

#### **Note**

- Il tempo registrabile per i filmati varia in quanto la fotocamera utilizza il sistema VBR (Variable Bit Rate, velocità in bit variabile), che regola automaticamente la qualità delle immagini a seconda della scena ripresa. Quando si registra un soggetto in rapido movimento l'immagine è più nitida, ma il tempo di registrazione si riduce, poiché la registrazione richiede una grande quantità di memoria. Il tempo di registrazione varia anche a seconda della condizione di ripresa o del soggetto, o dell'impostazione della qualità/dimensione dell'immagine.
- I valori indicati non indicano il tempo di registrazione continua.
- Il tempo di registrazione potrebbe dipendere dalle condizioni di ripresa e dalla scheda di memoria utilizzata.
- Quando viene indicato  $\left[\right]$ . arrestare la registrazione del filmato. La temperatura interna della fotocamera è aumentata a un livello inaccettabile.
- Per i dettagli sulla riproduzione dei filmati, vedere a pagina [39](#page-290-0).

## **Note sulla registrazione continua di filmati**

- L'esecuzione della registrazione di filmati in alta qualità o la ripresa continua utilizzando il sensore di immagini in formato APS-C richiedono un'enorme potenza di calcolo. Pertanto, se si riprende continuativamente, la temperatura all'interno della fotocamera aumenta, specialmente quella del sensore dell'immagine. In questi casi la fotocamera si spegne automaticamente, poiché temperature più elevate influenzano la qualità delle immagini o sovraccaricano il meccanismo interno della fotocamera.
- La durata di tempo disponibile per la registrazione di filmati è la seguente, quando la fotocamera avvia la registrazione dopo essere stata spenta per qualche minuto (i valori seguenti indicano il tempo continuo dal momento in cui la fotocamera avvia la registrazione fino a quando l'arresta).

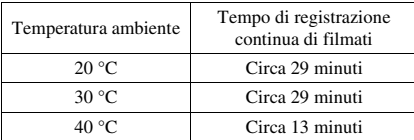

- La durata di tempo disponibile per la registrazione di filmati varie insieme alla temperatura o alla condizione della fotocamera prima di avviare la registrazione. Qualora si ricomponga l'inquadratura o si riprendano immagini frequentemente dopo aver acceso la fotocamera, la temperatura all'interno di quest'ultima aumenta, e il tempo di registrazione disponibile si riduce rispetto ai valori indicati nella tabella precedente.
- Qualora la fotocamera arresti la registrazione a causa della temperatura, lasciarla spenta per svariati minuti. Avviare la registrazione dopo che la temperatura all'interno della fotocamera è scesa del tutto.
- Se si osservano le indicazioni seguenti, il tempo di registrazione sarà più lungo.
	- Tenere la fotocamera riparata dalla luce solare diretta.
	- Spegnere la fotocamera quando non è in uso.
	- Se possibile, utilizzare un treppiede e disattivare la funzione SteadyShot.
- La dimensione massima di un file di un filmato è di circa 2 GB. Quando la dimensione del file è di circa 2 GB, la registrazione si arresta automaticamente quando [Formato file] è impostato su [MP4]; quando [Formato file] è impostato su [AVCHD 60i/60p]/[AVCHD 50i/50p], viene creato automaticamente il file di un nuovo filmato.
- Il tempo massimo di registrazione continua è di 29 minuti.

## **Dati tecnici**

## **Fotocamera**

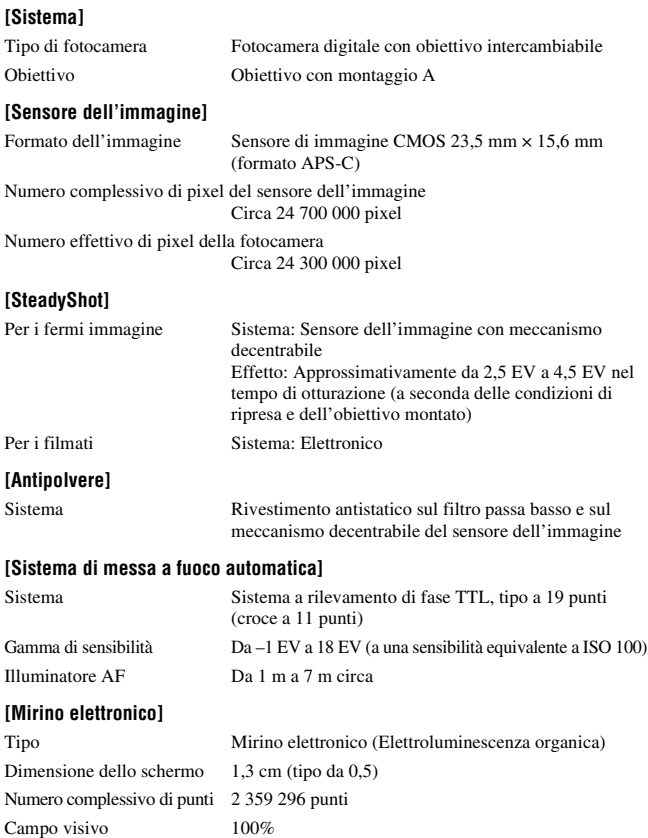

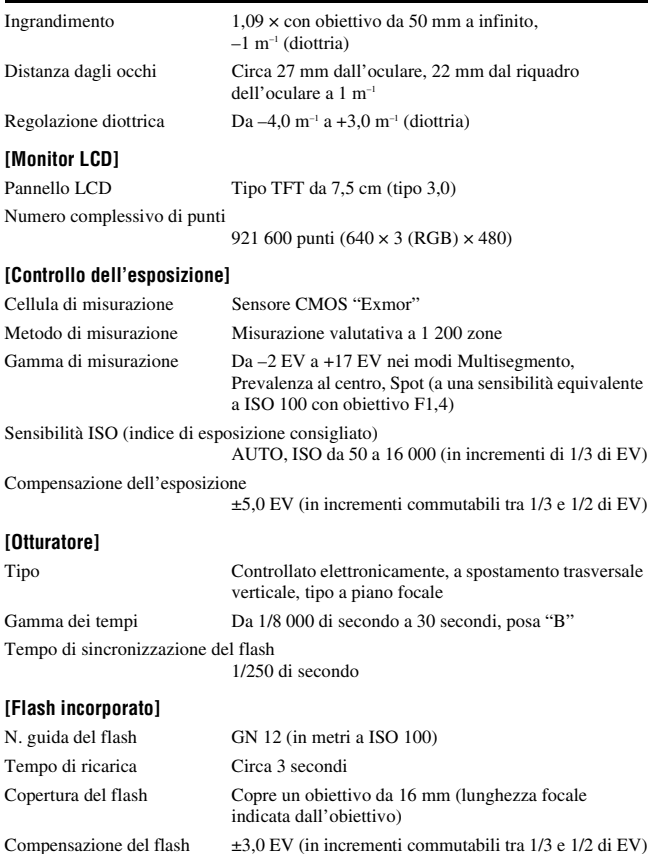

Portata del flash

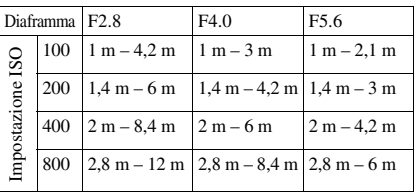

#### **[Ripresa continua]**

Velocità di ripresa continua AE a priorità di avanzamento continuo: Massimo 12 immagini al secondo/ $\Box$ <sub>l</sub> $H$ i: Massimo 8 immagini al secondo/ $\Box$ <sub>ILO</sub>: Massimo  $\overline{3}$  immagini al secondo

> • Nostre condizioni di misurazione. La velocità della ripresa continua è più bassa, a seconda delle condizioni di ripresa.

#### Numero massimo di scatti continui

Nel modo AE a priorità di avanzamento continuo Extra fine: 13 immagini/Fine: 17 immagini/Standard: 17 immagini/RAW & JPEG: 11 immagini/ RAW: 13 immagini In Ripresa continua Extra fine: 13 immagini/Fine: 18 immagini/Standard: 18 immagini/RAW & JPEG: 11 immagini/ RAW: 13 immagini

#### **[Riproduzione con ingrandimento dell'immagine]**

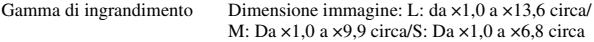

#### **[Formato di registrazione]**

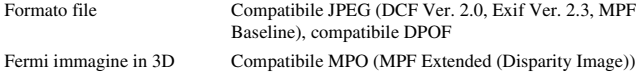

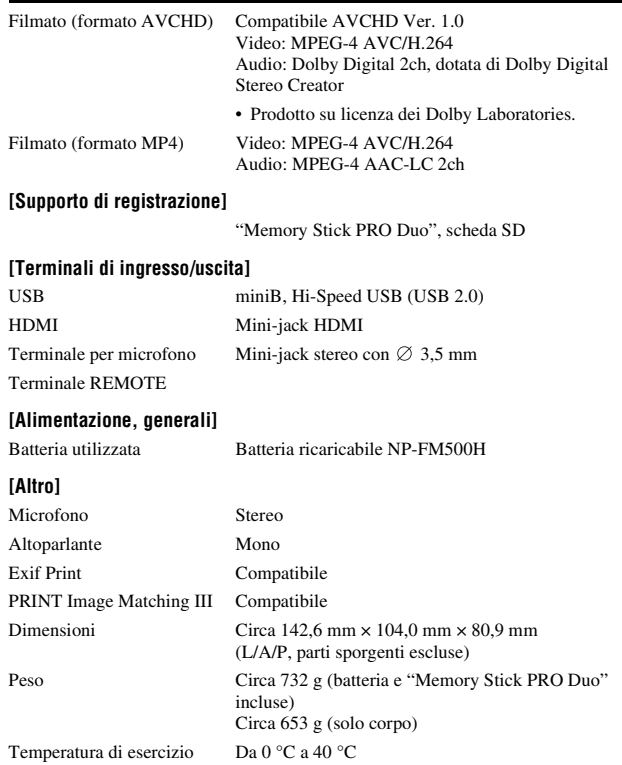

### **Compatibilità dei dati delle immagini**

- Questa fotocamera è conforme allo standard universale DCF (Design rule for Camera File system) stabilito dalla JEITA (Japan Electronics and Information Technology Industries Association).
- La riproduzione di immagini registrate con la fotocamera su un altro apparecchio e la riproduzione sulla fotocamera di immagini registrate o montate con un altro apparecchio non sono garantite.

Il formato e i dati tecnici sono soggetti a modifiche senza preavviso.

## **Caricabatterie/Batteria**

## **Caricabatterie BC-VM10A**

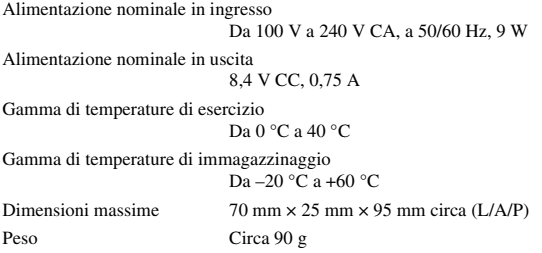

### **Batteria ricaricabile NP-FM500H**

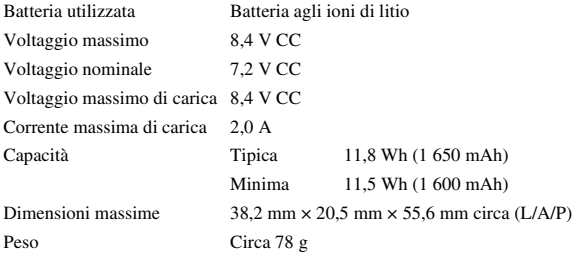

## **Obiettivo**

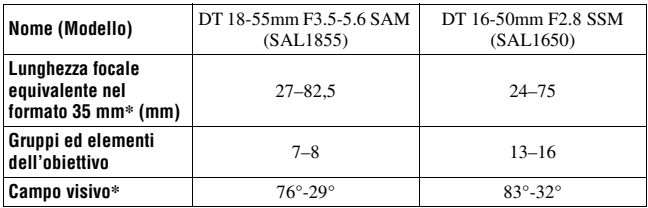

**Dati tecnici**

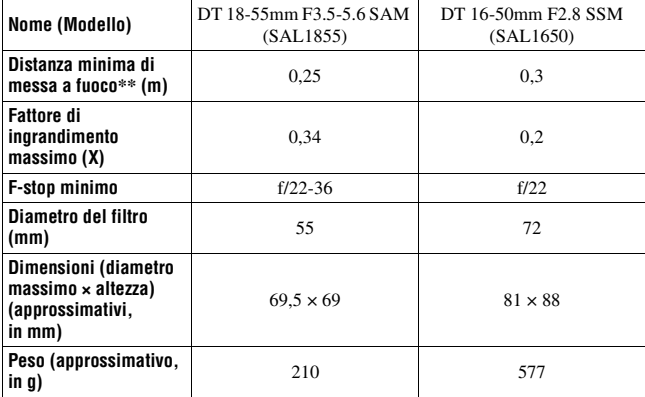

\* I valori della lunghezza focale equivalente nel formato 35 mm e del campo visivo sono basati su una fotocamera digitale con obiettivo intercambiabile dotata di sensore di immagine in formato APS-C.

- \*\* La distanza minima di messa a fuoco è la distanza più breve dal sensore dell'immagine al soggetto.
- Questo obiettivo è dotato di codificatore di distanza. Il codificatore di distanza consente una misurazione più accurata (ADI) mediante l'uso di un flash per ADI.
- A seconda del meccanismo dell'obiettivo, la lunghezza focale potrebbe cambiare insieme a qualsiasi modifica della distanza di ripresa. La lunghezza focale presume che l'obiettivo venga messo a fuoco su infinito.
- La posizione di infinito consente una minima regolazione per compensare lo scostamento della messa a fuoco provocato dai cambiamenti di temperatura. Per riprendere un soggetto alla distanza di infinito nel modo MF, utilizzare il mirino e impostare la messa a fuoco.

#### **Lunghezza focale**

L'angolazione delle foto di questa fotocamera è più stretta di quella delle fotocamere in formato 35 mm. È possibile trovare l'equivalente approssimativo della lunghezza focale di una fotocamera in formato 35 mm e riprendere con la stessa angolazione delle foto, aumentando di metà la lunghezza focale dell'obiettivo.

Ad esempio, utilizzando un obiettivo da 50 mm, è possibile ottenere l'equivalente approssimativo di un obiettivo da 75 mm di una fotocamera in formato 35 mm.

#### **Marchi commerciali**

- $\alpha$  è un marchio commerciale della Sony Corporation.
- "Memory Stick",  $\mathcal{F}$ , "Memory Stick PRO", MEMORY STICK PRO, "Memory Stick Duo", **MEMORY STICK DUO, "Memory Stick** PRO Duo", MEMORY STICK PRO DUO, "Memory Stick PRO-HG Duo", MEMORY STICK PRO-HG Duo, "Memory Stick Micro", "MagicGate" e MAGICGATE SONO marchi di Sony Corporation.
- "InfoLITHIUM" è un marchio commerciale della Sony Corporation.
- "PhotoTV HD" è un marchio commerciale della Sony Corporation.
- "AVCHD" e il logo "AVCHD" sono marchi di Panasonic Corporation e Sony Corporation.
- Blu-ray Disc ™ e Blu-ray ™ sono marchi della Blu-ray Disc Association.
- Dolby e il simbolo della doppia D sono marchi dei Dolby Laboratories.
- Microsoft, Windows, DirectX e Windows Vista sono marchi o marchi registrati di Microsoft Corporation negli Stati Uniti e/o in altri paesi.
- HDMI, il logo HDMI e High-Definition Multimedia Interface sono marchi commerciali o marchi commerciali registrati della HDMI Licensing LLC.
- Macintosh e Mac OS sono marchi commerciali registrati o marchi commerciali di Apple Inc.
- PowerPC è un marchio commerciale registrato di IBM Corporation negli Stati Uniti.
- Intel, Intel Core, MMX e Pentium sono marchi commerciali registrati o marchi commerciali di Intel Corporation.
- Il logo SDXC è un marchio di SD-3C, LLC.
- Eye-Fi è un marchio di Eye-Fi Inc.
- MultiMediaCard è un marchio commerciale della MultiMediaCard Association.
- "Le "PlayStation" sono marchi registrati di Sony Computer Entertainment Inc.
- Adobe è un marchio commerciale registrato della Adobe Systems Incorporated negli Stati Uniti e/o in altre nazioni.
- Inoltre i nomi del sistema e dei prodotti usati in questo manuale sono generalmente marchi commerciali o marchi commerciali registrati dei loro elaboratori o produttori. Tuttavia, i contrassegni ™ o ® non vengono utilizzati in tutti i casi in questo manuale.

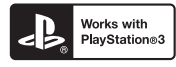

• È possibile divertirsi ulteriormente con la propria PlayStation 3 scaricando l'applicazione per PlayStation 3 dal PlayStation Store (se disponibile).
• L'applicazione per PlayStation 3 richiede un account PlayStation Network e lo scaricamento dell'applicazione. Accessibile nelle aree geografiche in cui è disponibile il PlayStation Store.

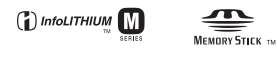

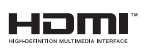

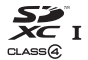

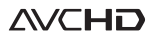

# **Indice analitico**

#### **Numerics**

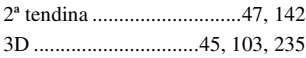

## **A**

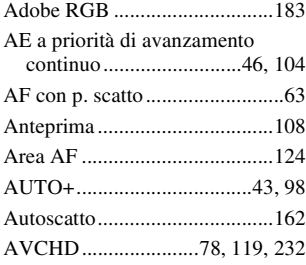

### **B**

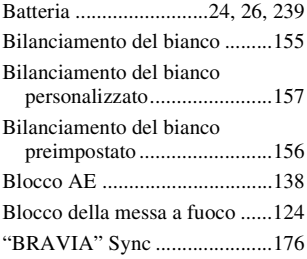

### **C**

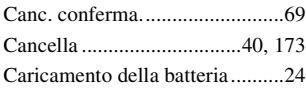

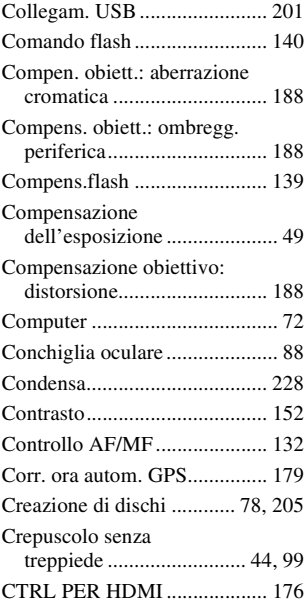

#### **D**

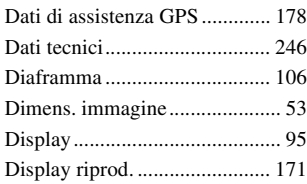

### **E**

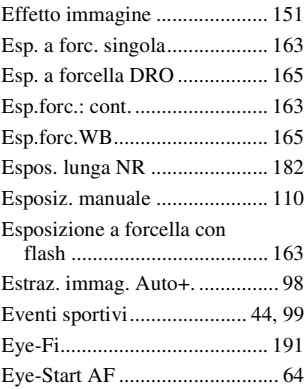

## **F**

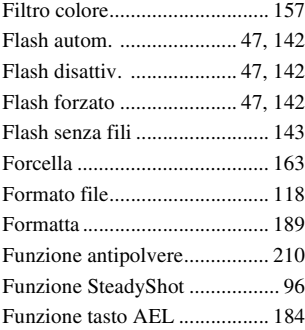

## **G**

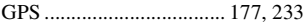

#### **H**

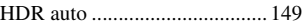

#### **I**

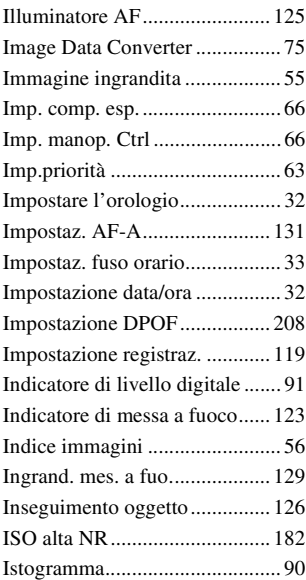

#### **J**

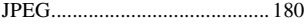

## **L**

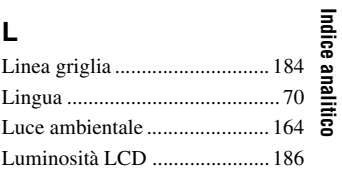

**255IT**

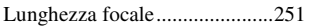

#### **M**

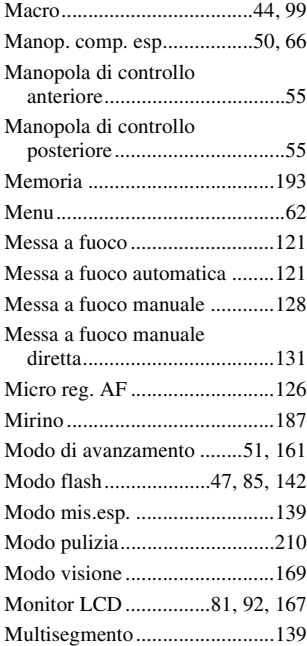

#### **N**

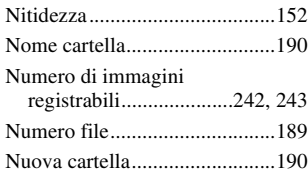

#### **O**

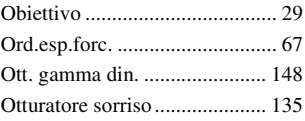

#### **P**

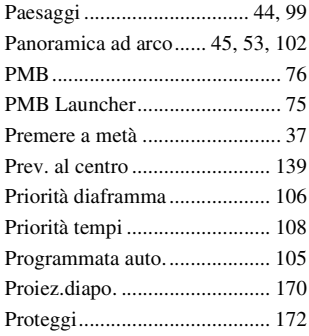

## **Q**

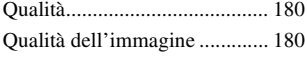

## **R**

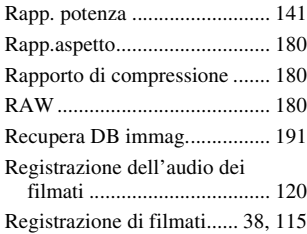

## **257IT**

**Indice analitico**

Indice analitico

#### **Indice analitico**

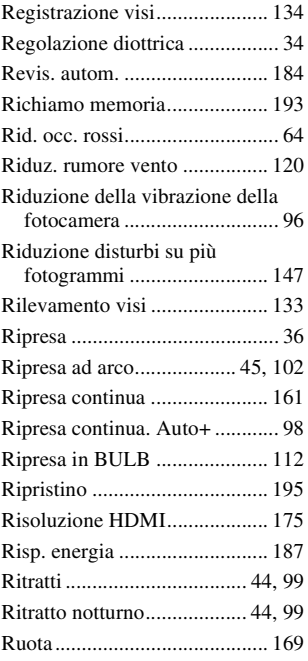

## **S**

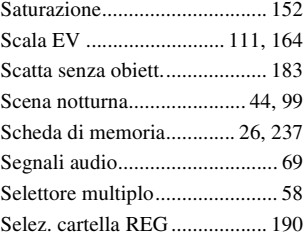

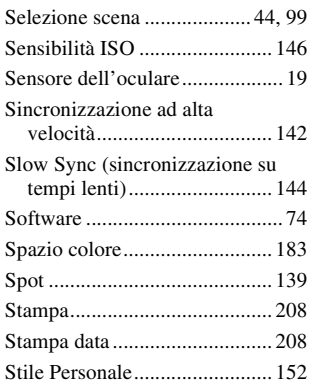

## **T**

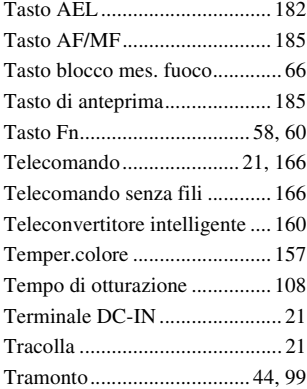

#### **V**

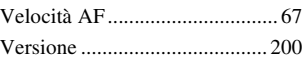

[Visualizzaz. Live View ..............92](#page-343-1) [Visualizzazione](#page-290-0)  [dell'immagine.................39,](#page-290-0) [169](#page-420-2) [Visualizzazione delle immagini su](#page-308-0)  [uno schermo televisivo...57,](#page-308-0) [175](#page-426-1)

## **IT260**